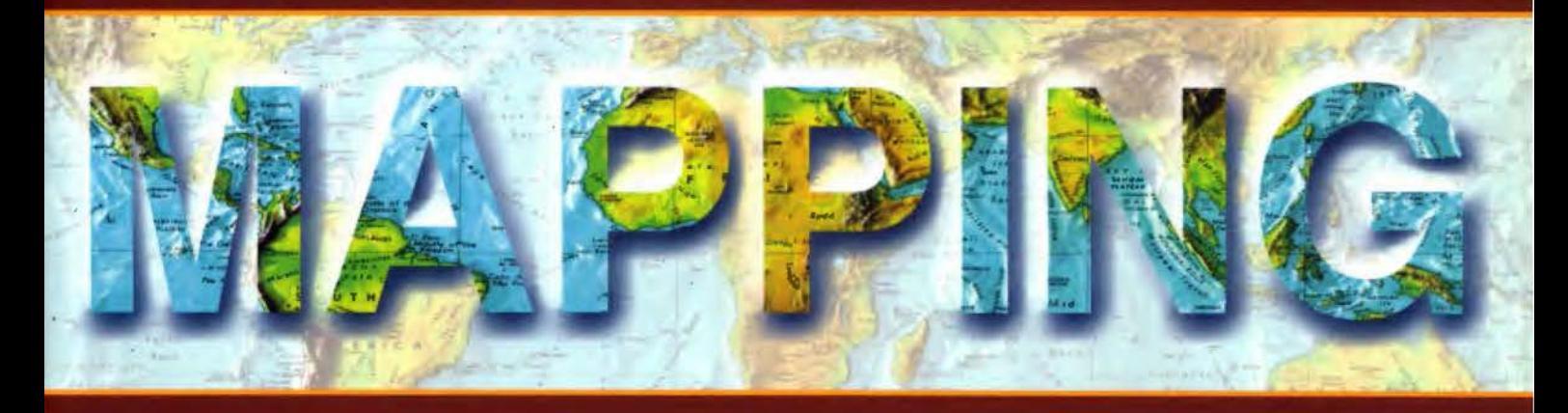

## Revista Internacional de Ciencias de la Tierra

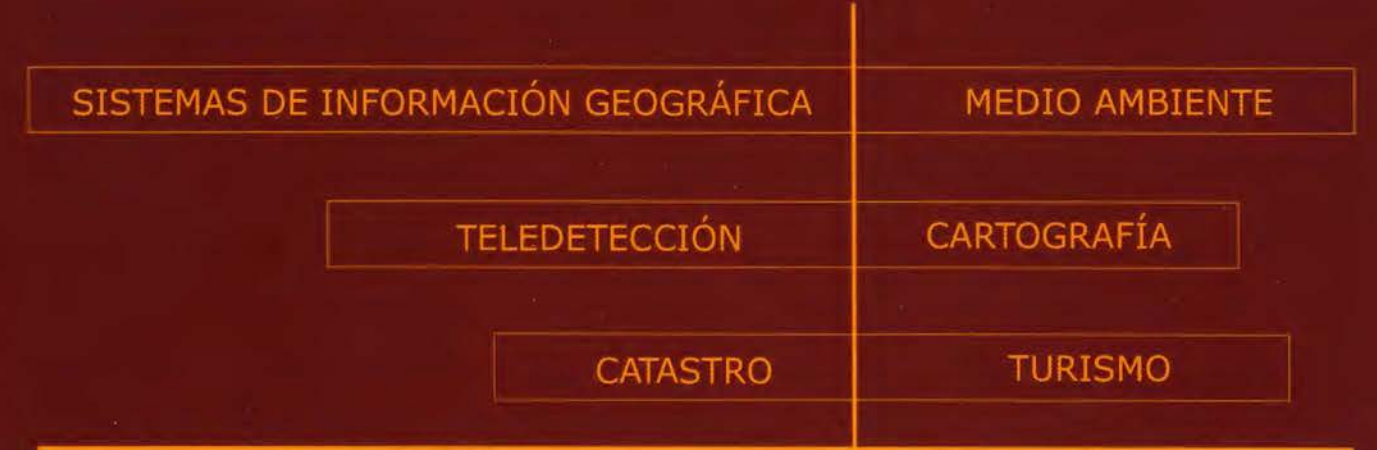

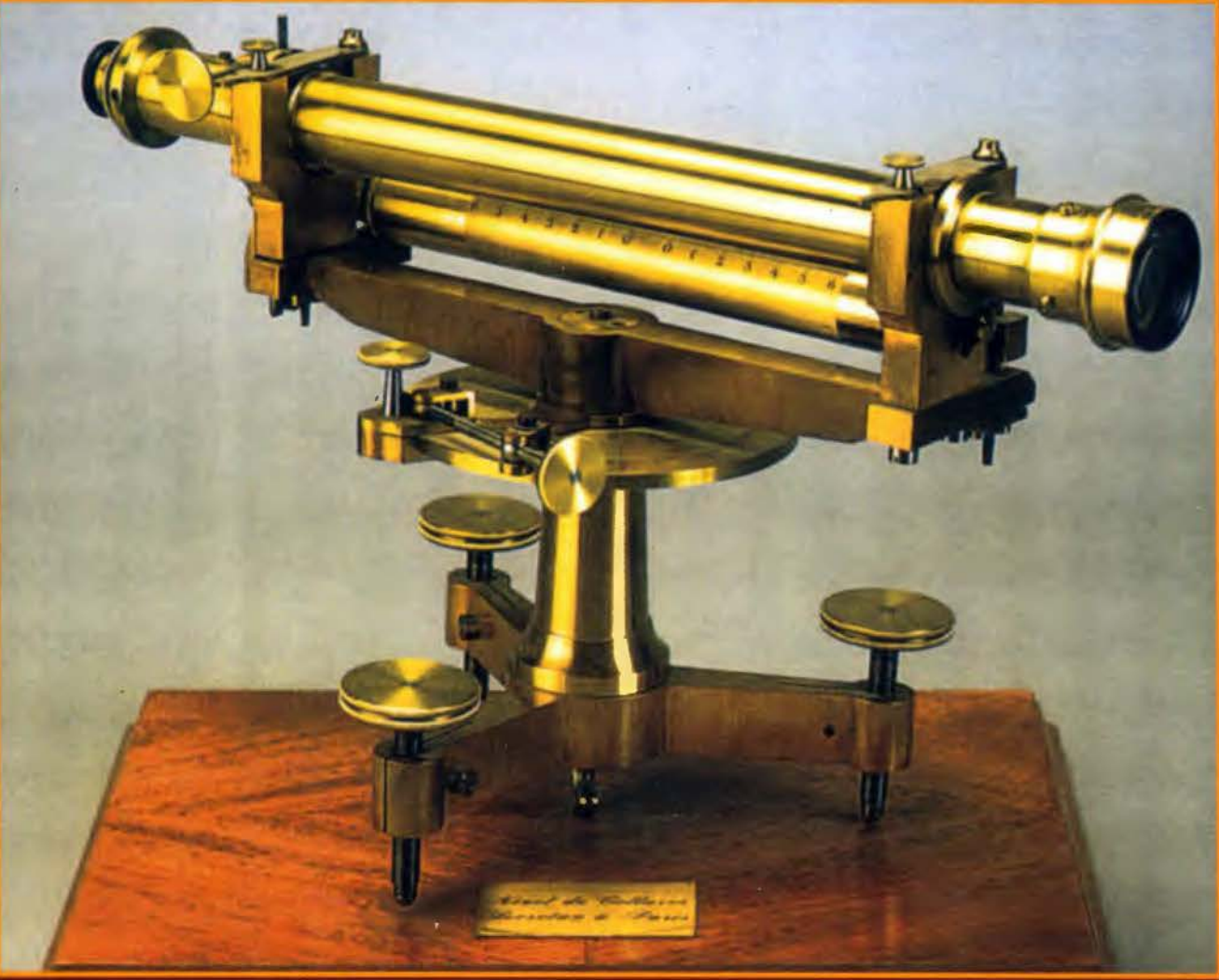

PRECIO 6€

Nº 105 OCTUBRE 2005

### **CENTRO NACIONAL DE INFORMACIÓN GEOGRÁFICA**

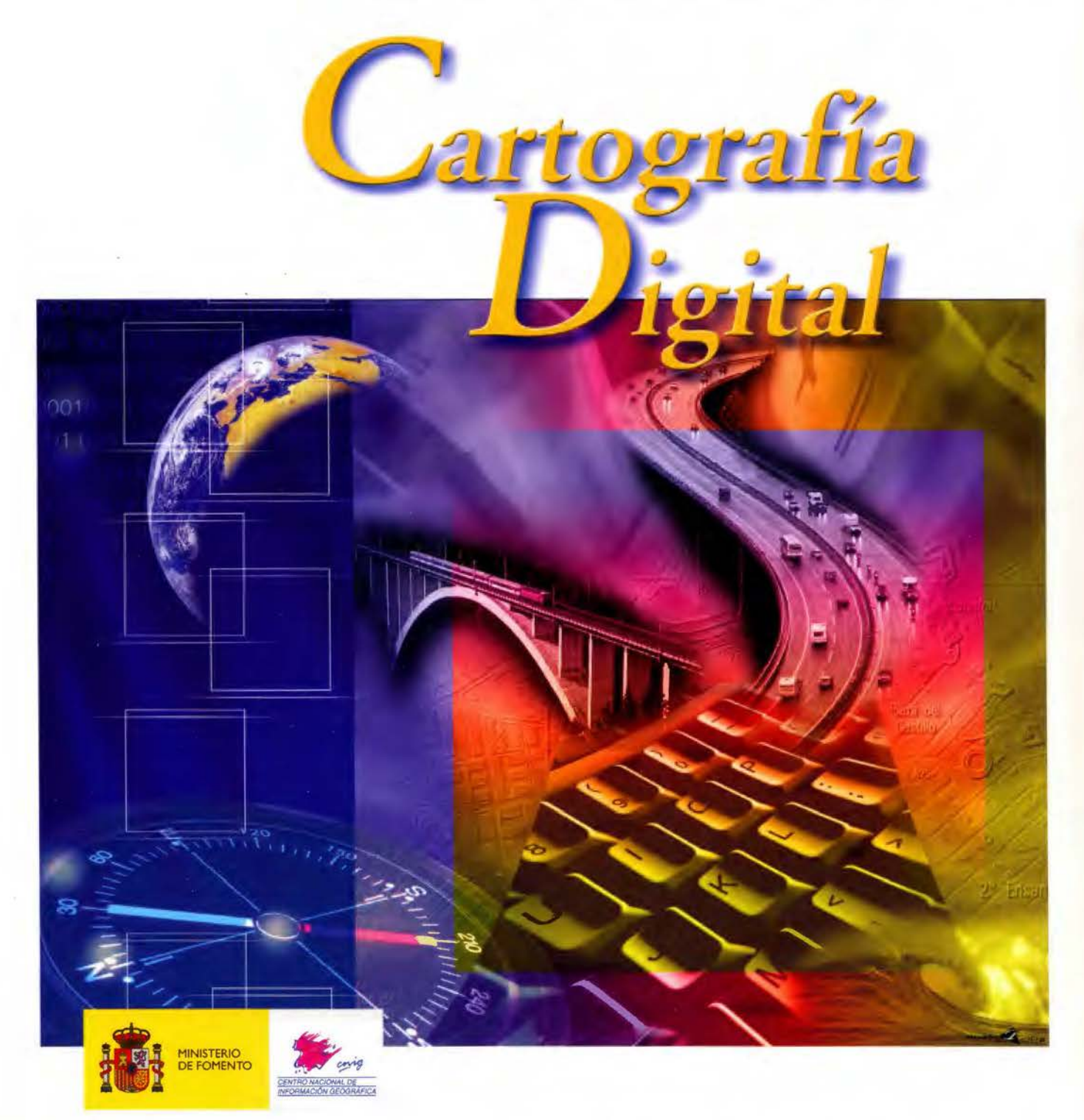

BASE CARTOGRÁFICA NUMÉRICA **(BCN 1000, 500, 200, 25),**  MAPA TOPOGRÁFICO NACIONAL **(MTNSO, 25),**  MODELO DIGITAL DEL TERRENO **(MDT 1000, 200, 25),**  LÍNEAS LÍMITE, BASE DE DATOS DE POBLACIÓN, MAPA DE USOS DEL SUELO, MAPA INTERACTIVO DE ESPAÑA, MAPA POLÍTICO DE EUROPA, MAPA POLÍTICO DEL MUNDO, CALLEJEROSY OTROS PRODUCTOS.

> Oficina central: Monte Esquinza, 41 - 28010 MADRID Comercialización: General lbáñez de Ibero, 3 • 28003 MADRID Teléfono: +34 91 597 94 53 • Fax: +34 91 553 29 13 e-mail: consulta@cnig.es • webmaster@cnig.es http://www.cnig.es

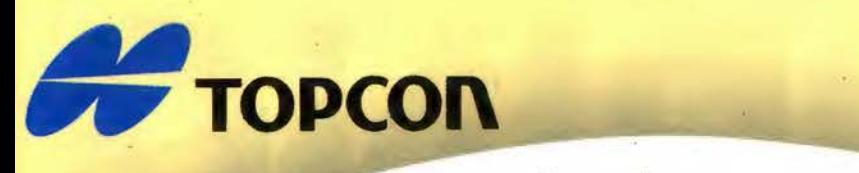

## **Su gabinete topográfico en el campo !**

**SCE** A

Transferencia de datos via Internet y un Sistema<br>que utiliza el software Topcon para combinar<br>las tecnologías GPS y Estación Total

Las últimas estaciones totales Topcon ofrecen la mejor tecnología informática adaptada a la topografía en el campo. Las series GTS-720 y GPT-7000 tienen el sistema operativo a la copognana en el campo. Las series cris-reo y cir Probo denen el sistema operativo<br>WinCE.NET que proporciona las ventajas del familiar interface de usuario para PC de<br>Windows y el flexible manejo de datos.

El topógrafo tiene así una oficina móvil, en el lugar de trabajo, usando la estación total para tomar datos, procesarlos, manipularlos y enviarlos desde el lugar de<br>trabajo a otros lugares o gabinetes.<br>• Pantalla táctil gráfica en color, visible incluso en condiciones de alto brillo (luz solar)

- 
- Memoria interna de datos de hasta 64 MB
- · Lector de tarjetas Compact Flash
- · Puerto interface USB

**On** 

- Capaz de usar Bluetooth para transmitir datos via GSM/Internet
- · Serie GPT-7000 con avanzada tecnología de medición sin prisma
- Un software Un único sistema topográfico

Bluetooth es marca registrada por Bluetooth Sig, Inc. y su uso por Topcon es bajo licencia.

La estación total esta preparada con un software propio de Topcon llamado TopSURV precargado

El software TopSURV también se utiliza en libretas con WinCE para las estaciones robotizadas de Topcon de una sola persona y para los receptores GPS Topcon ofrece una completa y verdadera integración de las tecnologías a través del software TopSURV y de los últimos desarrollos en hardware.

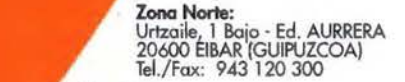

**Zona Levante:**<br>Avda. Guardia Civil, nº 30 (esquina Avda. Cataluña)<br>46020 - VALENCIA Tel./Fax: 96 362 13 25

Zona Andalucío: Avda. Luís de Morales, 32 - Ed. FORUM, Pita. 1, Módulo 1 41018 - SEVILLA · Tel.: *95* 454 14 76 - Fax: *95* 498 71 27

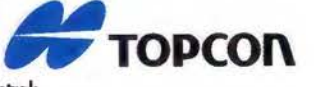

TOPSURY

**Central:**<br>Frederic Mompou 5 - ED. EURO 3<br>08960 SANT JUST DESVERN (BARCELONA)<br>Tel.: 93 473 40 57 Fax: 93 473 39 32

Zona Centro: Tel.: 91 302 41 29 - Fax: 91 383 38 90

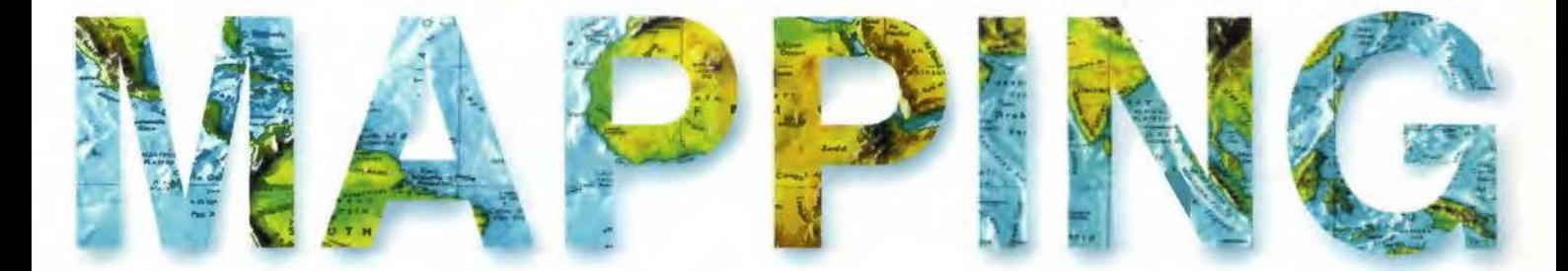

5 AUTOMATIZACIÓN CARTOGRÁFICA CON VISUAL BASIC Y AUTOCAD

13 EVAULACIÓN DE LA PRODUCCIÓN DE AGUA USANDO MODE-LOS DE ANÁLISIS GEOGRÁFICO.

18 EL FACTOR MASIVO (TEMPORAL Y TEMÁTICO) EN LA CARTO-GRAFÍA EN INTERNET: DEL OGC AL SIG PROFESIONAL.

24 CAMM, CATÁLOGO DE METADATOS DE MIRAMON: IMPLEMENTACIÓN EN UNA CORPORACIÓN, EL DMAH.

32 GENERACIÓN AUTOMÁTICA DE MODLEOS DIGITALES DE ELE-VACIÓN EN VRML.

40 ANÁLISIS Y PERSPECTIVAS SOBRE LA DETERMINACIÓN DEL CAMPO GRAVITATORIO TERRESTRE A PARTIR DE LAS MISIONES POR SATÉLITE CHAMP, GRACE Y GOCE.

52 GENERACIÓN DE UNA ORTOIMAGEN DIGITAL A PARTIR DE UN SENSOR ESPACIAL DE ALTA RESOLUCIÓN (QUICKBIRD).

58 INFRAESTRUCTURAS DE DATOS PARA LA LOCALIZACIÓN Y ACCESO INTELIGENTE A LA INFORMACIÓN DISPONIBLE A TRA-VÉS DE SERVICIOS WEB DE CATÁLOGO.

62 INTRODUCCIÓN AL CONCEPTO DE REDES VRS (VIRTUAL RE-FERENTE STATIONS)

68 <<UTILIZACIÓN DE DATOS MULTIESPECTRALES AEROPORTADOS EN AGRICULTURA DE PRECISION>>

78 DIANA- SISTEMA DE GESTIÓN Y AYUDA A LA NAVEGACIÓN EN PUERTOS DEPORTIVOS.

91 SOPORTE DE FORMATOS DE REDES RTK EN TIEMPO REAL. SOLUCIÓN DE RED TRIMBLE GPSNet(tm)

96 50 AÑOS DE LA INVENCIÓN DEL RELOJ ATÓMICO.

Foto Portada: NIVEL DE PRECISION. Secretan à, Paris hacia 1880. Anteojo invertible sobre los collares de 35 cm. de distancia focal y de 2,7 cm. de apertura **Director de Publicaciones:** D. José Ignacio Nadal. Redacción, Administración y Publicación: C/Hileras, 4 Madrid 28013-Tel.915471116 - <sup>915477469</sup> www.mappinginteractivo.com. E-mail:mapping@revistamapping.com Diseño Portada: R & A MARKETING Fotomecanica: P.C. Impresión: COMGRAFIC ISSN: 1.131-9.100 Dep. Legal: B-4.987-92.

Los trabajos publicados expresan sólo la opinión de los autores y la Revista no se hace responsable de su contenido.

 $\boldsymbol{U}$ 

## **AUTOMATIZACIÓN CARTOGRÁFICA CON VISUAL BASIC Y AUTOCAD**

#### PONENCIA IMPARTIDA EN LA 6º SEMANA GEOMATICA

Mora Navarro, J. Gaspar - Profesor Colaborador

Oto. de Ingeniería Cartográfica, Geodesia y Fotogrametría - Universidad Politécnica de Valencia Femenia Ribera, Carmen - Profesora Titular de Escuela Universitaria Opto. de Ingeniería Cartográfica, Geodesia y Fotogrametría - Universidad Politécnica de Valencia

*Palabras Clave: Aplicaciones cartográficas, Visual Basic, AutoCAD. Microstation* 

#### *Resumen*

*Los programas informáticos, en general, están diseñados para satisfacer las necesidades de un gran número de usuarios; un programa de diseño asistido por ordenador se puede utilizar. tanto*  para dibujar todas las piezas de un motor como para realizar un *mapa topográfico. Es claro que en ingeniería industria/ se utikan herramientas. procesos y cálculos muy distintos a los utilizados en topografía y que. en ninguno de los dos casos, el programa de dibujo utilizado proporciona todas las herramientas que los ingenieros proyectistas hubiesen deseado. Es por ello que las empresas de software, proporcionan, con los programas que comercia/izan. uno o varios lenguajes de programación con los que los usuarios pueden crear aplicaciones que se añaden a las herramientas del programa, y que resuelven los problemas específicos de cada disciplina.* 

En este documento se exponen varios ejemplos de nuevas herra*mientas. programadas en el lenguaje de programación Visual Basic y que se han aiiadido a los editores gráficos AuroCAD o Microstation, los cuales resuelven problemas cartográficos específicos. Como ejemplos se explican los siguientes: el dibujo automatizado de un fichero ASCII procedente de la restitución fotogramétrica: la extracción de la información útil para el alta gráfica catastral de urbana del proyecto de un edificio o la extracción de las coordenadas de elementos de un dibujo para su posterior replanteo.* 

#### **l. Introducción**

Visual Basic se utiliza para crear nuevas herramientas en gran cantidad de programas comerciales; como por ejemplo AutoCAD, Microstation, CorelDRAW, Microsoft Word, 3D Studio, etc...; en todos ellos el código se introduce en el mismo editor de Visual Basic.

Para poder interactuar con los programas comerciales como AutoCAD. Microstation, Word, etc... hay que aprender a manejar los objetos propios de cada uno de ellos. Cada objeto tiene unas características que definen su apariencia, llamadas propiedades, y unas operaciones que puede realizar, llamadas métodos. Si se aprende Visual Basic, lenguaje cuya característica más importante es su sencillez, toda la dificultad reside en saber manejar las propiedades y métodos de los objetos que vienen con el programa.

Trabajando con Visual Basic existen dos formas de personalizar un programa: una utilizando el editor de Visual Basic que se instala con el propio programa que se quiere automatizar, AutoCAD, Microstation, etc., y otra con el editor de Visual Basic 6, instalado como editor y compilador externo. En el primer caso los programas se denominan macros y en el segundo programas o aplicaciones. Cada una de las dos posibilidades tiene unas ventajas y unos inconvenientes.

• Si se trabaja con el editor interno de los programas: Ventajas:

• No es necesario adquirir ninguna licencia de Visual Basic.

Inconvenientes:

• Solo se pueden ejecutar aplicaciones si se abre el programa, se abre el código correspondiente y se ejecuta.

• El código es visible y algún usuario podría modificarlo por accidente.

• Si se trabaja con un editor compilador externo: Ventajas:

Se pueden generar, además de programas que realicen tareas de personalización, cualquier ejecutable que funcione de forma independiente. Por ejemplo para conversión de formatos de ficheros, cálculos matemáticos, etc ... Inconvenientes:

• Es necesario comprar una licencia de Visual Basic 6.

En este documento se describen las dos formas de trabajo: en primer lugar se personaliza el programa AutoCAD realizando macros y, en segundo lugar, se automatiza el programa Microstation realizando aplicaciones ejecutables externas (ficheros \*.exe) mediante el compilador de Visual Basic<sub>6</sub>.

Es importante resaltar que, como es lógico, antes de poder realizar macros o aplicaciones de automatización de programas, es necesario dominar el programa en cuestión. De esta forma es relativamente sencillo aprender a programar a través de los ejemplos que se encuentran en la ayuda, ya que los nombres de las funciones y objetos que se utilizan para realizar las acciones son muy descriptivos.

#### **2. Programación de macros en Visual Basic para AutoCAD**

Se muestra en este apartado un ejemplo de automatización con Autocad con el código de una subrutina que dibuja una línea. Se intenta plasmar la rapidez con la que se pueden realizar las tareas y la sencillez con la que interpreta el código.

Herramientas  $\rightarrow$  Macro  $\rightarrow$  Editor de Visual Basic

En el caso de AutoCAD, el editor de Visual Basic aparece al seleccionar la opción:

El editor tiene todas las herramientas necesarias para la creación de formularios, botones, cuadros de texto. la introducción de código, depuración y ejecución de la aplicación, etc...

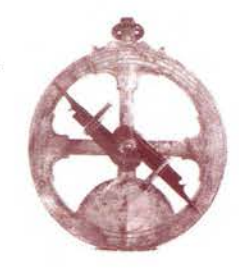

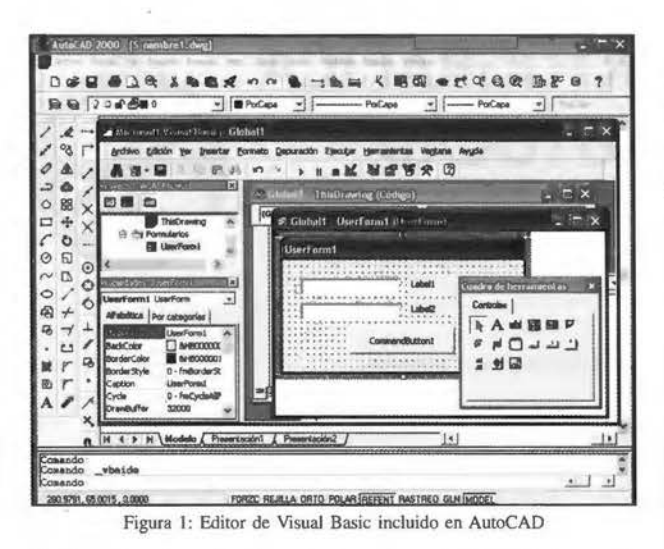

En la subrutina siguiente, se muestra la facilidad con la que es posible dibujar en AutoCAD programando en Visual Basic:

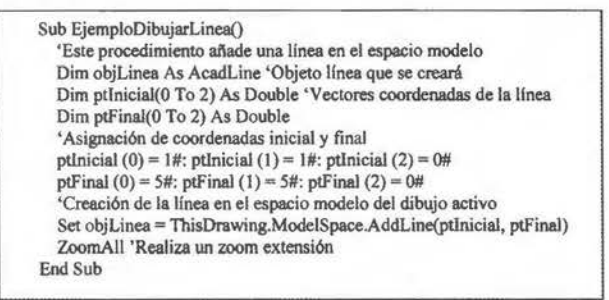

Figura 2: Subrutina en Visual Basic que permite dibujar una línea, de coordenadas (1,1,0) a (5,5,0), en el espacio modelo

La forma más frecuente de ejecutar la subrutina es crear un formulario Windows e insertar un botón de comando, de forma que, al ejecutar la aplicación, si se presiona el botón, se ejecuta la subrutina y se dibuja la línea. Todo ello constituye la macro. Crear formularios, botones y asociar el código que se ejecuta con acciones sobre el formulario o sobre los botones, son operaciones realmente sencillas en Visual Basic y constituyen la principal ventaja frente a otros lenguajes de programación.

#### 3. Ejemplos de aplicaciones realizadas en Visual Basic 6, interactuando con AutoCAD y que resuelven determinados problemas cartográficos

A continuación se explican dos nuevas herramientas, programadas en Visual Basic y añadidas a AutoCAD, las cuales resuelven problemas cartográficos específicos, como son:

- El dibujo automatizado de un fichero ASCII procedente de la restitución fotogramétrica.
- La extracción de la información útil para dar el alta gráfica catastral (en catastro de urbana) del proyecto de un edificio realizado por un arquitecto.

#### 3.1. Dibujo automatizado de un fichero ASCII procedente de restitución fotogramétrica

La fotogrametría es el conjunto de técnicas necesarias para obtener planos a partir de fotografías. Para realizar los planos, se colocan las fotografías en el restituidor, con el que se obtienen las coordenadas de los elementos a dibujar. Toda esta información sobre las coordenadas se guarda en un archivo ASCII de cinco columnas: la primera y la última especifican qué tipo de elemento se ha de dibujar (línea, texto, etc...) y sobre qué capa. Las tres columnas restantes son las coordenadas de los puntos que componen cada elemento. El programa interpreta este archivo y dibuja los elementos en la capa correspondiente.

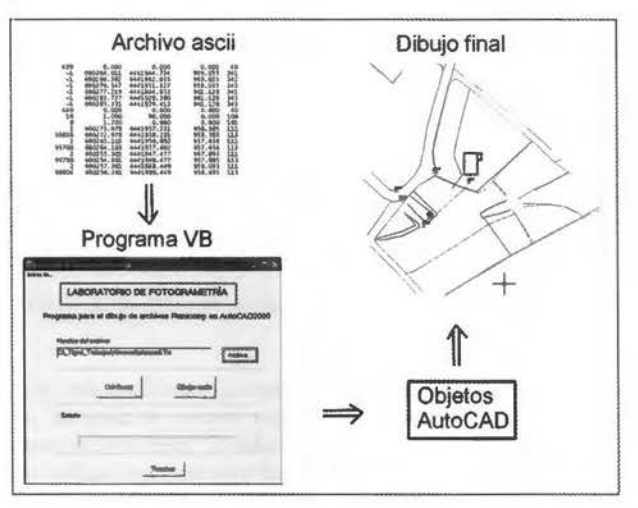

Figura 3: Esquema de creación de cartografía mediante la interpretación de un archivo ASCil

#### 3.2. Extracción de la información útil para el alta gráfica catastral de urbana del proyecto de un edificio

Para realizar el alta gráfica catastral de urbana es necesario que el arquitecto entregue a la Gerencia Regional Del Catastro de Valencia (GRCV) los planos del proyecto fin de obra del edificio en cuestión. Si la entrega se realiza en ficheros de AutoCAD, la Gerencia se encuentra con gran cantidad de información que no necesita: red de agua y eléctrica, tabiquería, mobiliario, etc .... Para «extraer» solamente la información útil de los ficheros del proyecto se ha puesto a disposición de los proyectistas de la Comunidad Valenciana el programa DECAUR.

El programa DECAUR es una herramienta totalmente gratuita que es capaz de extraer las capas necesarias de uno o varios ficheros DWG, ficheros de AutoCAD 2000 ó 2002. Las capas extraídas son aquellas que contienen la información que necesita la GRCV y son copiadas a un nuevo fichero DWG Utilizar esta herramienta aporta las siguientes ventajas:

• El proyectista trabaja como siempre lo ha hecho, no se modifica su forma de trabajo: nombres de ficheros, nombres de capas, contenidos, etc...

• Con el programa se seleccionan las capas útiles y se copian a otro fichero con nombres de capa estándar propuestos por la GRCV, nombres que no son modificables y que van incorporadas al programa (figura 4).

El fichero resultante contiene muy poca información, en relación al fichero o ficheros originales del proyecto.

• No se ocasiona coste económico ni de pérdida de tiempo, al contrario, en unos minutos se tiene la información necesaria para el alta catastral.

No hay pérdidas de precisión.

Se puede entregar el fichero resultante a la Gerencia Regional en soporte informático.

La interpretación del fichero resultante es sencilla.

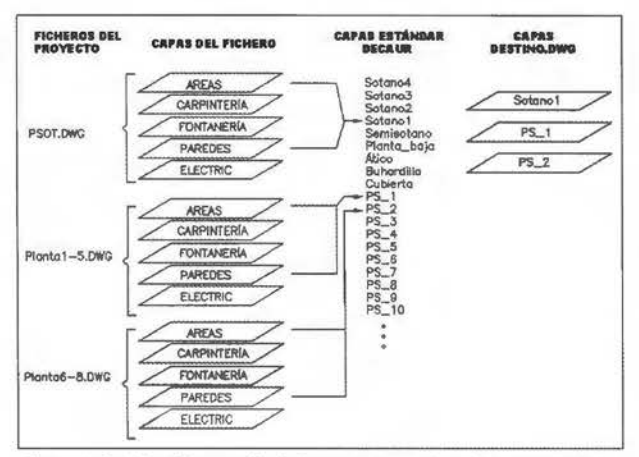

Figura 4: Copiado del contenido de las capas necesarias sobre capas estándar propuestas por la GRCV

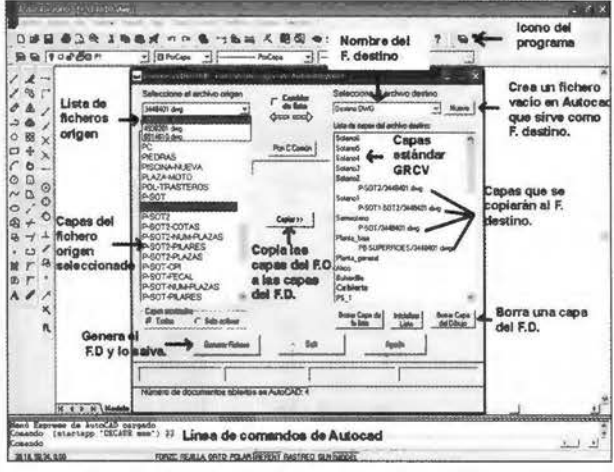

Figura 5: Interfaz del programa DECAUR

El programa DECAUR se puede obtener de la página web del Colegio Territorial de Arquitectos de Valencial, entrando en el apartado de «declaraciones catastrales»:

<sup>1</sup> http://www.ctav.es

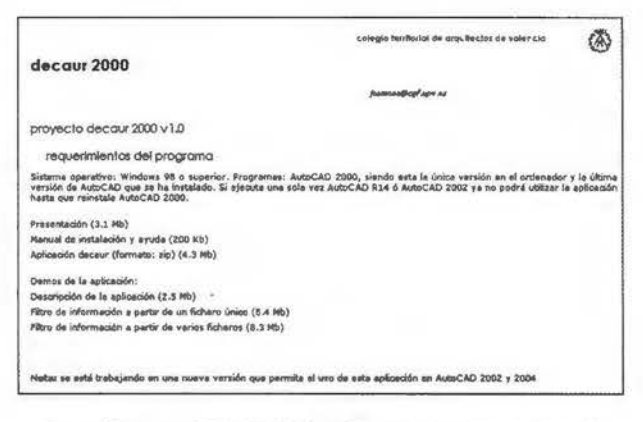

Figura 6: Programa DECAUR 2000 v1.0 en la página web del Colegio de Arquitectos

#### 4. Automatización cartográfica con Visual

#### Basic 6 y Microstation 8.1.

En este apartado se detalla cómo realizar aplicaciones ejecutables externas a Microstation, utilizando Visual Basic 6 que realicen operaciones de automatización cartográfica. Para conseguir este objetivo son necesarias las siguientes condiciones:

- Tener instalado Microstation 8 o superior.
- Tener instalado Visual Basic 6.

En el proyecto del la aplicación de automatización, dentro de Visual Basic 6, añadir el control ActiveX denominado Bentley Microstation DGB 8.0 Object Library.

 $\bullet$ Mientras se esté interactuando con Microstation desde una aplicación de Visual Basic 6, un ejecutable externo, es necesario tener arrancado Microstation y, al menos, un documento abierto, es decir, un dibujo en pantalla. El control ActiveX descrito se copia en el ordenador de forma automática al instalar Microstation. Este control contiene todos los objetos con los que se puede manejar Microstation, conocido también como biblioteca de objetos o clases de Microstation. Para añadir el control al proyecto de Visual Basic 6 se marca la biblioteca denominada Bentley Microstation DGB 8.0 Object Library, disponible en el cuadro de diálogo:

 $Proyecto \rightarrow Referenceias$ 

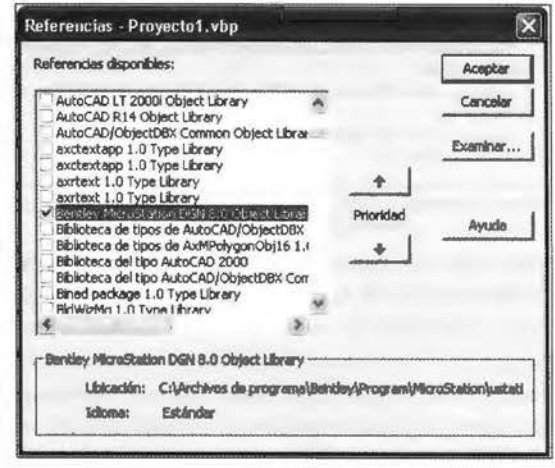

Figura 7: Para ver los objetos que se pueden utilizar de la biblioteca de Microstation es necesario utilizar el Examinador de

Objetos de Visual Basic. Para ello se selecciona la opción:

 $Ver \rightarrow Examinador de objetos$ 

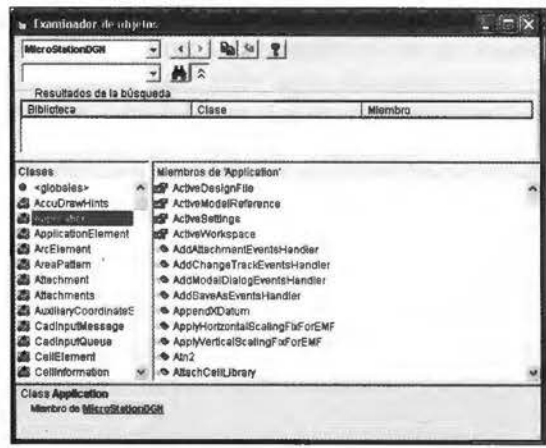

#### Figura 8:

En la figura anterior se observa que:

A la izquierda aparecen todas las clases u objetos que tiene la biblioteca. De todas las clases se ha seleccionado la clase Aplication, que representa al programa Microstation. La ayuda dice que es un miembro de MicrostationDGN, es decir, la biblioteca seleccionada. Este es el objeto más importante, a través de él es posible interactuar con un dibujo de Microstation.

A la derecha se presentan las propiedades, métodos y eventos que se pueden utilizar si se dispone de un objeto Aplication.

• Si se selecciona un método aparece en la parte de abajo una breve descripción de su sintaxis. Si se desea más información o ejemplos de código, pincha sobre el botón del interrogante (arriba a la derecha en el cuadro de diálogo anterior).

Con el mismo objetivo que cuando se describió la programación paraAutoCAD, se implementa a continuación una subrutina que dibuja una línea en Microstation:

| Public Sub EjemploDibujarLineaMS ()                             |
|-----------------------------------------------------------------|
| 'Este procedimiento añade una línea en el modelo activo         |
| Dim pt1 As Point3d 'Punto inicial                               |
| Dim pt2 As Point3d 'Punto final                                 |
| Dim oLinea As LineElement 'Objeto línea                         |
| $pt1.X = 0$ 'Coordenadas del punto inicial                      |
| $ptl.Y = 0$                                                     |
| $pt1.Z = 0$                                                     |
| $pt2.X = 200$ 'Coordenadas del punto final                      |
| $pt2.Y = 200$                                                   |
| $pt2.Z = 0$                                                     |
| Set oLinea = MS.CreateLineElement2(Nothing, pt1, pt2) 'Creación |
| del objeto línea                                                |
| MS.ActiveModelReference.AddElement oLine 'Se añade la línea al  |
| modelo actual                                                   |
| oLinea.Redraw 'Se regenera la línea añadida                     |
| End Sub                                                         |

Figura 9: Subrutina en Visual Basic que permite dibujar una línea, de coordenadas (0,0,0) a (200,200,0)

En este caso los pasos son los siguientes: se crean el punto inicial y final de la línea, se crea la línea a partir de los puntos, y por último se añade la línea al modelo actual. Si se compara el código que realiza la misma tarea en AutoCAD, se puede observar que tiene características similares. En ambos casos se añade una línea al modelo abierto actual en el dibujo, aunque en Microstation se realizan más pasos previos.

#### 5. Ejemplo de automatización topográfica con Visual Basic 6 y Microstation 8.1: Extracción de coordenadas de elementos de un dibujo para su replanteo

Para replantear los elementos de un proyecto en una obra son necesarias sus coordenadas, así como un croquis para saber cada coordenada a qué vértice del elemento pertenece. Con Visual Basic 6 y la metodología explicada es posible crear un programa externo a Microstation que realice esta tarea. El programa solicita un fichero de salida donde guardar las coordenadas que se van pinchando en Microstation. Cada vez que se pincha en la pantalla, el programa añade una nueva línea al fichero, donde aparece el número de punto, X, Y, Z y su código descriptivo.

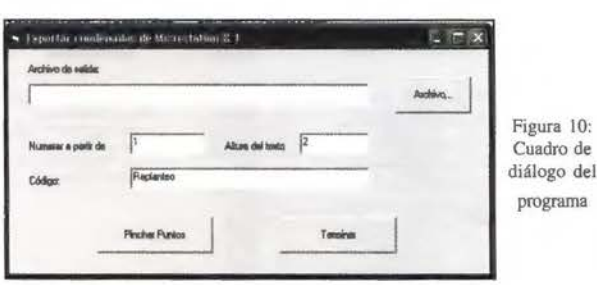

 $10:$ 

El mismo número de punto que se escribe en el fichero de salida se añade al dibujo, de forma que, si se imprime, se obtiene fácilmente un croquis de replanteo, tal como se aprecia en la figura siguiente:

Este programa se puede obtener de la página web del Departamento de Ingeniería Cartográfica, Geodesia y Fotogrametría de la Universidad Politécnica de Valencia 2, entrando en el enlace de la unidad de Sistemas de Información Geográfica, en el apartado de «Aplicaciones».<br><sup>1</sup> http://www.upv.es/cgf

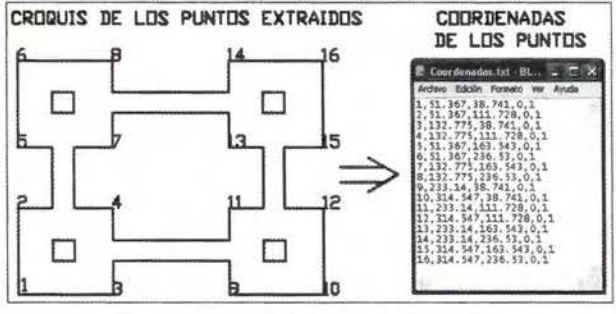

Figura 11: Extracción de coordenadas de un dibujo

6. Ventajas e inconvenientes de utilizar Visual Basic 6 para programar en Autocad y en Microstation

#### 6.1. Ventajas

• En muy poco tiempo de aprendizaje se puede dominar el lenguaje y los objetos.

Posibilidad de realizar aplicaciones que resuelvan problemas complejos con poco esfuerzo.

• Con el mismo lenguaje de programación (Visual Basic) se pueden personalizar varios programas.

#### 6.2. Inconvenientes:

Lentitud en el manejo de los objetos de Autocad y Microstation: dibujando, copiando, moviendo. C es un lenguaje más rápido.

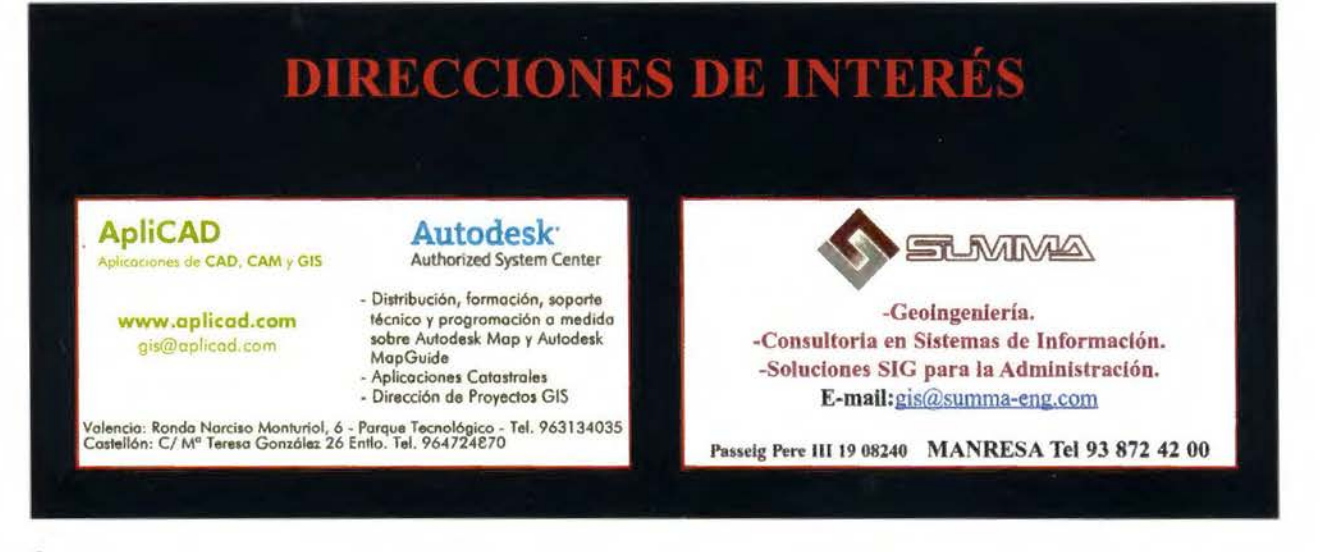

## **Evaluación de la producción de agua usando modelos de análisis geográfico.**

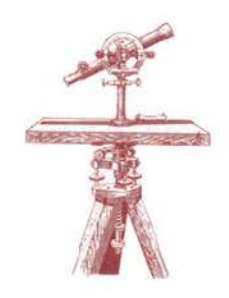

PONENCIA IMPARTIDA EN LA 6° SEMANA GEOMATICA

Eduardo Treviño Garza, Profesor Investigador .

Osear Alberto Aguirre Calderón, Profesor Investigador. Facultad de Ciencias Forestales, Universidad Autónoma de Nuevo León, Linares, Nuevo León, México

Wilver Salinas Castillo. Profesor Investigador, Unidad Académica Multidisciplinaría Agronomía y Ciencias, Universidad Autónoma de Tamaulipas. Ciudad Victoria Tamaulipas, México.

Xanat Antonio Némiga, Candidato a Dr. Programa Doctorado en Manejo de Recursos Naturales, Facultad de Ciencias Forestales. Universidad Autónoma de Nuevo León,Linares, Nuevo León, México

José Verastegui Chávez, Instituto de Investigaciones Forestales Agrícolas y Pecuarias, Campo Agrícola General Terán, Nuevo León.

Palabras clave: Modelos Geográficos, Cuencas hidrológicas, Pro*ducción de axua.* 

#### *Resumen*

La cantidad de agua captada por las cuencas hidrológicas se ve *influenciada por factores físicos, biológicos y climáticos. Para calcular el volumen de los escurrimientos supe1jiciales de las cuencas hidrológicas de la parte central de Nuevo León y el centro de* Tamaulipas se utilizó un sistema de información geográfica en el *cual se almacenó. procesó* y *analizó información referente a la precitación, distribución de la vegetación, tipos de suelo y pen*dientes entre otras. Se evaluaron casi 6 194 km<sup>2</sup> Con una precipitación que oscila en la región entre los 300 y 1,030 mm al año, el *volumen medio escurrido varia entre los 360 y los 536 millones de metros cúbicos anuales por cuenca.* 

*La información utilizada para integrar el SIG incluyó el marco xeoestadístico municipal, los límites de las regiones hidrológicas, cuencas y subcuencas, la ubicación de los cuerpos de axua. la distribución de la vegetación, las unidades edáficas, la información contenida en los modelo digitales de elevación y los valores de precipitación media anual obtenidos de las estaciones climáticas. Para formar el Sistema de Información Geográfica para la región se utili::ó el programa ArcGis®, el programa ArcView® ver 3.2 con*   $diversos$  módulos, así como el programa Erdas Imagine 8.7 en  $version$ *para computadora personal* 

#### **l. Introducción**

El desarrollo de una región depende en gran medida del uso de los recursos naturales, en un inició los pobladores utilizaron la vegetación como medio de sustento, al iniciar la agricultura, el agua y el suelo son los elementos a aprovechar. En las regiones de clima árido y semiárido el factor limitante para el desarrollo de las actividades agrícolas es el agua, sin embargo gracias al clima en el noreste de México se ha establecido una región con alta productividad de cítricos, especialmente de naranja. En el estado de Nuevo León la producción se concentra en los municipios de Allende, Montemorelos, Hualahuises y Linares en una superficie de 28,744 dotada con infraestructura de riego obteniendo un total de 33,782 toneladas anuales [1]. El estado de Tamaulipas ocupa el segundo lugar en producción nacional con un volumen para el año de 1999 de 312,756 toneladas anuales y participa con 10.77% de la producción nacional [ 1] En la zona centro del estado se localizan los municipio de Hidalgo, Llera, Güemez, Padilla y Victoria en donde se ubica el 83% de la superficie total establecido con cítricos con aproximadamente 30 mil ha de riego y 1,000 de temporal [ l]

Las cuencas hidrológicas son unidades físicas naturales, las cuales tienen en común diversos procesos ambientales y son por consiguiente la unidad lógica a considerar para la planeación del desarrollo agrícola y socioeconórnico. Estas pueden ser consideradas como geoecosistemas, es decir sistemas autorregulados abiertos, formados por complejos componentes relacionados entre sí, que incluyen los subsistemas abiótico, biótico y antrópico y que presentan una organización espacial y temporal que se identifica como la estructura vertical, horizontal y funcional del paisaje [4].

Para estimar el volumen de agua producido en una cuenca, es necesario el análisis de los factores que intervienen en la producción del líquido. Ya que estos factores se distribuyen espacialmente se posibilita su evaluación a través de un Sistema de Información Geográfica (SIG). Los SIG proveen diversas funciones de análisis que permiten manipular las diferentes variables utilizadas en los procesos de estimación de parámetros hidrológicos, básicamente, el empleo adecuado de dichas funcionalidades hace posible la implementación de mecanismos efectivos para la estimación de aquellos parámetros de uso frecuente en la clasificación de cuencas hidrográficas [5].

Los principales factores que determinan el volumen de agua captado por una cuenca son en su mayoría de carácter agroclimático e involucran la cantidad, intensidad y duración de la lluvia, la distribución de la precipitación respecto al área de la cuenca, las condiciones de humedad del suelo, la intercepción causada por la cubierta vegetal, así como el valor de la evapotranspiración y la humedad atmosférica. De la misma manera existen otros factores de carácter fisiográfico, como son la extensión, la forma y la pendiente media de la cuenca de recepción, así como la densidad de la red hidrográfica y la capacidad de evacuación de la misma.

A partir del conocimiento de las variables anteriores, y de acuerdo con la fórmula racional [6], se deriva un coeficiente de escurrimiento ponderado para la cuenca, obtenido éste a partir de coeficientes de escorrentía generados para cada condición de vegetación, suelo, pendiente y superficie por tipo de condición. Una vez obtenido dicho coeficiente, se relaciona con la superficie de la cuenca y la precipitación, para de esta forma estimar el volumen medio escurrido [7].

La cubierta del suelo por la vegetación de las cuencas incide en el agua escurrida, la variación entre los niveles de producción puede ser un indicador de la condición de la cuenca.

#### 2. Material y métodos

El área de estudio se localiza en la parte central de Nuevo León y Tamaulipas, México entre los 24°21' y los 25° 22' de latitud Norte y los 99° 11' y los 100° 35' de longitud Oeste (figura 1). Comprende parte de los municipios de Galeana, Rayones, Montemorelos, Hualahuises y Linares en Nuevo León y Villa Mainero, Villagrán, Villa Hidalgo, Nuevo Padilla, San Carlos y Güemez en Tamaulipas. Con una superficie de casi 6, 194 km2, comprende las Subcuencas de los ríos Potosí (d) Limón (e) y Camacho (t) de la Cuenca del río San Fernando (D) y el río Purificación (f) de la cuenca del río Soto la Marina (B) pertenecientes a la región hidrológica 25.

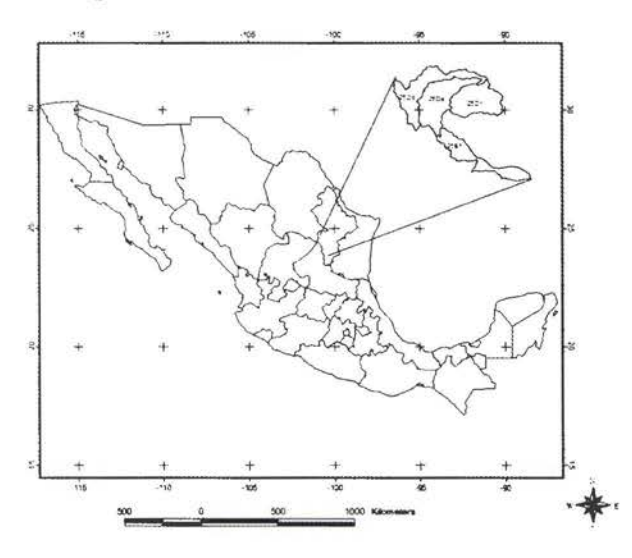

Figura 1: Ubicación del área de investigación

La información utilizada para integrar el SIG incluyó el marco geoestadístico municipal de Nuevo León y Tamaulipas, los límites de las regiones hidrológicas, cuencas y subcuencas, la ubicación de los cuerpos de agua, la distribución de la vegetación, las unidades edáficas, la información contenida en los modelo digitales de elevación y los valores de precipitación media anual obtenidos de las estaciones climáticas de la Comisión Nacional del Agua. Para formar el Sistema de Información Geográfica para la región se utilizó el programa ArcMap® ver 8.3, el programa ArcView® ver 3.2 con diversos módulos, así como el programa Erdas Imagine 8. 7.

La información contenida en el SIG fue procesada para derivar ó en su caso adecuarla para su utilización en el desarrollo del modelo. Considerando la distribución de estaciones meteorológicas, no es posible conocer los valores de precipitación de manera directa en áreas carentes de ellas, por lo que fue necesario modelar espacialmente la cantidad de precipitación a través de la interpolación de la información proveniente de las estaciones meteorológicas más cercanas. Para obtener la cantidad de agua interceptada por la vegetación fue necesario conocer la distribución de esta, agrupando los tipos de vegetación obtenidos de los mapas en grandes grupos considerando sus características de captación. La textura del suelo influencia directamente en la cantidad de agua infiltrada y escurrida por lo que se preparo una cubierta digital que considera esta variable. A cada variable se le asignaron valores únicos para preparar la combinación aritmética de temas.

A partir del conocimiento de las variables anteriores, y de acuerdo con la fórmula racional (8], se deriva un coeficiente de escurrimiento ponderado para la cuenca, obtenido éste a partir de coeficientes de escorrentía generados para cada condición de vegetación, suelo, pendiente y superficie por tipo de condición. Una vez obtenido dicho coeficiente, se relaciona con la superficie de la cuenca y la precipitación, para de esta forma estimar el volumen medio escurrido [5].

Para correr el modelo de cálculo de los coeficientes de escurrimiento dentro del SIG se reclasificó la información de los mapas (cubiertas) digitales correspondientes a vegetación, suelos y pendientes. A cada variable se le asignaron valores únicos para preparar la combinación aritmética de temas. El producto obtenido fue reclasificado de la misma manera para asignar los valores del Coeficiente de Prevert [9] (tabla 2) en enteros. Posteriormente se realizó la conversión a valores continuos de Prevert.

En la reclasificación de la vegetación se considero la densidad de cada tipo de vegetación, dejando tres clases: bosque (en el que se incluyen de la misma manera matorrales densos), pastizal (en donde se incluyen tipos de matorral abiertos) y áreas agrícolas.

De la cubierta digital de suelos solo se considero la variable textura, asignándoles los valores de 1, 2, y 3 a las texturas: gruesa (areno-limoso), media (limoso) y fina (arcilloso). Por otra parte, las pendientes se reclasificaron en cuatro clases: la primera con valores de O a 5 por ciento, la segunda de 5 a JO por ciento, la tercera de 10 a 30 por ciento y la cuarta con todos los valores superiores a 30 por ciento. De esta manera se obtuvieron tres nuevas cubiertas digitales (tabla 1).

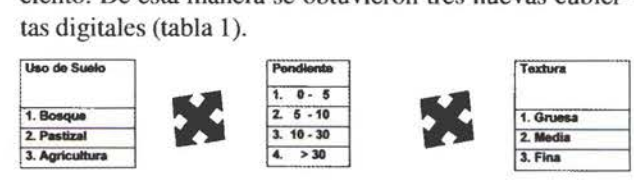

Tabla 1: Valores asignados a las cubiertas digitales consideradas para estimar el coeficiente de escorrentía

Estas tres variables se unen para asignar valores al coeficiente de escorrentía de Prevert [9], este asigna un valor ponderado a cada combinación de uso de suelo con pendiente y con textura del suelo (tabla 2)

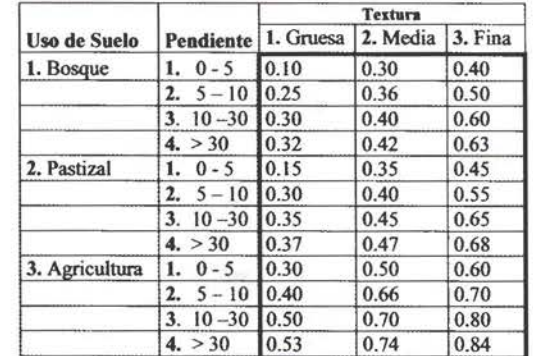

Tabla 2. Coeficientes de escorrentía de Prevert estimados para el área de estudio.

El cálculo del volumen escurrido requirió el preparar una cubierta considerando la distribución de la lluvia y la cantidad de precipitación recibida por cada área. Para esto se realizó la interpolación de la precipitación utilizando una cubierta conteniendo la ubicación de las estaciones climatológicas de Nuevo León, teniendo como atributos asociados los registros de precipitación. Con esto se creo una cubierta digital de precipitación interpolando los valores de la precipitación media anual de 15 estaciones creando un modelo continuo de precipitación.

Para calcular el volumen escurrido se preparo un modelo de captación total considerando por separado la superficie de cada cuenca. En el modelo se relacionaron la precipitación media anual, el coeficiente de escorrentía de Prevert por unidad de superficie del modelo el cual correspondió a (0.0025 km2) por celdilla (píxel). El diagrama de flujo del proceso se muestra en la figura 2 en la cual se esquematiza el modelo para el cálculo del escurrimiento medio

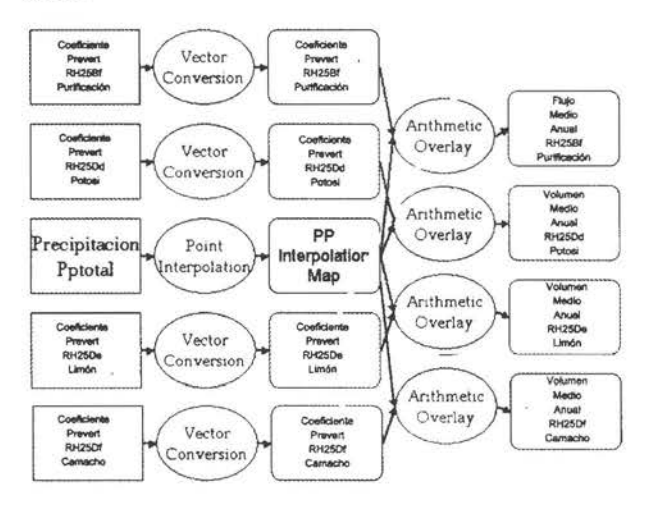

Figura 2: Modelo utilizado para el cálculo del volumen medio escurrido por pixel.

La validación de los modelos y la selección de variables en campo se realizaron en la cuenca del río Potosí. El inventario forestal se realizó utilizando un muestreo dirigido considerando 10 comunidades vegetales, tres variantes del Matorral Submontano, Matorral Desértico Micrófito, Matorral Desértico Rosteófilo, Vegetación Ripária y dos comunidades de bosque. Se utilizaron sitios circulares de 500 m 2 para bosque y conglomerados de 720 m2 para matorral. Las variables consideradas fueron especie, diámetro, altura, diámetro de copa e intensidad lumínica bajo el dosel. Se seleccionaron las áreas mas expuestas a la erosión y se realizó un levantamiento de las características físicas del suelo mediante muestreo en campo considerando varios tipos de vegetación por unidad edáfica. Las muestras de suelo fueron analizadas en laboratorio para determinar sus características físicas y de composición de materia orgánica. Se seleccionaron de la misma manera varios tipos de suelos para realizar las pruebas de infiltración, se utilizó un infiltrometro haciendo cuatro repeticiones por sitio, para determinare la velocidad y cantidad de agua infiltrada por unidad de tiempo.

#### **3. Resultados y discusión**

Las áreas agrícolas de la región citrícola se concentran al pie de la Sierra Madre Oriental, ya que esta es la zona de

recarga de los ríos de donde se provee el agua para este cultivo. Los cauces de los escurrimientos principales de las subcuencas tienen una dirección suroeste - noreste para las cuencas de los ríos Potosí, Camacho y Limón Noroeste - Sureste para las subcuenca del río Purificación. Las subcuencas del río Purificación y Limón poseen una densidad de drenaje mayor, la tabla 3 muestra el cálculo de la densidad de drenaje en las subcuencas de interés. La densidad de drenaje es un indicador de la respuesta de la cuenca ante un aguacero, y por tanto, condiciona la forma del hidrograma resultante en el desagüe de la cuenca. A mayor densidad de drenaje, más dominante es el flujo en el cauce frente al flujo en ladera, lo que se traduce en un menor tiempo de respuesta de la cuenca.

|                            | RH25 río San Fernando |        |                      |                  |
|----------------------------|-----------------------|--------|----------------------|------------------|
| Subcuenca                  | $B-f$<br>Purificación |        | D-d Potosí D-e Limón | $D-f$<br>Camacho |
| Area $(km2)$               | 1,309.67              | 1643.7 | 1723.7               | 1.516.5          |
| Extensión de los ríos (Km) | 426.81                | 321.6  | 477.7                | 441.63           |
| Densidad (Km)              | 0.326                 | 0.196  | 0.277                | 0.291            |

Tabla 3. Densidad de drenaje en las cuencas de la región .

De las cuatro cuenca estudiadas la cuenca del río Limón muestra los valores mas altos de vegetación densa de manera opuesta la cuenca del río Purificación muestra la densidad mas baja de este tipo de cubierta y más áreas agrícolas (Tabla 4).

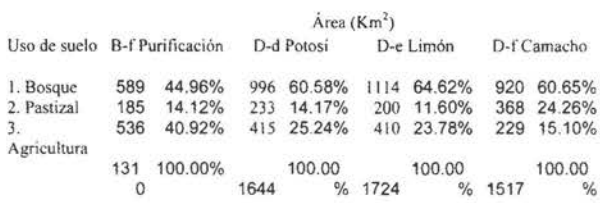

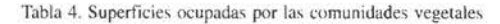

En toda la región la textura va de media a fina por lo que se reduce su potencial de infiltración permitiendo el rápido escurrimiento al quedar desprovista de vegetación, solo en dos de las cuencas se observa superficies no significativas de suelos franco arenosos (tabla 5)

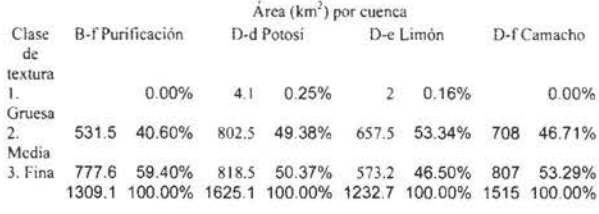

Tabla 5. Clases de textura del suelo en la región por cuenca

La densidad aparente según el tipo de suelo y vegetación presentan una diferencia significativa, los suelos con una mayor densidad aparente correspondieron Litosoles en donde crecen comunidades de matorral Micrófilo. Rosteófilo y Submontano. Los valores de materia orgánica fueron determinados por la cubierta vegetal que cubre a los suelos. La infiltración de los suelos fue mayor en los Feozems, seguidos por las Rendzinas, Regosoles y los valores más bajos correspondieron a los Litosoles. Los valores promedio por minuto para los diferentes tipos de suelo se pueden ver en la tabla 6

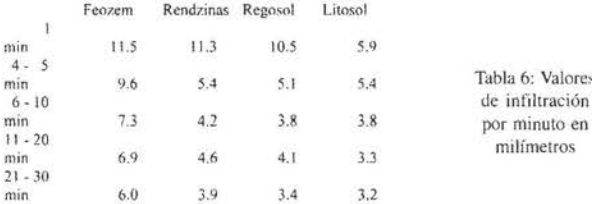

Los valores observados al hacer el análisis de la pendiente muestra la mayor superficie ocupada por pendientes mayores de 10 % en la cuenca del río Limón quedando la subcuenca del río Camacho como la de menor porcentaje de pendientes fuertes (Tabla 7)

Tabla 6: Valores de infiltración

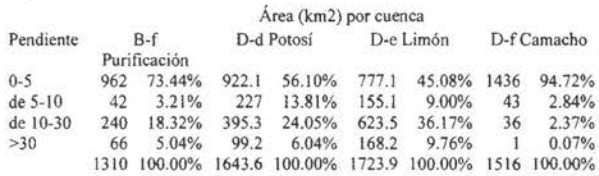

Tabla 7. Clases de pendiente del terreno en la región por cuenca.

La combinación de los valores de las cubiertas digitales de vegetación, textura de suelo y pendientes indicadas en la tabla 1, permite modelar espacialmente los valores correspondientes para el índice de Prevert (figura 3), Los colores mas claros muestran valores de escurrimiento más bajos.

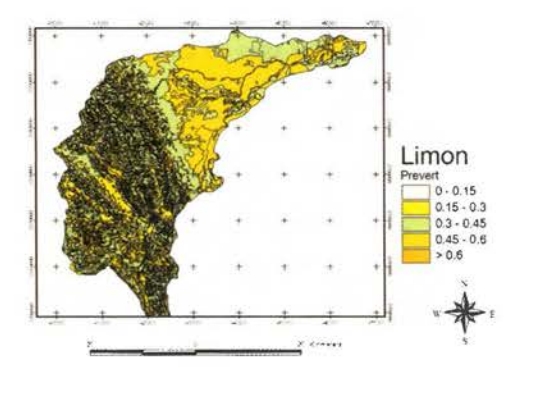

Figura 3: Ejemplo del modelo espacial del Coeficiente de Preven calculado para la Cuencas RH25De río Limón

El modelo espacial de precipitación generado con la interpolación de los valores de las estaciones meteorológicas permite calcular para la superficie total de la región cual es la cantidad de lluvia recibida por unidad de área, la tabla 8 muestra los valores obtenidos para cada cuenca. La figura 4 muestra un ejemplo de la distribución de la precipitación.

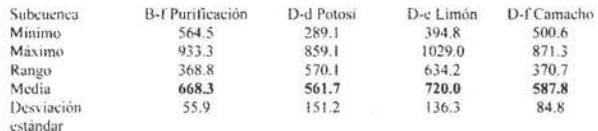

Tabla 8. Comportamiento de la precipitación media anual en las subcuencas de interés.

Los valores más altos de precipitación se encuentran en el río Limón, seguido por el Purificación presentando sin embargo esta ultima región menos variabilidad (tabla 9).

El resultado de la combinación de los modelos espaciales de escurrimiento y precipitación nos permiten presentar un modelo espacial de producción de agua para la cuenca, la cuenca que mostró mayor producción de agua superficial fue la Cuenca del río Limón, al combinar una superficie

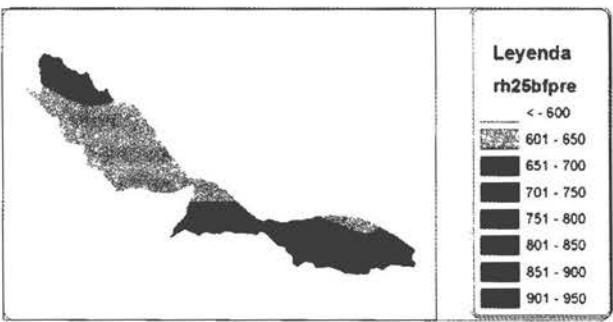

Figura 4: Ejemplo del modelo espacial del precipitación anual calculado para la Cuencas RH25bf río Purisima

mayor con pendientes fuertes y presentar mayores valores de precipitación a pesar de contar con una mayor superficie con vegetación densa. La tabla 9 nos muestra los valores obtenidos para cada una de las cuencas, así como algunos indicadores estadísticos del volumen estimado.

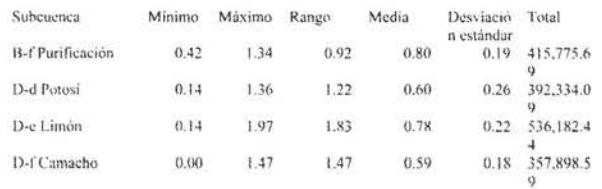

Tabla 9. Volumen medio escurrido (miles de metros cúbicos) por subcuenca. La figura 5 muestra un ejemplo del modelo espacial para la estimación del volumen.

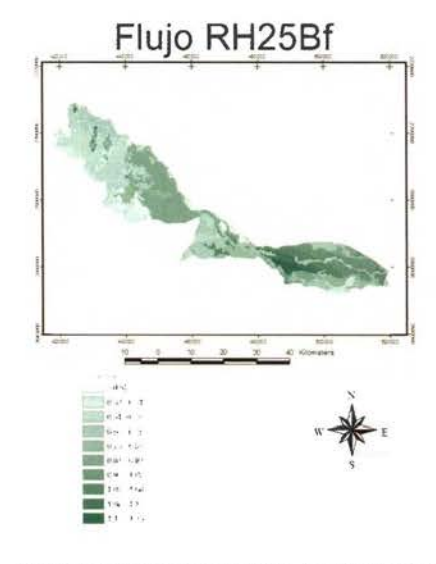

Figura 5: Ejemplo del modelo espacial del precipitac ión anual calculado para la Cuencas RH:25bf río Purisima

#### 4. Conclusión Referencias

[1]. INEGI, (Instituto) Nacional de Estadística. Geografía e Informática) 1994 Nuevo León. Resultados definitivos VII Censo agrícola y Ganadero INEGl-DGG 540p, México.

12]. SAGAR. 1999. 13]. SAGAR, 1998 . [4]. Manzo, L. y J. López. 1997. Análisis geoecosistémico de la cuenca del Río Temascaltepec.

Estado de México. Bole-

tín de Investigaciones Geográficas. Instituto de Geografía, UNAM. Núm. 34. México. D.F.

[5]. Lollett H., h. y R. Lazo P. 1997: Consideraciones sobre el empleo de modelos digitales de terreno en la estimación de parámetros de clasificación de cuencas hidrográficas. VII Simposio de Latinoamericano de Percepción Remota. Mérida, Venezuela. 2-7 nov. 1997.

[6]. Sáenz, G 1999. Hidrología en la Ingeniería. Editorial Escuela Colombiana de Ingeniería. 2'. edición. Colombia

[7]. Treviño G., Eduardo J.; C. A Muñoz R.; C. Cavazos, y L. Barajas Ch. (2002) Evaluación del flujo hídrico superficial en la Sierra de San Carlos, Tamaulipas Revista Ciencia UANL, Vol 3, 2002, p 35 1-356

[8J. Ninyerola. M., X. Pons, y J. Roure, 1998. Climatological modelling: A methodological approach of climatological modelling of temperature and precipitation through GIS techniques. Http://www.creaf.uab.es/MIRAMON/ publicat/papers/lisboa98/climodel.htm

[9]. TRAGSA (1994). Restauración hidrológico forestal de cuencas y control de erosión. Madrid: Ediciones mudi-prensa. 513 p.

[3]. Sánchez, O., F. Sánchez, y M. Carretero; 1999. Modelos y canografía de estimaciones climáticas terrnopluviométricas para la España Peninsular. Ministerio de Agricultura, Pesca y Alimentación. Madrid, España.

[3]. Texas Departament of Trasporation. 2003. Hydraulic Design Manual (en Linea) http://manuals.dot.state.tx.us/docs/colbridg/forms/hyd.pdf

Agradecimientos: A las instituciones que financian el proyecto «Desarrollo de un sistema de información geográfica para el manejo integral de las cuencas de la región hidrológica 25» Consejo Nacional de Ciencia y Tecnología y Comisión Nacional Forestal (CONAFOR-2002-C01-5951).

## Entre en el mundo de<br>la imagen raster con ABSIS<br>Distribuidor Oficial para España de ER Mapper

Nuevas Funcionalidades / ER Mapper 7.0 y Image Web Server 7.0\*<br>Soporte del nuevo formato JPEG2000.<br>Compresión de las imágenes sin pérdidas.<br>Incorporación de nuevos asistentes de producción.<br>\*Compatible con FireFox y Plug-i

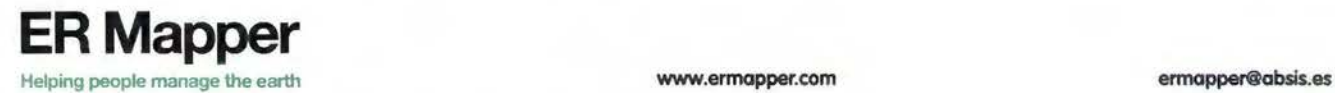

.<br>Alaba 140-144<br>08018 Barcelona .<br>Santa Engracia<br>Planta 4, Ofic. 1 AbsisDeleg<br>Lleida / València 28003 Mo Tarragona / Sevilla T 902 210 099<br>F 934 864 601 T 915 352 478<br>F 915 343 942 2RS) abs@absis.es abscentro@absis.es www.absis.es

## **El factor masivo (temporal y temático) en la cartografía en Internet: Del OGC al SIG profesional.**

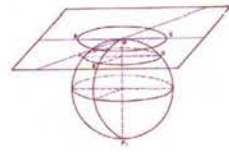

PONENCIA IMPARTIDA EN LA 6° SEMANA GEOMATICA

Joan Masó!, Xavier Pons2.1.

1CREAF (Centro de Investigación Ecológica y Aplicaciones Forestales) Universidad Autónoma de Barcelona, BELLATERRA (Barcelona) 2Departamento de Geografía - Universidad Autónoma de Barcelona, BELLATERRA (Barcelona)

Palabras clave: Internet, Navegador, e-GIS, OGC, estándares. interoperabilidad

#### Resumen

El cliente WMS-WCS que aquí se presenta tiene la capacidad de integrar una secuencia de imágenes estáticas solicitadas al servidor en fonna de película animada. Permite la selección entre las películas predefinidas y entre sus diferentes estilos de visualización. Además de las funcionalidades típicas de un reproductor, es posible descartar fotogramas no deseados. Por otro lado, un cliente WCS ha sido integrado en el navegador WMS. El navegador WMS permite ver la imagen y determinar el área de interés. Posteriormente, el cliente permite descargar la capa en el formato deseado (MMZ, GeoTIFF, JPEG georeferenciado, RST. etc) y a la resolución adecuada así como seleccionar las bandas y características que le son realmente de interés; eliminando la necesidad de teclear y conocer con precisión las coordenadas terreno del área de interés, ahorrando tiempo tanto al usuario como al servidor y evitando un tráfico de red innecesario.

Keywords: Internet, Browser, e-GIS. OGC, interoperability **Abstract** 

The WMS-WCS client that we present here has the ability to integrate a sequence of requested static images in the form of an animated film. It allows the selection among predefined films and among the different available styles of visualization. Likewise. it has the typical player functions and it is possible to discard unwanted frames. A WCS client has also been integrated to the WMS browser. The WMS browser allows viewing the image and determining the area of interest. Later on, the client allows downloading the layer in the preferred format (MMZ, GeoTIFF. geo-referenced JPEG, RST. etc) and resolution and selecting those bands and characteristics that are really of interest, eliminating of typing or knowing with accuracy the ground coordinates of the area of interest. saving user and server time and preventing unnecessary network traffic.

#### **l. Introducción**

El crecimiento del número de ordenadores personales ha abierto la puerta a que los mapas digitales entren en la vida cotidiana de todos nosotros y, en algunos casos, convirtiéndose en herramientas más útiles que los mapas convencionales en papel. Internet ha traído consigo nuevas formas de interactuar con mapas: localizar un restaurante cerca, determinar la ruta más corta o económica para un largo viaje en coche o cargar un mapa en un receptor GPS son sólo algunos ejemplos actualmente posibles en la vida cotidiana. Estos nuevos desarrollos fueron inicialmente diseñados para resolver problemas concretos y precisamente por eso existe una urgente necesidad de protocolos y formatos estandarizados que permitan interoperar entre servicios. Open Geospatial Consortium (OGC) ha estado trabajando durante 11 años en estos temas definiendo estándares abiertos y recomendaciones, particularmente para servicios web.

En 2001 el equipo de desarrollo del proyecto MiraMon, que contaba con 7 años de experiencia creando herramientas SIG profesionales, se propuso implementar un nuevo entorno SIG para Internet. En sus inicios, este trabajo fue financiado por el Centro de Supercomputación de Cataluña (CESCA) a través de un Proyecto de Comunicaciones Avanzadas para la Internet de segunda generación en Cataluña (i2cat). Los resultados de este desarrollo, y en especial las nuevas ideas y contribuciones, se exponen en este artículo.

#### **2. Antecedentes**

#### **2.1 Particularidades del entorno web**

Aunque en el contexto de un proyecto de comunicaciones avanzadas, podíamos optar por cualquier tecnología de vanguardia, nuestra pretensión fue el uso de tecnologías muy compatibles y con un alto grado de consolidación. Esto nos permitiría exportar los resultados del proyecto al contexto de la Internet convencional, incluso en entornos de bajo ancho de banda. Todo proyecto para Internet presenta una arquitectura cliente-servidor. Dentro de las diversas posibilidades actualmente disponibles en Internet, no hay duda que la web (basada en el protocolo HTTP) es la más consolidada, hasta el punto de que muchos usuarios ignoran la existencia de otras alternativas. Los navegadores web son potentes interficies gráficas con numerosas posibilidades tecnológicas, especialmente desde la aparición del HTML dinámico. Por otro lado, los servidores web actuales están muy optimizados y soportan un gran número de peticiones concurrentes.

Sin embargo, el protocolo HTTP presenta un importante inconveniente: es un protocolo sin estado (stateless) lo que significa que cualquier petición u operación realizada sobre un navegador web que requiera de la intervención del servidor, es independiente de la anterior. Esto nos lleva a un enfoque de un programa SIG totalmente distinto al de un entorno profesional convencional. En un SIG profesional, el operador carga las capas con las que pretende trabajar. En este momento, el programa efectúa una operación de carga y preparación de datos para responder rápidamente a cualquier petición el usuario. En una arquitectura concurrente y sin estado hay que cambiar de paradigma dado que cada petición del usuario es independiente de la anterior y, por lo tanto, deberían cargarse los ficheros y prepararse datos a cada petición, dando como resultado un consumo excesivo de tiempo y de recursos.

Este problema es más grave cuando el volumen de datos a analizar es muy grande porque se dispone de capas muy extensas y de elevado detalle. A pesar de estas dificultades, las ventajas de un desarrollo sobre HTTP son indiscutibles por lo que éste es nuestro entorno de elección. Desde un punto de vista más técnico, una arquitectura cliente-servidor se compone de un navegador web para cada cliente y un servidor web que atiende las peticiones de los clientes. Esencialmente, un servidor web es un programa que atiende peticiones (generalmente a partir de URLs) y responde entregando un fichero al cliente (generalmente en formato HTML). El navegador web es el encargado de visualizar ese fichero.

#### 2.2 Aplicación servidora

En el lado del servidor, una aplicación servidora de mapas debe complementar al servidor web generando dinámicamente la vistas de los datos SIG que van a ser enviados al cliente. Existen diversas tecnologías para comunicar un servidor web con una aplicación servidora. La más conocida y consolidada es el Comrnon Gateway Interface (CGI). Aunque existen otras alternativas, más novedosa y optimizadas, era nuestra pretensión el uso de las más consolidadas y compatibles entre sistemas operativos. Además, para una aplicación ligera como la nuestra, el rendimiento de una CGI es más que razonable. La aplicación servidora de mapas tiene dos misiones: por un lado, debe generar vistas en un formato que el navegador pueda después entender (GIF, JPEG o PNG) y, por otro lado, debe generar fragmentos de capas en un formato SIG profesional para poder ser descargados.

Especialmente cuando se generan vistas para el navegador, es muy importante una respuesta muy rápida. Esto es posible gracias a un proceso de preparación de los datos que se realiza automáticamente cuando el servidor monta una capa para enviarla al navegador de mapas. Esta preparación realiza una indexación del espacio para la determinación de los elementos de la capa a mostrar evitando la lectura de grandes volúmenes de datos. Esta indexación se realiza a diversas escalas lo que también facilita una respuesta rápida para las escalas más generales.

#### 2.3 Aplicación cliente

Como ya se ha dicho, éste cliente web es el propio navegador. A partir de un conjunto de páginas HTML monta un entorno de navegación sobre cartografía que permite la visualización de las capas solicitadas y la interacción con ellas. Este entorno permite sacar partido de dos tecnologías del HTML dinámico: niveles superpuestos (layers) y el lenguaje JavaScript.

Una característica común en los entornos SIG profesionales es la organización de la información en capas. Estas capas son visualizadas superpuestas generando una visión completa del territorio. Los servidores de mapas actuales continúan organizando la información en capas, por lo que es necesario que los entornos de navegación realicen la operación de superposición. Para ello se usa la característica de niveles superpuestos (layers) dado que de esta forma, cada capa es representada en uno de esto niveles de manera independiente y de forma transparente cuando es necesario dejar entrever las capas inferiores.

El lenguaje de programación JavaScript, introducido por Netscape en 1995, se oculta en el código HTML y permite la inclusión de contenidos interactivos dando a nuestro navegador un aspecto similar al de una aplicación [ l]. A grandes rasgos, JavaScript es usado en nuestra aplicación para:

• gestionar la barra de herramientas (zoom, centrado, ... ),

• establecer las capas visibles, consultables y descargables,

• desplegar las categorías a partir de la leyenda,

• invocar la ventana de consulta, descarga y configuración,

- dibujar el rectángulo de situación,
- realizar desplazamientos laterales,

• mostrar las coordenadas actuales, efectuando las transformaciones geodésicas pertinentes

ir a una zona concreta (provincia, comunidad,...) etc.

El lenguaje JavaScript se ha mostrado como un potente lenguaje de programación para la creación de navegadores de mapas. Nuestro navegador de mapas está compuesto por más de 5000 líneas de código.

#### 2.4. Especificación OGC Web Map Service

Open Geospatial Consortium Web Map Service (OGC-WMS, ahora ISO 19128) [2] es una especificación tecnológica que permite obtener mapas desde un servidor específico compatible con WMS. Estos mapas son representaciones estáticas (imágenes) de una base geoespacial específica. La mayoría de los navegadores de mapas (clientes) representan estos mapas en ventanas estáticas donde, en algunos casos, es posible superponer capas diferentes que provengan de servidores distintos (interoperabilidad). La especificación establece un lenguaje de comunicación entre un cliente y un servidor. De esta manera, un cliente puede realizar peticiones a distintos servidores conformes y un servidor puede atender peticiones que provienen de varios clientes incluso si son de fabricantes diferentes. Esta característica posibilita a las Infraestructuras de Datos Espaciales (IDEs) la posibilidad de construir portales que permitan la visualización de los datos de diferentes entidades, consultando directamente las fuen-

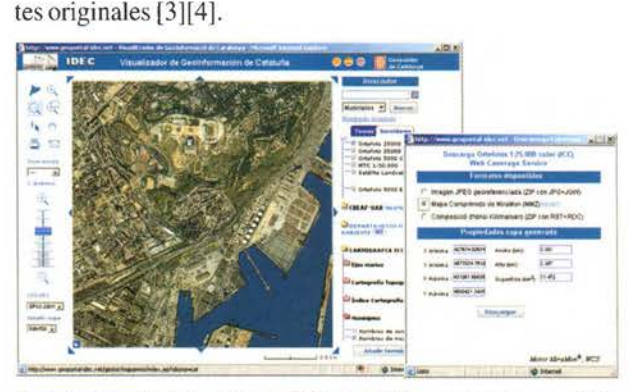

Visualizador de Geoinfonnación de Cataluña (IDEC) en el Instituto cartográfico de Cataluña. Descarga WCS de las ortofotos color 1 :25000 a través del desarrollo presentado en este artículo.

Por otra parte, Open Geospatial Consortium Web Coverage Service (OGC-WCS) [5] es una especificación tecnológica que permite obtener capas ráster en formatos SIG originales desde un servidor específico compatible con WCS. Generalmente estas capas SIG son archivos muy voluminosos y el usuario sólo desea una región de los mismos. La especificación establece un lenguaje de comunicación entre un cliente y un servidor conforme. De esta manera, un cliente puede realizar peticiones de capas, para un ámbito concreto, y enviar la petición a un servidor confonne incluso si reside en otro dominio. Esta característica posibilita a las IDEs la posibilidad de construir portales para acceder a los datos, enviando peticiones WCS directamente a los ordenadores donde residen las capas originales [6].

#### **3. Aportaciones concretas**

No es el objetivo de este artículo describir las prestaciones generales de nuestro navegador de mapas ni de nuestro servidor de mapas sino destacar los aspectos más novedosos de los mismos. El interés de estas aportaciones radica en el hecho de que los desarrollos enriquecen, con nuevas funcionalidades, las propuestas actuales del OGC y han sido realizados respetando en todo momento las especificaciones de los estándares WMS y WCS.

#### **3.1. Animaciones**

La información geográfica es a la vez espacial, temática y temporal. Cuando se dispone de una serie temporal consistente en instantáneas de la misma capa en diferentes momentos en el tiempo, puede ser interesante mostrar cada mapa estático como parte de una animación haciendo posible la creación de una película compuesta por un cierto número de fotogramas. El navegador de mapas que presentamos tiene la capacidad de integrar una secuencia de imágenes estáticas solicitadas en fonna de película animada. Se trata de un cliente escrito totalmente en JavaScript que se muestra en una ventana independiente del navegador (que hereda la vista actual). La nueva ventana pennite seleccionar entre una de las películas predefinidas y entre los diversos estilos de visualización disponibles para esa película. El navegador muestra una película de cine (rollo de fotogramas) en la parte izquierda de la pantalla y una pantalla de proyección en la parte derecha.

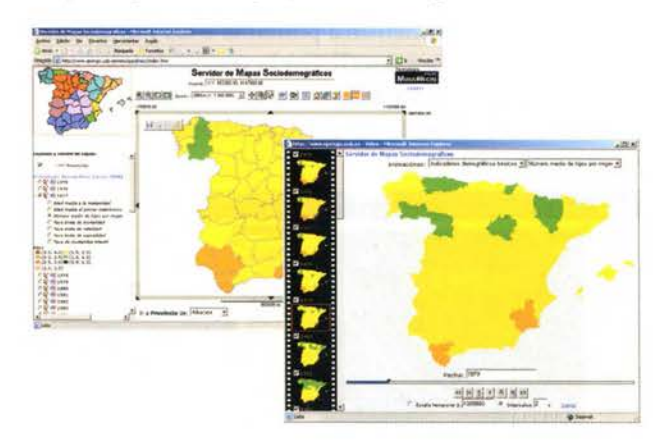

Navegador de Mapas Sociodemográficos. Animación del número medio de hijos por mujer desde 1975 a 2002 según los indicadores demográficos básicos proporcionados por el Instituto Nacional de Estadística (INE) [8).

La reproducción en la pantalla de proyección se sincroniza con el movimiento de la película de la parte izquierda. La aplicación tiene funciones de:

- $reproduction (>)$
- reproducción sin fin (R),

 $pausa$  ( $\parallel$ ),

•

- paso a paso (hacia delante o hacia atrás)  $(< y >$ ),
- fotograma inicial, final  $(|< y>$ ),

• velocidad de reproducción configurable (por escala temporal o por tiempo entre fotogramas),

- eliminación de fotogramas no deseados,
- ir a un fotograma concreto de la película,

• mostrar la fecha del fotograma actual en diversos formatos.

Para una correcta ejecución de la película, los fotogramas son cargados en le rollo de película al iniciar la ventana o al cambiar de secuencia. Para ello, el servidor debe soportar el número necesario de ejecuciones concurrentes. Una vez cargada la secuencia, el usuario puede desactivar los fotogramas indeseados antes de reproducir la película.

Esta característica es especialmente importante para navegadores sobre imágenes de satélite, donde algunos fotogramas pueden estar cubiertos de nubes para la zona de visualización elegida. A cada imagen se asocia una fecha concreta, lo que pennite mostrarlas ordenadamente. Sin embargo la naturaleza de los navegadores puede ser muy diversa por lo que el navegador puede ser configurado para mostrar solamente el mes, el año o una descripción para cada fotograma. Así, una animación de imágenes de satélite mostrarán la fecha completa, una animación de mapas climáticos mensuales solamente el mes, y una secuencia de mapas demográficos anuales solamente el año. Pocos meses después de culminar el desarrollo aquí presentado ha aparecido en Internet un trabajo convergente realizado en C# [7].

#### 3.2. **Descarga**

Aunque WCS fue aprobado en 1993, existen muy pocos portales que lo hayan adoptado para facilitar la descarga de sus capas. Algunos de estos portales sólo permiten la elección de la capa a descargar de una lista y la introducción manual de las coordenadas del ámbito, así como eventuales parámetros adicionales. Desde nuestro punto de vista, es necesario facilitar al usuario del portal una interficie amigable que le ayude a determinar con facilidad la capa que necesita y el ámbito adecuado. En nuestro caso, hemos considerado que la mejor manera de facilitar la descarga es combinar un portal WCS con un portal WMS y mostrar directamente la capa deseada en el navegador de mapas a partir del protocolo WMS. Así, el usuario puede determinar la capa que le interesa y la zona que desea obtener eliminando la necesidad de conocer con precisión las coordenadas terreno de la zona a descargar, ahorrando tiempo y evitando tráfico innecesario de red.

Una vez determinadas, el usuario sólo tiene que pulsar un botón para determinar algunos parámetros adicionales y el fonnato de descarga. El protocolo WCS pennite definir un conjunto de parámetros específicos para una capa concreta. Estos parámetros son de significación libre pero un ejemplo típico es la elección de una banda concreta (p.ej. el infrarrojo térmico) de una imagen multibanda. Actualmente, nuestra aplicación servidora pennite la generación de la capa solicitada para el ámbito requerido en los fonnatos Mapa Comprimido de MiraMon (MMZ), GeoTIFF, JPEG georeferenciado, Idrisi Kilimanjaro RST, etc) .

Generalitat de Cataluña [9]. También se encuentran en el navegador del Atlas Climático Digital de la Península Ibérica (ACDPI) disponible en la web de la Universidad Autó-

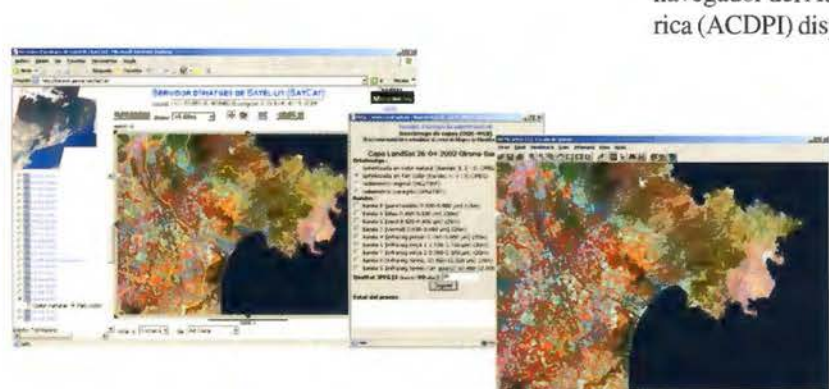

Servidor de Imágenes de Satélite (SatCat). Ejemplo de descarga de un MMZ con una combinación ROB de una capa vía WCS a partir de la previsualización del ámbito y la determinación de los parámetros específicos de la capa [9].

Hay que recordar que el protocolo WCS (en su versión 1.0) sólo permite la descarga de una sola capa ráster a la vez. Una alternativa utilizada en nuestros navegadores que supera esta limitación, es el uso del protocolo WMS para la descarga de la vista actual con todas las capas actualmente visibles y en el estilo deseado en un solo fichero comprimido MMZ. El servidor de mapas, es capaz de responder a una petición WMS, recortar el conjunto de capas ráster o vectoriales a partir del ámbito solicitado y servirlas en un solo fichero MMZ a la máxima resolución disponible. Cuando la descarga solicitada es muy compleja o para un ámbito muy extenso, el navegador puede consultar al servidor el estado de cada descarga y mostrarlo cada cierto tiempo a partir de un identificador de descarga.

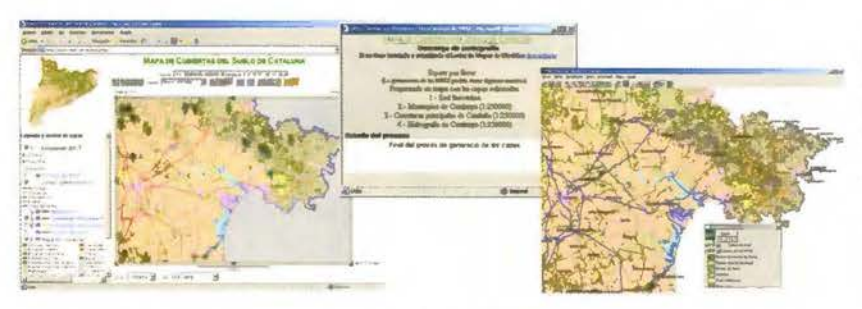

Navegador sobre el Mapa de Cubiertas del Suelo de Cataluña. Ejemplo de descarga de un MMZ de las capas que forman la vista actual de una capa vía WMS[9].

En este sentido, nuestros navegadores de mapas presentan el valor añadido de descargar fácilmente capas o combinaciones de capas para ser usadas posteriormente en un SIG profesional.

El uso de navegadores WMS para la determinación del área de interés antes de efectuar la descarga puede ser usada también para descargas vectoriales a partir de Open Geospatial Consortium Web Feature Service (OGC-WFS) como se demuestra en el servidor del mapas topográficos integrado en el navegador de la IDE de Cataluña [6].

#### **4. Aplicaciones reales**

Estas soluciones han sido aplicadas con éxito en el navegador de imágenes de satélite Landsat ETM+ y TM (SatCat), que dispone de series de 50 imágenes entre 2002 y 2004 y que puede consultarse en la intranet de la biblioteca del Departamento de Medio Ambiente y Vivienda de la noma de Barcelona [10]. En el primer caso resulta especialmente interesante la funcionalidad de eliminación de fotogramas debido a imágenes con nubes o con zonas de mala recepción. Recientemente se ha incorporado un servidor de mapas sociodemo-gráficos basados en datos del Instituto Nacional de Estadística (INE) [8]

La tecnología WCS permite la descar-

ga de capas enormemente pesadas como es el modelo digital de elevaciones del mundo con resolución de 90m SRTM (30Gpixels) [11] y ha sido integrada en el servidor de mapas de la IDE Catalana (IDEC) para la distribución del ortofotomapa a escala 1 :25000 del Instituto Cartográfico de Cataluña [6].

#### **S. Referencias**

[1] Bradenbaugh J.: Aplicaciones JavaScript. Anaya, Madrid2000

[2] Open Geospatial Consortium. Web Map Server Interfaces Implementation Specification (WMS 1.3.0) Internet: http://portal.opengis.org/files/?artifact\_id=53 **l** 6

[3] Visualizador de Geolnformación de Cataluña. La Internet: http://www.geoportal-idec.net/gestor/mapawms/index.jsp? idioma=cas

> [4] Douglas D. Nebert, (ed.): El Recetario IDE (The SDI Cookbook). Global Spatial Data Infrastructure. La ... Internet: http://www.gsdi.org/pubs/ cookbook/recetario\_es05 **l** 5.pdf

> [5] Open Geospatial Consortium. Web Coverage Service Specification (WCS 1.0.0). La Internet: http://www.opengeospatial.org/docs/03-065r6.pdf

[6] Servidor de Mapas IDEC. La Internet: http:// www.geoportal-idec.net/geoportal/cas/wmscas\_help.html

[7] Gaskins, T: Free Maps from the Web Using Web Mapping Service. La Internet: http://www.codeproject.com/csharp/WMSOverview All.asp

[8] Servidor de Mapas Sociodemograficos. La Internet: http://www.opengis.uab.es/wms/sppoblacio

[9] SatCat (Servidor de imágenes de satélite Landsat de Catalunya) La Internet: http://www.mediambient.gencat.net/cat/el\_departament/cdma/satcat.jsp

[ **l** O] Atlas Climático Digital de la Península Ibérica (ACDPI). La Internet http://www.opengis.uab.es/wms/iberia

[11] Servidor de mapas de ámbito mundial: El Mundo: Cubiertas, elevaciones y límites administrativos. La Internet: http://www.opengis.uab.es/wms/world

er « Aparafos Topagróficos » Estaciones topográficos « Estaciones rabatizadas » G iúnete « Aparatos para medido industrial » Scanner « Giróscapos » GPS » GPS par 1, 30. Site vision) + Sixtemas da Posicianamiento Local (LP5) = Monitores de Rendimia iistemas de Nivelecián 625 + Sistemas GPS para Plantación + Accesorios Iapoprof aciones robatizados « Coloctores « Software para colectores » Software repearafi oscopos + GPS + GPS para GIS + Sistemas Video + GPS + GPS para Control on Mac 5) « Monitores de Rendimiento y Dosificación » Sistemas de Guioda » Sistemas di ntación « Accesorios ropográficos « Láser » Apgratas tapográficos « Estaciones tol ectores « Settware topografico para gobinete exparatos para medida industrial » · CPS etta Control de Maquinario (2D, 30, Site vision) · Sistemas de Positionamies Guiado « Sistemas de Adroguiado » Sistemas de Mivelación GPS » Sistemas GPS para l Linciones topográficas - Estaciones robotizados - Colectores - Saftware para culrato Artriol - Scanner + Giróscopos + GPS AGNS para GIS + Sistemas Video = GPS + GE dcionamiento Local (LPS) + Manitares de Rendimiento y Dosificación + Sistemas de l temas GPS para Plantación . Accesorios topogaficos . Láser . Aparatas topográfic iofiware para colectores . Software topografico para gobinete . Aparatos para m temos Video + GPS > GPS para Cantral de Maquinario (20, 30, 910 Pulan) = Siste Allicación - Sistemas de Guiado - Sistemas de Autoguiado - Sistemas de Niveloción

ver = Aparatos tapoaraficos = Estaciones topográficos + Estaciones robotizadas + C topografía control de maauinaria onstrucción hineit + Aparalos para medida industrial \* Sconner + Giróscopos + GPS + G  $5001$ 

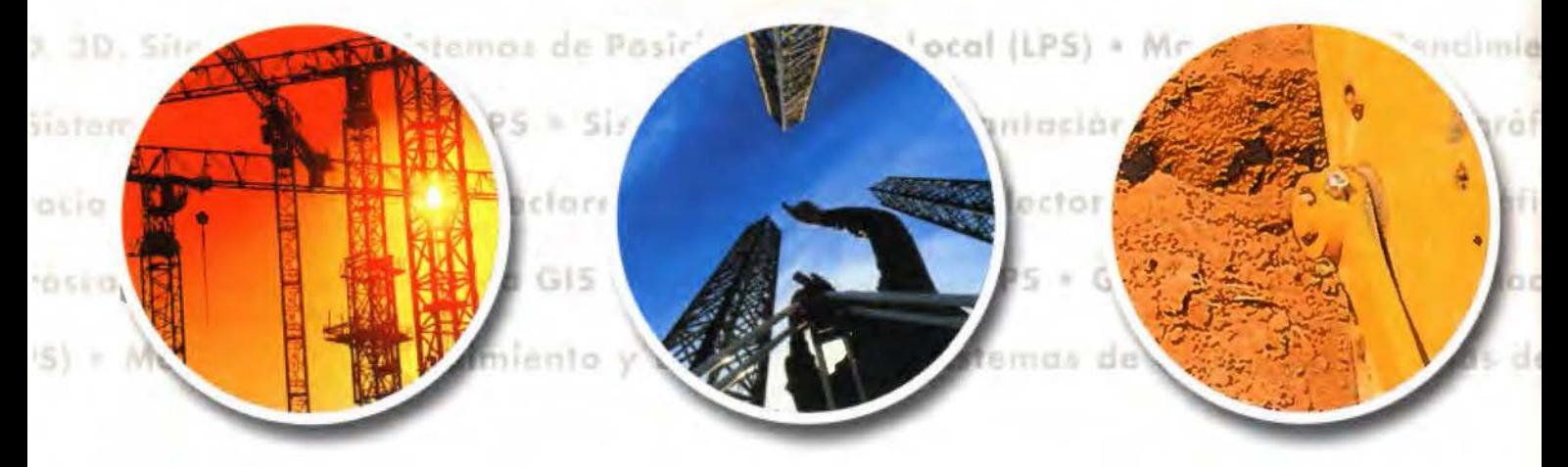

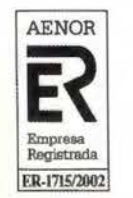

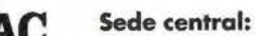

<mark>upo empresarial inland</mark><br>§ORATORIO ACREDITADO

**CARD BRACHON** 

AV. DE LA INDUSTRIA, 35 · 28760 TRES CANTOS (MADRID) · APARTADO DE CORREOS 63 · TEL: 902 103 930

GRUPO EMPRESARIAL

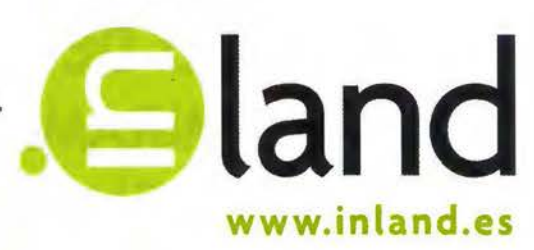

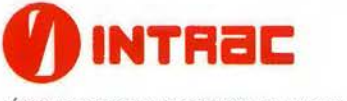

LÁSER, AGRICULTURA Y CONTROL DE MAQUINARIA

-

SSA SOLUCIONES TOPOGRÁFICAS

GEORACK AGRICULTURA, GPS, FLOTAS, GIS

LASER **SENT** CONSTRUCCIÓN, EXCAVACIONES E INTERIORISMO

## agricultura

## hidrografía

• gis

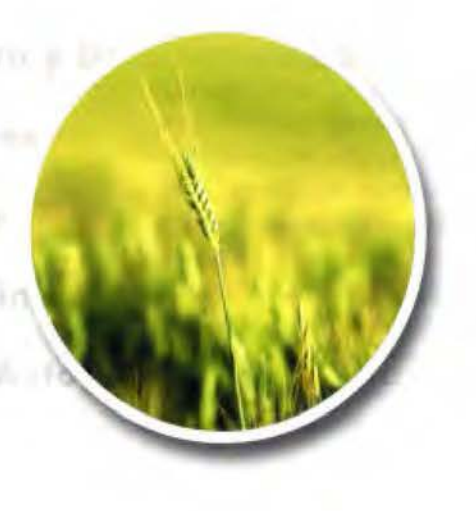

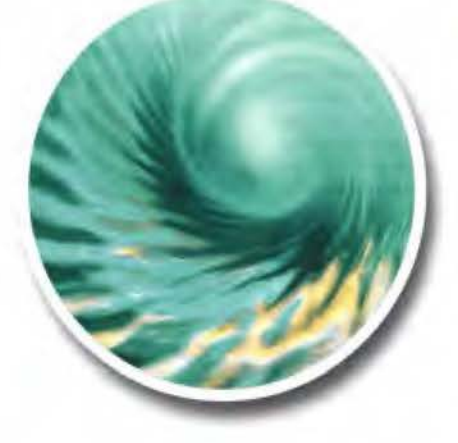

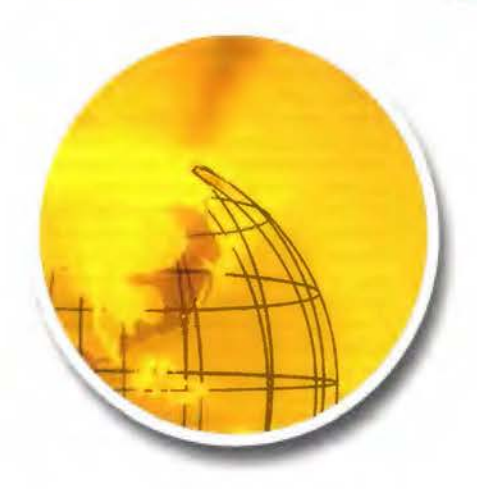

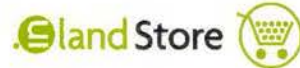

Servicio Técnico .@land

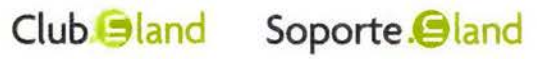

## , **CAMM, CATALOGO DE METADATOS DE MIRAMON: IMPLEMENTACIÓN EN UNA CORPORACION, EL DMAH.**

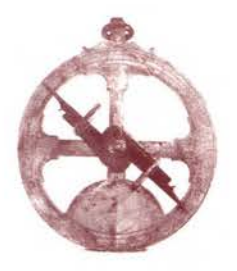

PONENCIA IMPARTIDA EN LA 6° SEMANA GEOMATICA

Núria Julià). Joan Masól. Alaitz Zabala 2 y Marina Vallès 3.

!Centro de Investigación Ecológica y Aplicaciones Forestales, CREAF - Universidad Autónoma de Barcelona, UAB 2Departament de Geografía - BARCELONA

3Centre de Telecomunicacions i Tecnologies de la Informació, CTTI. - BARCELONA

Palabras clave: catálogo. metadatos, corporación, IDE, interoperabilidad Resumen

Desde sus inicios, el Departamento de Medio Ambiente y Vivienda (DMAH, Departamenr de Medi Ambient i Habitatge) de la Generalitat de Catalunya apostó por la utilización de herramientas S!G para almacenar. gestionar y analizar la información ambiental. En la actualidad, mantiene un gran volumen de datos geospaciales. que deben ser accesibles para un gran número de usuarios tanto **internos como externos que se encuentran distribuidos en todo el territorio de**  Cataluña.

Para facilitar la difusión de su propia información geospacial. el DMAH documen**tó las bases siguiendo los estándares de metadatos existentes y las estructuró en**  lo que se conoce como Árbol Ambiental. Debido al volumen de datos tratado se requería de un catálogo de metadatos que proporcionara un modo de organización más ílexible. y un modo de consulta y recuperación de los datos más eficiente. Con este fin se elaboró el Catálogo de Metadatos de MiraMon (CaMM) y su herramienta de búsqueda (CercaCaMM).

El perfil de mctadatos para el catálogo CaMM-DMAH integra los metadatos definidos por el Core del estándar ISO 19 <sup>11</sup> 5 con algunas extensiones que entre otras cosas. permiten enlazar la información del catálogo con las bases geospaciales originales.

CaMM es un sistema de catalogación de metadatos basado en bases de datos relacionales que mediante un proceso automático localiza e incorpora los datos en el catálogo. La herramienta de búsqueda es una interfície web que. mediante la interacción servidor-diente y usando un lenguaje natural (que se traduce internamente a sentencias SQL). permite el establecimiento de filtros de selección complejos y la localización de los datos de la corporación.

CAMM y su herramienta de búsqueda han integrado los objetivos específicos que rigen en las IDE's con los del DMAH. aportando un sistema de organización. validación e integración y, facilitando y promoviendo la localización y el acceso público a la información geospacial. Así mismo. mediante el uso de herramientas de exportación de metadatos conformes con los estándares ISO 19115 y 19139. se pueden integrar los datos del catálogo corporativo del DMAH en una !DE. Keywords: catalog. metadata. corporation. SDI. interoperability

#### Abstract

Since its beginnings, the Ministry of the Environment and Housing (DMAH, Departament de Medi Ambient 1 Habitatge) of Generalitat. Government of Catalonia. made the decision to use GIS tools to store. manage and analyze environmental information. At the present time. it maintains a large amount of geospatial data that should be accessible for a large number of internal and external users distributed **across Catalonia.** 

In order to facilitate its own geospatial information diffusion, DMAH documented bases following existing metadata standards and structured them in what it is known as Environmental Tree. Due to large amount of data treated it was necessary to create a metadata catalog that provided a more flex ible information organization anda more efficient information query and recovery. To meet this aim the MiraMon Metadata Catalog (CaMM) and its search too! (CercaCaMM) were elaborated.

The metadata profile for CaMM-DMAH catalog integrates metadata defined by the standard ISO 19115 Core with some extensions that, among other things, allow to link catalog information with original geospatial databases.

CaMM is a metadata cataloging system based on relational databases that through an automatic process locates and incorporates the data in the catalog. The searching tool is a web interface that, through server-client interaction and using a natural language (which is translated inrernally to SQL sentences), allows to define complex selection filters and to locate corporative data.

CAMM and its search tool have integrated the specific goals that prevail in SDI with those of the DMAH, providing a system of organization, validation and **integration and. facilitating and promoting location and public access to geospatial**  information. Using metadata exporting tools that are compliant with ISO 191 15 and 19139 standards. data from DMAH corporative catalog can be integrated in an SDI.

#### **l. Introducción**

El Departament de Medi Ambient i Habitatge (DMAH) de la Generalitat de Catalunya produce y dispone de un gran volumen de datos geospaciales, que deben ser accesibles para un gran número de usuarios tanto desde dentro del propio departamento como desde otras corporaciones o instituciones públicas y privadas. Todo esto pone de manifiesto la necesidad de la creación de herramientas que permitan la organización, validación, localización, acceso y visualización de los datos geográficos. Hasta el momento, las herramientas de búsqueda tradicionales como el Google han demostrado ser ineficaces para la localización de la información geospacial [ I]. En este contexto, el Catálogo de Metadatos de MiraMon (CaMM) y su herramienta de búsqueda (CercaCaMM), integra los principios y objetivos que rigen en las Infraestructuras de Datos Espaciales (IDE's) con los objetivos específicos de las corporaciones como el DMAH. Permite la creación y el mantenimiento de catálogos de metadatos a nivel corporativo, aporta una solución a la organización y acceso de la información geospacial del DMAH, y facilita la conexión con las IDE's autonómicas, nacionales o supranacionales.

#### **2. El Sistema de Información Geográfica (SIG) Corporativo del DMAH**

La principal característica de la información ambiental es su componente territorial, es decir, su marco natural es el territorio. Es así como desde sus inicios, en el año 1991, el Departament de Medi Ambient (DMA), en la actualidad Departament de Medi Ambient i Habitatge (DMAH), apostó por la utilización de herramientas SIG para poder almacenar, gestionar y analizar la información ambiental.

Una de las principales dificultades encontradas durante la integración de los datos en el SIG fue conocer las fuentes de información y los datos de la cartografía de referencia y de la ambiental, disponibles principalmente en formato analógico. La mayoría de la información se encontraba ligada únicamente al técnico que la había generado, lo cual significaba una dificultad añadida en una entidad con una gran movilidad laboral.

Durante las diferentes fases o etapas de implantación del SIG Corporativo, impulsado y administrado desde la Secretaria General a través de la subunidad de SIG, se tuvo en cuenta la participación y colaboración de los técnicos, para así poder generar y documentar las diferentes bases ambientales susceptibles de ser creadas e incorporadas al SIG corporativo. De este modo el SIG permitió ir difundiendo la cultura de compartir información entre los diferentes técnicos, direcciones y entes del DMAH.

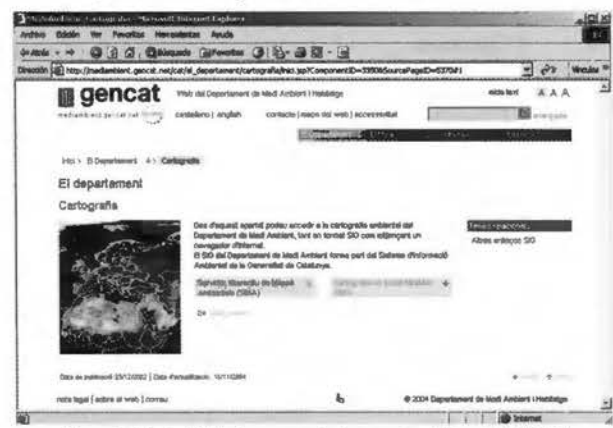

Figura 1: Página Web de acceso a la bases cartográficas del DMAH

Ya entonces se pensó en la necesidad de crear una pequeña base de datos para poder recopilar toda ésta información asociada a los datos geoespaciales, tanto para documentarla como para poder ser consultada, en un principio a nivel interno, por los técnicos del DMAH y, en segundo lugar, por el público en general con la aparición de las herramientas de difusión como Internet. Es importante destacar que existe una legislación ambiental a nivel europeo que reconoce el derecho al acceso a la información ambiental.

En este sentido, en el año 1999 se pusieron a disposición pública, mediante la red de Internet, parte de las bases temáticas competencia del DMAH, consultables mediante la herramienta del Lector de Mapas de MiraMon pensada para un público técnico y especialista. En el año 2002, y coincidiendo con la 5ª Semana Geomática, fue presentado el proyecto Servei Interactiu de Mapes Ambientals (SIMA), un servidor de mapas con información ambiental, generado por el DMAH y destinado al público en general (Figura  $1$ ).

La difusión de esta información implicaba documentar las bases correctamente, intentando utilizar como punto de partida los estándares para crear los metadatos de cada una de las bases geoespaciales que configuran todo el SIG corporativo. Por otro lado, se requería una estructuración racional y homogénea de estos datos en los Servidores SIG, ya que la distribución territorial de los técnicos junto con los recursos existentes de comunicaciones hace que, en estos momentos, se disponga de 30 servidores repartidos por el territorio. La estructura de directorios y ficheros denominada Arbol Ambiental, que es idéntica en todos los servidores, hace posible que tanto la consulta como la transferencia de datos sea mucho más rápida y eficiente (Figura 2).

En definitiva, la estructuración de los datos según el Arbol Ambiental y la documentación de las bases geoespaciales con sus metadatos, han facilitado enormemente la rápida implementación de un catálogo como el Catálogo de Metadatos MiraMon. El gran volumen de datos requería un sistema de consulta rápido y de amplia difusión, ya que se ha de tener en cuenta que el número potencial de usuarios del DMAH es de unos 700 usuarios distribuidos en todo el territorio de Cataluña.

#### 3. Interoperabilidad e Infraestructuras de Datos Espaciales

Para facilitar y promover el uso de información georeferenciada de múltiples fuentes es necesario que exista interoperabilidad. La interoperabilidad está basada en acuerdos mutuos y estándares que establecen los conceptos geoespaciales, los protocolos de comunicación y los formatos de los datos.

Las principales organizaciones que establecen y mantienen la mayoría de estándares y especificaciones para la información geográfica son: el Open Geospatial Consortium Inc. (OGC) y la International Organization for Standardization (ISO) [2].

Las Infraestructuras de Datos Espaciales (IDE) son un conjunto de tecnologías, políticas y acuerdos institucionales, destinados a facilitar la producción, intercambio, acceso e uso de la información espacial, y a promover el desarrollo social, económico y ambiental del territorio.

Se pueden considerar diferentes niveles de Infraestructuras de Datos Espaciales (IDE's): europeo, estatal, autonómico [3]. El proyecto europeo INSPIRE (Infraestructure for Spatial Information in Europe) [4] es el encargado de establecer los principios para desarrollar las IDE's a nivel estatal. La Infraestructura de Datos Espaciales Española (IDEE) [5], a su vez, coordina las IDE's de las diferentes comunidades autónomas, y por último, éstas coordinan la información geográfica dentro de una comunidad. Dentro de una corporación debería existir un organismo que integre las actividades relacionadas con el Sistema de Información Geográfica (SIG), que se encargaría de integrar la producción de datos geográficos dentro de la corporación, y de promover el intercambio y el acceso a la información, tanto dentro de la corporación, como entre la corporación y la IDE a nivel autonómico, nacional o supranacional.

Un elemento clave y esencial para establecer una IDE u organismo coordinador es la creación de un catálogo de metadatos que sirva de sistema de búsqueda de la información, y que permita acceder, consultar y visualizar los datos geospaciales [6].

#### 4. Metadatos y estándares

Los metadatos son la base para el intercambio, la catalogación y la búsqueda de información geospacial. Actualmente existen varios estándares de metadatos, entre los que cabe destacar:

#### 4.1. Dublin Core Metadata Initiative

Dublin Core Metadata Initiative (DCMI) es una organización dedicada a la promoción de estándares de metadatos interoperables y al desarrollo de metadatos que permitan una búsqueda más inteligente de documentos. La misión del DMCI es conseguir que sea más fácil encontrar recursos usando Internet [7].

El estándar de metadatos Dublin Core define un conjunto básico de elementos de metadatos, que se concentra en la descripción de las propiedades intrínsecas del objeto como el contenido intelectual (título, autor o fuente) o la forma física (formato). Las propiedades extrínsecas que descri-

ben el contexto en el cual se utiliza el objeto no se consideran. Este estándar no se restringe a contenidos geográficos y tiene un importante grado de implementación [8].

#### 4.2. Content Standard for Digital Geospatial Metadata (CSDGM).

El CSDGM es un estándar de metadatos geográficos, desarrollado por el organismo estadounidense Federal Geospatial Data Commity (FGDC), cuya segunda revisión se aprobó en junio de 1998 y que está siendo aplicado en la documentación de datos geográficos de las agencias federales de Estados Unidos de América [8,9].

El CSDGM define la información requerida por los usuarios de información espacial para determinar la disponibilidad del conjunto de datos, su propiedad para un uso determinado, su acceso y su forma de transferencia. El estándar está organizado como una jerarquía de elementos de datos que definen el contenido de información para los metadatos que documentan un conjunto digital de datos geospaciales. Permite describir no sólo las capas geográficas sino también sus entidades y atributos [8, 10].

#### 4.3. ISO 19115:2003 Geographic Information - Metadata (ISO 19115)

El primer borrador de trabajo del estándar de metadatos geográficos de ISO, ISO-Draft Internacional Standard 19115, se aprobó en septiembre de 2001. En mayo de 2003 se publicó el estándar definitivo ISO 19115 que define qué informaciones deberían formar parte de los metadatos de la información geográfica, es decir, define el contenido y la estructura de los componentes de metadatos que describen a los conjuntos de datos geospaciales [9, 12]. Aún está pendiente de aprobación el estándar ISO/DTS 19139 que define la implementación de los metadatos como documentos XML [12].

#### 4.4. OpenGis Catalog Service Specification

OGC es una organización internacional que establece especificaciones, sobretodo estructurales, de los datos y servicios geográficos para conseguir un geoprocesa-miento abierto e interoperable. Además, esta organización participa en el desarrollo de los estándares de datos geográficos de IS0 [ 13].

La especificación del OpenGis Catalog Service de OGC, que está en camino de convertirse en un estándar, establece cómo deben estructurarse e implementarse los servicios de catalogación y de búsqueda de metadatos geospaciales, estableciendo el subconjunto mínimo de metadatos que deben ser interrogables [14].

#### S. Sistemas de catalogación

Como ya se ha dicho anteriormente, un catálogo se puede considerar una manera de organizar la información, para así poder manipularla y consultarla. La organización de la información geográfica puede hacerse de varias formas.

#### 5.1. Estructura de Directorios y ficheros: Árbol ambiental del DMAH.

La información geográfica del DMAH sigue una estructura de directorios y ficheros denominada Árbol ambiental, que organiza la información geográfica en un árbol de directorios y ficheros siguiendo una serie de criterios de nomenclatura y ordenación que tienen en cuenta la temática de la información, la escala y la resolución de los datos geográficos, la versión, el ámbito geográfico, etc. (Figura 2).

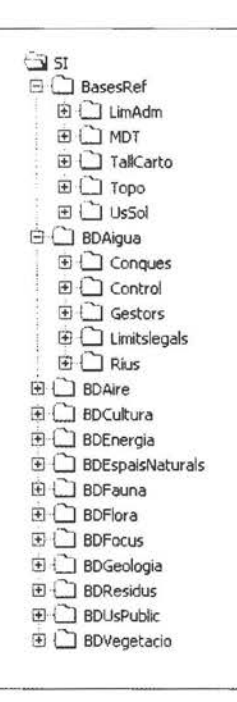

Figura 2: Estructura del Árbol Ambiental del DMAH

#### 5.2. Sistemas de Bases de Datos

Los sistemas de bases de datos surgieron con el objetivo de resolver los problemas que planteaban los sistemas de ficheros. Las bases de datos son conjuntos de datos almacenados entre los que existen relaciones lógicas. Incorporan una descripción de los datos almacenados, es decir, incorporan metadatos de los datos de la base, que permiten que exista una independencia físico-lógica. Siguen un modelo de abstracción de datos, es decir, existe una definición interna y una definición externa separada de los objetos de la base de datos. Los usuarios sólo conocen la definición externa y no deben preocuparse de cómo se definen y funcionan internamente los objetos de la base de datos.

Podemos considerar que éste sistema de estructuración de la información es una primera aproximación hacia un sistema de catalogación de los datos, ya que proporciona una estructura común, sistemática y robusta, y facilita el acceso a la información. Estos sistemas de organización de la información son poco flexibles ante modificaciones y actualizaciones, ya que al tratarse de estructuras fijas, una vez decididas e implementadas son costosas de deshacer o modificar. Los criterios de nomenclatura y ordenación pueden ser diferentes según la persona o corporación, lo que en algunos casos puede dificultar la localización de los datos.

Los sistemas de gestión de bases de datos son aplicaciones que permiten definir, crear y manipular las bases de datos. Proporcionan un acceso controlado a la base de datos, ya que disponen de sistemas de seguridad, que controlan el acceso de los usuarios; sistemas de recuperación de datos, en caso que se produzcan fallos; y controles de la concurrencia, integridad y consistencia de los datos [ 15].

Existen varios lenguajes de manejo de datos que permiten la inserción, modificación, eliminación y consulta de los datos en la base de datos. El Structured Query Language (SQL) es un lenguaje estándar de alto nivel que permite manejar y consultar los datos incluidos en bases de datos relacionales. Se trata de un lenguaje que proporciona independencia de los datos, que permite especificar lo que queremos hacer sin tener que indicar como debe hacerse.

Los sistemas de bases de datos proporcionan una manera más eficiente de crear catálogos de metadatos, ya que permiten una estructura más flexible e independiente de los datos, con un menor grado de duplicación de la información. Por otro lado proporcionan un método de consulta para Ja realización de búsquedas aplicando diferentes criterios.

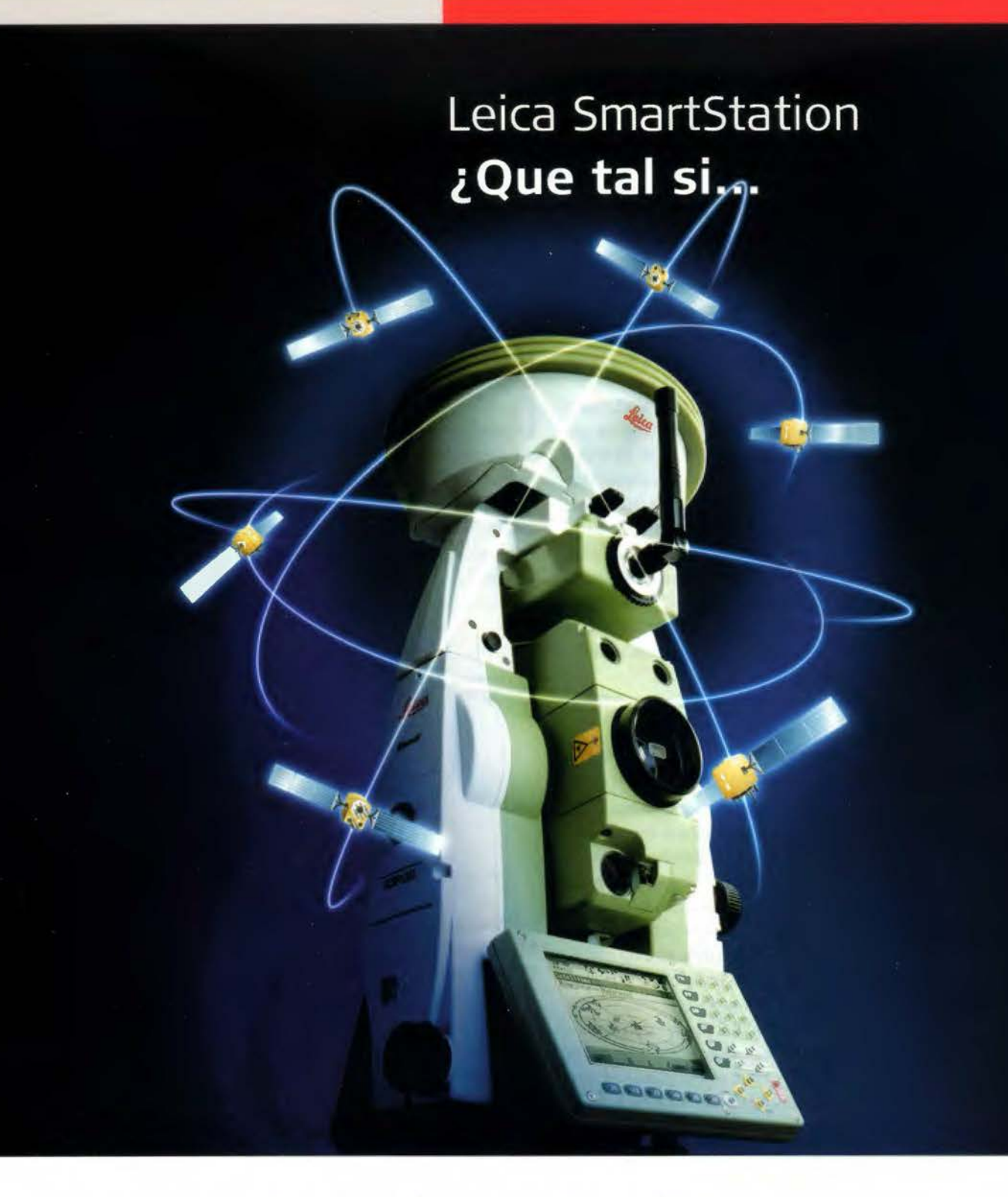

#### **... las estaciones totales hablaran con los satélites GPS?**

Lo hemos conseguido con Leica SmartStation: Tps y Gps trabajando juntos, integrados en un único instrumento. SmartStation es la primera estación total de altas prestaciones en el mundo que cuenta con un receptor GPS integrado en la misma estación. Usted puede utilizar TPS y GPS juntos o puede separarlos, de manera que podrá trabajar independentemente con una estación total y con un GPS móvil en tiempo real.

#### ¡GPS y TPS en un único instrumento!

Usted se quedará asombrado de la facilidad de uso de la SmartStation y de la rapidez con la que trabaja para obtener los datos que necesite. Podrá ahorrarse hasta un 80% del tiempo requerido para llevar a cabo un estacionamiento con un equipo topográfico convencional.

Usted será más rápido, más eficaz y más productivo.

Si desea tener más información de como Leica SmartStation puede facilitar su trabajo, contacte con nosotros.

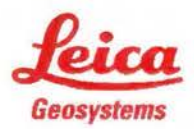

**Leica Geosystems, s.l.<br>Nicaragua, 46, 5° 4°<br>E- 08029 BARCELONA<br>Tlf.: (+34) 93 494 94 40<br>Fax: (+34) 93 494 94 42** v.leica-geosystems.com

- when it has to be right

#### 5.3. OpenGis Catalog Service Specification

La especificación OpenGis Catalog Service de OGC intenta establecer un estándar de servicios de catalogación que define la estructura de una interfície de catalogación que debe tener un catálogo que permita la domiciliación de metadatos de diferentes proveedores, basándose en los estándares de ISO [14]. La ejecución de las consultas de búsqueda debe basarse en un lenguaje estándar de interrogación, como el SQL, y la presentación de los resultados debe realizarse a partir de perfiles especiales de XML (Extensible Markup Language) adaptados a los datos geospaciales.

Este estándar de servicios resulta especialmente relevante a la hora de proceder a la construcción de una IDE, ya que está pensado para la interoperación de una serie de nodos distribuidos a través de la red. Los proveedores domicilian sus metadatos en alguno de ellos y cuando se procede a realizar una búsqueda, ésta puede ser local al nodo en el que se está ejecutando, o puede extenderse a la totalidad de los nodos del catálogo. Esto facilita la realización de trabajo colaborativo entre grupos multidisciplinares donde cada uno de ellos puede contar con información propia en un nodo y acceder a la de los otros de manera sencilla [16].

#### 6. Catálogos públicos versus catálogos privados o corporativos.

Creemos necesario distinguir entre dos tipos de catálogos según su funcionalidad: los públicos y los privados [17].

Los catálogos públicos, como por ejemplo el de una IDE, integran información de varios organismos o corporaciones productoras de datos geográficos. Normalmente, y debido al múltiple origen de los datos, la inserción de los metadatos en el catálogo debe realizarse manualmente o de forma semiautomática, ya que es necesario realizar una selección de la información en función de si es o no considerada de utilidad pública. Otra característica de éste tipo de catálogos es la información que proporcionan. Permiten localizar y consultar información de los datos geospaciales pero, en la mayoría de los casos, no proporcionan un acceso directo hacia éstos, ya que su principal función es permitir la localización o búsqueda de los datos, y no su suministro o manipulación.

Los catálogos privados, aunque en algunos aspectos convergen con los públicos, tienen otras funcionalidades. Deben permitir un acceso directo a los datos geospaciales de la corporación, ya que sus funciones son la organización, validación, manipulación, localización, acceso y visualización de los datos; y sólo incluyen la información generada por la propia corporación. Una característica deseable para éste tipo de catálogos es que deben poseer de un sistema de localización de los datos totalmente automatizado, ya que no debe ser tan selectivo como en el caso de los públicos, sino que simplemente debe incorporar todos los datos de la corporación.

#### 7. Criterios e Implementación del Catálogo de Metadatos de MiraMon para el Departament de Medi Ambient i Habitatge de la Generalitat de Catalunya

Una vez analizados las diferentes necesidades de una corporación, los estándares y las especificaciones existentes

en la actualidad, debemos establecer los criterios para la implementación del catálogo de metadatos del DMAH.

#### 7.1. Perfil de metadatos CaMM-DMAH.

Los datos catalogados son metadatos vinculados a capas geográficas que se encuentran en ficheros en formato MiraMon. Estos metadatos se encuentran en ficheros REL, que además de metadatos, también incluyen información de las tablas de atributos y relaciones existentes entre ellas, e información sobre la simbolización de las capas. Los metadatos son gestionados por el Gestor de Metadatos de MiraMon (GeMM) siguiendo el estándar ISO 19115 e incorporando algunas extensiones propias de este Gestor [9].

El perfil de metadatos CaMM-DMAH define las entradas de metadatos que se documentaran en el catálogo de metadatos. Este perfil ha sido determinado conforme a las especificaciones del estándar ISO 19115 y considerando los requerimientos específicos del DMAH, y es un subconjunto de los metadatos gestionados por el GeMM (Figura 3).

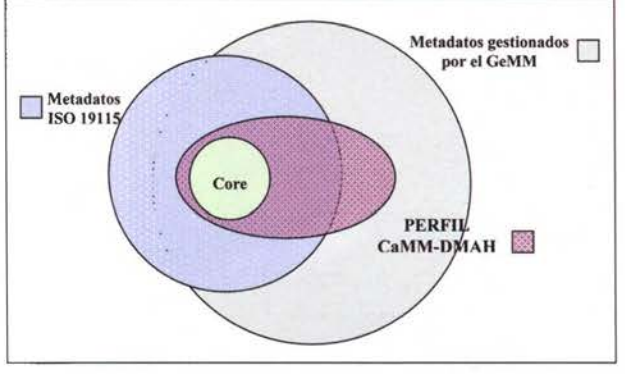

Figura 3: Perfil de metadatos CaMM-DMAH

#### 7.2. Sistema de catalogación: Catálogo de metadatos de MiraMon(CaMM)

El Catálogo de Metadatos de MiraMon permite la creación y mantenimiento de catálogos digitales de metadatos a nivel corporativo.

Después del análisis, se ha optado por implementar un sistema de catalogación basado en un esquema de bases de datos relacional. Este esquema incorpora los elementos de metadatos definidos en el perfil CaMM-DMAH (Figura 4).

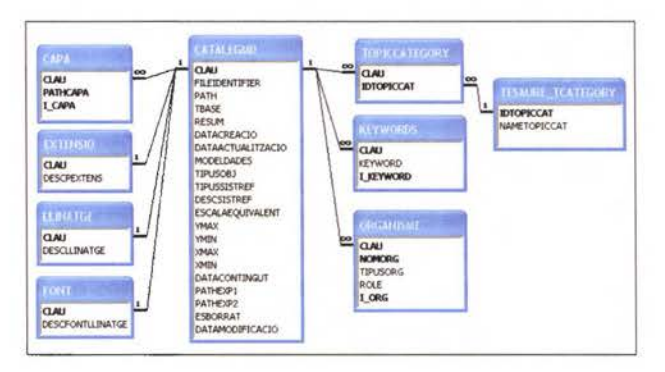

Figura 4: Esquema Relacional de CaMM

La herramienta de catalogación se ha implementado en ANSI C y se ha desarrollado sobre Open DataBase Connectivity (ODBC) para garantizar la independencia del gestor de bases de datos. Aunque las primeras pruebas se realizaron sobre bases de datos MS Access, el catálogo defini-

tivo reside en un servidor de bases de datos ORACLE 9i delDMAH.

Se ha diseñado e implementado un proceso de localización automática de los metadatos a catalogar, evitando de esta manera introducir uno a uno los registros en el catálogo, lo que supone una gran ventaja debido al gran volumen de información de que dispone el DMAH. Como ya hemos dicho anteriormente, los datos geográficos del DMAH se estructuran en el Árbol Ambiental en ficheros en formato MiraMon, y los metadatos están introducidos como parte en las mismas bases geospaciales. La herramienta de catalogación, explora los distintos directorios del árbol, buscando los ficheros de datos geográficos, y una vez localizados sus metadatos, éstos son insertados automáticamente en el catálogo. Con el fin de obtener una mayor flexibilidad en la estructuración de la información, el sistema de localización permite indicar diferentes ubicaciones, tanto locales como UNC (Universal Name Convention) donde deberán buscarse los datos a catalogar.

Gracias a la implementación de un perfil adecuado a las necesidades propias de la corporación, el catálogo proporciona diversos enlaces a los datos geospaciales. Estos enlaces permiten consultar y manipular la información geográfica original de la corporación. Además también pueden incorporarse enlaces hacia documentos de metadatos en formato HTML o XML.

Las exportaciones e importaciones de documentos de metadatos en formato XML conforme a los estándares de ISO, son una de las bases de la interoperabilidad y permiten el intercambio de información entre diferentes corporaciones como por ejemplo entre el DMAH y la Infraestructura de Datos Espaciales de Catalunya (IDEC).

Se ha incorporado una interfície que informa, en todo momento, del proceso de catalogación. Esta información es muy útil para detectar errores, propios de la creación o actualización del catálogo, así como para detectar errores en los propios metadatos que se están catalogando; facilitando de esta manera el mantenimiento de los datos geospaciales de la corporación.

El catálogo puede actualizarse total o parcialmente cada cierto tiempo. Para una mayor seguridad durante estos procedimientos de actualización y mantenimiento del catálogo, se ha incorporado un campo de marcaje, de forma que los metadatos no localizados durante una actualización no son borrados, sino que sólo son marcados como no existentes. Esto permite localizar y recuperar los datos en casos de que se realicen borrados erróneos.

Por último, para facilitar el mantenimiento del catálogo, se han implementado procesos de creación y actualización del catálogo, totalmente automatizados, que son ejecutables desde líneas de comandos.

7.3. Sistema de búsqueda de la información: CercaCaMM Después de analizar los diferentes sistemas de búsqueda de la información y teniendo en cuenta el esquema de base de datos relacional que sigue el catálogo se ha optado por implementar CercaCaMM, una interfície Web de búsqueda basada en el Structured Query Language (SQL). Tal como se indica en el apartado 5, este lenguaje estándar de interrogación de bases de datos permite hacer búsquedas tan complejas y detalladas como necesitemos dentro de la base de datos del catálogo.

CercaCaMM es una interfície web con una CGI como motor de búsqueda implementada en ANSI C que para buscar la información de los metadatos, interacciona con la bases de datos ORACLE del catálogo mediante el ODBC.

El sistema de búsqueda debe ser accesible a usuarios con diferentes perfiles, muchas veces no especializados y que desconocen por completo la estructura de la base de datos y el SQL. Este problema, ha sido solucionado diseñando un lenguaje natural que permite establecer los criterios de búsqueda de los metadatos. Este lenguaje da la posibilidad de combinar varias condiciones o criterios de búsqueda, proporcionando de esta forma una herramienta para construir filtros de búsqueda complejos. Una vez introducidos por el usuario, éstos son traducidos a sentencias SQL con las que se interrogará la base de datos del catálogo y se obtendrán los resultados.

El elemento básico para establecer los criterios de búsqueda en éste lenguaje natural son las condiciones (Figura 5). Una condición está formada por un elemento de metadatos, un operador y un valor a buscar. Los elementos pueden ser de diferentes tipos: alfanuméricos, numéricos o de fecha-hora; y en función del tipo, existen diferentes operadores. En el caso de los operadores alfanuméricos se ha diseñado e implementado un sistema que permite realizar búsquedas sensibles o no a palabras acentuadas y a mayúsculas y minúsculas.

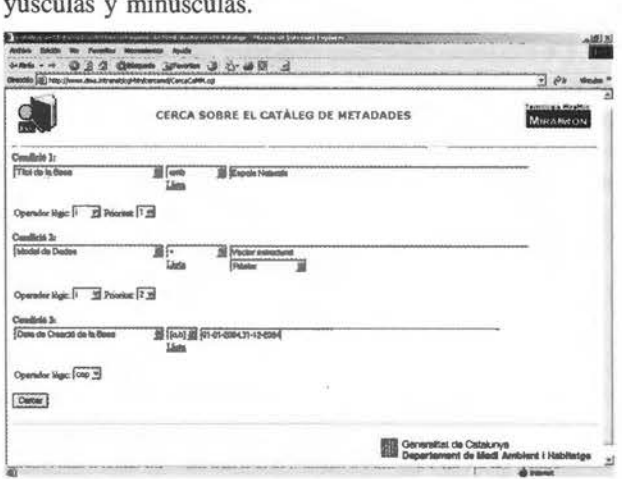

Figura 5: lnterfície de búsqueda del DMAH. Establecimiento de los criterios de búsqueda.

Este sistema permite buscar cualquier tipo de información incluida en el catálogo de metadatos. Es posible combinar diferentes condiciones mediante la incorporación de operadores lógicos, y de prioridades, que indican que condición debe ejecutarse antes, construyendo de esta forma criterios de búsqueda complejos. Se ha diseñado un sistema que trata a todos los elementos por igual, no existen diferentes formatos de establecimiento de criterios en función del tipo de elemento, facilitando de esta manera, al usuario final, la comprensión y el aprendizaje del lenguaje. Para una mayor flexibilidad y adaptación a las necesidades de los diferentes usuarios, la interfície Web de búsqueda de metadatos es configurable, tanto en su aspecto como en su contenido. Esto se consigue mediante la determinación de los estilos de visualización. Para cada uno de los estilos del buscador, puede determinarse el aspecto y contenido de las diferentes páginas de búsqueda, así como de las páginas de resultados (Figura 6).

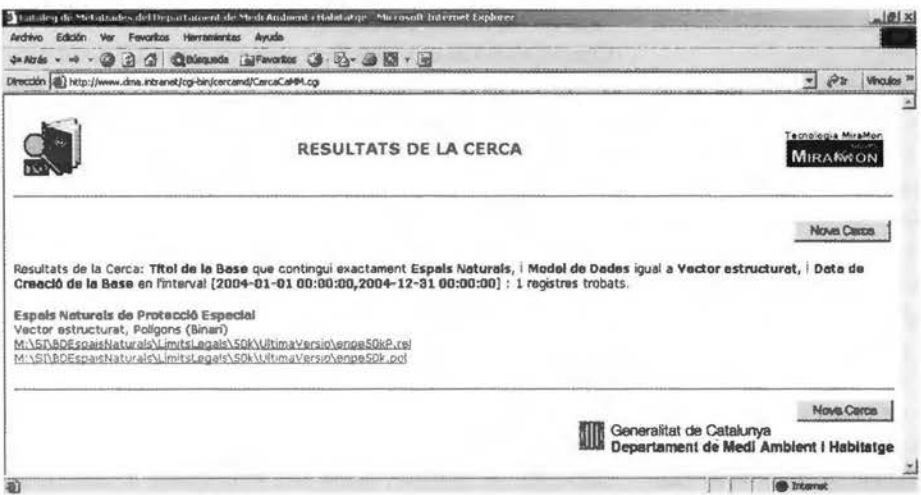

de las Jornadas de Infraestructuras de Datos Espaciales de España (JIDEE) 2004 de Zaragoza

[4]. Infraestructure for Spatial Information in Europe: INSPIRE. Internet: http://inspire.jrc.it/ home.html

[5]. Ministerio de Fomento. Consejo Superior Geográfico. Infraestructuras de Datos Espaciales de España: IDEE. Internet: http://idee.unizar.es

[6]. Sánchez Maganto, A.; Rodríguez Pascual, A. F.; Abad Power, P.; López Romero, E.,

Figura 6: Interfície de búsqueda del DMAH. Resultados de una consulta de búsqueda.

Los enlaces hacia los datos y metadatos que incluye el catálogo, permiten visualizar y manipular la información geográfica de la corporación a partir de los resultados obtenidos en la búsqueda.

#### 8. Conclusiones

La interoperabilidad es la base para que existan las IDE's, pero para que exista una buena integración a todos los niveles es necesario definir otro nivel de organización y coordinación, por debajo de las IDE's, el nivel corporativo. Un elemento clave para cualquier IDE u organización, es el establecimiento de un catálogo de datos. En este sentido, el Catálogo de Metadatos de MiraMon se ha revelado útil para implementar un catálogo de metadatos a nivel corporativo, en concreto, para implementar el catálogo de metadatos del Departament de Medi Ambient i Habitatge de la Generalitat de Catalunya.

CAMM ha proporcionado una forma rápida y fácil de acceso a la información geográfica filtrada. Su uso ha permitido la detección y corrección de errores tanto en los metadatos como en los propios datos geospaciales.

El catálogo de metadatos y su herramienta de búsqueda permiten realizar un examen exhaustivo de los recursos geospaciales del DMAH, permitiendo determinar aquellos datos que pueden considerarse de utilidad pública.

Mediante las herramientas de exportación de metadatos del Gestor de Metadatos de MiraMon, que permiten generar documentos en formato XML conformes al estándar ISO/DIS 19139, estos datos geográficos de utilidad pública pueden ser incorporados en una IDE de nivel superior, la Infraestructura de Datos Espaciales de Catalunya [18].

#### 9. Referencias

[1]. Guimet, J., 2004. Cercant informació geospacial a la Web: resultats utilitzant Google. Internet: http://www.geo-portalidec.net/geoportal/cat/docs/analisi\_google.pdf

[2]. Evans, J.D., 2001. The new Digital Earth Reference Model. NASA Digital Earth Office. Internet: http://www.digitalearth.gov/ derm/v05.

[3]. Nunes Alonso, J.; Ferrero Beato, I.; Sala Martín, L., 2004. Catálogo de metadatos de la cartografía digital de la Diputación de Barcelona: Implementación de los estándares de información geográfica de la serie ISO 19100 para el desarrollo de una IDE a nivel corporativo.Internet: http://idee.unizar.es/jide. Procedente 2004. Infraestructuras de Datos Espaciales en el mundo. Internet: http://idee.unizar.es/jidee . Procedente de las JIDEE 2004 de Zaragoza.

[7]. Dublin Core Metadata Initiative. Internet: http:// www.dublincore.org

[8]. Comellas Ángeles, N., 2003. Servicios de información geográfica en una biblioteca digital. Capítulo 3: Revisión de estándares de metadatos. Tesis Maestría. Ciencias con Especialidad en Ingeniería en Sistemas Computacionales. Departamento de Ingeniería en Sistemas Computacionales, Escuela de Ingeniería, Universidad de las Américas-Puebla (México).

[9]. Zabala, A., Masó, J., Pons, X., 2003. Metadatos para bases cartográficas digitales. Procedente de la 5ª Setmana Geomàtica de Barcelona.

[10]. Federal Geographic Data Comité, 1998. Content Standard for Digital Geospatial Metadata. GSDGM Versión 2: FGDC-STD-001-1998.

[11]. ISO Technical Committee on Geographic Information / Geomatics 211, 2003. International Standard: Geographic Information - Metadata. ISO 19115.

[12]. ISO Technical Committee on Geographic Information / Geomatics 211, 2004. Draft Technical Specification: Geographic information - Metadata - XML schema imple-mentation. ISO/ PTDS 19139.

[13]. Open Geospatial Consortium Inc. Internet: http:// www.opengeospatial.org

[14]. Nebert, D., Whiteside, A., 2004. OpenGIS Catalogue Services Specification. Open Geospatial Consortium Inc.

[15]. Marqués, M., 2001. Apuntes de Ficheros y Bases de Datos. Internet: http://www3.uji.es/~mmarques/f47/apun/ node1.html

[16].Bañares, J.A., Bernabé, M.A., Gould, M., Muro-Medrano, P.R., Zarazaga, F.J., 2001. Aspectos tecnológicos de la creación de una Infraestructura Nacional Española de Información Geográfica. Mapping nº 67. ISSN: 1.131.-9.100 Pag. 68-77.

[17]. Julià, N., Masó, J., Zabala, A., 2004. CaMM, MiraMon Metadata Catalog for geospatial data: a corporative implementation. Internet: http://www.eogeo.org/Workshops/ EOGEO2004. Procedente del EOGEO Workshop 2004 de Londres.

[18]. Infraestructura de Dades Espacials de Catalunya. Internet: http://www.geoportal-idec.net

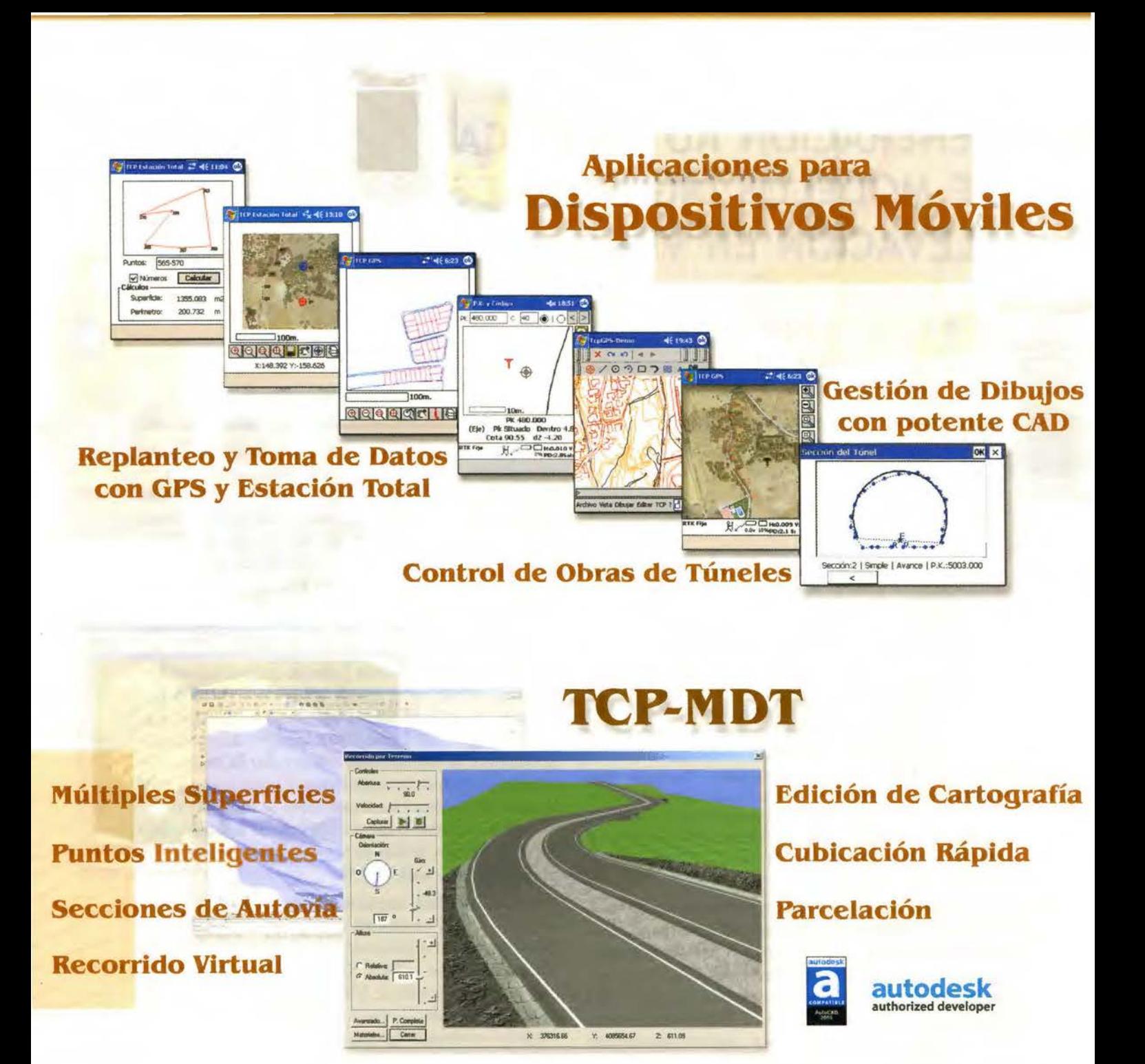

Orto3D Presentaciones realistas de alta calidad Proyectos de carreteras y urbanización Estudios de impacto ambiental Incorporación de cartografía Animaciones y Videos

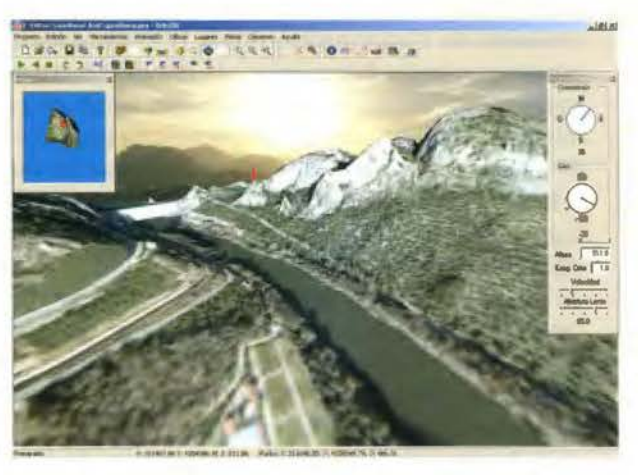

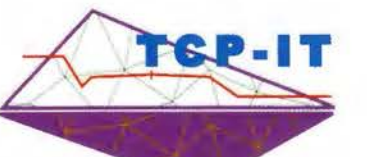

Nueva Denominación:

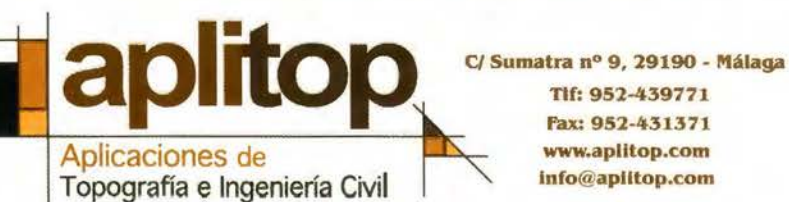

Tlf: 952-439771 fax: 952-431371 www.aplitop.com

## **GENERACIÓN AUTOMÁTICA DE MODELOS DIGITALES DE ELEVACIÓN EN VRML**

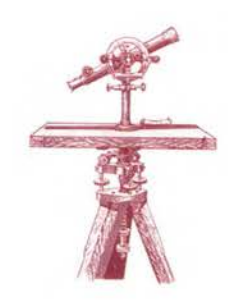

#### PONENCIA IMPARTIDA EN LA 6º SEMANA GEOMATICA

Diego González Aguilera, Javier Gómez Lahoz, Benjamín Arias Pérez Opto. de Ingeniería Cartográfica y del Terreno - Escuela Politécnica Superior de Ávila - Universidad de Salamanca

*Palabras clave: Fotogramerría, Visualización 3D, VRML, GeoVRML. MDE, tex/llrafotográfica.* 

#### *Resumen*

*El presente artículo se enmarca en la línea de investigación destinada al desarrollo de herramientas que explotan la visualiza*ción 3D interactiva de datos fotogramétricos en Internet y cons*tituye una de las fases principales de la línea de investigación desarrollada por parte del Equipo de Fotogrametría perteneciente al Departamento de Ingeniería Cartográfica y del Terreno de la Escuela Politécnica Superior de Ávila, destinada a la generación de modelos 3D a partir de un sólo fotograma. En concreto, este artículo se centra en el desarrollo de un algoritmo que permite la generación automática de modelos digitales de eleva*ción (MDE) en VRML (Lenguaje de Modelado de Realidad Virtual), así como la asignación de la textura fotográfica de una *imagen previamente georreferenciada.* 

*Para ello se ha desarrollado un programa: "Simulador Perspectiva 3D", consistente en un entorno de simulación tridimensional aporado por una estructura jerárquica y topológica heredada del lenguaje VRML que nos permitirá la creación, edición y visualización de modelos 3D.* 

#### **l. INTRODUCCIÓN**

Desde los inicios de la Fotogrametría e incluso hasta nuestros días, la Fotogrametría ha mantenido en un papel privilegiado la importancia del propio dato, a través de rigurosos y exhaustivos análisis de precisión y fiabilidad que sacaban partido, sobre todo en el caso de la Fotogra-metría Digital, al lema "Cantidad frente a Calidad". No obstante, se han dejado en segundo término aspectos importantes como la propia visualización tridimensional de los resultados. Teniendo en cuenta que actualmente vivimos en una Sociedad del Conocimiento donde la documentación y popularización del Patrimonio Cultural representa una herramienta básica para el desarrollo histórico-cultural y económico de sus habitantes, la Fotogrametría tiene el deber de luchar por dos objetivos: la popularización de sus resultados y la popularización de su propia técnica hasta lograr que el dato fotogramétrico sea preciso, fiable, accesible y utilizable para cualquier tipo de usuario. El primero de los objetivos parece ser el más demandado hoy en día, desde que la proliferación de cierto tipo de software ha permitido que todo el mudo pueda hacer Fotogrametría: "Fotogrametría para todos". Sin embargo, en el contexto de la visualización 3D, la Comunidad Fotogramétrica e incluso los propios Fotográmetras apenas han hecho progresos, ya que la propia calidad del dato monopolizaba cualquier esfuerzo de investigación en este contexto. De hecho la mayoría de las herramientas de visualización 3D existentes hoy en día no han sido desarrolladas por Fotográmetras, sino por otras disciplinas afines como la Visión Computacional y la Arquitectura. Por lo tanto, es de esperar que en los próximos años la Fotogrametría tenga que explotar la visualización de datos 3D a través del desarrollo de herramientas y paquetes flexibles que permitan conectar íntegramente los datos fotogramétricos con la visualización 3D bajo una plataforma común: Internet. En este sentido, el lenguaje VRML parece consolidarse como la mejor herramienta, más aún desde que Geo VRML, una de las extensiones de VRML, permite explotar las posibilidades de VRML en el mundo geográfico, estableciendo una comunicación eficiente y de calidad entre el dato geográfico y la visualización 3D en Internet. Bajo toda esta perspectiva, las herramientas a desarrollar en el campo de la Fotogrametría nos permitirán lograr la unicidad del objeto, sacando partido a sus capacidades de análisis y representación, así como la integración bajo un mismo entorno del rigor métrico, calidad de visualización y estética.

#### **2. VRML** vs. **Geo VRML**

VRML fue diseñado inicialmente para satisfacer las necesidades de la Comunidad de usuarios del Computer Graphics, con el objetivo de obtener una representación 3D interactiva en la Web. Sin embargo, la progresiva y creciente proliferación de VRML provocó que disciplinas afines al Computer Graphics comenzasen a utilizar dicho lenguaje, con lo que la propia demanda llevó a que en 1997 la Organización Internacional de Estandarización estableciera el lenguaje VRML como un formato de fichero estándar según la norma ISO/IEC 14772 para la descripción interactiva y multimedia en Internet. Hoy en día, VRML es considerado un formato de intercambio universal para integrar gráficos 3D con capacidades ilimitadas en pleno proceso de expansión, una de las cuales apunta hacia la visualización 3D interactiva de datos geográficos en Internet. En este sentido, entra en escena Geo VRML 1.0, una extensión del conocido y popular lenguaje VRML97 para la representación y visualización de datos geográficos, que surge con el objetivo de minimizar las deficiencias del formato VRML97 a la hora de gestionar datos geográficos bajo Internet. GeoVRML a través de 10 nuevos nodos, solventa serios problemas que se tenían hasta el momento con el almacenamiento y gestión de la información en tiempo real.

Sistemas de Coordenadas Geográficos: "mundos georreferenciados". Hasta ahora, VRML97 empleaba un sistema de coordenadas cartesiano local con la dirección del eje Z+ perpendicular a la pantalla y en dirección al usuario. Obviamente, dentro del mundo Geográfico y más concretamente en la Comunidad Cartográfica esto resulta poco asequible, ya que la inmensa mayoría de los datos deben estar georreferenciados con respecto a un sistema de coordenadas geográfico, cartesiano o geocéntrico. De esta forma, la unicidad del dato geográfico adquirirá la dimensión necesaria para posibilitar una representación global así como un intercambio y fusión de información geográfica. En este sentido, Geo VRML 1.0 permite trabajar con 3 Sistemas de Coordenadas: Geográfico, Cartesiano Local y Cartesiano Geocéntrico, así como con una amplia variedad de elipsoides y proyecciones.

Doble precisión: "representación de datos geográficos". Antes de hablar de precisión en VRML, habría que reseñar que dicho lenguaje presenta una estructura sencilla apoyada en la generación de SCRIPTS, es decir en la generación de etiquetas (similar al tradicional formato HTML). Es por tanto su propia estructura la que le condena a una limitación en la precisión: precisión simple. Pero, si Geo VRML es una extensión de VRML, ¿cómo se puede lograr precisión doble con una estructura a base de SCRIPTS?. La solución a este problema, aunque pueda parecer complicada, se encuentra en el empleo de Java. El lenguaje de programación Java soporta doble precisión y es ideal para trabajar en el entorno Web, con lo que la solución consistirá en generar un paquete software o clase de Java con las funciones necesarias para dotar a VRML de capacidad geográfica e insertarlo en los SCRIPTS de VRML (de la misma forma en que se introduce un applet de Java en HTML). De esta forma, Geo VRML permitirá trabajar con doble precisión, aspecto fundamental cuando manejamos coordenadas geográficas o cartesianas de gran magnitud. Sirvan de ejemplo las coordenadas UTM habitualmente empleadas en Cartografía o las propias coordenadas WGS84 arrojadas por un GPS de bolsillo.

Escalabilidad: "visualización de datos geográficos". Constituye la característica más valiosa y complicada de Geo VRML. No hay que olvidar que estamos en Internet, y estar bajo el entorno Web supone tomar en consideración una serie de limitaciones importantes hoy por hoy en cuanto a la capacidad de gestión de la información geográfica on-line. Por tanto, GeoVRML se enfrenta a dos grandes barreras: el gran peso del dato geográfico y las limitaciones físicas de la propia red. La primera limitación constituye una tarea totalmente resuelta y consolidada en disciplinas como la Fotogrametría Digital y la Cartografía, a través de la aplicación de algoritmos que permiten visualizar imágenes de grandes dimensiones y generalizar datos cartográficos dependiendo de la escala respectivamente. No obstante, presentan la limitación del cálculo en tiempo real, requisito vital para GeoVRML y la visualización interactiva de datos geográficos en Internet. Esta limitación desemboca a su vez en la segunda, la cual constituye hoy en día una de las principales líneas de investigación destinadas a la optimización de algoritmos y que aspiran a la implantación de los Sistemas de Información Geográficos 3D en Internet.

El grupo de trabajo de Geo VRML perteneciente al onsorcio Web3D ha logrado una eficiente visualización de la información geográfica apoyándose en el concepto de multiresolución también conocido como LoD (Level of Detail); una técnica que permite cambiar de forma dinámica y en tiempo real la complejidad de un modelo de datos en función de la distancia del punto de vista. La sofisticada aplicación de dicha técnica se realiza siguiendo una doble estructura, en función de que el dato a simplificar sea vector o raster. En este sentido, la optimización de datos vectoriales se llevará a cabo según algoritmos de simplificación poligonal, que simplificarán la geometría del objeto dependiendo de su tamaño o distancia del observador, mientras que la optimización de datos raster se seguirá a través de un proceso de visualización multi-resolución piramidal apoyado por técnicas Quad-tree de acceso a datos.

Sirvan de ejemplo modelos digitales de elevación con un gran volumen de datos (más de 1 millón de puntos) y sus correspondientes texturas fotográficas (más de 6 millones de píxeles), que hacen totalmente inviable su carga y descarga bajo un entorno Web y aun menos la posibilidad de interactuar por parte del usuario en tiempo real.

Metainformación: "información del dato geográfico''. Los metadatos son datos altamente estructurados que describen información acerca del contenido, la calidad, la condición y otras características de los datos geográficos. Es «Información sobre información» o «datos sobre los datos».

Geo VRML 1.0 permite la definición de metadatos para la descripción de los objetos geográficos, estructurándolos de la siguiente manera:

- Identificación: título, área, zona, etc.
- Calidad de los datos: precisión, fiabilidad, etc.
- Organización de los datos espaciales: vector, raster.

• Referencia espacial: proyección, datum, sistemas de coordenadas, etc.

• Entidad y atributos: información acerca de entidades, atributos, dominio de valores de los atributos, etc.

• Distribución: distribuidor, formatos, precio, etc.

• Referencia de los metadatos: nivel de actualización, institución o persona responsable, etc.

#### **3. SIMULADOR PERSPECTIVA 3D**

El éxito y futuro de la Fotogrametría pasa por explotar y sacar partido a las diferentes vías abiertas por la Era de la Visualización, de forma que puedan minimizarse los problemas y limitaciones existentes en la visualización de datos fotogramétricos, principalmente en el paso del 2D al 3D. Con este propósito, se ha desarrollado el software Simulador Perspectiva 3D, un programa creado bajo un entorno de simulación tridimensional interactivo que permite crear, editar y visualizar modelos 3D.

Simulador Perspectiva 3D está constituido en base a una estructura en nodos jerárquica apoyada por criterios topológicos similar a la estructura del lenguaje VRML que satisface los siguientes requerimientos y características:

#### **Requerimientos**

• Flexibilidad: Permite la importación de ficheros 3D para su conversión a ficheros VRML.

• Extensibilidad: Proporciona la posibilidad de desarrollar nuevas herramientas para mejorar el programa.

Escalabilidad: Permite la combinación de diferen-

tes modelos 30 dentro de la escena VRML con el objetivo de generar escenas complejas 30.

#### Características

Conversión de los datos fotogramétricos al lenguaje VRML. Los datos fotogramétricos constituidos por: sistema de coordenadas, nube de puntos, líneas de fuga, entidades geométricas, constreñimientos geométricos, información de la cámara y Metadatos como colores y materiales, serán automáticamente convertidos al lenguaje VRML

• apoyándose en una estructura jerárquica de nodos.

• Definición del Dátum. El programa permite la definición de un sistema de coordenadas, el cual puede estar asociado a un determinado modelo 3D: Sistema Local, o a un grupo de modelos 3D: Sistema Global, que nos permitirán cualquier manipulación espacial: rotación, escalado y traslación de los mismos.

• Crear y editar diferentes tipos de geometría. Desde las entidades geométricas más simples: primitivas básicas, hasta entidades geométricas complejas generadas en base a una topología de puntos, líneas y caras y que cumplen diferentes niveles de jerarquía.

Renderizado de materiales y texturas fotográficas rectificadas. Los materiales definidos por su color y propiedades radiométricas, así como las texturas fotográficas previamente rectificadas son proyectadas sobre la geometría del modelo 3D.

• Completado de la escena. Creación y edición de diferentes entornos: desde fondos artificiales con una determinada iluminación, hasta entornos reales construidos en base a modelos de elevación directamente transformados a VRML y que representan fielmente la orografía del terreno.

• Cámara fotográfica virtual. La inmersión en la escena de una cámara virtual y la manipulación de sus diferentes parámetros: focal, eje fotográfico y punto de vista nos permitirá obtener fotografías virtuales desde cualquier posición en la escena 30. El fotograma virtual resultante podrá ser almacenado y utilizado en posteriores análisis de perspectiva.

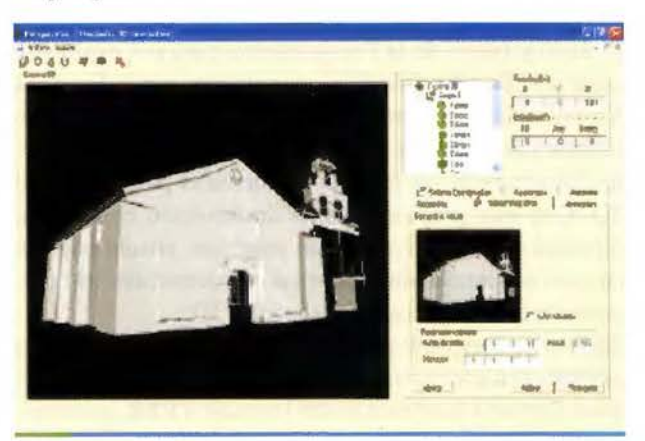

Figura 1: Simulador Perspectiva 3D

#### 4. ALGORITMO DE GENERACIÓN AUTO· MÁTICA DE MDE CON TEXTURA FOTO-GRÁFICA EN VRML

El siguiente algoritmo pretende transformar de forma automática ficheros tridimensionales de puntos [ID X Y Z] obtenidos en campo por métodos topográficos, geodésicos o fotogramétricos a Modelos Digitales de Elevación (MDE) regulares e irregulares en VRML. Para ello el algoritmo ha sido diseñado con una doble estructura: en primer lugar, se aplicará una estrategia de triangulación de puntos conocida como Triangulación de Delaunay, a continuación una fase de análisis topológico y transformación a VRML nos permitirá determinar el número de caras que componen el MDE junto con sus coordenadas y obtener una estructura nodal jerárquica respectivamente, obteniendo una visualización 3D interactiva de los MDE.

#### 4.1. TRIANGULACIÓNDE DELAUNAY

La fase de triangulación de Delaunay se apoyará en el método conocido como Método Incremental o Método del Supertriángulo, en el que se partirá de un triángulo ficticio lo suficientemente grande como para englobar a toda la nube de puntos que se desea triangular. A continuación se comienza a triangular los puntos de la nube desde el primero hasta el último, tomando el triangulo ficticio como parte de la triangulación ya realizada. Una vez realizada toda la triangulación tan sólo resta descartar todas las aristas que contengan en algún extremo a alguno de los puntos del triángulo ficticio inicial.

El siguiente esquema recoge los pasos en pseudo-código de la fase de triangulación.

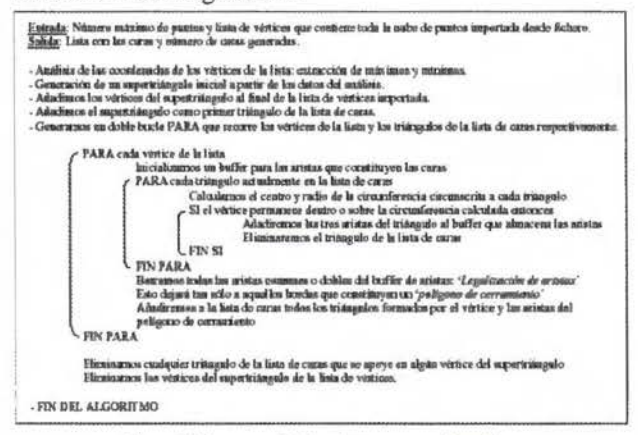

Figura 2: Esquema del algoritmo en pseudo-código

La siguiente figura ilustra gráficamente los pasos del algoritmo de la fase de triangulación:

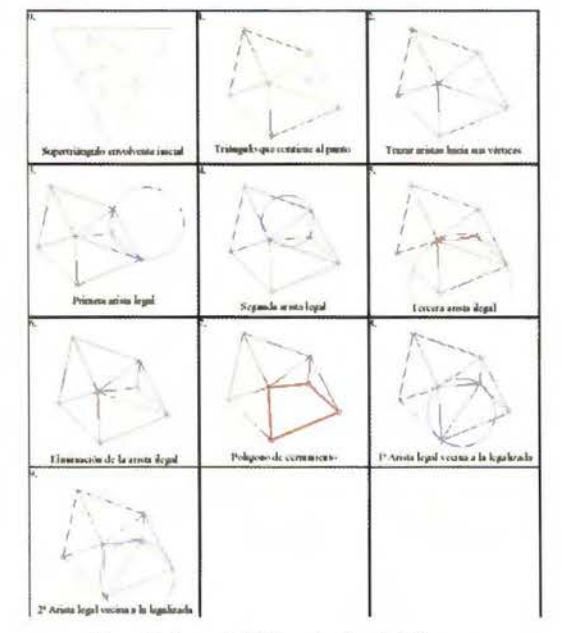

Figura 3: Fases de la Triangulación de Delaunay

# **MEDIMOS ELANUMOO**

**TOPOGRAFÍA CARTOGRAFÍA CATASTRO** 

## Y ALQUILER DE **ITOPOGRÁFICO** SISTEMA DE INFORMACIÓN GEOGRÁFICA

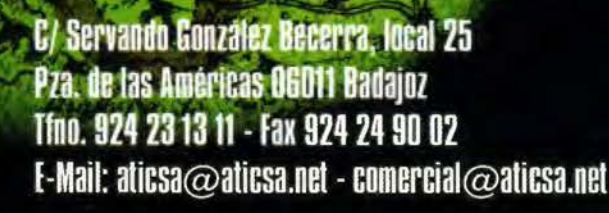

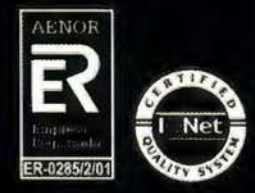

MÉRIDA Avda. Constitución, s/n **D6800 Mérida (Badajoz)** Tfno. 924 37 41 40

**ATICS** 

#### **CÁCERES**

Avda. Isabel de Moztezuma, 24-2º 10005 Cáceres Tfno. 927 22 48 77

PORTUGAL B. Sra. da Saúde - Alm. Gago Coutinho, 54 7000 - 727 Evora [Portugal] Tfn. 00351 266 740 960

#### **4.2.ANÁLISIS TOPOLÓGICO Y TRANSFORMACIÓN AVRML**

Generación de un MDE irregular: topología de caras. Para poder obtener un MDE irregular en VRML con una estructura de caras que permita el mapeo de texturas, nos apoyaremos en el nodo lndexedFaceSet, el cual incorpora una estructura en topología de caras. El paso a nodo lndexed-FaceSet tiene tres fases: lº Fase - Generación de una lista de coordenadas 3D que constituyen todos los vértices de la malla en el Sistema de Coordenadas de VRML [X, Z. Y] y que se corresponderá con el campo *point* del nodo *Coord Coordinare* en VRML: arrayPtos [Vertice(i).x ; Vertice(i).z; Vertice(i).y]

2º Fase - Generación de una lista de las caras en sentido horario (VVO, VV **1,** VV2) y que se corresponderán con el campo coordlndex en VRML: arrayCaras [Cara(i).vvü; Cara(i).vv1; Cara(i).vv2 ]

3° Fase - A continuación transformaremos y añadiremos las listas a nodos de VRML mediante la clase node, para finalmente incorporarlos a la jerarquía de nodos con estructura de árbol creada.

Generación de un MDE irregular: topología de líneas. Para poder obtener un MDE irregular en VRML con estructura de malla de alambre nos apoyaremos en el nodo lndexed-LineSet, el cual incorpora una estructura en topología de líneas. Siguiendo un planteamiento similar al anterior tendremos que el paso a nodo IndexedLineSet se realiza en tres fases:

1 º Fase - Generación de una lista de coordenadas 3D que constituyen todos los vértices de la malla de alambre en el Sistema de Coordenadas de VRML [X, Z, Y] y que secorresponderá con el campo point del nodo Coord Coordinate en VRML: arrayPtos [Vertice(i).x ; Vertice(i).z ; Vertice(i).y]

2º Fase - Generación de una lista de polilíneas que constituyen cada cara. Al tratarse de caras triangulares tendremos que cada polilínea tiene 4 vértices (VVO, VV 1, VV2, VVO) y que se corresponderán con el campo *coordlndex*  en VRML: arrayLíneas [Cara(i).vv0; Cara(i).vv1; Cara(i).vv2; Cara(i).vv0 ]

3º Fase - A continuación transformaremos y añadiremos las listas a nodos de VRML mediante la clase *node,* para finalmente incorporarlos a la jerarquía de nodos con estructura de árbol creada.

Generación de un MDE regular: topología de caras. Es el algoritmo que más tiempo de cómputo consume. La justificación está en la propia estructura del nodo ElevationGrid, ya que el algoritmo debe transformar una nube de puntos (ID, X, Y, Z) obtenida en campo y que presenta una estructura irregular a una malla regular equiespaciada.

1 º Fase - Determinar las dimensiones y paso de la malla. Extrayendo las coordenadas máximas y mínimas de lamalla estableceremos la superficie de la zona y en función de esta determinaremos el paso de malla.

2º Fase - Recorrer la malla generada con un doble bucle a la vez que se triangula e interpola las alturas resultantes de cada Cara de la nube de puntos, de forma que cada punto de la malla pueda tener una altura interpolada. Además, la interpolación de alturas se realizará a través de una media ponderada en función de la distancia. Dicha distancia resultará del cálculo de la distancia espacial entre los puntos de la malla definida previamente y los puntos de la nube capturados en campo.

3º Fase - Finalmente se obtendrá una lista de alturas interpoladas el cual se transformará y añadirá a VRML a través de la clase nodo: arrayAlturas *=* Vertice(tPuntos).Z **4.3GENERACIÓNDEUNAORTOFOENVRML** 

Una vez generado el MDE regular o irregular por medio de los nodos ElevationGrid o lndexedFaceSet respectivamente, resulta posible asignar a la superficie una textura fotográfica con carácter métrico en los vértices del MDE (ortofoto) empleando el, así llamado, método de los "Anchor Points" (Kraus [7]).

1 ºFase - El método consta de tres partes: en primer lugar, en proceso por completo externo a VRML, se calcula las coordenadas imagen de todos y cada uno de los vértices del MDE "visto" mediante una determinada cámara, desde una determinada posición y bajo una determinada orientación, es decir, desde unos determinados parámetros de orientación interna y de orientación externa que deben ser obtenidos en un proceso de cálculo fotogramétrico (condición de colinealidad) mediante los correspondientes Puntos de Apoyo. Las coordenadas imagen obtenidas deben quedar recogidas en el campo texCoord (que comprende el nodo TextureTransform) del nodo lndexed-FaceSet o ElevationGrid.

2º Fase - A continuación se establece la correspondencia entre cada una de las caras del MDE y cada una de las caras de la imagen. Para ello debe trasladarse la topología empleada en el MDE a la imagen lo que se realiza repitiendo en el campo texCoordlndex la relación de caras establecida en el campo coordlndex.

3º Fase - Finalmente, se calcula y se lleva a cabo una proyección de la textura fotográfica entre cada cara de la imagen y su homóloga en el MDE. Esta transformación se obtiene poniendo en relación las coordenadas imagen de los vértices de cada cara con las correspondientes coordenadas en el MDE, de forma que cada cara recibe un modelo de transformación específico. En el caso de triángulos el modelo geométrico que permite establecer esta operación es la Transformación Afín (seis parámetros independientes). En el caso de caras con cuatro vértices suele emplearse un modelo bilineal (ocho parámetros independientes). Este último paso es efectuado por el intérprete de escenas WRL integrado (como "Plugln" adicional) en el navegador de la Web.

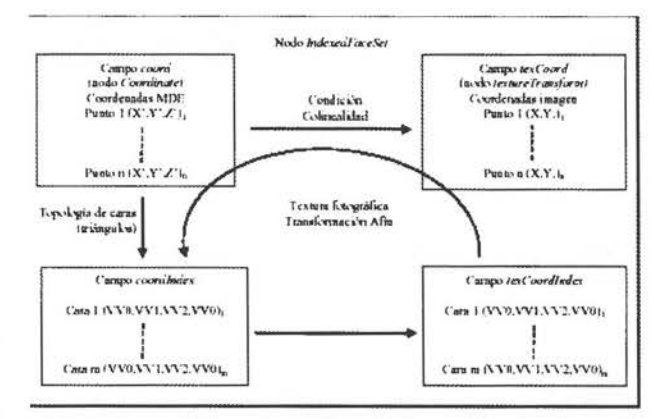

Figura 4: Fases de la generación de una Ortofoto en VRML

El conjunto de pasos queda recogido en el esquema siguiente (Figura 4) referido al nodo IndexedFaceSet (el nodo ElevationGrid es una particularización de éste):

#### **S. RESULTADOS EXPERIMENTALES**

Con el fin de poder ilustrar el funcionamiento de nuestros algoritmos así como del propio programa: Simulador Perspectiva 3D, a continuación se muestran diversos MDE correspondientes a dos zonas emblemáticas desde el punto de vista del Patrimonio Arquitectónico y Arqueológico de la provincia de Ávila. Los datos de partida para la obtención de los MDE han sido obtenidos de diferentes fuentes tanto topográficas como fotogramétricas. En cualquier caso, los resultados del algoritmo han servido para recrear con precisión y exactitud la orografía de dichas zonas sirviendo a su vez como complemento a Ja reconstrucción 3D de los distintos monumentos y yacimientos. Finalmente y de forma meramente ilustrativa mostraremos las diferencias existentes entre dos MDE con texturas fotográficas; uno resultante de aplicar nuestro algoritmo de generación de ortofotos en VRML y el otro de aplicar simplemente el renderizado de la imagen.

MDE obtenido en VRML perteneciente a los alrededores de la Ermita de Sonsoles (Ávila)

Fuente de datos: Topografía clásica Número de puntos: 900 Sistema de Coordenadas: Locales

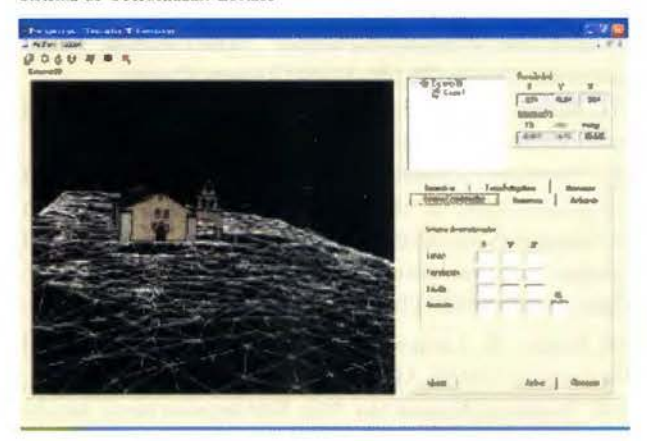

Figura 5: MDE irregular en malla de alambre de los alrededores de la Ermita de Sonsoles

MDE obtenido en VRML perteneciente al Yacimiento del Castro Celta de las Cogotas (Ávila)

Fuente de datos: GPS y Fotogrametria Número de puntos: 1300 puntos Sistema de Coordenadas: UTM

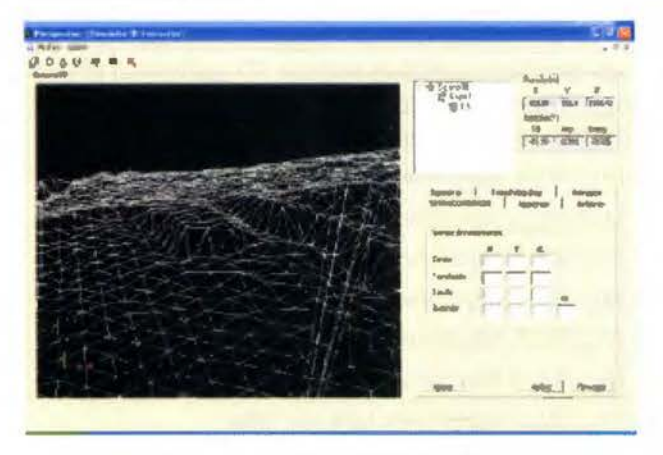

Figura 6: MDE irregular en malla de alambre del Castro de las Cogotas

Diferencias entre los MDE con textura fotográfica obtenidos en VRML

A continuación se muestran dos MDE con textura fotográfica (Figuras 7-8) correspondientes al Castro Celta de las Cogotas (Ávila), que ilustran perfectamente las diferencias existentes entre el renderizado resultante de proyectar la textura fotográfica como ortofoto (método de los Anchor Points) y el renderizado resultante de realizar una proyección de la imagen sin tratamiento alguno.

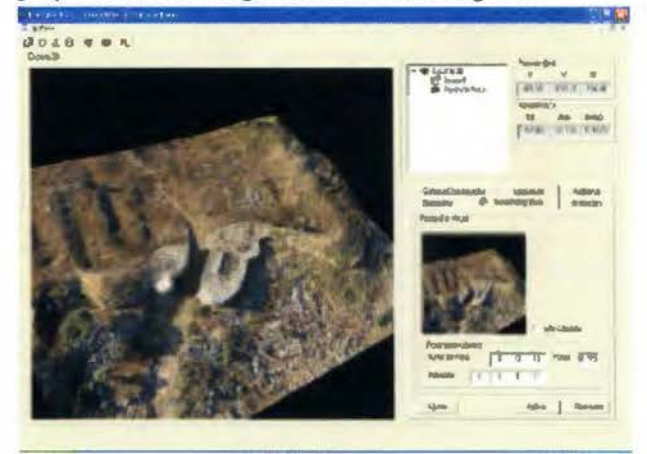

Figura 7: Proyección de la imagen como ortofoto

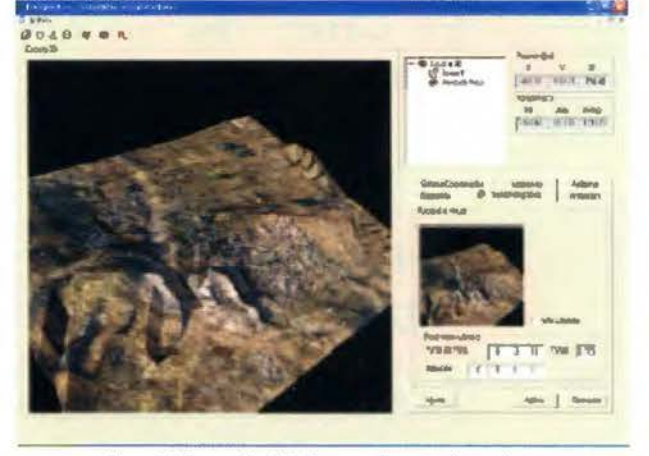

Figura 8: Proyección de la imagen sin tratamiento alguno

**6. DISCUSIÓN Y PERSPECTIVAS FUTURAS**  Después de analizar nuestro programa, consideramos que hemos dado un paso al frente en la etapa de la Visualización 3D de los datos fotogramétricos. Nuestro esfuerzo se ha centrado en la fusión de información geométrica y radiométrica sobre modelos 3D. No obstante, esto es sólo el principio de un largo viaje a través de la Era de Ja Visualización, en la que Jos Fotográmetras deberemos adaptarnos mediante la participación en el desarrollo de herramientas que permitan explotar los datos, así como la popularización de la propia técnica. En este sentido, se vislumbra que VRML con su actual extensión de Geo VRML ofrece una plataforma excelente para fusionar información adicional aparte de la geometría y textura sobre modelos 3D. Estas capacidades de VRML potenciarán la aplicabilidad de las herramientas de Visualización, minimizando el salto existente hoy en día entre el 3D y la tecnología de los Sistemas de Información Geográficos (SIG). Hasta estos momentos, VRML tan sólo da la posibilidad de enlazar información (texto, sonido y video) en determinados puntos de la escena, así como la posibilidad de animación en tiempo real; pero no está preparado para responder a posibles consultas sobre una base de datos relacional. En el **VISITA NUESTRA WEB** 

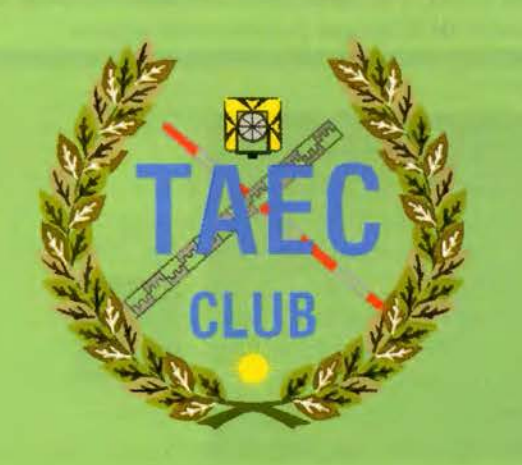

**El Club de**  los topógrafos

> **Harte Socio**

#### **PODRAS DISPONER DE:**

- **Asesoramiento.**
- **Material Topográfico.**
- **Restitución.**
- **Batimetría.**
- **Etc.**

**Mas Información en: http://www.taecclub.com/** 

## *ii MUY INTERESANTE !!*

momento que consigamos esto, podremos considerar a VRML corno el núcleo de un SIG 3D interactivo.

#### 7. REFERENCIAS

[ l]. Aguilera D. G, Górnez Lahoz J., Arias Pérez B., Sánchez Martín N., From 2D to 3D through VRML: 3D visualization frorn a single view. Workshop CIPA 2004, Lisboa (Portugal).

[2]. Boochs, F., C. Garnica and F. Wolter, (1998), Deterrnination and interactive visualization of 3D objects, IAPRS, Vol. 32, Part 5 «Real-Time lrnaging and Dynarnic Analysis», Hakodate, pp. 316-322.

[3]. Cartwright, W. ( 1997). New media and their application to the production of map products. Computers &; Geosciences, special issue on Exploratory Cartographic Visualization 23(4): 447-456.

[4]. Fairbairn, D. and Parsley, S. (1997). The use of VRML for cartographic presentation. Computers &; Geosciences, special issue on Exploratory Cartographic Visualization 23(4):475-482.

[5]. Gemenetzis, D., H. Georgiadis and P. Patias, (2001), Virtuality and Docurnentation: Recreating the Byzantine Heritage, Proc. of lntemational Workshop on Recreating the Past -Visualization and Anirnation of Cultural Heritage, Ayutthaya, Thailand.

[6]. Ivana Sainovi (2004), "Geovrrnl of bakar bay visualization of ecological hazard", State Geodetic Adrninistration, Gruska 20, HR-10 000 Zagreb, Croatia.

[7]. Kraus, K. (1997), Photogrammetry. V2. Advanced methods and applications. ÜMMER. BONN.

[8]. Narushige Zooide (2001), 3D urban rnodels: recent developments in the digital modelling of urban environments in three-dimensions. Centre for Advanced Spatial Analysis, University College London, Torrington Place, London WC1E6BT, UK.

[9]. Reddy, M., Leclerc, Y. G, lverson, L., Bletter, N., and Vidimce, K. (1998), Modeling the Digital Earth in VRML, AIC Technical Report No. 559. SRI Intemational, Menlo Park, CA.

[10]. Reddy, M., Iverson, L., Leclerc, Y. G (2000).»Under the hood of GeoVRML 1.0". Web3D-VRML 2000. Fifth Syrnposiurn Proceedings. ACM. 23-28.

[11]. Rhyne, T.-M. (1997), Going virtual with geographic information and scientific visualization. Computers & Geosciences, special issue on Exploratory Cartographic Visualization 23(4): 489-492.

[12]. T.W. Foresrnan (2004), "Digital earth visualization and web-interface capabilities utilizing 3D geobrowser technology", International Center for Remote Sensing Education, P.O. Box 18285, Baltirnore, Maryland 21227 USA.

[13]. URL 1: http://www.web3d.org/

[14]. URL2: http://www.vrrnl.org/

- [15]. URL3: http://www.geovrml.com/
- [16]. URL4: http://www.vrml.at/vrrnlworlds/tutorials/
- [ 17]. URL 5: http://www.geocomm.com/
- [18]. URL6: http://www.opengis.org/
- [19]. URL 7: http://www.Java.sun.com/
- [20]. URL8: http://www.blaxxun3D.com

## PROTOPO  $\bullet$

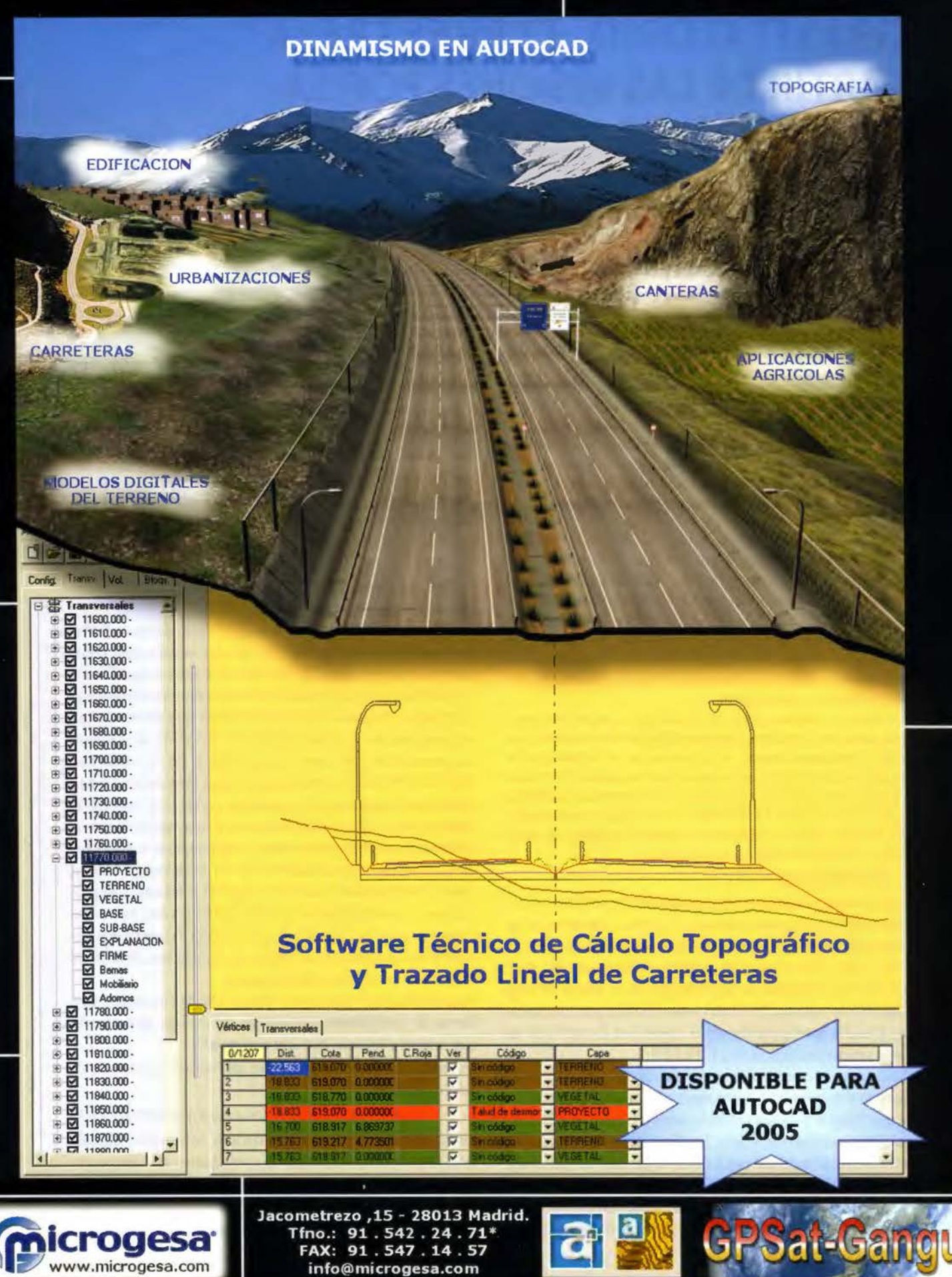

## **ANÁLISIS Y PERSPECTIVAS SOBRE LA DETERMINACIÓN DEL CAMPO GRAVITATORIO TERRESTRE A PARTIR DE LAS MISIONES POR SA-TÉLITE CHAMP, GRACE Y GOCE**

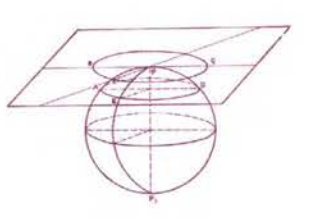

PONENCIA IMPARTIDA EN LA 6º SEMANA GEOMATICA

Ángel Martín Furones, Ana Belén Anqueta Julián, Jorge Padín Devesa, José Luís Bemé Valero Departamento de Ingeniería Cartográfica, Geodesia y Fotogrametría, U.P. de Valencia - Valencia

*Palabras clave: gravimetr(a, geoide, CHAMP, GRACE, GOCE. Resumen* 

La *determinación de las largas longitudes de onda del campo gravitatorio terrestre está sufriendo un importante salto cualitativo debido a los resultados que las misiones por satélite CHAMP y GRACE ofrecen a la comunidad científica en forma de coeficientes geopotenciales globales, donde los errores por comisión son muy bajos en comparación con el modelo EGM96, modelo gravitatorio global más extensamente utilizado y contrastado a nivel internacional.* 

*En este trabajo se analizarán entre sí las diferentes soluciones que las misiones CHAMP y GRACE han ido generando y se compararán con el modelo EGM96. Además se comparará la mejor solución obtenida por estos satélites con determinaciones directas de la ondulación del geoide gracias a observaciones GPS/ nivelación/ gravedad en la Comunidad Valenciana, comparación que servirá para materializar la mejora que estos nuevos modelos están produciendo en nuestro conocimiento del campo gravitatorio a nivel global.* 

*Por último se hablará de las perspectivas y expectativas que la detemlinación de modelos geopotenciales globales despierta, centrados, fundamenta/mente, en los resultados de la puesta en órbita del satélite GOCE y en la obtención de modelos de alto grado*  r *orden utilizando dichos resultados, la altimetría de satélite de las misiones JASON-1 y ENV!SAT y las, cada vez más completas, bases de datos gravimétricas y modelos digitales de elevaciones y batimétricos de carácter mundial.* 

#### **l. Introducción**

Los métodos dinámicos de seguimiento de satélites se han convertido en los más valiosos a la hora de determinar los primeros coeficientes del potencial gravitatorio terrestre [ 13], [21], [22), siendo las medidas satélite-satélite, bien sea SST-HL (Satellite-to-Satellite high-low) o bien SST-LL (Satellite-to-Satellite low-low), o las medidas gradiométricas las grandes protagonistas de la mejora en la precisión de estos primeros coeficientes [21], [23].

Para cumplir con este objetivo en cuanto a la mejora de nuestro conocimiento del campo gravitatorio terrestre, en el año 2000 se puso en órbita la misión CHAMP: Challenging Minisatellite Payload [ 12). Minisatélite (0.75 m de alto por 8.33 m de longitud por 1.62 m de ancho y de 522.5 Kg. de peso) lanzado el 15 de Julio de 2000 en el cosmódromo ruso de Plesetsk (Norte de Moscú) a una altitud inicial de 454 Km. Desde un punto de vista geodésico el satélite está equipado para la obtención de SST-HL continuo con receptores GPS/GLONASS, un retrorreflector láser en forma de cubo de cuatro caras con prismas de cuarzo para determinaciones SLR precisas desde Tierra, que se unirán a las GPS para la determinación precisa de la órbita, un micro acelerómetro electroestático de alta precisión  $(\pm 10^8 \text{m/sg}^2)$ puesto en el centro de gravedad del satélite para evitar perturbaciones rotacionales con el objetivo de observar las fuerzas no gravitatorias que afectan a la aceleración del satélite y, para la correcta orientación de los acelerómetros, el satélite posee dos sistemas cada uno de los cuales consta de dos cámaras estelares para la determinación de los ángulos de aptitud a una frecuencia de 1 Hz.

Por otro lado el 17 de Marzo de 2002 se pusieron en órbita a una altitud inicial de 500 Km. los dos satélites que constituyen la misión GRACE: The Gravity Recovery and Climate Experiment, [9], [ 12), desde el cosmódromo ruso de Plesetsk. La misión consiste en dos minisatélites que miden de forma muy precisa (10 micrómetros) la variación de la distancia entre ellos con láser y seguimiento de la órbita con GPS/GLONASS, es decir, materializan la técnica SST-LL, donde Ja distancia entre los satélites variará a lo largo de la misión entre 100 y 500 Kilómetros. Cada satélite lleva un sistema de acelerómetros para poder separar los efectos de las fuerzas no gravitatorias de la aceleración total y, para su orientación se utilizan cámaras estelares. Las precisiones y características de estos sistemas son parecidas a las de la misión CHAMP. Además posee retrorreflectores láser y un computador de vuelo que realiza los cálculos de la aptitud y el proceso de telemetría.

Actualmente se encuentran disponibles las soluciones en forma de coeficientes armónicos del campo gravitatorio que ambas misiones han ido generando.

La misión CHAMP ha generado, de momento, cuatro modelos [12) [18):

• EIGEN-2: Derivado de los datos GPS (SST-HL) y de los datos de los acelerómetros durante seis meses, la solución se encuentra en forma de coeficientes armónicos esféricos fuertemente normalizados sobre un elipsoide de semieje mayor 6378136.46 metros y l/f = 298.25765, la solución es completa hasta grado y orden 120.
• EIGEN-1 S: Solución combinada a partir de 88 días de datos GPS del satélite CHAMP y medidas láser (SLR) a los satélites LAGEOS-1 y 2, STARLETIE y STELLA. La solución se encuentra en forma de armónicos esféricos fuertemente normalizados sobre el mismo elipsoide que la solución EIGEN-2, y es completa hasta grado y orden 100.

• EIGEN-3P (modelo preliminar): Derivado de los datos GPS (SST-HL) y de los datos de los acelerómetros durante tres años, Julio de 2000 a Junio de 2003, este modelo difiere del EIGEN-2, no solo en que cuenta con seis veces más de datos, sino que utiliza una modelización diferente de los parámetros de calibración de los acelerómetros y una regularización diferente de las ecuaciones normales; la solución se encuentra en forma de coeficientes armónicos esféricos fuertemente normalizados sobre el mismo elipsoide que la solución EIGEN-2, la solución es completa hasta grado y orden 120.

• CHAMP03S: Versión final del modelo EIGEN-3P, resultado de un reprocesamiento homogéneo de las ecuaciones normales incluyendo una modelización mejorada de los parámetros de calibración de los acelerómetros; la solución se encuentra en forma de coeficientes armónicos esféricos fuertemente normalizados sobre el mismo elipsoide que la solución EIGEN-2, la solución es completa hasta grado y orden 120.

En cuanto a la misión GRACE, también se pueden encontrar cuatro modelos [9], [ 12]:

• GGMO **1:** Solución estimada a partir de **1 1 1** días de datos de los satélites GRACE: medidas láser entre los dos satélites, medidas GPS, de aptitud y acelerométricas; la solución se encuentra en forma de coeficientes armónicos esféricos fuertemente normalizados sobre un elipsoide de semieje mayor 6378136.3 metros y 1/f=298.257, la solución satélite pura llega hasta grado y orden 120, pero se ha completado hasta grado y orden 200 utilizando datos históricos de medidas SLR a varios satélites, datos de gravedad terrestre y datos de altimetría por satélite.

• GRACEOlS: Solución obtenida a partir de 39 días de datos GRACE. La solución se encuentra en forma de armónicos esféricos fuertemente normalizados sobre un elipsoide de semieje mayor 6378136.46 metros y  $1/f =$ 298.25765, la solución es completa hasta grado y orden 120, contando, además, con coeficientes seleccionados hasta grado y orden 140.

• GRACE02S: Calculado a partir de 110 días de datos de los satélites GRACE; la solución se encuentra en forma de coeficientes armónicos esféricos fuertemente normalizados sobre el mismo elipsoide que la solución GRACEO1S, llegando hasta grado y orden 150.

• GGM02S: Calculado a partir de 363 días de datos GRACE sobre el mismo elipsoide que el modelo GGMO 1, la solución en armónicos esféricos fuertemente normalizados llega hasta grado y orden 160.

#### **2. Análisis de los modelos CHAMP y GRACE en comparación con el modelo EG M96**

Se pueden comparar las soluciones que cada misión por satélite ha generado con algún modelo geopotencial existente, en este sentido el modelo global EGM96 es el más contrastado y utilizado a nivel internacional [13].

Este análisis se puede realizar comparando los errores por comisión de cada uno de los coeficientes que la solución ha generado, si se concreta sobre las ondulaciones del geoide se debe utilizar la expresión [ 13]:

$$
\sigma_{N_n}^2 = \left(\frac{KM}{a\gamma}\right)^2 \left(\frac{a^2}{R^2}\right)^n \sum_{m=0}^n \left(\sigma_{C_{mn}}^2 + \overline{\sigma_{S_{nm}}^2}\right)
$$
 (1)

Donde  $\sigma_{N_n}^2$  representa la varianza para la ondulación de un grado *n* determinado, a es el semieje mayor del elipsoide utilizado en la definición del modelo, *y* ( un valor medio de gravedad normal, **R** un valor medio del radio terrestre, normalmente 6371 Km., y  $\overline{\sigma_{C_{nm}}^2}$  y  $\overline{\sigma_{S_{nm}}^2}$  son las varianzas de los errores por comisión de los coeficientes armónicos esféricos totalmente normalizados.

La raíz cuadrada de la ecuación anterior expresará la desviación que los coeficientes de un determinado grado **n**  presentan y la suma de todos los grados dará la desviación total acumulada del modelo utilizado.

En la figura 1 se puede comparar el error que cada uno de los grados genera para los modelos EIGEN-1S, EIGEN-2, EIGEN-3P, CHAMP03S,GRACE01S,GGM01,GRACE02S y GGM02S comparados con el EGM96, en esta figura se puede ver que la mejor solución para la misión CHAMP es la CHAMP03S, que presenta mejor precisión hasta grado 60, grado a partir del cual los coeficientes de la solución EGM96 presentan mejor precisión, en concreto el error acumulado hasta el grado 60 del modelo EGM96 asciende a 17 .2 centímetros, mientras que el error acumulado del modelo CHAMP03S es de únicamente 4.4 centímetros. En cuanto a la misión GRACE, la mejor solución (y, como puede verse, la mejor solución de todas las analizadas) es la GRACE02S, que presenta la mejor precisión hasta grado 125, grado a partir del cual los coeficientes de la solución EGM96 presentan mejor precisión, en concreto el error acumulado hasta el grado 125 del modelo EGM96 asciende a 29.5 centímetros, mientras que el error acumulado del modelo GRACE02S es de únicamente 7 .7 centímetros.

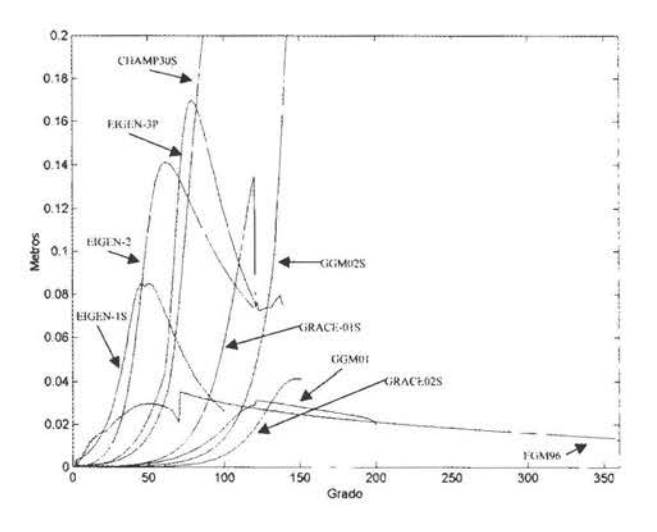

Figura 1: Errores por grado de cada uno de los modelos CHAMP y GRACE analizados comparados con el modelo EGM96

**3. Análisis del modelo GRACE02S en Valencia**  Cabe ahora preguntarse en cuanto mejora nuestro conocimiento del campo gravitatorio la solución GRACE02S, para eso se deben estudiar las diferencias en cuanto a la determinación del campo gravitatorio que genera este modelo en comparación con el modelo EGM96, pero centrando el estudio hasta el grado y orden 125, tal como se ha concluido a raíz del estudio de la figura l. Concretando para el caso de la Comunidad Valenciana se puede reconstruir la ondulación del geoide utilizando los coeficientes geopotenciales gracias a la expresión [8]:

$$
N = N_{\text{cero}} + \frac{KM}{r\gamma} \sum_{n=2}^{M} \left(\frac{a}{r}\right)^n \sum_{m=0}^{n} \left(\overline{C_{nm}} \cos m\lambda + \overline{S_{nm}} \sin m\lambda \right) \overline{P_{nm}}(t) \quad (2)
$$

Donde *Ncero* representa la constante que permite reconstruir los modelos cuyos coeficientes se han calculado para un determinado elipsoide de referencia al elipsoide común de trabajo GRS80 [8], [16], y M representa el grado máximo al que llega el desarrollo armónico esférico (125 en este caso).

En la figura 2 se pueden ver la ondulación del geoide que genera la solución GRACE02S hasta grado y orden 125 sobre la Comunidad Valenciana y la diferencia entre la determinación de la ondulación utilizando el modelo GRACE02S y el EGM96 hasta grado y orden 125, el resumen estadístico de esta última comparación también se puede ver en la tabla 1.

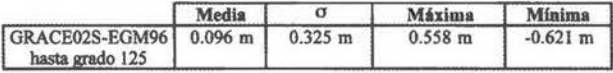

Tabla 1: Resumen estadístico de las diferencias de ondulación de geoide entre el modelo GRACE02S y el EGM96 hasta grado y orden 125

Para terminar de confirmar la mejora del modelo GRACE02S respecto al EGM96 se deben comparar los dos modelos con datos observados directamente y ver que, efectivamente, se aproxima más a la observación o dato real. A este efecto se dispone de 4 líneas donde se conoce la diferencia de ondulación real del geoide con una precisión media de 2 centímetros [ 14 ], estas líneas se disponen geográficamente tal como se muestra en la figura 2; cada línea está compuesta por dos puntos pertenecientes a una red de nivelación de alta precisión, bien NAP o bien NG, donde se ha observado gravedad para la obtención de la cota ortométrica y se ha obtenido la altura elipsoidal mediante observaciones GPS estáticas relativas [14], el hecho de trabajar en relativo es para evitar inconsistencias entre los diferentes sistemas verticales que se pueden encontrar en esta situación (diferentes redes de nivelación y dátum de los modelos globales). En la tabla 2 se puede ver el resumen estadístico de las diferencias entre las ondulaciones GRACE02S y EGM96 hasta grado y orden 125 y los datos reales GPS/nivelación/gravedad, donde se puede ver que la mejora media del modelo GRACE02 respecto al EGM96 hasta ese grado y orden es de 0.11 metros (mejora de un 40% sobre el total de la señal).

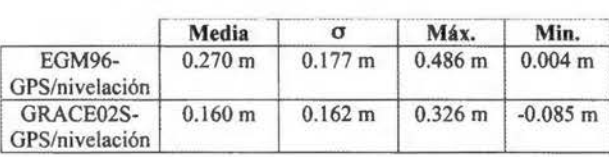

Tabla 2: Resumen estadístico de las diferencias entre la ondulación del geoide para los modelos GRACE02S y EGM96 hasta grado y orden 125 y la líneas GPS/nivelación/gravedad

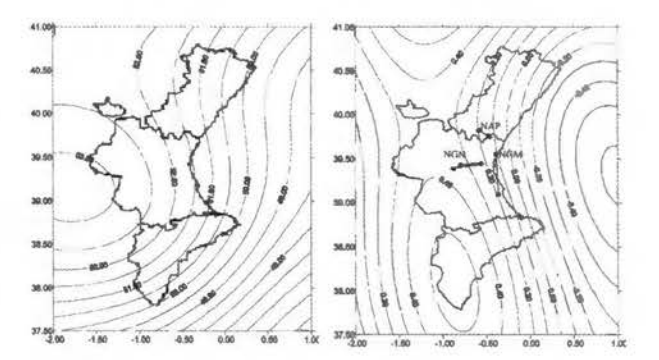

Figura 2: A la izquierda geoide GRACE02S hasta grado y orden 125, unidades en metros y a la derecha diferencia entre el modelo GRACE02S y el EGM96, ambos hasta grado y orden 125, unidades en metros

#### 4. Perspectivas sobre la medición del campo gravitatorio terrestre a partir de medidas satélite y datos terrestres

La perspectiva para la misión GRACE, ya que la misión CHAMP termina su vida prevista el año 2005, es el de lograr un modelo geopotencial hasta grado y orden 110 cuyo error acumulado esté por debajo del centímetro en cuanto a la determinación de la ondulación del geoide [ 12]. El modelo GRACE02S actual presenta esta precisión por debajo del centímetro hasta grado 90 por lo que la expectativa es bastante realista teniendo en cuenta que quedan casi tres años para que la misión acabe su vida prevista.

El siguiente gran paso en cuanto a la determinación del potencial gravitatorio desde satélite lo debe aportar la misión GOCE [10], prevista para el año 2006 [6] que utilizará seguimiento GPS/GLONASS y medidas gradiométricas para la determinación de los coeficientes del potencial; la gradiometría es la única técnica espacial que puede proporcionar precisión en los órdenes altos del potencial gravitatorio, por lo que este satélite, de cuatro metros de longitud, incorpora un gradiómetro que permitirá medir las tres componentes de la diagonal del tensor de Marussi: Vxx, Vyy, Vzz, con una precisión de 0.001 Eötvös ( $\pm$  10<sup>-12</sup> s· 2 ). El satélite orbitará a una altura de 250 Km. y, a pesar de que su expectativa de vida es de tan solo 20 meses, limitada por la vida prevista del instrumental, se prevé la obtención de un modelo gravitatorio, combinado con la solución final GRACE, de grado y orden aproximado 200 con precisión cercana al centímetro en cuanto error en ondulación del geoide acumulado (esto supone el conocimiento de las longitudes de onda de hasta 200 Km. con esta precisión).

Finalmente si se combina este último modelo satélite combinado GRACE-GOCE con las bases de datos gravimétricas terrestres, cada vez más densas, precisas y homogéneas, y los datos de altimetría de satélite que actualmente las misiones GEOSAT-FOLLOWON, ENVISAT y JASON 1 están proporcionando con una precisión y densidad extraordinarias, se podrán calcular modelos geopotenciales de alto grado con buenas precisiones sobre el año 2008; estos modelos podrán ser de muy alto grado (más de 2000 [17]), pero lo que si cabe esperar es que se alcance el grado 720-730 con error acumulado en cuanto a la ondulación del geoide mejor de 10 centímetros, es decir aproximadamente se recuperarán las longitudes de onda de hasta 50 Km. con precisiones mejores a estos 10 centímetros.

#### S. Simulación sobre la determinación de un modelo de geoide local combinando un modelo global de alta precisión y un modelo digital de elevaciones

Para la siguiente simulación se va a suponer que se dispone de un modelo global hasta grado y orden aproximado a 720 (recuperamos las longitudes de onda hasta 50 Km. aproximadamente) con precisión acumulada mejor a 10 centímetros.

Si se sigue la técnica eliminar-restaurar para la determinación del geoide, a las anomalías de gravedad observadas aire-libre se les deberá eliminar la contribución de las largas longitudes de onda del potencial gravitatorio por un lado y la contribución de las cortas longitudes de onda utilizando la modelización residual del terreno (RTM) [1 ], [5] por otro. A las anomalías residuales obtenidas se les aplicará colocación y, finalmente, se volverán a añadir tanto las cortas como las largas longitudes de onda a la ondulación residual obtenida en el proceso de colocación mínimo cuadrática [ 1].

En la figura 3 se pueden ver las 821 anomalías de gravedad utilizadas para la simulación, éstas se distribuyen sobre un área geográfica de 2º X 2º y provienen de la base de datos de la BGI, la precisión de dichas medidas se estima mejor a 1 mGal en la zona de estudio [ 15]. Para la obtención del posterior espectro de potencia se han interpolado mediante Kriging a la zona central de 1º X 1º con paso de malla de 3 X 3 minutos (esta área de 1º X 1º sería la mínima posible si deseamos calcular un modelo de geoide local utilizando un modelo global de grado y orden 720).

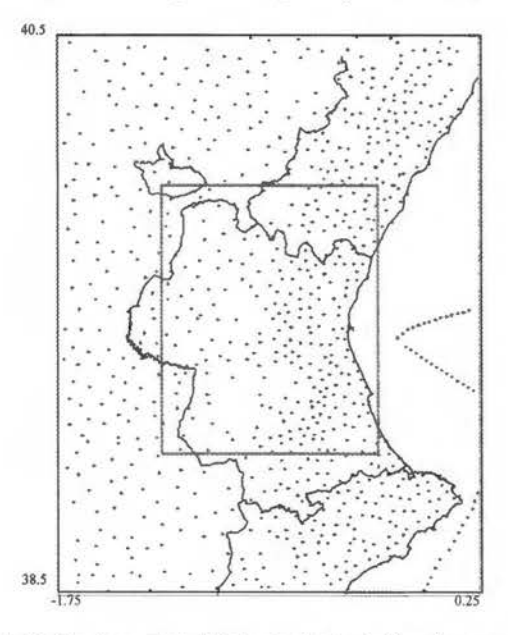

Figura 3: Medidas de gravedad utilizadas para la simulación en la zona central

En la figura 6 se puede ver el espectro de potencia [2], [19], [20] que generan estas anomalías aire-libre, donde se puede comprobar que la mayor parte de la señal se sitúa sobre las largas longitudes de onda (a partir de 50-55 Km.), información que, en el caso de calcular la ondulación de geoide, proporcionará nuestro supuesto modelo global con una precisión mejor de 10 cm.

Por otro lado se debe calcular el efecto que la modelización residual del terreno ejerce sobre estas anomalías aire-libre. En la figura 5 se puede ver una función covarianza típica de este efecto siguiendo el modelo de Markov [3], donde se comprueba que para distancias superiores a 50 Km. no existe correlación apreciable entre las correcciones por modelo residual del terreno, lo único que queda por comprobar es si esta corrección recupera correctamente la señal hasta estas longitudes de 50 Km. o no. Para comprobar este efecto se ha utilizado el modelo digital de elevaciones GLOBE [7], [11] con resolución de 1X1 kilómetros aplicado a la zona de estudio, figura 4. Se ha calculado la superficie media para cada punto de la malla central de 1º X 1º a partir de la media de las altitudes de bloques de 50 por 50 kilómetros (mínima longitud de onda recuperada por nuestro hipotético modelo global de grado 720), por lo que ha sido necesaria la información del modelo digital de elevaciones hasta medio grado más allá de los límites de la zona central de cálculo. Para la evaluación del efecto sobre las anomalías de gravedad aire-libre se ha utilizado la expresión [4]:

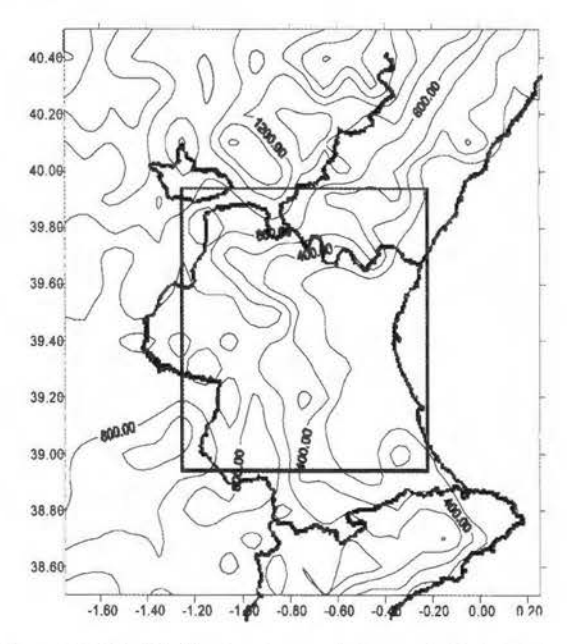

Figura 4: Modelo digital de elevaciones utilizado para el cálculo del efecto RTM sobre la zona central de simulación

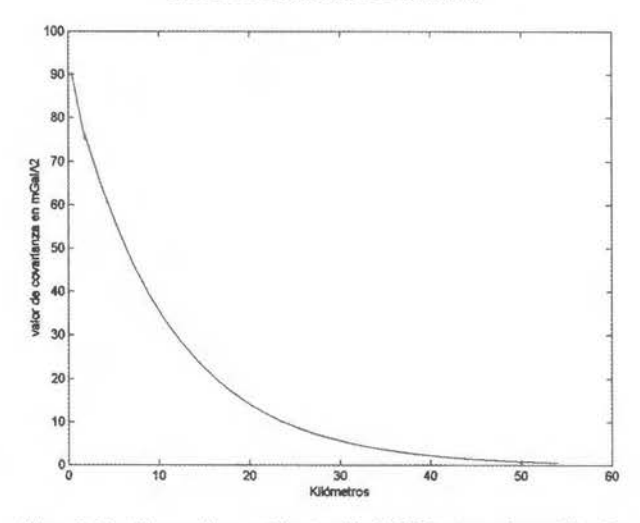

Figura 5: Función covarianza teórica (modelo de Markov) para la modelización del efecto terreno

$$
\Delta g_{RTM} \approx 2\pi K \rho \left( H - H_{ref} \right) - C \tag{3}
$$

Donde *K* es la constante de gravitación universal,  $\rho$  el clásico valor de densidad media (2.67 gr/cm<sup>3</sup>) H es la cota del punto donde se está calculando el efecto gravitatorio del modelo residual del terreno, Hrefel valor que en ese punto tiene la superficie media y C la clásica corrección por terreno que se puede calcular mediante prismas rectangulares [ 1], [5] y que se calcula para cada punto del área central de cálculo considerando la totalidad del modelo digital de elevaciones utilizado (área de 2º X 2º).

Una vez calculado este efecto sobre los nodos de la malla de  $1^{\circ}$  X  $1^{\circ}$  se puede obtener su espectro de potencia y dibujarlo en la misma figura que el espectro de potencia calculado para las anomalías aire-libre, esto se puede ver en la figura 6, donde se puede comprobar perfectamente que el modelo residual del terreno recupera perfectamente las longitudes de onda del campo gravitatorio hasta los 50 Km.; las pequeñas discrepancias respecto a las amplitudes en las cortas longitudes de onda se debe a que se ha utilizado un modelo digital de elevaciones de poca resolución, esto hace que la corrección topográfica C sea sistemáticamente más pequeña de lo que cabría esperar [4], por lo que la cantidad de la ecuación 3 será, sistemáticamente, mayor de lo que debería, hecho que se ha reflejado perfectamente en el espectro de potencial calculado.

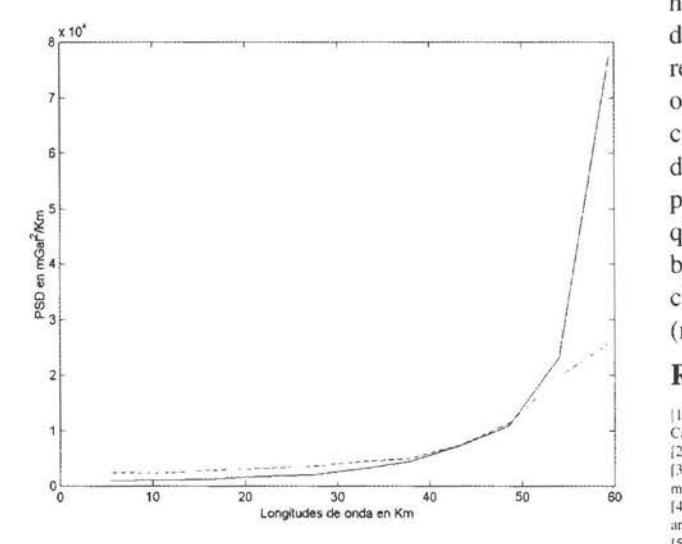

Figura 6: Espectro de potencia para las anomalías de gravedad aire-libre (línea continua) y para el efecto sobre éstas de la corrección RTM (línea discontinua) en la zona de cálculo

Las conclusiones son claras: si se sigue la técnica eliminar-restaurar en la zona de la simulación y se dispone de un modelo global hasta grado y orden 720 con la precisión esperada y un modelo digital de elevaciones de suficiente resolución, el residuo sobre el que se aplicará posteriormente la colocación será de media cero más menos un pequeño número aleatorio debido a la inexactitud del modelo global, por lo que el resultado final de la colocación también será cero y la ondulación final no será más que la suma de las contribuciones del modelo global y del modelo digital de elevaciones siguiendo el escenario propuesto.

#### 6. Conclusiones

Los modelos gravitatorios derivados de las misiones por satélite CHAMP y GRACE mejoran nuestro conocimiento del campo gravitatorio en las largas longitudes de onda del mismo, en este sentido cada una de las soluciones presentadas mejora al modelo EGM96 hasta un determinado grado; la solución GRACE02S. estimada a partir de 11 O días de datos de los satélites GRACE, es la que llega a mayor grado (125) con mejores precisiones.

El análisis de la solución GRACE02S sobre la Comunidad Valenciana en comparación con la solución EGM96, siempre hasta grado 125, muestra una mejora media de 11 centímetros en cuanto a la diferencia relativa de ondulación del geoide comparada con observaciones directas GPS/ Nivelación/Gravedad. Esta mejora es considerable pero no espectacular debido a que la solución EGM96 contó en su determinación con suficientes datos gravimétricos y, sobre todo, datos satélite de diferentes misiones, sobre la zona de análisis (de latitud media), [ 13].

Las misiones CHAMP y GRACE seguirán generando soluciones que deberán ser analizadas, pero la verdadera mejora en el conocimiento del campo gravitatorio provendrá de la misión por satélite GOCE, prevista por la agencia espacial europea para el año 2006 y que utilizará observables gradiométricos [10].

Si, con la combinación de los datos GRACE y GOCE junto con los datos de satélites altimétricos y datos terrestres de gravedad, se consigue obtener un modelo geopotencial hasta grado 720-730 con una precisión acumulada mejor de 10 centímetros para la ondulación del geoide, se estará recuperando con gran precisión las largas longitudes de onda del campo gravitatorio hasta los 50 Km. Si se tiene en cuenta que, según la figura 6, el cálculo del efecto residual del terreno recuperará las cortas longitudes de onda del potencial gravitatorio hasta los 50 Km., se puede concluir que no será necesario más que ese hipotético modelo global y un modelo digital de elevaciones de buena resolución para calcular un modelo de geoide de alta precisión (mejor de 10 cm.), al menos en la zona de la simulación.

#### Referencias

[1] Andreu M.A., Simó C. 1992. Determinació del Geoide UB91 a Catalunya. Institut Cartográfic de Catalunya. Monografies Tecniques n° 1.<br>[2] Briggham E.O. 1974. The Fast Fourier Transform. Ed. Prentice-Hall. Inc.

[3] Forsberg R. 1984. A study of terrain reductions, density anomalies and geophysical inversion methods in gravity field modeling. OSU report n° 355. [4] Forsberg R. 1994. Terrain effects in Geoid computations. International School for the determination

and use of the geoid. Lecture notcs. Milan.

[5] Forsberg R., Tscherning C.C. 1981. The use of height data in gravity field aproximation by collocation.<br>Journal of Geophysical Research, Vol. 86, n° B4, pp 7843-7854.<br>[6] Gitlieh O., Denker H., Müller J. 2004. Local ge

DEM. Geodesy beyond 2000. The Challenges of the first decade. ED. Springer-Verlag. IAG General<br>Assembly. Birmingham. International Association of Geodesy Symposia. 121. pp 101-106.

[8] Heiskanen W.A., Moritz H. 1967. Physical Geodesy. Ed. W.H. Frecman, San Francisco. [9] Http://www.csr.utexas.edu/grace/gravity. página consultada en Octubre de 2004. Noviembre de 2004.

110] Http://www.esa.int/export/esal.P/goce.html. página consultada en Octubre de 2003. Septiembre de 2004 y Noviemhre de 2004.

[11] Http://www.ngdc.noaa.gov/seg/topo/globe.html. página consultada en Octubre de 2001.<br>[12] Http://op.gfz-potsdam.de. página consultada en Octubre de 2003, Septiembre de 2004 y Noviembre de 2004.

[13] Lemoine FG. Kenyon SC. Factor JK. Trimmer RG. Pavlis NK, Chinn DS. Cox CM. Klosko Sm. Luthcke SB, Torrence MH, Wang YM, Williamson RG, Pavlis EC, Rapp RH, Olson TR 1998. The development of the joint NASA GSFC and the national imagery and mapping Agency (NIMA) geopotential model EGM96. NASA/TP-1998-206861. Goddard Space Flight Center. Greenbelt. MD.

114] Martín A., Anquela, A.B., Berné, J.L., Padín, J., García. F. 2002. Análisis y eoide en la Comunidad Valenciana. III Asamblea Hispano-Portuguesa de Geodesia y Geofísica. Proceedings. Tomo l. pp. 177- 181.

[15] Montensinos G. 2003. Pasos preliminares para la determinación del geoide local de alta precisión en la Comunidad Valenciana. Comprobación y validación de una hase de datos gravimétrica. Projecto Final<br>de Carrera, Escuela Técnica Superior de Ingeniería Geodésica, Cartográfica y Topográfica. Universidad Politécnica de Valencia

[16] Pavlis E.C. 1998. On the reference frames inherent in the recent geopotential models. Second continental workshop on the geoid in Europe. Reports of the Finnish Geodetic Institute nº 98:4. pp 29-39.<br>[17] Pavlis N.K., Holmes S.A. 2004, Gravitational expansions to degree 2159. IAG International m. Gravity. Geoid and Space Missions. Porto

118] Reigber C., Lühr H., Schwintzer P. 2003. First CHAMP mission results for Gravity, Magnetic and<br>Atmospheric studies. Ed. Springer-Verlag.

[19] Schwarz K.P., Sideris M.G., Forsberg R. 1990. The use of FFT techniques in physical Geodesy.<br>Geophys J. Int. 100. pp. 485-514.<br>[20] Schwarz K.P. Li Y.C., Wei M. 1994. The spectral window for airborne gravity and geoid

International symposium on kinematic systems in Geodesy. Geomatics and Navigations. Banff. Canada.<br>[21] Seeber G. 2003. Satellite Geodesy. 2nd edition. Walter de Gruyter. Berlin.

[22] Sjöberg L.E. 1990. Physical Geodesy. Department of Geodesy. The Royal institute of technology. Trita Geod 2009. Stockholm.

[23] Torge W. 2001. Geodesy. 3rd edition. Ed. Walter de Gruyter. Berlín-New York.

### **Noticias**

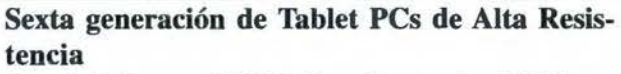

Cuando hablamos del Walkabout Hammerhead XRT, nos encontramos frente al Tablet PC más resistente del mundo. Aunque el mercado dispone de una gran variedad de Tablet PCs y de ordenadores que se venden como tales, los Tablet PCs de Walkabout Computers distribuidos por RECUR-SOS TÉCNICOS MADRID, S.L. en España tienen unas características muy definidas en el segmento de la ALTA RESISTENCIA O «RUGERIZACIÓN». Los Servicios Públicos de los países más tecnológicamente avanzados llevan mucho tiempo levantando partes, atestados, informes, etc. con esta potente herramienta. Su pantalla transflectiva, es decir sin reflejos tanto en exteriores como en interiores es altamente interesante para los técnicos que tienen que ver la luz del sol incomodando constantemente en las pantallas portátiles. Es el único Tablet PC con carcasa de aluminio fundido y ranuras PCMCIA de aluminio, completamente selladas, resistentes; sin posibilidad de aperturas que puedan producir roturas. El técnico de campo no se tiene que preocupar por el consumo de energía debido a su sistema de baterías dobles de carga en caliente y esto es de agradecer cuando la labor de un inventario o recogida de datos dura una jornada de ocho horas o más y no se tiene que interrumpir la tarea.

El Tablet PC de alta resistencia WalkAbout ha sido diseñado y fabricado para utilizarse con plataformas Windows XP Tablet PC Edition, con sistemas de lápiz o de tacto y reconocedor de caracteres y de audio destinado a sectores donde el lápiz y el papel eran la única metodología. A la cabeza en diseño tamaño/peso soporta hasta tres radios (con módulo OEM y con dos dispositivos del Tipo II). Preparado para cumplir las especificaciones de la normativa MIL-STD 810E el Hammerhead XRT Tablet PC funcionará sin problemas en condiciones de polvo, vulcanismo, fuego, helada, aguacero y otras situaciones de intemperismo duro allí donde se requiere una capacidad de recogida del dato con movilidad: en campo, en asfalto o en planta industrial y oficina. El Hammerhead XRT está sellado al vació y posee carcasa de aluminio fundido, disco duro 128/256/512 MB RAM, 20140 GB y las capacidades de cambio de batería en caliente y compatibilidad total para los diversos soportes (dockings) de vehículo, mesa o pared que mejoran su productividad.

El Hammerhead XRT's lleva procesador Mobile Intel® Pentium® III - M con la tecnología avanzada de Intel® SpeedStep® Technology, que permite mayores velocidades y menores consumos durante largos períodos de utilización. Intel y WalkAbout Computers están trabajando en equipo para incorporar la unión de sus dos reconocidas tecnologías, alta potencia de Intel para funcionamiento en plataformas móviles y un sistema de ordenador basado en lápiz que cubre la demanda de sectores tales como construcción, medio-ambiente, fabricación, transporte, sector público, y militar.

Los Tablet PCs de WalkAbout Computers, Inc. están dentro de la normativa ISO 9001 :2000 garantizando su excelente calidad y servicios de reparación y mantenimiento.

Estacione

ratico - Aple aclones informaticos

**S.T. LA TECNICA S.A** 

**C/ Juan de Austria 30-28010 Madrid Tlf. 91 446 87 04-Fax 91 593 48 83 E-mail:comercial@latecnica.com www.latecnica.com** 

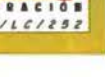

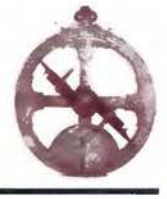

# SISTEMAS AVANZADOS DE TOPOGRA

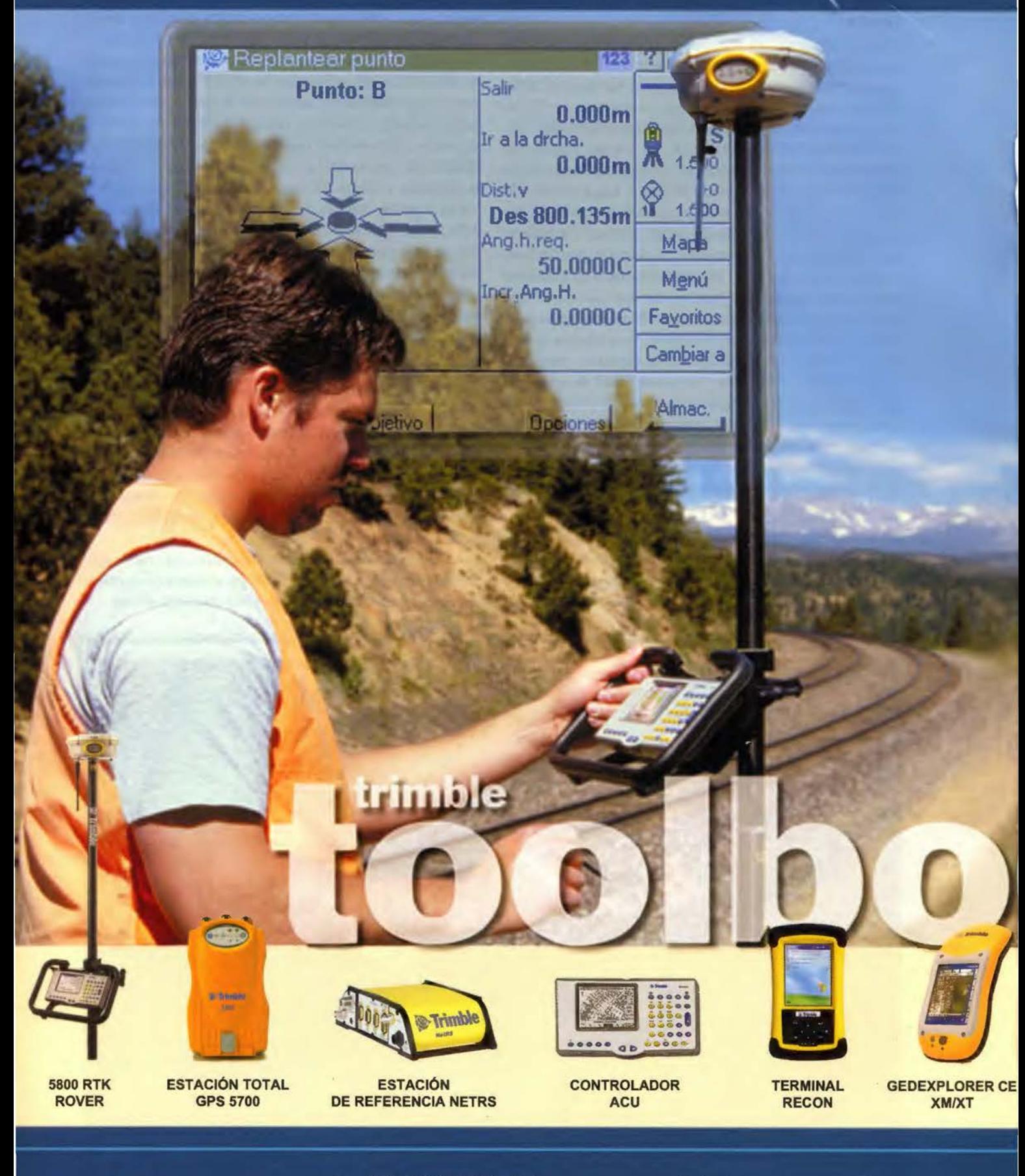

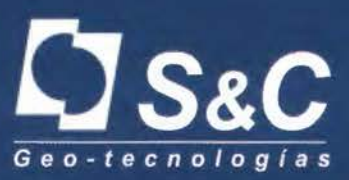

Santiago & Cintra Ibérica, S. A. Calle José Echegaray, nº 4 P.A.E. Casablanca B5 28100 Alcobendas Madrid (España) Tel. +34 902 12 08 70 - Fax. +34 902 12 08 71 www.santiagoecintra.es

Delegaciones:

Catalunya: 669 59 65 48 Comunidad Valenciana: 669 56 05 20 Andalucía: 699 45 82 23

# FÍA Y CARTOGRAFÍA

M

DEF

 $\overline{9}$ 

MND

6

田

<sup>s</sup>Trimble

## *<u>*Trimble</u>

Ø.

ABC

 $\overline{8}$ 

JKI.

5

 $\circ$ Mors,

 $8a$ 

 $\overline{7}$ 

GHI

4

PORS ٠

D.

**NIVEL DIGITAL** 

**DINI** 

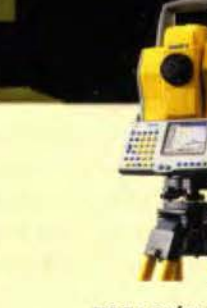

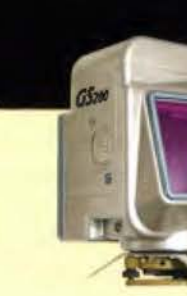

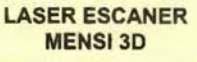

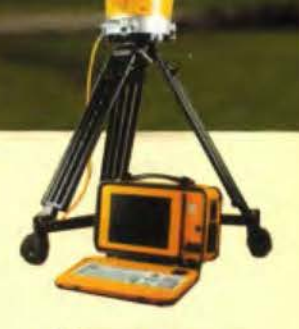

Œ

**ESCANER LASER 3D CALLIDUS** 

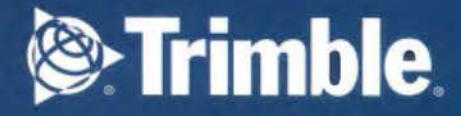

**ESTACIÓN TOTAL SERVO 5503** 

p

**ESTACIÓN TOTAL ROBOTIZADA 5600 DR** 

**D' Féable** 

# I **GENERACION DE UNA ORTOIMAGEN DIGITAL A PARTIR DE UN SENSOR ESPACIAL DE ALTA RESOLUCIÓN (QUICKBIRD)**

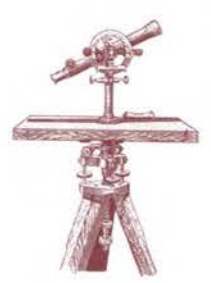

PONENCIA IMPARTIDA EN LA 6º SEMANA GEOMATICA

#### Rafael Ruiz Marín, Luis Ángel Ruiz Femández

ETSI Geodésica, Cartográfica y Topográfica. Universidad Politécnica de Valencia

Palabras clave: ortoimagen, QuickBird, alta resolución, MDE, *georrefe renciación* 

#### *Resumen*

*En este trabajo se describe el procedimiento metodológico para la*  creación de una ortoimagen digital de alta resolución, del área *metropolitana de Valencia, a partir de la fusión de las imágenes*  pancromática y multiespectral del satélite QuickBird.

*En el proceso de corrección radiométrica, un aspecto especifico es la atenuación de los destellos o saturaciones que afectan a estos*  sensores de elevada sensibilidad en el momento de la adquisición, *para lo cual se ha dise1iado un procedimiento de filtrado selectivo.*  Posteriormente, se realiza la georreferenciación y el registro de las *imágenes respecto a la cartografía existente mediante una trans* $for mación$  polinomial de segundo orden.

Tras ensayar y evaluar varios métodos de fusión de imágenes, se ha *optado por el método de sustitución basado en la transformación*  de componentes principales, ya que ofrecía mayor calidad espec*tral que los otros métodos ensayados. A continuación, se aplica un tratamiento de realce basado en la creación de bandas sintéticas y el ajuste de las LUT's de color para aumentar su calidad visual.* 

*Con el apoyo de un modelo digital de elevaciones extraído a partir de la cartografía 1: 10.000, se ha generado la ortoimagen a la que, finalmente, se le ha aplicado un filtro de realce de las altas*  frecuencias, obteniendo como resultado una imagen con calidad *geométrica y visual.* 

#### **l. Introducción**

El objetivo del presente proyecto es definir una metodología de trabajo para la obtención de orotimágenes a partir de imágenes de alta resolución adquiridas por el sensor espacial QuickBird, y que pueda servir para los sectores profesionales que necesitan información referenciada de alta precisión, con una representación completa de la realidad y una métrica rigurosa.

Debido a estas características y debido a la calidad del producto final, a su fácil interpretación por parte de usuarios no especializados en cartografía, y a su bajo coste en la generación respecto a la producción tradicional de cartografía, se está produciendo una incesante demanda de ortoimágenes a escalas medias y grandes como soporte cartográfico en los SIG y en Internet, unido a su uso en tareas de actualización, análisis, planificación y gestión territorial.

Esta demanda ha hecho que se desarrollen diferentes métodos de generación de ortoimágenes. Por un lado, tenemos el método mediante puntos de anclaje, donde se selecciona un conjunto de puntos tridimensionales tanto en la imagen como en la cartografía base [ 1,2). Por otra parte, hay una solución más rigurosa conocida como píxel-bypíxel donde se consideran las variaciones tridimensionales

del terreno, asociando un modelo digital del terreno para la generación de la ortoimagen [2,3).

La transformación geométrica se ha obtenido mediante este último método, y previamente se han realizado varias operaciones de procesado (ver figura 1) sobre las imágenes originales y los datos de partida. Estas operaciones comienzan con la corrección de las saturaciones sufridas por el sensor QuickBird mediante modelos de corrección automática. A continuación, se ha georreferenciado tanto la imagen pancromática como la multiespectral a partir de la cartografía base. Después, se ha realizado la fusión de la imagen multiespectral a partir de la imagen pancromática obteniendo mayor resolución espacial en el espectro visible. Seguidamente se han realizado diferentes tratamientos de realce, como la creación de bandas sintéticas para poder reducir las deficiencias visuales inherentes de las imágenes del espectro visible, el ajuste del las LUT's de color y la aplicación de un filtro de realce de las altas frecuencias.

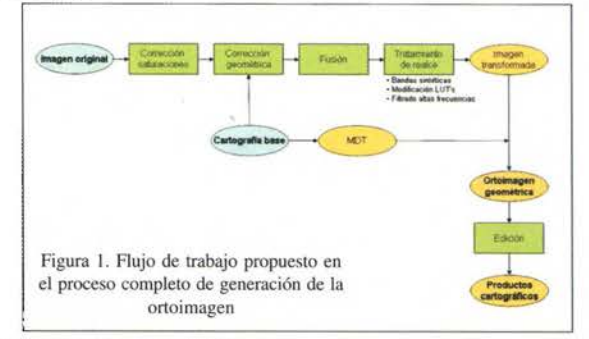

#### **2. Datos de partida**

#### **2.1. Imágenes**

Las imágenes que se han utilizado son las proporcionadas por el satélite QuickBird, de órbita heliosíncrona que se encuentra a una altitud de 450 km y con una inclinación de 97 ,2 grados. Por lo que respecta a la resolución espacial, en la imagen pancromática varía desde 0,61 metros (nadir) a los 0,72 metros (ángulo de observación de 25º), mientras que en la imagen multiespectral varía desde 2,44 metros (nadir) hasta los 2,88 metros (ángulo de observación de 25º).

El rango dinámico de las imágenes es de 11 bits por píxel y resolución espectral de la imagen pancromática es de 450- 900 nm. En cuanto a la resolución espectral de la imagen multiespectral, la sensibilidad espectral de la banda azul está comprendida entre 450-520 nm, la banda verde entre 520-600 nm, la roja entre 630-690 nm y la infrarroja cercana entre760-9000 nm.

Los datos de partida son una imagen pancromática y una multiespectral correspondientes a dos escenas diferentes. El mosaico total de la imagen pancromática tiene unas dimensiones de 20000x31972 píxeles, mientras que el de la multiespectral es de 5000x7918 píxeles.

#### 2.2. Cartografía base

La cartografía base utilizada ha sido obtenida de tres fuentes diferentes: cartografía catastral urbana, cartografía municipal y la cartografía de la serie 1: 10000 de la Comunidad Valenciana editada por el Instituto Cartográfico Valenciano. Las dos primeras se usaron para el proceso de georreferenciación mientras que la última para la generación del modelo digital de elevaciones.

La cartografía procedente del catastro abarca la totalidad del casco urbano de cada municipio, mientras que la cartografía municipal sólo cubre una porción del casco. Las escalas de dichas cartografía oscilan entre 1 :500 y 1 :2000. 3.Preprocesarniento

Los procesos a realizar en esta fase son: la corrección de errores en la adquisición de la imagen y a continuación, su georreferenciación. La primera se centra en la corrección de las saturaciones (fiares) que sufre el sensor QuickBird debido a la sensibilidad de sus detectores, los cuales se colman como consecuencia de la elevada reflectancia de algunos objetos, generalmente metálicos. Una vez corregida radiométricamente, se ha realizado la referenciación de la imagen respecto al sistema de referencia mediante la cartografía base.

#### 3.1. Corrección de las saturaciones

Las correcciones radiométricas efectuadas tratan de corregir la saturación puntual que han sufrido los detectores del sensor debido a elementos que producen una alta reflectancia (Figura 2). Tanto en la imagen pancromática como en la imagen multiespectral se ha definido las morfologías de error. Una vez determinada la morfología se establecieron unos los umbrales para su corrección, mediante el análisis visual y el estudio del histograma.

En la imagen multiespectral, sólo encontramos saturaciones puntuales que generaban niveles digitales anómalamente muy elevados, bien en alguna de las bandas espectrales o en todas ellas. Para su corrección se han determinado unos umbrales de intensidades para cada banda espectral determinados por el valor digital del 95% de los píxeles acumulados. Una vez determinado el umbral se realizaba un suavizado sobre los píxeles saturados para reducir su valor de intensidad (tabla 1).

| <b>BANDA</b> | ND  |
|--------------|-----|
| Azul         | 315 |
| Verde        | 496 |
| Roja         | 424 |
| Infrarroja   | 560 |

Tabla l. Umbral ND para la imagen MS

En cambio, la saturación del sensor en la imagen pancromática es más compleja. La figura 2 se muestra la morfología del error producido por la saturación.

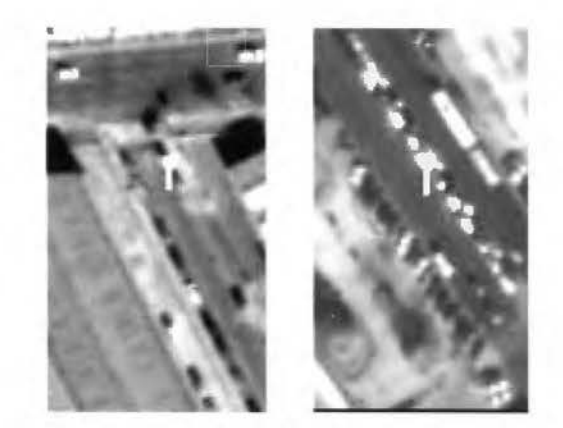

Figura 2. Ejemplos del error por saturación de detectores en la imagen pancromática

Una vez determinada la morfología del error, se desarrolló un modelo para la corrección automática de los errores. Los pasos seguidos se describen a:

1. Establecimiento de umbrales para determinar las zonas que han sufrido saturaciones. Estos umbrales deben ser dos, uno para determinar los elementos puntuales que han provocado la saturación del sensor cuyo valor se estableció en 1800. Por otro lado, un umbral inferior para determinar las zonas de transición hasta que se estabiliza el sensor cuyo valor fue determinado en 600. (Ver figuras 3, 4.b, 4.c ).

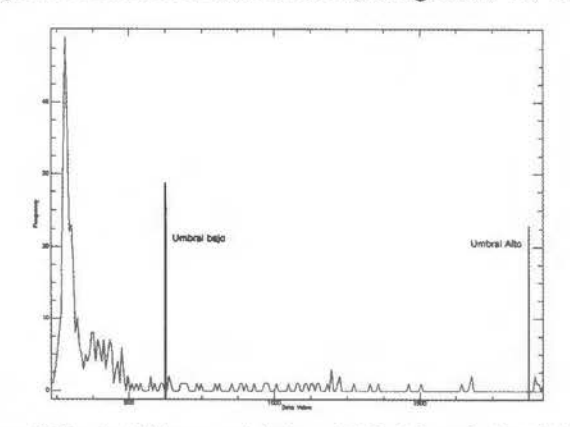

Figura 3. Ejemplo del histograma de la imagen PAN y de los umbrales definidos para la localización de las saturaciones

2. Proceso de dilatación de las áreas de umbral alto para delimitar las zonas de umbral bajo que han sido producidas por el error en la saturación del sensor. Este proceso se ha realizado mediante sucesivas dilataciones, primeramente en todas las direcciones y a continuación en sentido vertical hacia abajo siguiendo la fisonomía del error. (Ver figura 4.d)

3. Selección de las zonas del umbral bajo afectadas por el área generada tras el proceso de dilatación. (Ver figura 4.e) 4. Separación de los centros que han provocado el error del destello generado en el transcurso de la estabilización del sensor. (Ver figura 4.f)

5. Una vez separadas, las saturaciones puntuales y los destellos se han corregido de diferente manera. La eliminación de los destellos se realiza aplicando un filtro de media de los valores que los envolvía pero sin tener en consideración los píxeles que estaban afectados y que se querían corregir. En cambio, en las zonas puntuales de gran saturación se aplica un filtro de suavizado de ventana 7x7 y con ponderaciones concéntricas, dándole al píxel central menos peso y a los extremos el máximo, como se muestra a continuación:

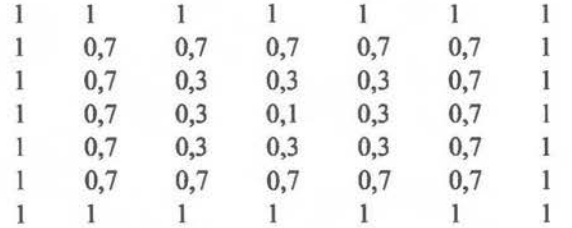

Una vez aplicadas las correcciones obtenemos una imagen libre de saturaciones, como se puede ver en el detalle de la figura 4.g.

#### 4. Fusión de imágenes

El objetivo de la fusión de imágenes es combinar en una misma imagen la elevada resolución espacial de la imagen pancromática con la mayor cantidad de información espectral de la imagen multiespectral.

Se ha llevado a cabo un estudio de diferentes métodos de fusión para elegir el más adecuado para el tipo de imágenes utilizadas. Los diferentes métodos estudiados fueron:

- Método multiplicativo
- Método Brovey

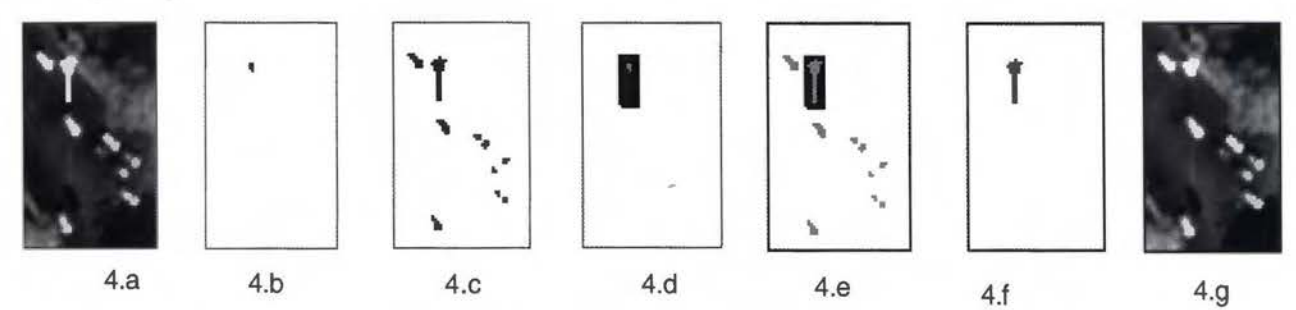

Figura 4. Proceso de corrección automática de Ja saturación en Ja imagen PAN. a) Imagen original, b) Zonas de umbral alto, c) Zonas de umbral bajo, d) Áreas originadas a partir del proceso de dilatación, e) Zonas de umbral bajo afectadas por el área de dilatación, f) Separación de los centros que provocan la saturación y el destello generado, g) Imagen corregida.

#### 3.2. Rectificación

Se ha realizado un proceso de rectificación de la imagen pancromática, utilizando como cartografía base la cartografía catastral de urbana y la cartografía municipal comentada anteriormente. Para ellos, se han empleado 274 puntos de control distribuidos en función de la disposición de la cartografía. De hecho, hay una mayor densificación de puntos en la parte centro y parte inferior de la imagen debido a las diferencias constatadas en cuanto a la fiabilidad de la cartografía catastral del municipio de Valencia.

Se ha aplicado un ajuste polinomial de 2º grado y los residuos del ajuste se muestra en la tabla 2:

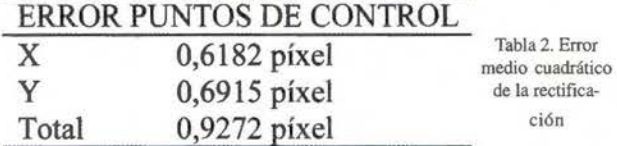

Se han utilizado 36 puntos de evaluación, o check-points, para comprobar la fiabilidad del ajuste. El error medio cuadrático total de los puntos de evaluación es de 0,9337 píxeles.

#### 3.3. Registro

La imagen multiespectral se ha registrado geométricamente respecto a la imagen pancromática ya georreferencíada. Para este proceso se emplearon 113 puntos de control distribuidos homogéneamente sobre de toda la imagen. También se ha aplicado un ajuste polinomial de 2º grado y los residuos del ajuste se muestran en la tabla 3.

#### ERROR PUNTOS DE CONTROL

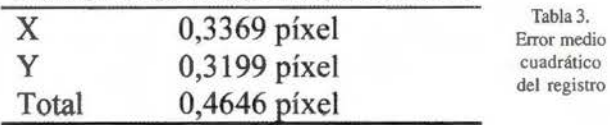

Se han utilizado 18 check-points para comprobar la fiabilidad del ajuste. El error medio cuadrático total de los puntos de evaluación es de 0,4944 píxeles.

• Método de transformación al espacio HSI

• Método de transformación de componentes principales

Una vez realizados los diferentes métodos se ha pasado a la fase de la evaluación de la calidad de la fusión mediante un punto de vista espacial y espectral. La evaluación de la calidad espacial se ha realizado mediante un análisis visual, lo que implica una cierta subjetividad asociada.

Por lo que respecta a la calidad espectral, se ha estudiado la similitud espectral entre la imagen original y la imagen fusionada. Los índices utilizados son las diferencias entre medias y el coeficiente de correlación entre las bandas originales y las bandas obtenidas mediante los procesos de fusión.

En las tablas 4 y 5 se muestran cada uno de los estudios realizados:

| <b>BANDA</b>     | <b>AZUL</b> | <b>VERDE</b> | <b>ROJO</b> | <b>INFRARROJO</b> |
|------------------|-------------|--------------|-------------|-------------------|
| Original         | 227,080     | 317,521      | 226,266     | 344,617           |
| Multiplicativo   | 59,552      | 85,707       | 63,292      | 95,677            |
| Brovey           | 131,855     | 84,787       | 117,641     | 83,482            |
| <b>HSI</b>       | 224,121     | 313,124      | 222,659     |                   |
| Comp principales | 224,597     | 312,903      | 221.366     | 338,684           |

Tabla 4. Comparación de la evaluación espectral mediante el índice diferencia de medias

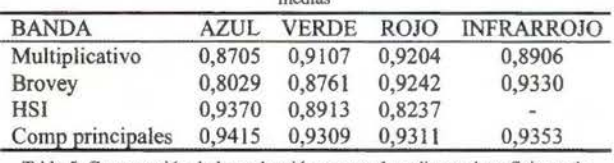

Tabla 5. Comparación de la evaluación espectral mediante el coeficiente de correlación de bandas

Con todo este análisis espacial y espectral realizado hemos llegado a la conclusión que el método más adecuado para la fusión de la imagen multiespectral QuickBird es el basado en la transformación de componentes principales porque presenta una buena calidad visual, la correlación entre las bandas obtenidas y las originales son buenas y no existe una gran variación entre las medias de las bandas originales y fusionadas.

#### 5. Generación de la ortoimagen geométrica

Para la realización de la ortoimagen se ha hecho uso del método comentado anteriormente denominado de aproximación píxel-by-pixel., donde se hace uso de un modelo digital del terreno para corregir las variaciones tridimensionales [2,3].

La correspondencia entre el píxel imagen y su conjugado en el terreno se caracteriza por una condición de colinearidad. Esto se ha dispuesto mediante relación directa que consiste en proyectar el espacio imagen sobre la superficie objeto

#### 5.1. Generación del modelo digital de elevaciones

Para la generación del MDT se ha utilizado la cartografía digital disponible de la serie 1:10000 (696 y 722 de la serie) con una equidistancia entre curvas de nivel de 10 metros. A partir de los ficheros de curvas de nivel y puntos de cota, se ha realizado una red irregular de triángulos (TIN). <sup>~</sup> Posteriormente, se han corregido los errores encontrados y, por último, se ha realizado el curvado. En figura 5 se muestra el curvado generado.

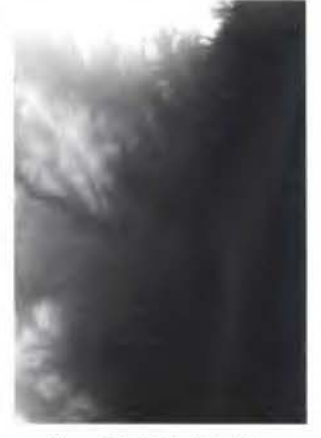

5.2. Corrección altimétrica Para este proceso se ha realizado una orientación interna, seguida de una orientación externa de la imagen. Antes de aplicar el proceso de orientación interna se han consultado las características ópticas del sensor QuickBird, como su distancia focal, el tamaño del detector y el número de columnas del sensor. También se han fijado los parámetros del modelo. Estas caracte-

Figura 5. Modelo digital de elevaciones

rísticas se pueden ver en la tabla 6.

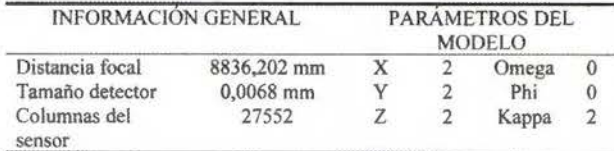

Tabla 6. Parámetros orientación interna

Una vez realizada la orientación interna, se da paso a la orientación externa de la imagen. Para ello, se ha realizado una triangulación teniendo como referencia planimétrica la imagen pancromática rectificada anteriormente, y como referencia altimétrica el modelo digital de elevaciones generado.

Se han utilizado 30 puntos de control para la ortorrectificación y 7 check-points para evaluar la transformación. En la tabla 7 se muestra la precisión de la triangulación.

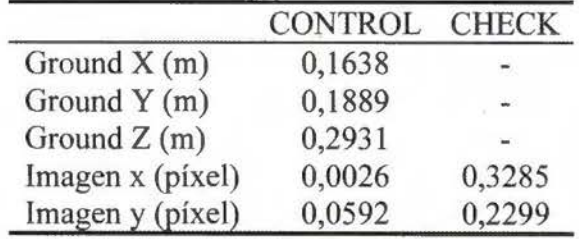

Tabla 7. Precisión de la triangulación

#### 5.3. Remuestreo

En el proceso de remuestreo final se ha aplicado el método de interpolación bilineal, generando un píxel de salida interpolado a 0,60 metros.

#### 6. Tratamiento de realce

Los elementos de realce utilizados son:

- Creación de bandas sintéticas
- Ajuste del histograma a partir de LUT's de color
- Filtro de realce de altas frecuencias

Con la creación de las bandas sintéticas se pretende mejorar la apariencia visual de la imagen, paliando los defectos inherentes que presentan las bandas del visible debido a los efectos de la dispersión atmosférica. Por ese motivo, se crearon nuevas bandas azul y verde a partir de combinaciones lineales de las bandas visibles e infrarroja:

#### $Verde' = (4 \cdot \text{verde} + \text{NIR})/5$

#### Azul'= Verde

Mediante el ajuste del histograma a partir de LUT's de color se intenta conseguir una mejor apariencia visual de la imagen ortomectificada. La relación entre los valores radiométricos de la imagen y los niveles digitales de salida se realizó mediante la utilización de breakpoints elegidos para mejorar la calidad visual.

Estos dos primeros procesos se han realizado previamente a la generación de la ortoimagen, y una vez se obtuvo la ortoimagen se realizó un filtrado de realce de altas frecuencias con ventana 7x7 y con ponderación del píxel central de 55.

En las figuras 6-9 se muestra la serie de transformaciones realizadas sobre un fragmento de la imagen hasta llegar al resultado empleada en la edición y maquetación de los productos cartográficos resultantes.

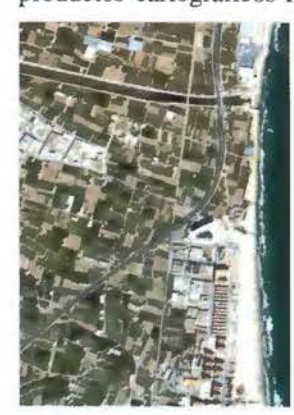

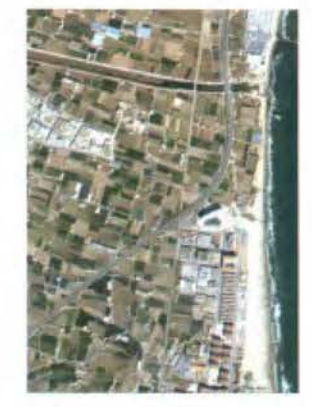

Figura 6. Imagen original

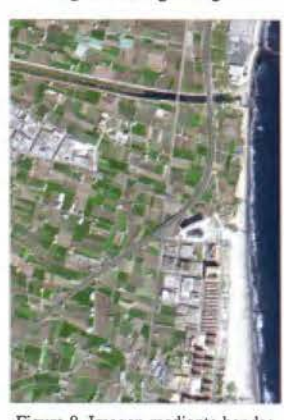

Figura 8. Imagen mediante bandas sintéticas

Figura 7. Imagen obtenida mediante fusión componentes principales

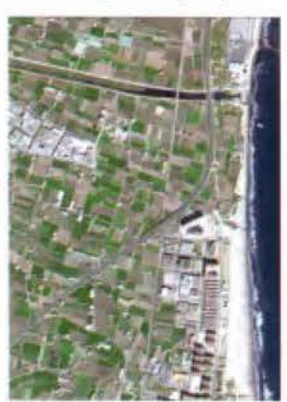

Figura 9. Imagen final

#### **7. Edición y maquetación**

La edición cartográfica ha consistido en la generación de ortoimágenes de los distritos de Valencia y de los municipios de su área metropolitana. Para ello, se ha realizado una imagen compuesta situando en primer plano una imagen pancromática remuestreada a 2,4 metros recortando el municipio o distrito elegido y debajo la ortoimagen generada. En lo referente a la maquetación, se han dispuesto composiciones tanto horizontales como verticales, donde en la parte central se ha ubicado la composición con una malla que representa el sistema de referencia UTM. Además, en los bordes se ha detallado información marginal referente a un mapa de situación, información general (sistema de referencia cartográfico, sistema de representación e información del sensor QuickBird) y un breve resumen de la metodología utilizada.

Las figuras 10 y 11 muestran ejemplos realizados

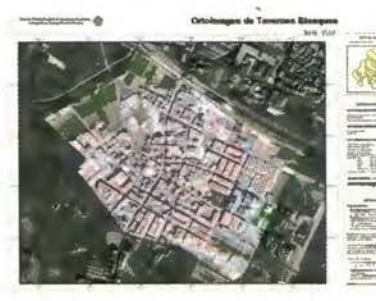

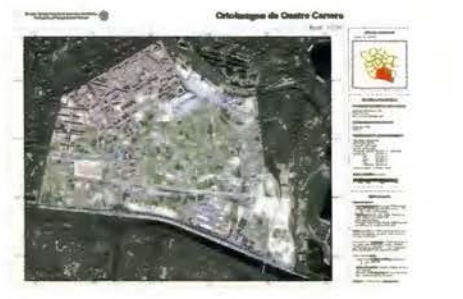

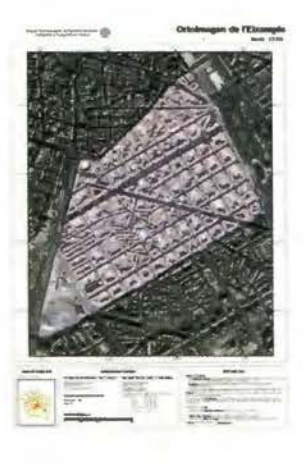

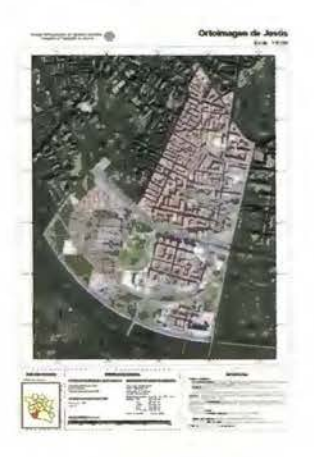

en de Vair

Figura 10. Ejemplos de las ortoimágenes

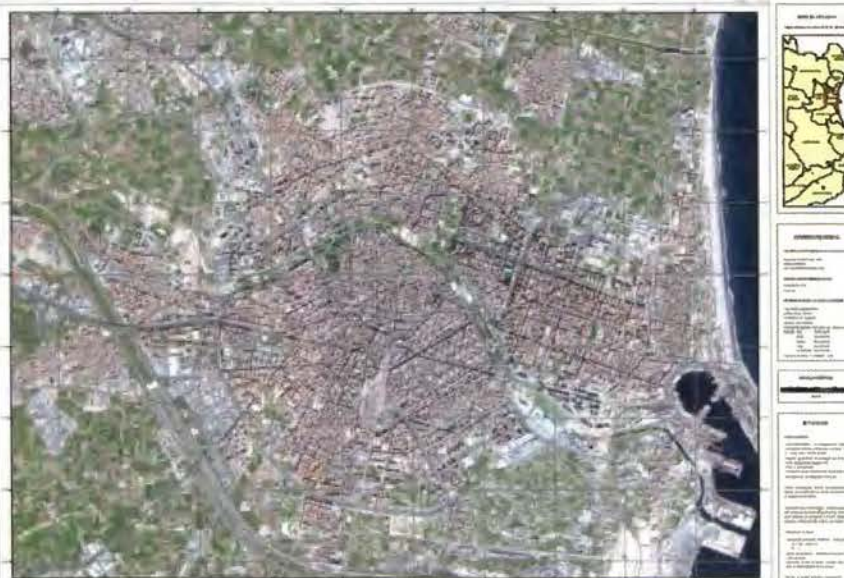

Figura 11. Póster de Valencia y área metropolitana de municipios y distritos

#### **Referencias**

[1] Liang-Chien Chen and Loiang-Hwei Lee. Rigorous generation of digital orthophotos from SPOT images. Photogrammetric Engeneering & Remote Sensing, 59(5):655-661, 1993. [2] Liang-Chien Chen and Chiu-Yueh Lo. Generation of digital orthophotos from Ikonos GEO images. In 22nd Asian Conference on Remote Sensing, 2001. [3] S. Vassilopulou, L. Humi, V. Dietrich, E. Baltsavias, M. Pateraki, E. Lagios and l. Parcharidis. Orthophotos generation using IKONOS imagery and highresolution DEM: A case study on volcanic hazard monitoring of Nisyros Island (Greece). ISPRS Journal of Photogrammetry & Remote Sensing, 57: 24-28, 2002. [4] Liang-Chien Chen and Tee-Ann Teo. Rigourous generation digital orthophotos from Eros a high resolution satellite images. lnternational Archieves of Photogrammetry and Remote Sensing, 34: 620-625, 2002

[5] Ruiz Marin, Rafael. Generación de una ortoimagen digital y de cartografía derivada a partir de imágenes espaciales de alta resolución (QuickBird) del área metropolitana de Valencia. Proyecto Final de Carrera. ETSIGCT, Universidad Politécnica de Valencia. Diciembre 2004.

# Damos valor a las soluciones GIS

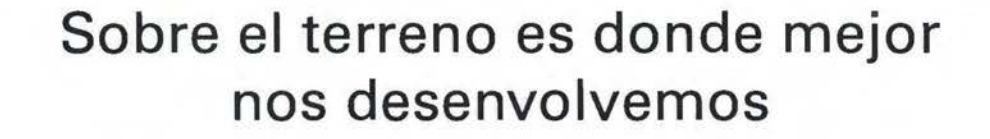

Los Servicios y Tecnologías que ofrece el Grupo AZERTIA abarcan todas las actividades inherentes al desarrollo de soluciones para la Gestión del Territorio, desde su concepción hasta la implantación, puesta en marcha, mantenimiento y desarrollo evolutivo.

La amplia gama de Soluciones y Productos Propios junto con el conocimiento en los productos GIS más difundidos del mercado por parte de nuestros técnicos, proporciona amplias posibilidades de actividad en el campo del desarrollo e implantación de Aplicaciones o Sistemas GIS.

Grupo AZERTIA ofrece toda la gama completa de Servicios en un Proyecto GIS, desde la Auditoría y Consultoría, Integración y Administración de Sistemas, hasta la Captura de Datos/Outsourcing.

- Gestión Integral de todo tipo de Información Geográfica.
- Gestión Catastral en Entornos Municipales.
- Gestión Cartográfica.
- Gestión y Localización de Flotas.
- Aplicación de Cálculo y Determinación de Coberturas Radioeléctricas.
- Aplicación de Cálculo de la Expansión y Combate de Incendios Forestales, Prevención y Optimización de Recursos de Combate.
- Aplicación de Gestión de Planes de Vigilancia Preventiva y Optimización de los Recursos Forestales y Medioambientales mediante comunicación vía satélite.

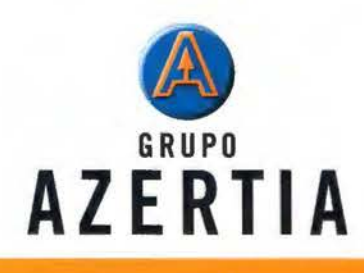

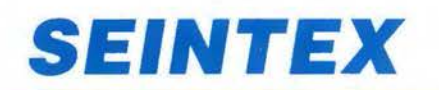

**www.seintex.com** 

**www.azertia.com** 

# **Infraestructuras de datos para la localización y acceso inteligente a la información disponible a través de servicios web de catálogo**

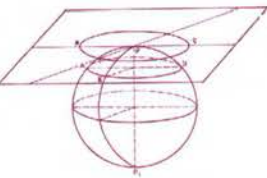

PONENCIA IMPARTIDA EN LA 6º SEMANA GEOMATICA

Joan lgnasi Herrera Valencia [ 1], Merce Pereira Cao[2], Carlos Insua de la Fuente[2]

[ l] Dirección General de Carreteres, Departamento de Política Territorial i Obres Publiques de la Generalitat de Catalunya

[2] Aurensis S.A, St. Cugat del Valles, Barcelona - España

#### *Keywords. Cartografía* y *GIS*

*Abstraer. En la realidad diaria, las Administraciones y organismos públicos, usuarios intensil'OS de los SIC* '.5, *se enfre/l/an a la ardua rarea de poner orden en un maremagno ingente de información geoespacial disponible: en múltiples formatos, en cuya producción habitualmente intervienen parcialmente \'arios departamentos e incluso entidades externas, y cuya explotación se debe reali-* ~ar *en general por unidades que necesitan combinar múltiples*  fuentes. Las peculiaridades de la información geoespacial dificul*tan su registro en sistemas de inventarios estándar que no están pensados para esre fin. Los proveedores SIC han idenrificado esta*  problemática y aunque ya se han realizado varias aproximacio*nes. en la prácrica no existe en el mercado una propuestu que conre111ple de forma combinada la gesrión de los "meradaros " para describir la fuente de información* y *el acceso "imeligenre" a la información que potencia/mente pueda ser de urilidad para el usuario que la ha demandado. Todo ello enmarcado en un sisrema*  de control de seguridad para garantizar el acceso a la información únicamente por parte de las personas que están autorizadas. Esta problemática, identificada por los responsables de los sistemas de *información SIG del Departamento de Política Territorial y Obras Públicas de la Generalitar de Caralunya, les ha llevado a desarrollar con AURENSIS junto con INTERGRAPH-Espwia un servicio*  de catálogo corporativo para dar un acceso a través de la intranet *a la infor111ació11 geoespacial del departamenro. En esre contexro el Término geoespacial se emplea para englobar: jilemes de daros, consultas mulricrirerio y 111apas elaborados (simbología, escalas,*  etc..) que puedan ser de interés general. El catálogo geoespacial se ha diseñado empleando las siguientes tecnologías y estándares: *Merada1os comp<11ihles ISO* 19115 *según el pe1fi/ definido* 

por el proyecto IDEC (Infraestructura de Dades Espaciales de *Caralum·a)* 

2 *loan lgnasi Herrera Valencia* / *I }. Mercé Pereira Cao[2}, Carlos*  Insua de la Fuente[2] a las características y peculiaridades de Catalunya; Herramientas de administración integradas en un frontend gráfico; "Web services" basados en el estándar Web Feature *Sen·ices (WFS) del Open Gis Consortium (OGC) que publican el*  catálogo en la intranet corporativa, y herramientas que permiten el acceso a la información a través de un navegador estándar así como la elaboración de consultas avanzadas que combinan crite*rios espaciales y a!fanuméricos.* 

#### l. Glosario de términos

#### Contenido geoespacial

En este documento el término geoespacial se emplea para englobar: fuentes de datos, consultas multi-criterio, proyectos de trabajo y mapas temáticos (simbología, escalas, etc..) que puedan ser de interés general.

#### Fuente de datos

Series de datos gráficos y datos independientes en formatos y orígenes diversos (pe: Topográfico 1 :50.000, Ortofotos 1:5.000, etc..), ya sean de tipo fichero o bien almacenadas en SGBDR (Sistema de Gestión de Base de Datos Relacional).

Las series de datos agrupan un conjunto de capas gráficas de información de naturaleza diversa. Cada una de las capas está indexada en el catálogo.

#### Consulta multi-criterio

Estudios realizados por especialistas que generan una nueva capa de información gráfica a partir de la combinación de una o más informaciones utilizando diversos criterios de análisis.

Un estudio puede combinar a su vez capas de información que provienen de una fuente de datos o con capas resultantes de una consulta multi-criterio anterior.

#### Mapas temáticos

Mapas que combinan diversas informaciones (capas o consultas multi-criterio) representadas con una simbología que permite identificarlas convenientemente.

#### Proyectos de trabajo

Documentos que almacenan la configuración de un proyecto realizado con la aplicación SIG Geomedia (ó Geomedia Pro) de Intergraph. Este documento puede tener vinculadas bases de información, consultas multi-criterio y mapas temáticos.

#### 2. Antecedentes

Dentro del Departamento de Política Territorial i Obres Publiques de la Generalitat de Catalunya, en adelante DPTOP, se han definido un marco transversal de directrices comunes, realizado dentro del grupo de trabajo del SITCAT cuyo objetivo es sentar las bases para el desarrollo de los futuros SIG's de cada Dirección General del Departamento de manera forma coordinada y cooperativa.

Infraestructuras de datos para la localización y acceso inteligente a la información disponible a través de servicios web de catálogo 3

Uno de los objetivos del SITCAT ha sido la identificar y abordar todas aquellas necesidades comunes (Arquitectura de sistemas, Cartografía de base, Catálogo de información, etc .. ) que podían requerir los diferentes SIG's, manteniendo siempre la máxima flexibilidad de diseño dentro de este ámbito. Estas necesidades comunes en se han agrupado bajo el proyecto "Nucli del SIG-PTOP" cuyo objetivo es proporcionar a los SIG's del departamento toda la infraestructura de base.

#### **3. Necesidades**

El comité de trabajo interno del SITCAT asignado al proyecto "Nucli del SIG-PTOP" compuesto por diversos responsables de SIG's del departamento identificó un conjunto de necesidades relativas a la gestión de la información geoespacial que gestionaba el departamento:

• Disponer de un sistema centralizado para la publicación y acceso controlado a la información SIG del departamento:

- Se considera recurso aquella información o aplicación SIG que ha de ser accesible por un usuario cualificado de la intranet de DPTOP.

- Es necesario combinar criterios espaciales y alfanuméricos para realizar una localización efectiva de la información.

- La información es sensible y únicamente debe ser accedida por usuarios autorizados.

• Integrar las herramientas de administración y explotación del catálogo en el SIG corporativo del departamento.

• Proporcionar una plataforma de desarrollo que permita la interoperabilidad del resto de aplicaciones del departamento con el catálogo geoespacial.

Estas necesidades dieron pie a la puesta en marcha en el año 2001 del proyecto "Sistema d' Administració de Metadades" (SAM) para la realización de un catálogo geoespacial de la información que disponía el departamento.

#### **4. El primer intento**

El proyecto SAM v1.0 se abordó partiendo del sistema de catálogo ARMIS - desarrollado por la filial de Intergraph en Australia para la Dirección General de Carreteras del estado de Queensland - con el fin de adaptarlo a las necesidades de DPTOP.

Dentro del acuerdo marco que se firmó entre ambos departamentos, se estableció como condicionante que las mejoras a realizar debían ser aplicables al sistema original ARMIS y por tanto no podían deberse a cambios estructurales en el "core" del sistema (modelo de datos, interfaces funcionales).

4 Joan Ignasi Herrera Valencia [1]. Mercè Pereira Cao[2], Carlos lnsua de la Fuente[2]

ARMIS era un sistema de publicación y catálogo de contenidos geoespaciales que había sido desarrollado en el año 1996 bajo el paradigma clásico de cliente/servidor de dos capas, donde el servidor proporcionaba únicamente el acceso a la base de metadatos del catálogo y el cliente contenía toda la lógica de negocio. Las interfaces funcionales de los servicios de catálogo eran propietarias.

En este contexto y para dar una respuesta a las necesidades identificadas por el comité en la fase anterior, se procedieron a realizar un conjunto de modificaciones de las cuales cabe destacar:

La creación de la Base de datos georeferenciada del catálogo a partir del módulo espacial de Oracle 8i.

• Autenticación de los usuarios del catálogo a través del directorio activo de Windows.

• Ampliación de las herramientas del catálogo para la gestión de mapas temáticos, de los cuales se almacena para cada contenido: fuente de datos, simbología, propiedades de visualización.

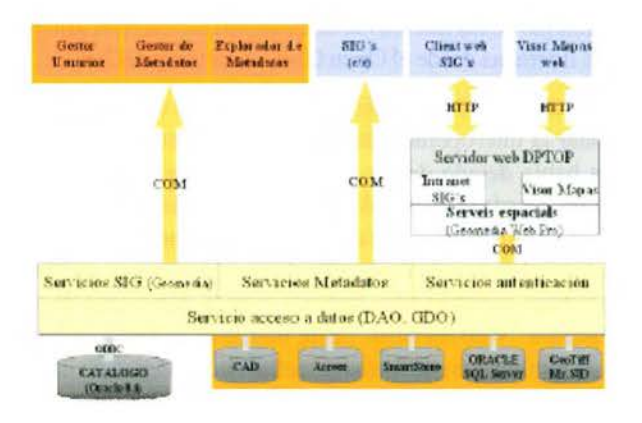

Fig. 1. Arquitectura del proyecto Sistema d'Administració de Metadades versión 1.0 basada en una adaptación del sistema ARMIS a las necesidades del Departamento de Política Territorial i Obres Públiques de la Generalitat de Catalunya.

• Todos los servicios del catálogo son accesibles por otras aplicaciones a través de Bibliotecas dinámicas de objetos COM (ActiveX-dll's).

• Re-diseño de las GUI's (interfaces gráficas de usuario) de las aplicaciones de administración (Gestor de Usuarios, Gestor de Metadatos) y de explotación (Explorador de Metadatos) del catálogo, para mejorar su usabilidad.

Si bien el proyecto SAM v1.0 supuso un avance en relación a la situación de partida y sentó las bases del catálogo geoespacial de DPTOP, tal y como estaba planteado, no podía dar una respuesta adecuada a todas las necesidades identificadas:

• La integración con el SIG corporativo era a través de los servicios de base, mientras que la publicación de los elementos del catálogo se realizaba a través de interfaces de usuario alfanuméricas, cuando los contenidos que se estaban gestionando eran eminentementes gráficos. Este punto era de especial relevancia en la publicación de mapas temáticos.

Infraestructuras de datos para la localización y acceso inteligente a la información disponible a través de servicios web de catálogo s

La interoperabilidad del resto de aplicaciones con el catálogo pasaba por la utilización de un conjunto de Bibliotecas de código. La interoperabilidad "acoplada" dificulta el mantenimiento de los aplicativos frente a actualizaciones y nuevas versiones de las Bibliotecas compartidas dado que la lógica de negocio no residía en un servidor sino en los módulos cliente.

Dado que los objetivos del departamento en relación al catálogo geoespacial eran más ambiciosos, en el año 2003 se procedió a identificar los aspectos mejorables del proyecto actual sin tener en cuenta los condicionantes establecidos por el acuerdo marco de ARMIS. La nueva versión del sistema se abordaría íntegramente por el departamento y por tanto no tenía sentido continuar teniéndolos en cuenta.

#### **S. Un nuevo enfoque**

En paralelo a la revisión del SAM v 1.0 para la determinación de los requerimientos que debía cumplir el nuevo sistema, se analizaba el 'estado del arte' de la interoperabilidad de aplicaciones en tecnologías de la información y especialmente de las iniciativas de estandarización en el ámbito GIS lideradas desde el Open Gis Consortium (OGC).

En el año 2003, el cambio tecnológico que venía a revolucionar la interoperabilidad 'no acoplada' entre aplicaciones había dejado de ser promesa para convertirse en un hecho. Desde el World Wide Web Consortium (W3C), organización dedicada a la definición de estándares para normalizar el marco de desarrollo de las aplicaciones en Web, se habían concluido los trabajos para la definición de los llamados "Web services". Este marco tecnológico permitía la publicación de forma estándar de la "lógica de negocio" que proporciona un determinado servidor de aplicaciones.

En cierto modo, un "Web service" viene a ser un componente de aplicación que publica un conjunto de funcionalidades (interficie) de forma que cualquier otra aplicación puede acceder a ellas través de la intranet/intemet, todo ello mediante un lenguaje común (protocolo de aplicación) para la descripción de las funcionalidades ('Web Services Description language' - WSDL) y para el intercambio de información ('Simple ObjectAccess Protocol' - SOAP) que se materializa en los documentos XML que intercambian las aplicaciones durante la comunicación [7].

6 Joan Ignasi Herrera Valencia [l], Merce Pereira Cao[2], Carlos Insua de la Fuente[2]

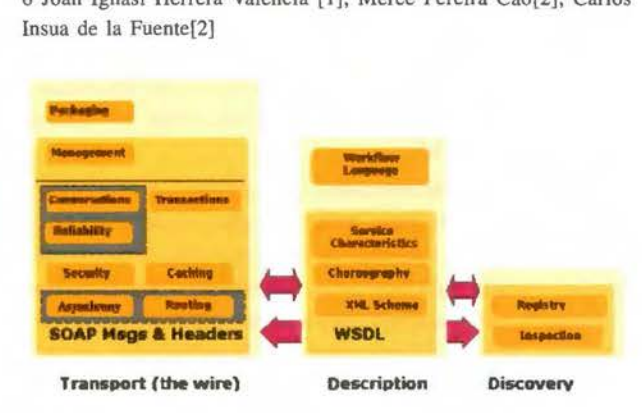

Fig. 2. Arquitectura genérica de un Web Service definida por el "Web services Architecture Working Group" (W3C) [7].

Por otro lado, se analizó el estado de avance de los proyectos abiertos por el Open Gis Consortium en relación a la plataforma distribuida de servicios GIS que estaba definiendo y el grado de aplicación de los mismos en el mercado.

La plataforma de servicios GIS propuesta por OGC estaba fundamentalmente constituida por:

Servicios de presentación de mapas:

- Web Map Services (WMS [l]), únicamente permite combinar y visualizar contenidos gráficos (layers) predefinidas.

- Styled Layer Definition Web Map Services (SLD-WMS [3]) permite definir nuevos estilos aplicables a contenidos gráficos pre-definidos.

Servicios de descarga de entidades:

- Web Feature Services (WFS [2]) permite la descarga de entidades vectoriales, el formato de salida es GML2.0 [4].

- Web Coverage Services (WCS [5]) permite la descarga de entidades ráster.

• Servicio de catálogo para la localización de la información espacial, Catalog [6].

Infraestructuras de datos para la localización y acceso inteligente a la información disponible a través de servicios web de catálogo 7

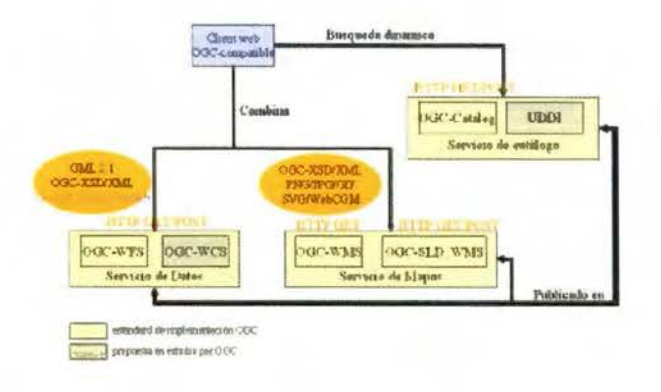

Fig. 3. Plataforma distribuida de servicios GIS propuesta por el Open Gis Consortium.

El resultado del estudio fue muy positivo, de tal manera que la plataforma OGC pasó a constituir la base para el diseño de la arquitectura del nuevo proyecto.

La apuesta del proyecto SAM v2.0 consiste en dar un paso adelante y unificar ambas propuestas tecnológicas a través del desarrollo de un IDE corporativo cuyos servicios de catálogo siguen los estándares establecidos por la plataforma OGC pero cuya implementación se basa en la

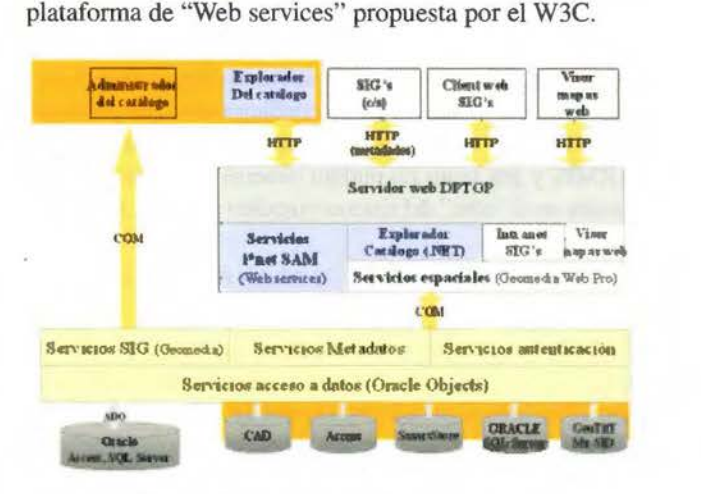

Fig. 4. Arquitectura del proyecto Sistema d' Administració de Metadades versión 2.0 del Departamento de Política Territorial i Obres Públiques de la Generalitat de Catalunya.

#### 6. Conclusiones

Recordemos que el objetivo del proyecto es el desarrollo de un sistema de publicación y catálogo de contenidos geoespaciales que debe cumplir tres principios básicos:

• Entorno centralizado para la publicación y acceso controlado a la información SIG del departamento.

• Con herramientas de administración y explotación del catálogo integradas en el SIG corporativo del departamento, con capacidad para gestionar y publicar Metadatos que describen la información del catálogo en formato compatible ISO 19115 según el perfil definido por IDEC[8].

• y que permita la interoperabilidad del resto de aplicaciones del departamento.

8 Joan lgnasi Herrera Valencia [l], Merce Pereira Cao[2], Carlos lnsua de la Fuente[2]

Dentro del nuevo enfoque SAMv2.0 intenta dar una respuesta adecuada a estas necesidades a través de:

Base de datos geospacial con un modelo de datos optimizado para el departamento.

• Desarrollo de una aplicación para la administración de usuarios y contenidos del catálogo integrada en el SIG corporativo, de forma que permite realizar una gestión gráfica de los contenidos. Adicionalmente se extienden la publicación de contenidos a consultas multi-criterio, de forma que el resultado de estudios y análisis realizados por especialistas están a disposición de otros usuarios no especializados del departamento.

• Desarrollo de una aplicación web para la consulta y explotación de la información del catálogo. Los contenidos gráficos seleccionados se visualizan a través del "Visor de mapas" genérico que dispone el departamento.

Todo ello dentro de un marco que permite la interoperabilidad "no acoplada" de las aplicaciones del departamento con el catálogo a través de "Web services", de los cuales los que están destinados a publicar contenidos para su descarga son OGCcompatibles.

#### **7. Referencias**

l. Open Gis Consortium.: Web Feature Service Implementation Specification. VI .1.1. OGC-02-068r3.Jeff de La Beaujardiere (.ed) (2002)

2. Open Gis Consortium.: Web Map Service lmplementation Specification. Vl .O.O. OGC-02-058.Panagiotis A.Vrenatos (.ed) (2002)

3. Open Gis Consortium.: Styled Layer Descriptor Specification. VI.O.O. OGC-02- 070.William Lalonde (.ed) (2002)

4. Open Gis Consortium.: Geography Markup Language (GML) lmplementation Specification. V2.1.2. OGC-02- 069.Simon Cox, Adrian Cuthbert, Ron Lake, Richard Martell (.ed) (2002)

5. Open Gis Consortium.: Web Coverage Service Specification. Vl .O.O. OGC-03- 065r6.John D. Evans (.ed) (2003)

6. Open Gis Consortium: Open Gis Catalogue Services Specification. OGC-04-021r2 .v.2.0. Douglas Nebert, Arliss Whiteside (2004)

7. Web Services Architecture Working Group (W3C).: Web Services Architecture. David booth, Hugo Haas, Francis Me Cabe, Eric Newcomer, Michael Champion, Chris Ferris, David Orchad (.ed) (Feb 2004)

8. IDEC: Estandard ISO TC211 DIS 19115-Metadades-Esquema IDEC.

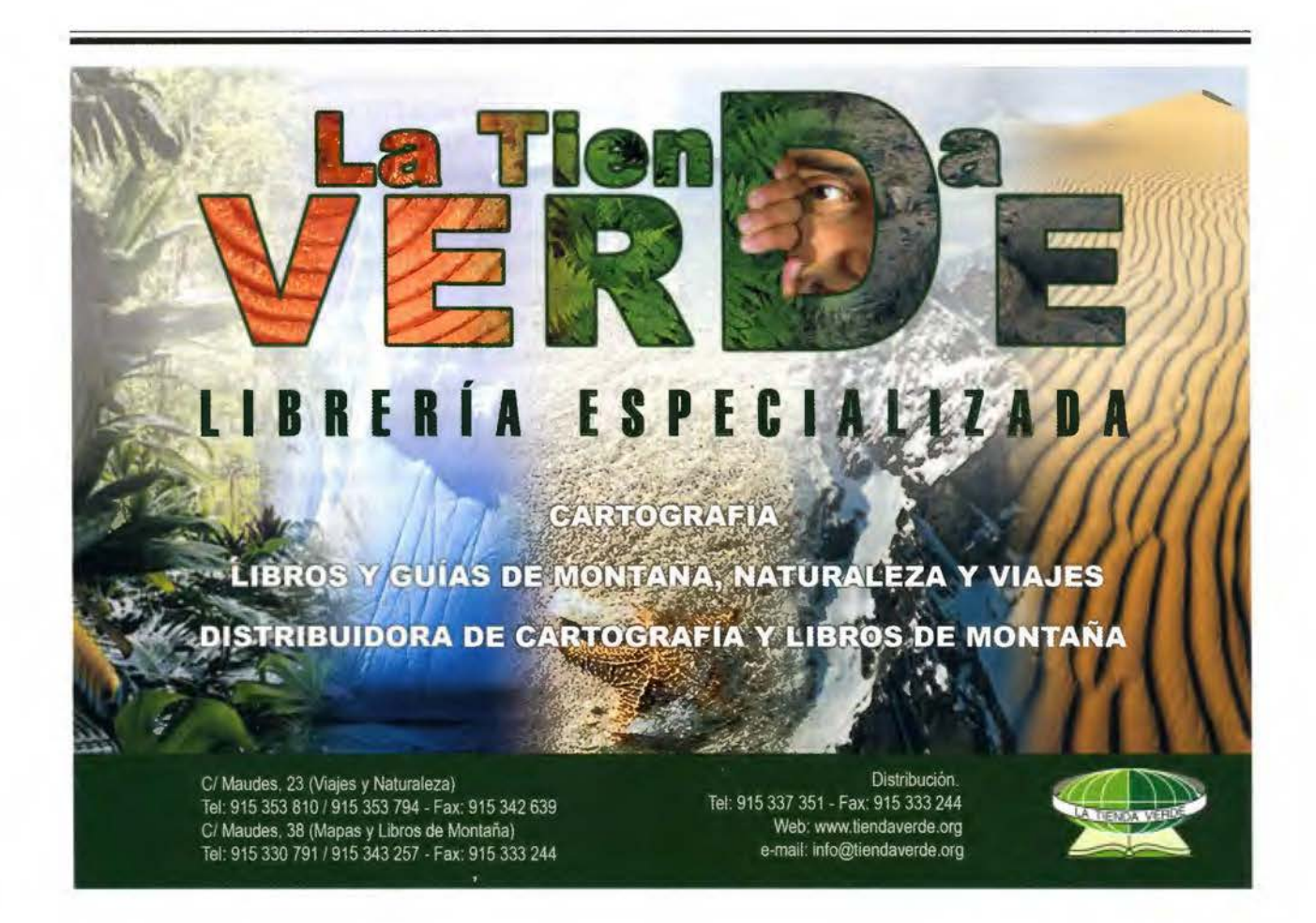

# **Introducción al concepto de redes VRS (Virtual Reference Stations)**

PONENCIA IMPARTIDA EN LA 6º SEMANA GEOMATICA

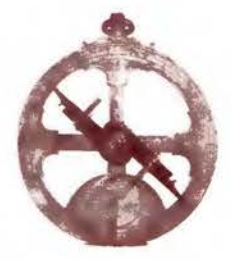

Miguel Amor - Application Engineer Spain&Portugal - Trimble Navigation Ibérica Christian Luttenberger - Segment Manager Infrastructure - Trimble Europe

#### *RESUMEN*

*El articulo pretende explicar y dar un conocimiento general de la tecnología de redes de estaciones de referencia con tecnología VRS, la cual han experimentado un gran crecimiento y desarrollo en los últimos años en muchos de los países de Europa en los cuales se encuentran totalmente operativas y afianzadas. Sin duda la tecnología VRS es una de los grandes adelantos en el campo de la topografía en los últimos años, sin embargo aún es una tecnología desconocida para muchos usuarios de este país, aunque ya existe en modo de pruebas la primera red VRS insta· lada en España por el Instituto Cartográfico de Cataluña ( ICC).* 

#### **l. CONCEPTO**

Alta precisión RTK con equipos GPS, es hoy en día una de las técnicas topográficas más extendidas, pero su uso esta restringido por los efectos de la ionosfera y troposfera, la cual crea errores sistemáticos en los datos brutos. En la práctica, esto significa que la distancia entre el receptor móvil (rover) y su estación de referencia debe ser reducida para poder trabajar de una forma efectiva.

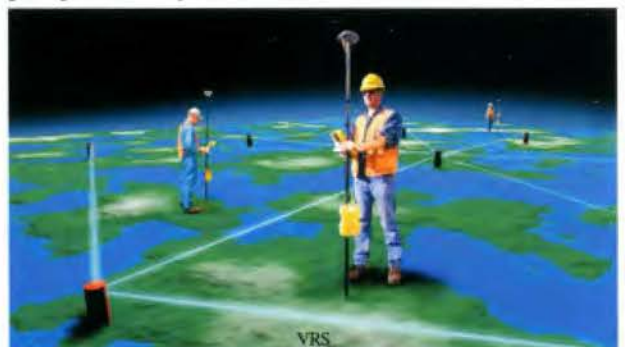

En algunos países existen redes de estaciones de GPS que suministran datos a usuarios para mediciones RTK pero debido a la necesidad de distancias cortas entre la estación de referencia y el receptor móvil, las redes necesitan ser muy densas. Aunque la densidad sea suficiente para aplicaciones DGPS, algunas redes nacionales no son suficientemente densas para ofrecer una cobertura completa para RI'K, en las cuales existen zonas sin cobertura. La situación es peor durante los periodos de alta actividad solar, tal como los primeros años del nuevo milenio.

El concepto de VRS ofrece una nueva oportunidad para las redes de estaciones de referencia GPS. Cuando utilizamos está tecnología, los errores sistemáticos son reducidos o eliminados en la estación de referencia, esto, no solo permite al usuario incrementar la distancia entre los «rovers» y la estación de referencia si no que también incrementa la fiabilidad de el sistema y reduce el tiempo de inicialización. El concepto puede ser usado no solo para configurar nuevas redes, sino para mejorar el funcionamiento de redes ya establecidas.

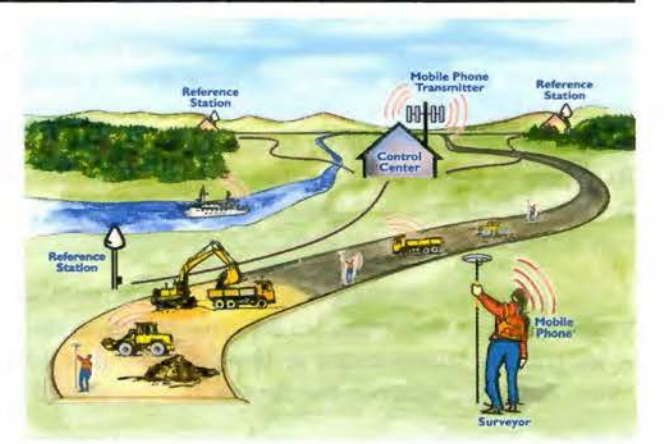

Esquema de comunicaciones en el campo

Existen dos tecnologías de envío de correcciones de red a los usuarios en campo, la tecnología VRS, gestionada por el software GPSNet de Trimble que utiliza comunicaciones bidireccionales (GSM, GPRS) entre el servidor central GPSNet y los usuarios en campo. La característica principal de esta tecnología es que elimina de una forma muy importante los errores ionosféricas y troposféricos. El otro tipo de tecnología es la FKP que está orientada a soluciones «broadcast» (ej.radio)

Mientras la mayoría de los clientes de GPSNet de Trimble hacen uso del software para suministrar datos VRS para los usuarios en el campo, el software GPSNet también puede suministrar una solución de «broadcast». La solución de «broadcast» está basada en el «Standard» SAPOS FKP. El mensaje SAPOS FKP es adecuado para sistemas como radios, aunque puede trabajar con teléfonos móviles. El formato del mensaje SAPOS FKP está basado en el mensaje RTCM 2.3 y puede ser interpretado por los «rovers» de Trimble R7, R8, 5700 y 5800 directamente. Por tanto GPSNet deTrimble ofrece una solución completa para VRS y modo «broadcast» SAPOS FKP en el mismo paquete de software GPSNet.

El concepto de VRS (Virtual references station) está basado en una red de estaciones de referencia GPS continuamente conectadas mediante líneas de teléfono, DSL/Cable, etc. a un centro de control que continuamente recoge la información de todos los receptores y crea una base de datos viva de las correcciones de la región que engloba la red.

Estas correcciones son utilizadas para crear una estación de referencia virtual situada solo a unos metros de donde el «rover» está situado, junto con los datos brutos del propio receptor «rover», este interpreta y utiliza los datos exactamente igual que si los datos viniesen de una estación de referencia real situada al lado del equipo «rover» . Cada estación de referencia está equipada con un receptor, antena, alimentación y un módem (RDSI/DSL/cable/ .. ) por el cual comunica con el centro de control. El ordenador en el centro de control en el cual corre GPSNet es el cerebro del concepto de VRS. Mientras todos los receptores están conectados en la red, el centro de control realiza varias tareas:

- Importar datos brutos y chequear la calidad
- Almacenamiento de RINEX y RINEX comprimidos

• Correcciones del centro de fase de la antena (soportados modelos relativos y absolutos)

Estimación y modelizado de errores sistemáticos.

Generación de datos y crear posiciones virtuales de el receptor rover.

• Generación de correcciones RTCM para una posición virtual.

• Transmisión de datos RTCM al «rover» en el campo.

• Generación de correcciones transmitiendo correcciones de red SAPOS FKP

• Análisis «multipath» en tiempo real.

El GPSNet (con el modulo RTKnet) también ejecuta cálculos continuos de los siguientes parámetros analizando las observaciones de fase:

- Errores ionosféricos
- Errores troposféricos
- Errores de efemérides
- Ambigüedades para L1 y L2

Cuando se están ejecutando estas tareas el «Software» hace uso de la información de toda la red. Los triángulos son solo usados para una mejor visualización en pantalla de la red; pero estos triángulos no son usados para un cálculo de las correcciones.

Utilizando los parámetros calculados, GPSnet y RTKNet recalculará todos los datos GPS, interpolando para examinar la posición del «rover», el cual puede estar en cualquier localización dentro de la red. Esta metodología hace que los errores sistemáticos para RTK sean reducidos considerablemente.

#### 2. FLUJO DE DATOS EN VRS

El servidor central GPSnet recibe los datos de todas las estaciones de referencia para crear un modelizado de la zona eliminando errores sistemáticos (inosféricos, troposféricos ... ) y un análisis multipath en tiempo real de cada una de las estaciones de referencia.

El receptor «rover» envía su posición aproximada al centro de control donde está funcionando GPSnet mediante un mensaje GGA el cual está disponible en la mayoría de los receptores del mercado.. Está operación se realiza utilizando un tipo de comunicación bidireccional como GSM/ GPRS.

El centro de control acepta la posición y responde enviando correcciones RTCM al receptor «rover». Tan pronto como se recibe, el «rover» calcula una posición DGPS de calidad que servirá para actulizar su posición y enviarla de nuevo al centro de control. Esta posición tiene una precisión de 1 m lo que asegura que las distorsiones sena prácticamente iguales.

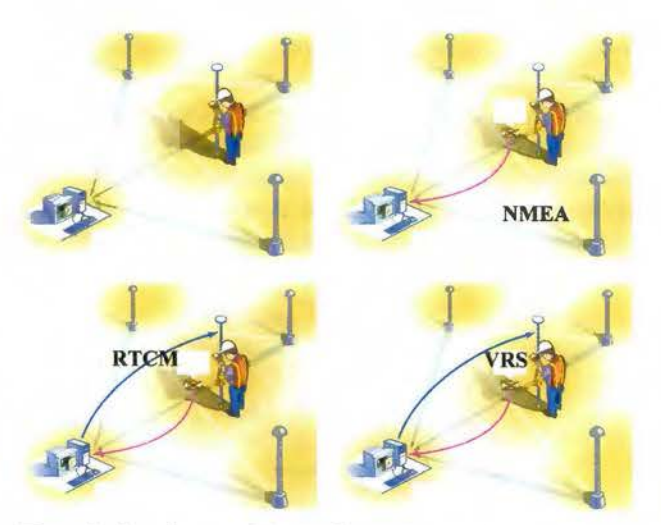

Esta técnica de creación de datos de estaciones de referencia, invisibles, «virtuales» es lo que da el nombre al concepto de «estaciones de referencia virtual (VRS)». Utilizando esta técnica es posible alcanzar un rendimiento centimétrico en mediciones RTK dentro de la red.

La precisión horizontal es de 1 a 2 cm. cuando las distancias entre las estaciones de referencia son de 50 a 70 km. Esta distancia depende de las propias características de la zona, por ejemplo en zonas con alta actividad ionosférica necesitaría una mayor densidad de estaciones en la red.

#### 3. CENTRO DE CONTROL GPSNet

El «software» GPSNet es el cerebro del sistema y funciona sobre Windows 2000 o superior. Utiliza un entorno gráfico que permite, la comunicación con cada una de las estaéiones de referencia y controla cada una de las configuraciones de la red. Nos muestra información del modelo actual de la red incluyendo los parámetros calculados para cada momento. El sistema puede ser configurado en cada momento, añadiendo o eliminando estaciones de referencia y

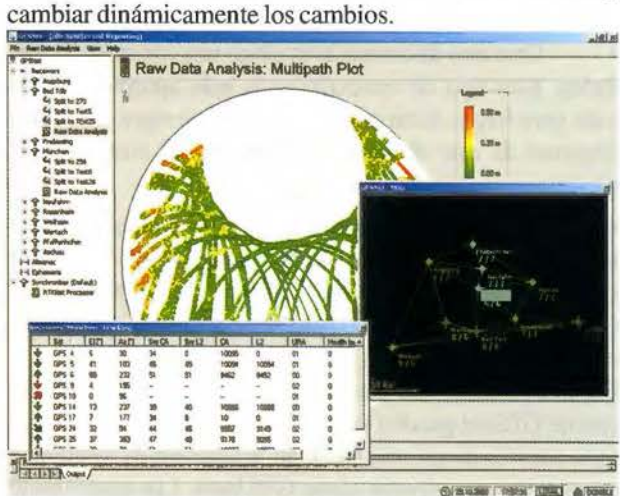

Pantalla de Análisis multipath

Además GPSnet incluye la opción Web Server, que permite una fácil administración y distribución de todos los archivos RINEX, además ficheros de navegación, observación, meteorológicos, etc.

#### 4. COMUNICACIONES

Podemos utilizar diferentes métodos para transferir los datos desde las estaciones remotas al centro de control.

• Líneas analógicas o digitales continuas (RDSI, DSL, Cable, PLC, Satélite, etc.). Este método requiere un «modem» en la estación de referencia y en el centro de control. Cuando tengamos conectados varias estaciones de referencia necesitaremos un «router», este enviará los datos a través de nuestro red de are local (LAN) al ordenador central. El ordenador donde tenemos instalados GPSNet recibirá los datos vía IP desde el «router» identificando cada estación de referencia mediante los puertos TCP/UDP.

una conexión RTCM para la posición de cada uno de los usuarios conectados, quedando un registro en el sistema de todos las conexiones, tiempos de acceso, estado de los «rovers» ... etc. Otra forma de conexión de los usuarios al centro de control es vía GPRS, cunado el centro de control posee una conexión a Internet tipo DSL, Cable... etc, con IP estática o dominio.

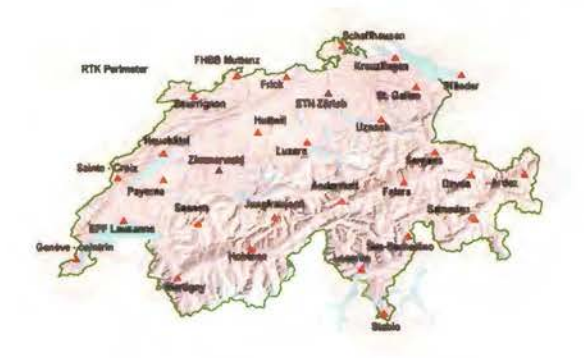

Red VRS en Suiza con GPSNet de Trimble

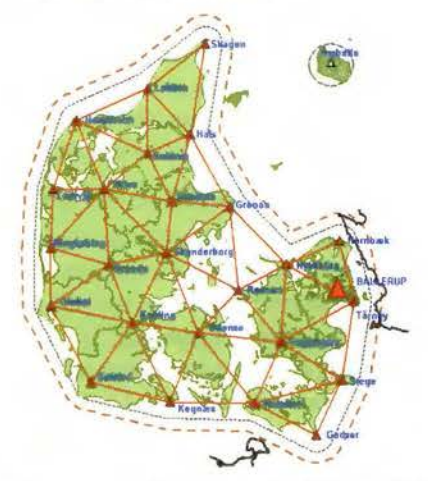

Red VRS en Dinamarca con GPSNet de Trimble http://www.GPSNet.dk

• Otro tipo de conexión es elegir una conexión Frame Relay. Este tipo de conexión es la más apropiada sobre todo para largas distancias. Aunque no siempre podremos disponer de este tipo de conexiones y su coste es más elevado.

• En casos de estaciones en puntos inaccesibles o lugares remotos podemos utilizar conexiones VSAT vía satélite. Este método es el utilizado por el ICC (lnstitut Cartografic de Catalunya) para sus comunicaciones en su redVRS.

En ambos casos los datos desde el receptor al servidor central GPSnet pueden verse directamente desde el receptor o a través de un ordenador en la estación de referencia remota con un software como GPSBase. Los datos desde el servidor GPSNet a el usuario en el campo pueden ser transferidas vía GSM o a través de de líneas digitales móviles comoGPRS.

Las llamadas entrantes desde los teléfonos móviles pueden ser gestionadas de dos formas. Mediante un servidor de acceso como un CISCO AS5300 que permite a los usuarios conectarse utilizando un teléfono móvil GSM y un mismo número de teléfono al que llamar todos los usuarios. El servidor de acceso asigna una dirección IP a cada uno de los usuarios para conectarse al GPSNet que crea

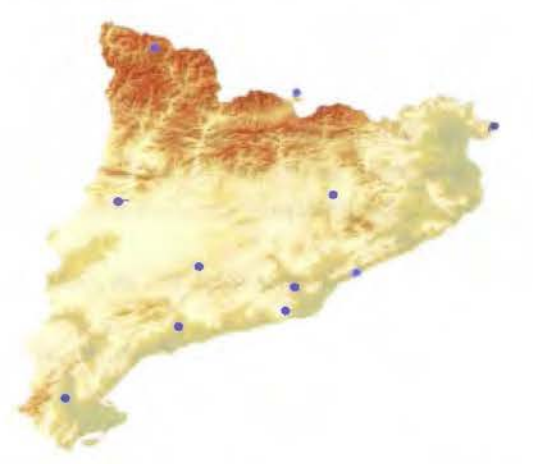

Red VRS del ICC (lnstitut Cartografic de Catalunya). Primera red VRS en España.

El usuario debe conocer la IP, o la URL del centro de control, pero a diferencia del método anterior la autentificación del usuario no es el número de teléfono sino un nombre de usuario y un «password», igualmente queda un registro en una base de datos de los accesos de todos los usuarios, tiempos de conexión, estado de los «rovers» (fijos o flotantes», etc.)

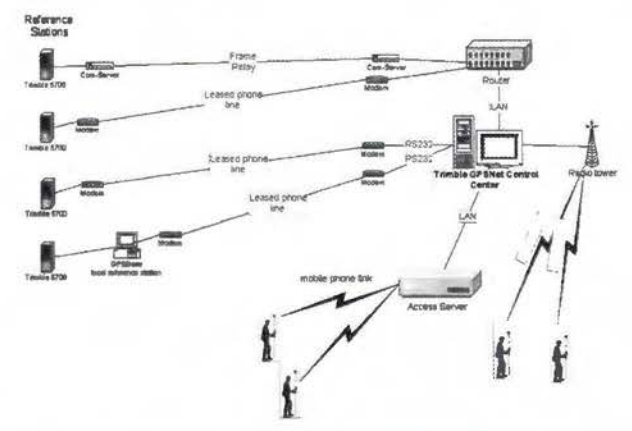

Esquema de conexiones con servidor de acceso

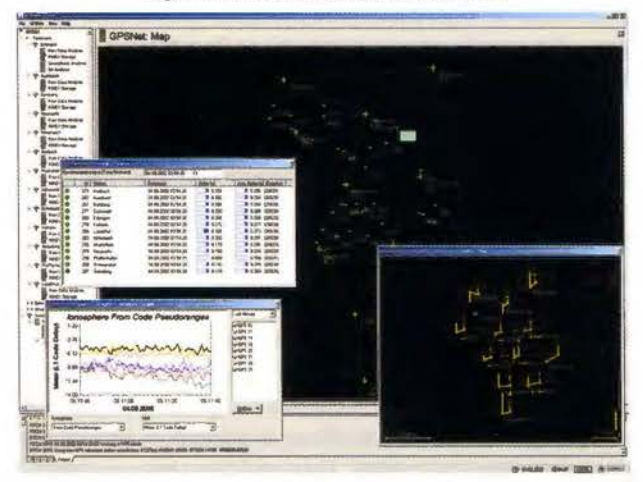

GPSNet gestionando una red VRS mostrando posiciones de los «rovers» conectados, retardos en las señales desde las estaciones, actividad ionosférica y control de coordenadas de las estaciones.

#### 5. RESULTADOS REALES

Como pruebas para analizar los resultados se utilizaremos una red alrededor de la ciudad de Munich en Alemania. Esta experimentación ha sido controlado de forma continua por el «software» GPSNet. La red consistía en 7 estaciones de referencia, cada estación de referencia con un receptor doble frecuencia permanentemente conectado a la oficina de Trimble Terrasat con lineas de banda ancha (DSL, Cable, etc. ).La configuración de la red se puede ver en la figura incluyendo la longitud de las base líneas.

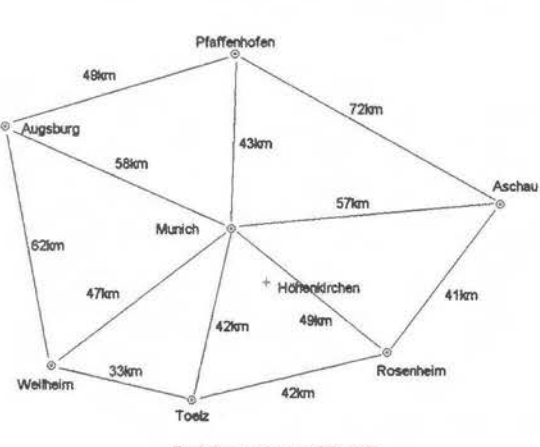

Red de pruebas en Munich

El software de redes RTK de Trimble GPSNet puede operar en modos VRS y «broadcast» (ej.radio). El modo «broadcast» fue el utilizado en la descripción siguiente. Cuatro pruebas simultáneas fueron realizadas en un periodo de 40 horas para evaluar el rendimiento en modo de estación de referencia sencilla y en modo VRS. Cuatro receptores Trimble fueron conectados a la misma antena actuando como «rovers» en la oficina de Trimble Terrasat en Hohenkirchen. La base línea simple era la de Munich y Toelz con dos receptores 5700 que daban lugar a dos base líneas de 16 y 32 Km. respectivamente. Las correcciones de red eran las recibidas en los dos receptores de de Hohenkirchen. Una de estas correcciones eran las calculadas con toda la red y otras correcciones eliminando la estación de referencia más cercana que era Munich Error Norte (32 kilometros de Baselina)

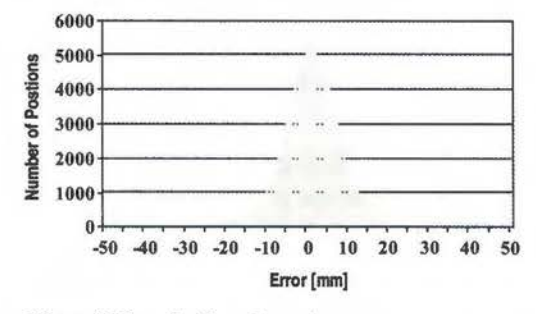

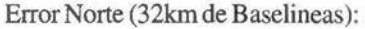

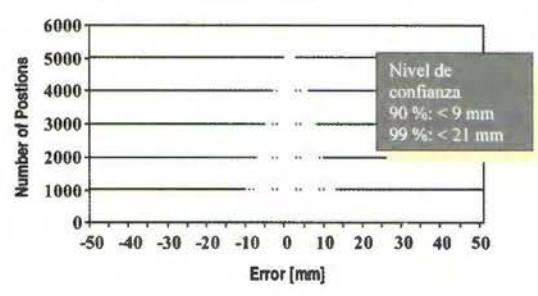

Error Este (32 Km. de Baselineas):

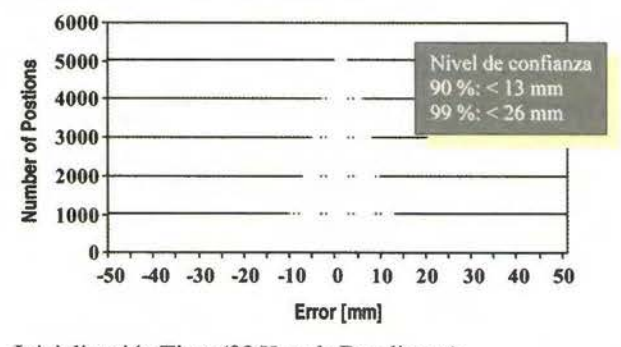

Inicialización Time (32 Km. de Baselineas):

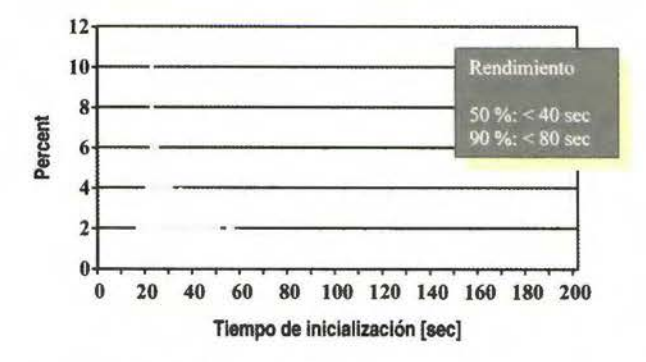

#### 6. AREAS DE APLICACION

El concepto de VRS (virtual referente station), implementado por GPSNet y RTKnet permite que múltiples aplicaciones sean realizadas de forma más eficiente, largas distancias entre estaciones de referencia, eliminando la necesidad de una estación de referencia propia o temporal.

- •Topografia
- •Catastro
- •Fotogrametría

-GIS

- •Servicios (Agua, Gas, Electricidad)
- •Control de maquinaria
- •Control de deformaciones
- •Control de flotas
- •Agricultura de precisión
- •Hidrografía

•Medioambiente

#### 7. CARACTERISTICAS GPSNet

• Modelizado complete de la red de estaciones de referencia con todos los errores sistemáticos mediante algoritmos matemáticos.

•Modelizado de el efecto multipath en tiempo real

•Uso de orbitas ultra rápidas

- •GeneracióndeRTCM2.l, 2.3, 3.0
- •Generación de CMR y CMR +
- •Generación de RTCM con mensaje SAPOS FKP
- •Almacenaje de datos /RINEX, OBS, DATA
- •Creación de fichero RINEX VRS para post-proceso.

•Identificación del número que llama en combinación con servidor de acceso CISCO en llamadas de usuarios GSM •Soporte de protocolo NTRIP para autentificación de usuarios conexiones a través de Internet Ej. GPRS.

•Generation de informes

•Generación de alarmas

#### 6.1 HARDWARE Y SOFTWARE REQUERIDO

GPSnet requires the following hardware

• Windows 2000

• Requerimientos mínimos: Pentium PC con >500MHz, 512 MByte RAM, lOGByte Hard Disk, Super VGA, ratón y teclado(< 10 estaciones)

• Recomendado: Pentium PC con >2GHz, 1 GByte RAM, >80 GByte Hard Disk, Súper VGA, ratón y teclado  $(< 40$  estaciones)

Conexiones de datos continuas entre las estaciones de referencia y el centro de control.

• Modems par alas llamadas recibidas vía GSM o una sola línea de teléfono con servidor de acceso como CISCO AS5300 que permite atender un numero elevado de usuarios con una sola línea (un solo número de teléfono).

Conexión continua de banda ancha con IP estática ferencia o dominio par alas conexiones a través de Internet (Ej. GPRS)

#### 6.2 CONEXIONES Y ESTACIONES SOPOR-TADAS

GPSnet soporta las siguientes conexiones a las estaciones de referencia y a usuarios RTK conectados en el campo cuando usamos un ordenador Pentium 2 a 2Ghz con dos procesadores y 1 Gbyte de RAM.

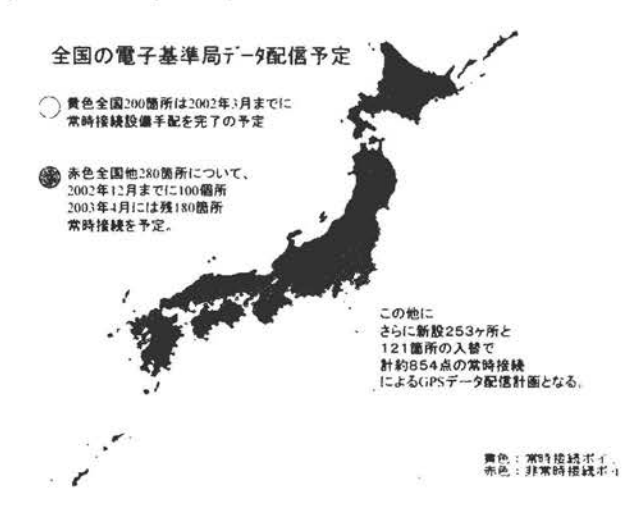

Red VRS en Japón con 525 estaciones de referencia gestionado por GPSNet

Servidores centrales de la red JENOBA VRS de Japón gestionada por Trimble GPSNet

- 40 estaciones de referencia
- 50 rovers

El software es altamente configurable y permite repartir la carga de trabajo de cálculo en diferentes servidores para soportar un mayor número de estaciones de referencia y usuarios conectados. El modulo de comunicaciones con los usuarios también puede ser instalado en servidores separados de los que realizan el calculo.

#### 7.1 Ventajas de una red VRS comparando con una red de estaciones de referencias simples.

• Considerable reducción de los errores con el crecimiento de la longitudes de la base líneas

Mayor precisión

• En una estación de referencia simple la fiabilidad y el rendimiento decrece con la distancia de las base líneas

• No existe dependencia de una sola estación de re-

• Un solo número de teléfono (dirección IP en caso de usar GPRS) para toda la red y todos los usuarios

• El administrador de la red tiene el control de todas las estaciones y sabe lo que ocurre en cada una de ellas desde el servidor central.

- Autentificación y control de usuarios.
- Podemos conocer el uso real, ¿quién usa el servicio?, ¿Cuánto se utiliza?, ¿Cuándo se utiliza?

Podemos ofrecer diferentes servicios para diferentes usuarios, sin coste o de pago.

#### 7.2 Ventajas para el usuario de una red VRS con GPSnet

- No necesita una estación de referencia local
- Los usuarios trabajan todos en un marco de coordenadas global.

• Aumento de la productividad, fiabilidad y precisión.

• Menor coste (solo precisas un receptor)

• Un solo número de teléfono o dirección IP para toda la red.

• Comunicaciones configuradas .

#### REFERENCIAS

Trimble Navigation, Geomatics and Engineering Division «lntroducing the Concept of Virtual Reference Stations into Real Time»

Trimble, 2002, Trimble Virtual Reference Station (VRS), product brochure, Sunnyvale, California, 8 pages. (Available at: http://www.trimble.com/vrs.html)

Nicholas Talbot., Gang Lu, Timo Allison.

Trimble Navigation, Sunnyvale, California, USA Ulrich Vollath

Trimble Terrasat GmbH, Hoehenkirchen, Germany «Broadcast Network RTK»

Herbert Landau, Ulrich Yollath, Xiaoming Chen Trimble Terrasat GmbH, Hohenkirchen, Gerrnany

Virtual Reference Stations versus Broadcast Solutions in in network RTK

# Cartografia de Cájidad

Empresa certificada a la calidad NOR ISO 9002

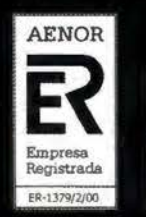

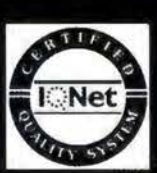

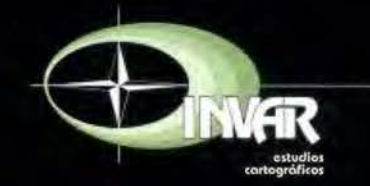

Avda. Hytasa, 38, Edificio Toledo, 1-4º 41006 SEVILLA Tels.: 95 465 57 76 - 95 465 51 27 - Fax: 95 465 57 76 E-mail: invar@invarsl.com www.invarsl.com

# **«UTILIZACIÓN DE DATOS MUL-TI ESPECTRALES AEROPORTADOS EN AGRICULTURA DE PRECISION»**

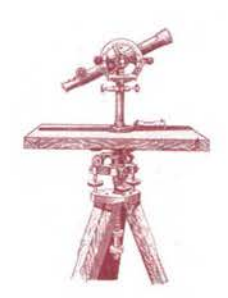

PONENCIA IMPARTIDA EN LA 6° SEMANA GEOMATICA

Cristina Cruz, Augusto González, Edgar Peñaherrera CLIRSEN1 - CLIRSEN, Quito-Ecuador

#### **RESUMEN**

Bajo conceptos de Agricultura de Precisión, sustentado en datos de sensores remotos, sistemas de información geográfica y GPS, se está ejecutando un estudio en Ecuador dirigido al incremento de la productividad del cultivo de la caña de azúcar. Se ha propuesto el análisis combinado de parámetros agronómicos determinantes en el crecimiento y rendimiento del cultivo como son el suelo, la fertilización y el riego, factores que puedan ser visualizados espacialmente en imágenes multiespectrales aeroportadas de gran resolución. A través del análisis radiométrico in situ, con medidas tomadas con un espectroradiómetro de campo, se establecerá el comportamiento espectral de la caña en cada una de sus etapas de desarrollo, datos que tratarán de correlacionarse con los datos espectrales de la imágenes. En base a procesamiento digital, espacialmente se buscarán posibles anomalías que permitan la alerta temprana y la inmediata solución ó corrección dentro de los lotes, para minimizar los factores no controlables que inciden en la producción.

#### **ANTECEDENTES.**

La utilización de información obtenida por sensores satelitarios de alta resolución como SPOT, IKONOS o QUICK BIRD, para la identificación de cultivos en base a su caracterización espectral, ha sido demostrada con éxito en todo el mundo.

Por otro lado el desarrollo de modelos agroclimáticos, requerimientos agroecológicos, datos de suelos y fertilidad, facilitan el análisis integral para determinar volúmenes de producción y productividad.

Científicamente, está probado que los datos de las imágenes satelitales constituyen una valiosa herramienta para la caracterización espectral de los cultivos a nivel de finca, facilitando la detección de anomalías tanto en los suelos, como en los propios cultivos, como podrían ser deficiencias hídricas, falta de nutrientes, o despoblación; información que al ser determinada en tiempo oportuno, podría ayudar a la corrección de estas distorsiones.

Sin embargo el Ecuador al estar ubicado geográficamente dentro del frente intertropical, está sujeto de manera permanente a una cobertura nubosa que ha constituido un limitante para la adquisición oportuna de imágenes satelitales ópticas.

#### **JUSTIFICATIVOS**

El cultivo de la caña de azúcar constituye en el Ecuador una de las principales actividades de la economía nacional, abasteciendo al mercado local de un producto básico alimentario para la población, al tiempo de generar una importante fuente de trabajo e ingreso de divisas. En este marco la utilización de todo estudio basado en tecnología e investigación, está plenamente justificado, especialmente si se busca el mejoramiento de la productividad, y la obtención de información anticipada sobre volúmenes de producción, vital para la adopción de políticas de comercialización y mercadeo.

#### <sup>1</sup> Unidad de Geomática

Con estas premisas, la utilización del sistema de adquisición de datos multiespectrales STORAENSO - CURSEN en aeronaves de baja altura, se justifica por que al tiempo de minimizar la cobertura de nubes, se alcanza una mayor resolución espacial, ideal para los estudios de agricultura de precisión.

#### **HIPÓTESIS**

Demostrar que la utilización de imágenes multiespectrales aeroportadas permiten detectar anomalías en el cultivo de la caña de azúcar, cuya corrección oportuna significaría un crecimiento de por lo menos el 10%, en los niveles de productividad del Ingenio San Carlos.

#### **OBJETIVOS**

#### **General**

Buscar el mejoramiento de la producción de caña de azúcar en el Ingenio San Carlos, durante el período 2004-2005, mediante el establecimiento de un Sistema de Información para el manejo de una plantación industrial, basado en el análisis y procesamiento de imágenes multiespectrales aeroportadas ( cámara Duncan TECH MS-4100) y su correlación con datos agronómicos, climáticos y de manejo. Específicos

• Efectuar el seguimiento del cultivo de caña de azúcar en sus distintas fases fenológicas de producción.

• Obtener la caracterización espectral del cultivo de caña de azúcar, utilizando radiometria de campo e interpretación de imágenes multiespectrales.

• Detectar anomalías o limitaciones dentro de las parcelas de experimentación, que puedan relacionarse con deficiencias hídricas, tipos de suelos, niveles de fertilidad, malezas, o despoblación, en cada una de las fases de crecimiento del cultivo.

• Estimar probables rendimientos de la caña de azúcar y establecer la predicción de la cosecha.

• Realizar el estudio multitemporal de la caña, a través de 6 tomas de imágenes que cubran todo el ciclo del cultivo, en la zona previamente escogida del Ingenio San Carlos.

• Alimentar el Sistema de Información Geográfica -

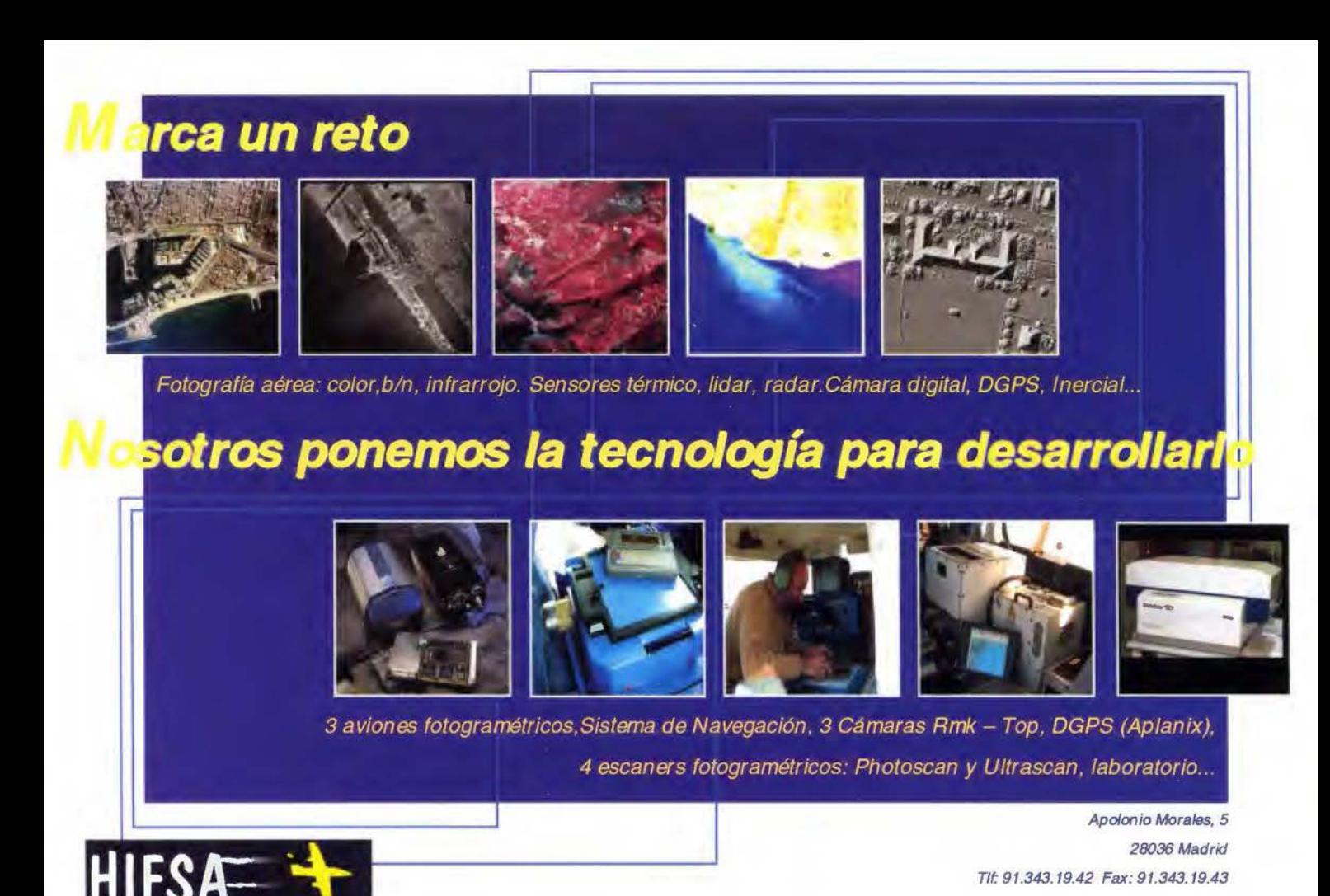

**STEREOCARTO** 

**TOPOGRAFÍA** 

CARTOGRAFÍA

**AGRONOMÍA** 

**DESARROLLO RURAL** 

FOTOGRAMETRÍA ORTOFOTO DIGITAL

**GPS** 

**VUELOS FOTOGRAMÉTRICOS** 

**EDICIONES CARTOGRÁFICAS** 

**CATASTRO RÚSTICO Y URBANO** 

SISTEMAS DE INFORMACIÓN GEOGRÁFICA

SERVICIOS DE ESCÁNER Y FILMACIÓN

**BOOT** 

**SENSORES REMOTOS** 

**Sensores Aereos** 

STEREOCARTO, S.L.Paseo de la Habana, 200, 28036 Madrid, ESPAÑA, Tlf: +34,91,343,19,40, Fax: +34.91.343.19.41. E-mail:info@stereocarto.com.

SIG del cultivo de la caña de azúcar que tiene implementado el Ingenio San Carlos, con los datos y productos obtenidos en este proyecto.

#### MATERIALES Y EQUIPOS

En el presente estudio se utilizará la siguiente información.

Información planimétrica actualizada escala 1:

10.000 proporcionada por el Ingenio

• Bases de datos agronómicos proporcionados por el Ingenio

Información en tiempo real proveniente de la cámara multiespectral MS-4100

• Software: ENSOMOSAIC, ERDAS,ARCVIEW

#### PROCEDIMIENTOS

• Adquisición de imágenes multiespectrales

• Generación de ortoimágenes y mosaicos semicontrolados

• Toma de datos radiométricos durante todo el ciclo productivo

• Caracterización espectral del cultivo

• Correlación con los datos agronómicos, climáticos y de manejo

• Medidas de control y corrección anticipadas.

#### RESULTADOS ESPERADOS

• Caracterización espectral de la caña de azúcar

• Mosaicos semicontrolados

Sistema de Información con las siguientes bases de datos:

- Características físico químicas de los suelos de las parcelas experimentales y condiciones de clima y riego

- Sistemas de manejo

- Curvas espectrales para cada fase fenológica

#### GENERALIDADES

#### Ubicación del área de estudio

El área de estudio se encuentra ubicada en el Ingenio San Carlos, cantón Marcelino Maridueña, Provincia del Guayas, zona de inmensa riqueza agrícola de varios productos de exportación, tales com banano, cacao, frutales y por supuesto caña de azúcar. , dentro de las siguientes coordenadas:

2º 16' de latitud S y 79º 25' W de longitud, con una altitud media de 35 metros sobre el nivel del mar.

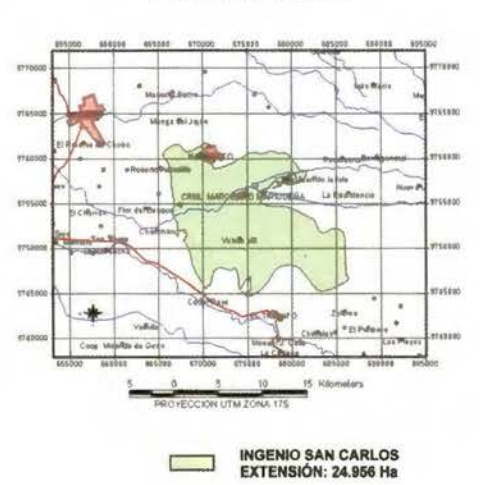

#### CANTON MARCELINO MARIDUEÑA PROVINCIA DEL GUAYAS

#### Fisiografia y suelos

De topografía plana o casi plana con un rango de pendientes entre 1 a 5 grados de acuerdo a la clasificación adoptada para los levantamientos morfopedológicos del país, la zona del ingenio presenta suelos con texturas variables entre arenosos y franco arcillosos, todos ellos profundos, clasificados como Ustipsarnments y Fluventic Eutropepepts de acuerdo al Soil Taxonomy USDA 1975.2

#### Clima

El promedio anual de temperatura es de 25 .18 ºC, con una máxima de 34 ºC y una mínima de 18ºC. La precipitación promedio anual es de 1800 mm con una humedad relativa de 80%. El promedio anual de luminosidad es de 710 horas luz.

#### SELECCIÓN DE PARCELAS DEMOSTRATI-VAS

Para este estudio fueron seleccionadas 2 parcelas demostrativas ubicadas en los lotes identificados con los números 010901 Y 031502 de acuerdo a la codificación establecida en el ingenio.

Los lotes son las unidades mínimas de manejo y producción dentro de la planta industrial, en los que se ha planteado determinar las condiciones de variabilidad en textura de suelo, drenaje y fertilidad, como parámetros agronómicos principales.

Estos lotes han sido claramente definidos en las imágenes multiespectrales y dentro de ellos se encuentran las parcelas testigo en las que se realizan las medidas radiométricas de campo.

El presente reporte, corresponde a la fase inicial del estudio de caracterización de la caña en el Ecuador, con las fases fenológicas iniciales hasta los 150 días de un total de 12 meses. La investigación completa contempla seis muestreos y sus respectivos análisis.

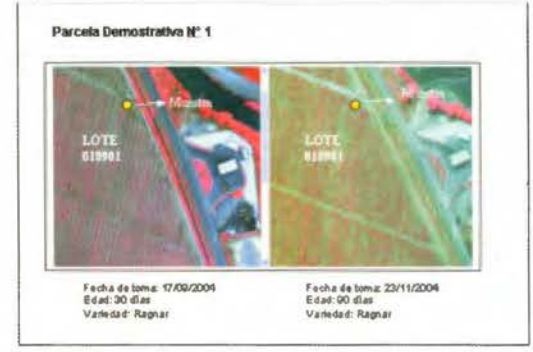

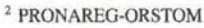

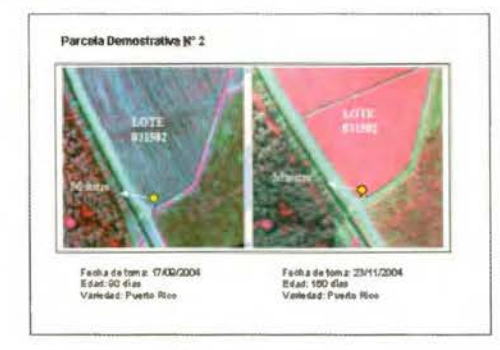

#### FASES FENOLÓGICAS

El cultivo de la caña de azúcar tiene tres grandes fases o etapas de desarrollo: germinación, crecimiento y maduración

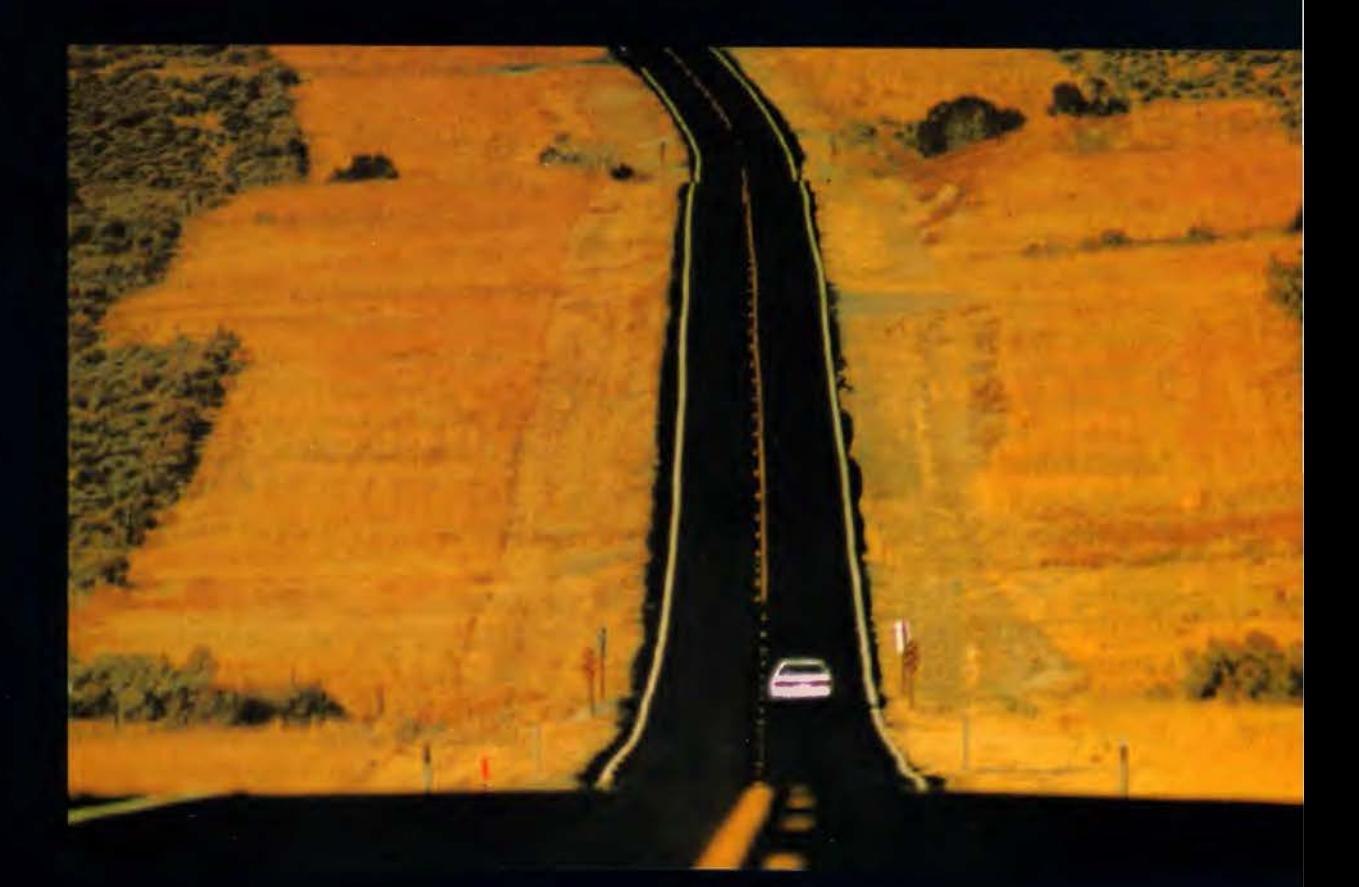

#### **Presentamos MicroStation V8**

Descúbralo

Mejore el rendimiento de su proyecto con MicroStation V8 de Bentley. La última versión del producto de diseño más potente del mercado incluye en su arquitectura un conjunto de cambios sin precedentes, permitiendo a cualquier persona involucrada en un proyecto saber quién, cómo y cuando realizó alguna modificación. Los usuarios pueden editar y referenciar ficheros DWG -sin necesidad de traducciones-, trabajar sin límites prefijados tanto en el número de niveles como en el tamaño de los ficheros y aprovechar las ventajas de Microsoft" Visual Basic® for Applications, Oracle9i™ así como otras funcionalidades que incluyen: histórico de ficheros, estilos de texto y acotación, modelos, etc. Si no es todavia usuario de nuestro programa SELECT<sup>SM</sup>, éste es el momento de contratarlo: MicroStation V8. Descúbralo.

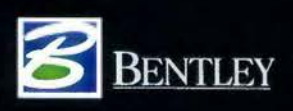

Para más información: Bentley Systems Ibérica, S.A. Centro Empresarial El Plantío C/ Ochandiano, 8 28023 Madrid Tfno: 91.372.89.75 Fax: 91.307. 62.85 www.bentley.es

as registradas de Bentley Systems Incorporated o Bentley Software Inc. Microsoff, Visual Basic y Oracle9l son marcas registradas de sus respectivas compañías. Copyright 2001 Bentley Inc

La germinación a partir de la siembra es cubierto en un período de 90 días con un requerimiento en agua de 360 rnn

El crecimiento o etapa del desarrollo vegetativo pleno, requiere mas o menos de 150 días y la mayor disposición de agua, estimado en 1050 mm.

La maduración es la última fase fenológica del cultivo, tomando un tiempo estimado de 60 días para su plenitud, en esta fase, el proceso fisiológico por el que la producción de materia verde de la planta se reduce para dar paso a la acumulación de carbohidratos en forma de sacarosa en las células de parénquima del tallo. La maduración de la caña está dada por una serie de factores muy relacionados entre sí: Variedad, Factores Ambientales, Suelo, Malezas, Nutrientes y Riego.

Después de los 8 meses de edad la caña de azúcar comienza a acumular sacarosa (caña de 12 meses)., la reducción de humedad de la caña ayuda a aumentar la concentración de la sacarosa en la planta , la humedad en la vaina debe ser reducida hasta 75 - 73% para la cosecha.

#### REQUERIMIENTOS DEL CULTIVO Climáticos

Para que la caña de azúcar complete satisfactoriamente las distintas fases: germinación, crecimiento y maduración, debe contar con condiciones climáticas favorables. Los principales factores que interfieren son:

Temperatura: La temperatura óptima está entre 27 grados y 33 grados.

Precipitación: En promedio se requieren de 1200 a 1500 mm anuales, distribuidos de la mejor manera posible durante el período vegetativo de tal forma que durante esta etapa siempre se disponga de agua suficiente.

Radiación: la radiación solar es la principal fuente de energía de las plantas. Estas utilizan determinadas longitudes de onda (entre 400 y 700 nm), que corresponden al ámbito de radiación fotosintética activa, de esta manera se lleva a cabo el proceso de la fotosíntesis y otras reacciones metabólicas. Cuanto mayor radiación exista, mayor será la eficiencia fotosintética, aspecto muy relacionado con la producción y acumulación de carbohidratos.

#### Edáficos

El cultivo de caña puede desarrollarse en una amplia diversidad de suelos: desde los arcillosos pesados hasta los completamente orgánicos, sin embargo, unos presentan mejores características que otros para que se desarrolle favorablemente la caña. Es aconsejable que la textura sea franco arcillosa, franco arenosa o limosa, con buena estructura y capacidad de retención de humedad, pero a la vez friable, con un horizonte profundo, sin problemas de drenaje y salinidad, características que deben permanecer al menos en los primeros 50 cm. del suelo, donde se localiza la mayor cantidad de raíces. El nivel freático debe estar ubicado preferentemente en profundidades mayores de 75 cm.

Los suelos arcillosos pesados son una barrera para la penetración de raíces y en ocasiones presenta problemas de aeración, son más serias las limitaciones físicas que las nutricionales. Es preferible que los suelos sean fértiles que no muestren problemas serios de disidencias o desbalances minerales; sin embargo, si se presentan niveles de fertilidad bajos, pero las características físicas son buenas, los inconvenientes pueden solucionarse adicionando los nutrientes requeridos. El ph debe oscilar entre 5.5 y 8.0. Para facilitar las prácticas de cultivo, deben evitarse aquellos suelos que contienen piedras, troncos o algún otro tipo de obstáculo.

#### IMÁGENES MULTIESPECTRALES

Sistema De Adquisición De Imágenes Aéreas Multiespectrales

Frente a limitantes insalvables como la cobertura de nubes y ante la demanda de información a mayor detalle, CURSEN ha implementado un sistema alternativo de percepción remota, denominado ENSOMOSAIC, con la proyección de brindar un nuevo servicio tecnológico, como insumo para la ejecución de estudios y/o proyectos multifinalitarios y la resolución de problemas puntuales.

Para este estudio se obtuvieron imágenes con las siguientes características:

#### Formatos:

El Sistema tiene dos posibilidades de captación de datos relacionados con las bandas espectrales propias de este. El primero cubre tres bandas del sector visible correspondientes a las bandas azul, verde y roja, manera tradicional que el ojo humano distingue las diferentes características de la superficie terrestre.

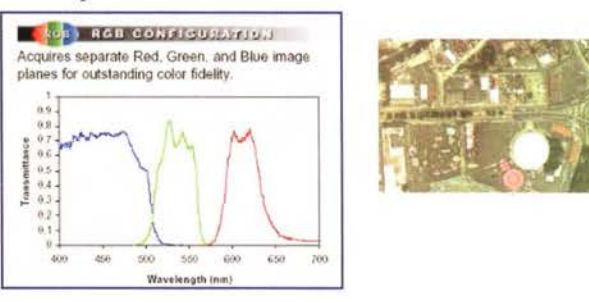

La segunda opción incluye una combinación de dos bandas visibles más una tercera que corresponde al infrarrojo cercano, la cual permite su utilización en estudios relacionados con la vegetación, como discriminación de cultivos, detección de plagas y enfermedades de cultivos, forestación, acuacultura, parcelamiento agrario. Es este segundo formato el utilizado para este estudio.

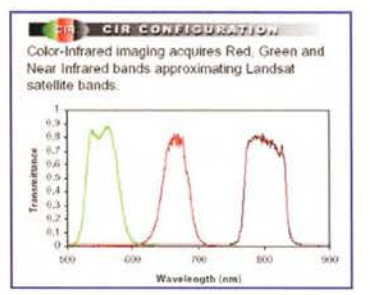

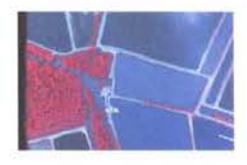

#### Planificación De Vuelos

La planificación de vuelos se realizó previamente a la toma de imágenes, con la ayuda del software Ensomosaic y las extensiones compatibles con ArcView 3.2. Se generaron las líneas de vuelo y además un archivo ext \*.nea en el que se registraron datos importantes para el vuelo como la altura, velocidad, traslapes, número de imágenes y líneas, coordenadas geográficas de entrada y salida de cada línea, etc, como se muestra a continuación:

# Proyección<br>mundial

Treinta años de presencia permanente en el mercado han convertido a AZIMUT S, A, en una de las empresas más experimentadas del sector. A lo largo de estos años, AZIMUT, S.A. ha colaborado en el proceso de desarrollo cartográfico de nuestro país, participando en la mayoría de los trabajos de Confección Cartográfica, Obra Civil, Agronomía, Catastro, Teledetección o cualquiera de aquellas actividades en las que fuera necesario un sensor aeroportado.

Desde sus inicios AZIMUT, S.A. ha ido incorporando y aplicando la tecnología de vanguardia a la realización de vuelos fotogramétricos tradicionales. Este espíritu de constante innovación, unido a la experiencia y reconocida profesionalidad del equipo humano que la compone, garantiza la calidad de los trabajos encomendados.

Para AZIMUT, S.A., el objetivo es cumplir las expectativas de sus clientes aplicando los más avanzados medios tecnológicos.

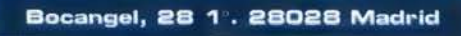

Tel: 91 726 25 09 · Fax: 91 725 78 08

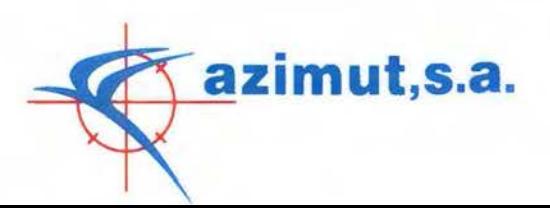

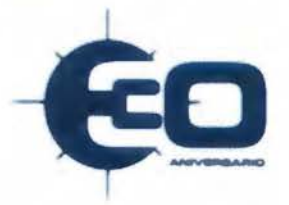

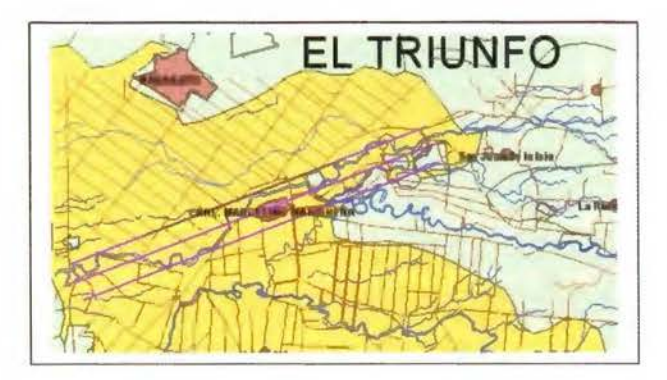

**NAVCAM** Date : Wed Sep 15 17:10:17 2004 Location : SECTOR INGENIO SAN CARLOS MCCH<br>
: 800.0 + 70.0 = 870.0 m= 2852.5 Feet<br>
: 200.0 km/h = 109.3 km/s = 55.6 m/s Plarmer Flying height Flying speed Lers Opening Angle<br>Side Overlap %<br>Line Interval (m)  $:600$  $: 647$ Forward Overlap %  $:60$ W211.1205395 7923.158351 W13<br>W213.6611375 7929.858092 W1e Frame Interval (m)  $:208*3.7s$ Image Width (Pixels) : 1920  $\mathbb{R}$ W213.989664 S 79 29.734996 W2s Image Length (Pixels) : 1080<br>Image Width Ground (m) : 924 W211.4490425 79 23.03.5248 W2e Image Length Ground (m): 520 W211.777544 \$79 22.91 2143 W3+<br>W214.318191 \$79 29.61 1899 W3e Ground Resolution (m): 0.48 Number of Ines prumber of anes<br>Total Line Length (m) : 39822<br>Number of fiames : 192  $\begin{array}{l} \text{Disk 3 pacc required} (Mb): 210.8 \\ \text{Comment:} \\ \text{No corner} \end{array}$ : No comments

Grab interval: 4

#### Toma de Imágenes

La toma de imágenes se realizó en una avioneta tipo Cessna 172, en la cual se instaló el sistema que consta de: cámara fija digital con lente de abertura ancho y equipos de grabación de imágenes, sistema GPS diseñado especialmente para la navegación del avión y para la toma de la imágenes, computadora portátil para navegar el avión y para controlar la toma de imágenes y computadora portátil para controlar la cámara y para almacenamiento de la imágenes durante el vuelo

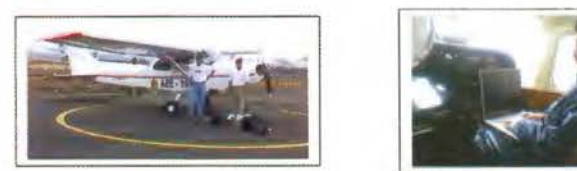

#### Procesamiento y Generación de Mosaicos

Una vez obtenidos los datos, se realizó un preprocesamiento que consistió en la preparación y organización de los mismos así como del archivo de coordenadas. Con la utilización del software Ensomosaic, se procedió a buscar puntos homólogos para enlazar las imágenes de una forma rápida, complementándose con puntos de control de precisión, para obtener finalmente los mosaicos semicontrolados.

#### **MEDIDAS RADIOMÉTRICAS**

Simultáneamente en este estudio, se realizaron medidas radiométricas IN-SITU, del cultivo de la caña en las parcelas demostrativas, en los períodos antes indicados.

#### Marco referencial

Todos los cuerpos de la tierra tienen la capacidad de reflejar o emitir cierta cantidad de energía, la misma que puede ser captada por los sensores montados en el presente caso, en la cámara multiespectral DUNCAN, del Sistema STO-RAENSO-CLIRSEN.

Esta característica física hace que los elementos funda-

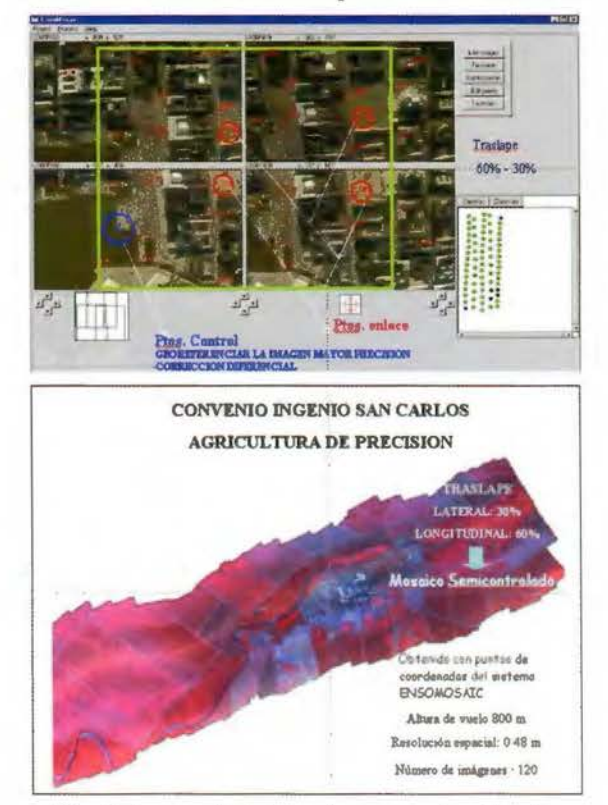

mentales de la superficie terrestre como el suelo, el agua y la vegetación, tengan una identificación espectral propia, inherente a sus propiedades físico-químicas.

ESTA CUALIDAD CONOCIDA DE PROCE-SOS DE ANALISIS DIGITAL, LLEGAR A LA La cualidad conocida como firma espectral, es la que sirve mediante la aplicación de procesos de análisis digital, llegar a la identificación, separación y clasificación de los cuerpos terrestres.; el comportamiento espectral de los elementos de la tierra, mantiene una estrecha correlación con la longitud de onda, característica que ha permitido a los investigadores la adopción y definición de patrones o curvas espectrales, que definen con exactitud el comportamiento del suelo, agua y la vegetación.

Para el caso específico de ésta, se ha comprobado que la posibilidad de reconocer e identificar cultivos, a través de la energía por ellos reflejada en las longitudes de onda que corresponden al espectro visible e infrarrojo, está en directa relación con su estado de crecimiento y desarrollo (fases fenológicas).

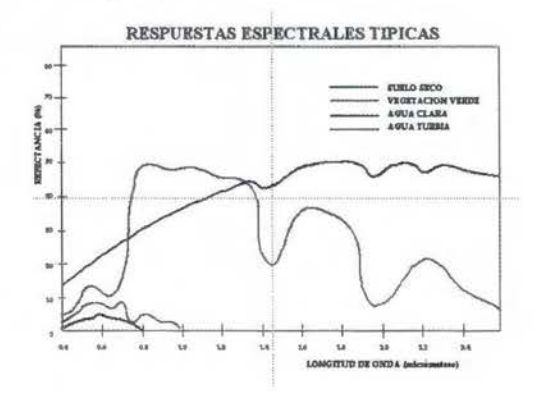

Una poderosa nueva incorporación al<br>más productivo conjunto de soluciones de medición de la industria

## **MENSI 3D Láser escáners**

Presentamos la más reciente incorporación a nuestra linea de soluciones de Topografía Integrada "toolbox" de Trlmble, los sistemas de láser escáner MENSI 3D ahora forman parte de la familia Trimble. Altamente avanzados y muy potentes. Los escáners MENSI y el software RealWorks Survey v.4 le ofrecen versatllldad y productividad para realizar cualquier tarea que pueda plantearse hoy en día y al mismo tiempo le permitirán incrementar las oportunidades de negocio. Incorpore una de estas soluciones a su empresa y se sorprenderá de lo lejos que podrá llegar con ella.

#### TRIMBLE. SIEMPRE UNA GENERACION POR DELANTE.

Para conocer más detalles acerca de cómo las soluciones de medición MENSI pueden ayudarle a ampliar sus posibilidades, visite: www.trlmble.com/mensl

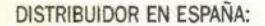

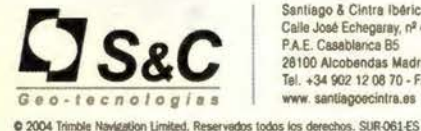

Santiago & Cintra Ibérica, S. A. Calle José Echegaray, nº 4 P.A.E. Caaablanca B5 28100 AJcobandas Madrid (Espana) Tel. +34 902 12 08 70 - Fax. +34 902 12 08 71 **www.** santiagoecintra.ea

sh Dinnble

 $\sqrt{1-\epsilon}$ 

Trimble

乐观

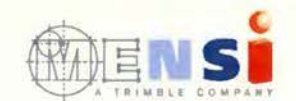

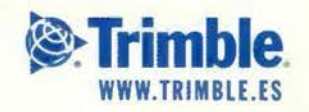

La respuesta espectral de la vegetación esta relacionada con las siguientes características:

- constitución celular de los vegetales
- rol de los pigmentos
- contenido de humedad

Constitución celular de los vegetales

FIGURA No. 2

ESTRUCTURA DE UNA HOJA Y TRAYECTORIA DE LA LUZ

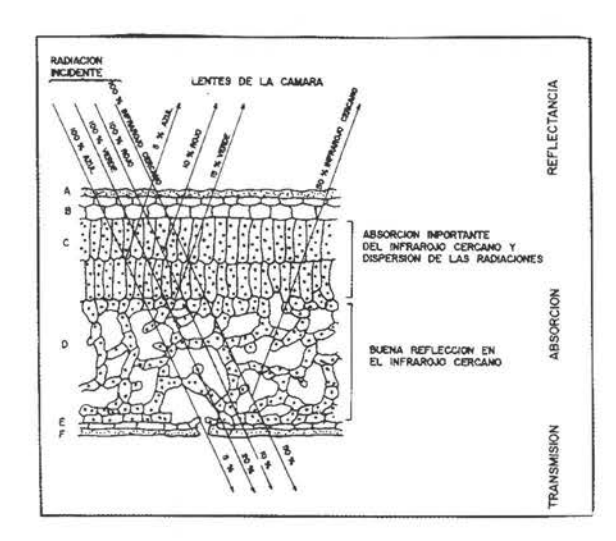

a.- cutícula: película que reviste el tallo y las hojas de las plantas como espejo cuando es cerosa. la cutícula asegura la función de protección y juega un rol mas o menos importante en la reflectancia (ausencia de cloroplastos) que son los granos que aseguran la fotosíntesis en los vegetales verdes.

b.- epidermis superior: sitio de las estomas. aberturas naturales que aseguran los cambios con el medio exterior (respiración, excreción)

c.- parénquima de empalizada: conformada por células paralelepípedas de la cara superior de las hojas. aquí se encuentran la mayoría de cloroplastos en las zonas de pequeños espacios intercelulares y la presencia de granos de almidón y varios cristales que aumentan la absorción de la energía.

d.- parénquima lagunoso (mesófila) células redondeadas no ordenadas con grandes espacios llenos de aire o líquidos.

e.- estomas y epidermis inferior formado por células que permiten la respiración de la hoja

#### Rol de los pigmentos

En las longitudes de onda del espectro visible (0.4- 0.7 um.) de longitud de onda) la pigmentacion de la vegetación domina las respuestas de las plantas, la clorofila es importante a pesar que otros pigmentos como la antocianina pueden tener significación en esta parte del espectro.

En el infrarrojo cercano (0.7- 1.1 um.) la reflectancia alcanza valores notables debido a que las hojas verdes absorben poca energía en esta región.

En el infrarrojo medio ( 1.7- 3.6 um.) la respuesta espectral esta dominada por el agua de las células de las plantas y el alto contenido de humedad de las hojas verdes, que dan valores altos de absorción y por consiguiente menores valores de reflectancia.

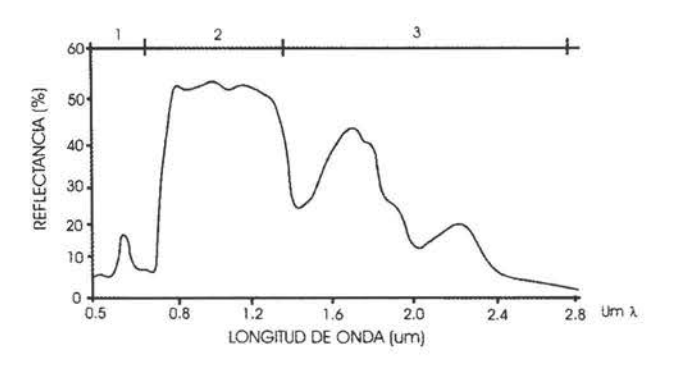

Características de los radiómetros de campo utilizados Para establecer la caracterización espectral del cultivo de la caña de azúcar en las bandas más utilizadas por los sistemas de teledetección de alta resolución y de última generación, se utilizaron 2 radiómetros de campo modelo EXOTECH 100AX M+T, equipados, el uno, para obtener datos de la energía reflejada y el otro, de la energía incidente, lo que nos permiten obtener curvas de reflectancia como la presentada anteriormente.

Los sensores y filtros están calibrados para simular las 4 primeras bandas del sistema TM del satélite LANDSAT 5:

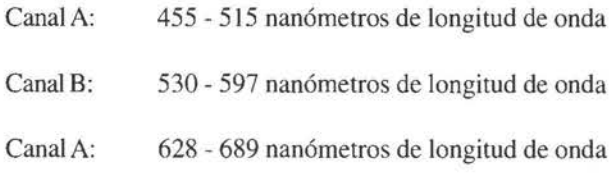

Canal A: 777 - 886 nanómetros de longitud de onda Las lecturas directas de los radiómetros son en voltios (0- 5) que, multiplicados por los coeficientes de calibración para las cuatro ganancias disponibles ( XI, X5, X25, y Xl25), nos entrega valores de energía en watts/cm2.

El porcentaje de la energía reflejada con respecto a la incidente, representa la reflectancia utilizada para la caracterización del cultivo de la caña de azúcar, con una precisión de alrededor del 5%.

- Medidas IN SITU y obtención de curvas espectrales.

Las medidas radiométricas se realizaron el día 17 de septiembre y el 23 de noviembre de 2004, en los lotes seleccionados para el monitoreo del cultivo de la caña, dentro del Ingenio San Carlos, calculándose la reflectancia mediante el procedimiento antes descrito y obteniéndose las curvas que se presentan a continuación.

El lote No. 010901 con la variedad de caña sembrada RAGNAR con edades de 30 y 90 días, y el lote No. 031502 con la variedad Puerto Rico con edades de 90 y 150 días. Los valores de reflectancia se obtuvieron del promedio de al menos dos medidas realizadas en la misma muestra.

El gráfico que se presenta a continuación, se muestran las parcelas demostrativas y las correspondiente curvas espectrales.

#### DISCUSIÓN DE RESULTADOS- LOTE 010901

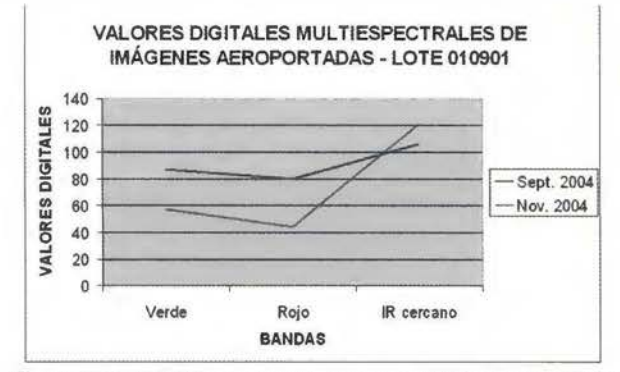

#### Caña variedad Ragnar: en septiembre 30 días de edad y en noviembre 90 días.

A la edad de 30 días, la exposición del suelo es mayor que a los 90 días, por lo que se puede apreciar fácilmente que en este lote, la curva de noviembre se asemeja a la de septiembre del lote anterior, mientras que la curva correspondiente a septiembre, a la edad de 30 días, por la gran influencia del suelo, los valores en las bandas del verde y sobre todo en el rojo, se incrementan sensiblemente a la vez que disminuye el valor del infrarrojo cercano, tendiendo a tomar la forma de la curva típica del suelo, siempre creciente.

#### LOTE: 031502

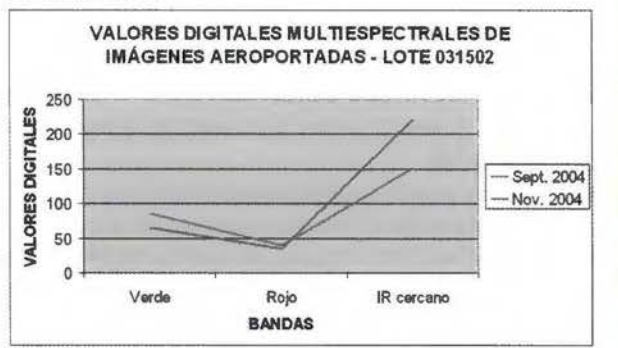

#### Caña variedad Puerto Rico: en septiembre 90 días de edad y en noviembre 150 días.

La caña en la edad de 90 días deja pequeños espacios entre las plantas, por lo que la respuesta espectral es una típica de la vegetación con alguna influencia del suelo, mientras que a la edad de 150 días, el follaje cubre casi completamente el lote de estudio.

Analizando las curvas de los valores digitales obtenidos mediante la cámara multiespectral en las bandas correspondientes a verde, rojo e infrarrojo cercano, podemos ver que en noviembre, la caña, a la edad de 150 días, tiene la característica de una curva típica de vegetación, con valor bajo en el verde, más bajo en el rojo y alto en el infrarrojo cercano, con poca o ninguna influencia del suelo, a diferencia de la curva correspondiente a septiembre que, a pesar de tener la forma de la vegetación, la influencia del suelo hace que suban los valores del verde y rojo y baje el valor del infrarrojo cercano, haciéndose mas plana.

#### BIBLIOGRAFÍA

- ESPINOZA, José, Agricultura Por Sitio Especifico En Cultivos Tropicales, Inpofos, Casilla <sup>1</sup> - 980, Quito, Ecuador, pag 1 - 9.
- Manual de Cultivo y Riego para la caña de azúcar, elaborado por el Gerente de Operaciones y Superintendente de campo para el ISC. BARTOLUCC L. 1983 Proccsamientodigital de datos mulriespectrales de percepción remota.
- LART PUR DE LARS PUR LA LARS PUR LA USA BARIOU, R.LECAMUS, D'LE HEAFF,F 1988. Réponse Spectrale des végétaux, en Dossiers
- de Teledetection. Centre Regional de Teledection. Universite de Rennes 2-Haute Bretagne.<br>• Manuales y documentos del Sistema Ensomosaic.

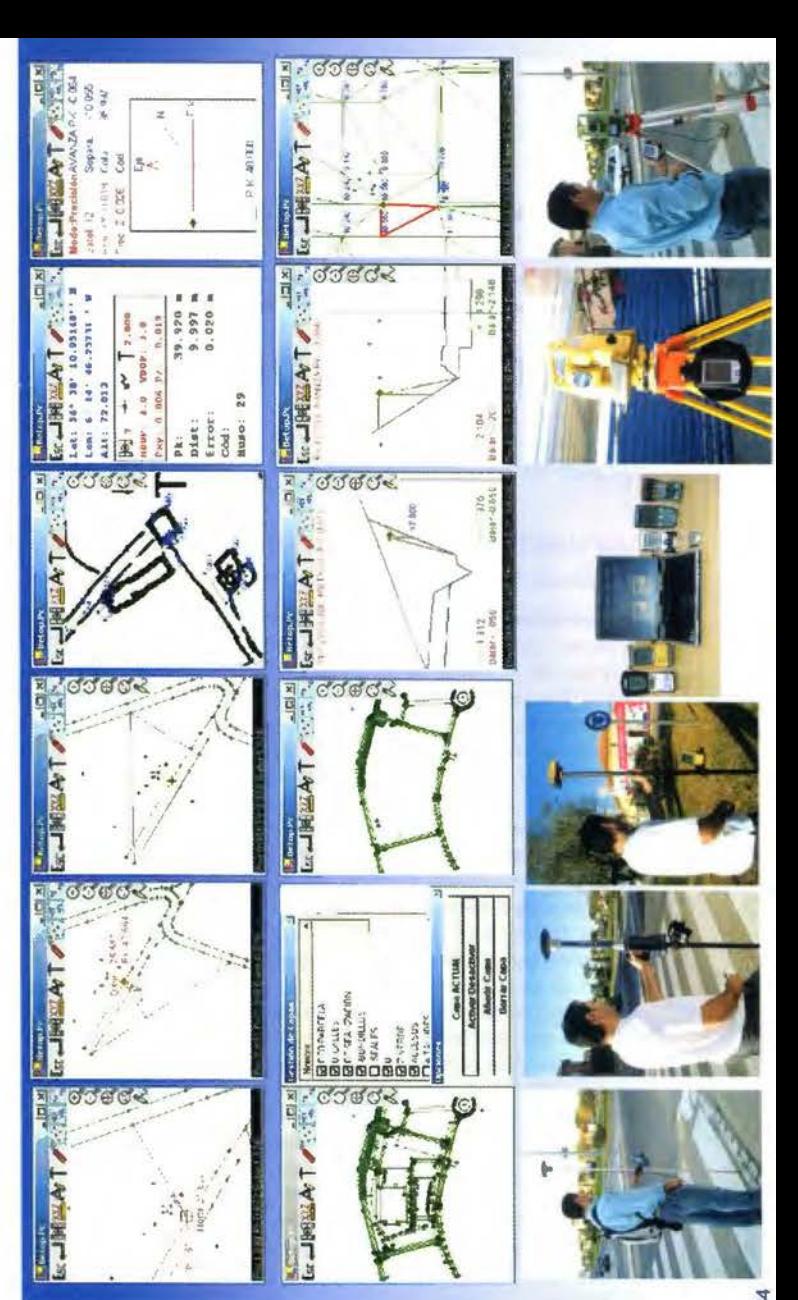

# n Globa G

- otalmente enlazados con todos los Programas de PC de uso Clip, TCP-IP, etc) Cartomap, abitual en España (Ispol,
- mercado Compatible con todas las Estaciones Totales y GPS del opcon, Leica, Ashtech, Thales, Sokkia, etc)
- $\circ$ Capaz de Trabajar en cualquier PDA con Windows Ce 3.0 Superior, Pocket Pc 2000 6 Superior, y Epoc-16/32
- Actualizaciones y Mejoras contínuas y Gratuitas
- Mas de Mil licencias nos avalan.
- La Técnica. Prisma, Narváez, Aticsa, Sutop, Leica, Inland, Grafinta, Orsenor, Distribuido por: Topcon. Al-Top, Servitopo,

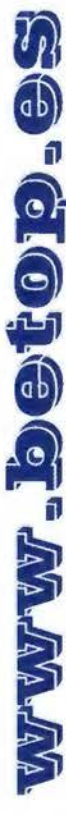

Almargen.64B Bormulos (Sevilla) CP:41930 Tif/Fax: 954789329 Moviles: 629331791 / 649414184 Av.

# **DIANA - Sistema de gestión y ayuda a la navegación en Puertos Deportivos**

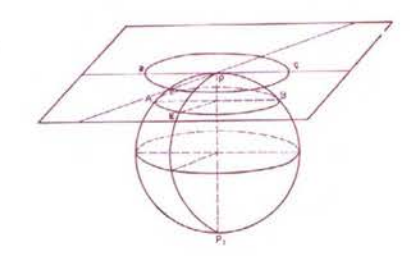

PONENCIA IMPARTIDA EN LA 6º SEMANA GEOMATICA

Jordi Lluch [1], Antonio Feo. Padilla [1], Julia Pecci[1], Manuel Gordillo[2], José Benítez. Juan Navarro [1] Aurensis S.A,St. Cugat del Valles, Barcelona - [2] Gordillo & Partners

#### *Kevwords. Navegación, Cartografía, GPS*

Abstract. En el ámbito de las embarcaciones de recreo existe una *amplia gama de productos de ayuda a la navegación que cubren de forma general el tránsito en aguas abiertas, 110 obstante la práctica totalidad de ellos presentan graves ca-rencias ante la necesidad de una navegación de precisión, como por ejemplo dentro de las afiuas de un puerto o en proximidad a la línea de costa. Ante cambios en las condiciones de navegación, en condiciones ambientafrs adversas o en -:,onas desconocidas, los sistemas*  actuales no contribuyen a reducir los ries-gos, que pueden llegar a poner en peligro tanto a la embarcación como a sus tripulantes. El sistema DIANA nace con el objetivo de ofrecer a las autorida-des *portuarias una herramienta que proporcione al navegante información de al-ta precisión en su acceso al puerto, actualización en tiempo real de los eventos que supongan riesgos potenciales y* utilidades que faciliten la venta de servicios. Esto se consigue com*binando un posicionamiento rigurosamente preciso gra-cias al sistema GPS WAAS* / *EGNOS, una cartografía de alta resolución actua-li:ada 011-line y una conexión en tiempo real a los sistema de información del pue rto. DIANA potencia las capacidades de gestión y coordinación de los re-cursos del puerto. mejorando la calidad de los servicios prestados* y *abre un ca-na/ para la promo*ción de los servicios turísticos locales generando nuevas opor*tunidades de negocio al puerto y mayor comodidad a los usuarios. De este modo DIANA se erige como un elemento de diferenciación del puerto.* 

#### l. Abreviaturas utilizadas

VHF: Yery High Frecuency. Banda de frecuencias

GPS: Global Positioning System

2 Jordi Lluch [1], Antonio Fco. Padilla [1], Julia Pecci[1], Manuel Gordillo[2]. José Benítez, Juan Navarro

EGNOS: European Geostationary Navigation Overlay Service

ESA: European Space Agency DGPS: Diferential GPS.

WAAS: Wide Area Augmentation System

SOLAS: Safety of Life at Sea

GPRS: General Packet Radio Service NMEA: National Marine Electronics Association

RS232: Recommended Standard-232 for connecting serial devices. USB: Universal Serial Bus RMSE: Root Mean Square Error. TOE: Terminal Diana Embarcado

SD: Servidor Diana SGP: Sistema de Gestión del Puerto

PIP: Portal Internet del Puerto

#### **2. Introducción**

Diana es un sistema de gestión y ayuda a la navegación en Puertos Deportivos que se gestó a finales del año 2003 y cuyo desarrollo se ha acometido durante el pasado año 2004. El sistema Diana ha sido posible gracias a la colaboración establecida entre las empresas Aurensis y Gordillo&Partners y a los fondos subvencionados por el CDTI. Así mismo, los participantes desean agradecer al Club Náutico de Denia su in-estimable colaboración en la definición y realización de las pruebas de campo.

El presente articulo expone la naturaleza y funciones del sistema, a la vez que re-sume los razonamientos sobre los que se basó la decisión de acometer este proyecto de in-

#### novación tecnológica.

#### **3. Antecedentes**

En España existen unas 100.000 embarcaciones de recreo registradas. De ellas aproximadamente 40.000 tienen una eslora suficiente para la práctica habitual de la navegación. Estas embarcaciones fondean en los 270 puertos Deportivos y Clubes Náuticos del litoral español, incluyendo las instalaciones de aguas interiores (ríos y lagos).

A este número de embarcaciones se suman aquéllas de bandera extranjera, princi-palmente de países del área comunitaria, que navegan permanente o temporalmente en nuestras aguas. Este colectivo es importante, sobre todo en los meses de verano y puede representar hasta un 30% del total de embarcaciones que utilizan los puertos deportivos. Estas embarcaciones de pabellón extranjero son, además, las de mayor es-lora y las que más tiempo navegan en promedio.

DIANA - Sistema de gestión y ayuda a la navegación en Puertos Deportivos 3 Las cifras anteriores, si bien importantes, son muy bajas si las comparamos con los países de nuestro entorno, como Francia o Italia, ambos con flotas de recreo más de cuatro veces superiores a la española. Son también mucho mas bajas que las corres-pondientes a los países escandinavos, que son la zona de Europa con mayor densidad de embarcaciones.

Cabe pues pensar que se produzca -o mejor dicho, que continúe- un crecimiento importante en los próximos años de la flota de recreo que navega en las costas españolas. Este aumento será aun más intenso por la influencia que tendrá la celebración en aguas de Valencia de las regatas de las distintas fases de la Copa América de vela en los próximos años.

Este previsible aumento de la flota de recreo, tanto de la permanente como de la transeúnte, va a agravar la situación de saturación que viven la mayoría de los puertos deportivos, particularmente los del Mediterráneo. Se justifica así, tanto desde el punto de vista de mejora de la calidad de servicios ofrecidos, como desde la eficacia de gestión y seguridad, el desarrollo de una herramienta como Diana.

#### **4. Descripción del estado de la Tecnología**

En el momento de iniciar el proyecto, en el cuarto trimestre de 2003, se realizó un estudio del estado de la tecnología en el sector de las embarcaciones de recreo. Las conclusiones elaboradas mantienen su vigencia y se exponen a continuación.

En la actualidad, la comunicación entre una embarcación

de recreo y un puerto, sea el propio o uno que se visita, se hace casi exclusivamente por radio VHF marino y por voz simplex. Es un sistema válido para uso de seguridad, pero claramente insuficiente para atender la solicitud de servicios entre puerto y usuarios.

Algunos puertos españoles disponen ya de una página Web que incluye una rela-ción de los servicios ofrecidos y, en algún caso aislado, también un plano de las instalaciones. En ningún caso se incorpora una cartografía de precisión útil a efectos de navegación y menos que sea compatible con GPS o EGNOS.

El sistema de localización GPS es de uso generalizado en la flota de recreo. Re-cientemente, el Ministerio de Fomento ha completado la cobertura de las costas espa-ñolas con emisores de señales que habilitan el uso del DPGS o GPS diferencial. Los actuales receptores comerciales son capaces de proporcionar precisiones de  $\pm$  1 m. Próximamente será operativo el sistema EGNOS, iniciativa de la ESA, que mejorará la señal GPS al complementarla con los datos emitidos por tres satélites geoestaciona-rios. Se espera que la precisión sea similar a la que ofrece un sistema DGPS terrestre y asegure además la integridad del sistema.

A bordo de las embarcaciones de recreo (a las que no se exige la normativa SOLAS de seguridad marítima) es frecuente el uso de dispositivos que permitan visualizar cartas náuticas sobre una pantalla de cristal líquido. Estos dispositivos incor-poran un receptor GPS y consiguen posicionar la embarcación sobre la carta náutica. Desgraciadamente y salvo excepciones, la cartografía comercial empleada no permite precisiones superiores a ±50m y no se actualiza con regularidad .. Puede decirse que la limitación en el posicionamiento, si se dispone de DGPS a bordo, está en la carta utilizada.

4 Jordi Lluch [1], Antonio Fco. Padilla [1], Julia Pecci[1], Manuel Gordillo[2], José Benítez. Juan Navarro

Respecto a la cobertura GPRS del territorio español, según la información propor-cionada por los operadores, la costa española quedará totalmente cubierta hasta unas quince millas mar adentro en los próximos años. El sistema GPRS permite disponer de una velocidad máxima de transmisión de datos de 56Kbits. Esta velocidad es sufí-ciente para poder descargar imágenes estáticas de calidad en, por ejemplo, un ordena-dor portátil. Estos ordenadores, incorporando el software adecuado, pueden recibir en su puerto serie la señal NMEA de un receptor DGPS o EGNOS, disponiendo entonces de una pantalla de navegación.

El uso de satélites EO -Earth Observation Satellites- permite la elaboración de car-tas ráster regularmente actualizadas con resolución de 70 cm/pixel. A partir de ellas es posible elaborar cartas vectoriales de alta precisión. El coste de estas cartas para áreas reducidas es razonable y podrían elaborarse para cada puerto deportivo con periodicidad anual.

#### 5. Objetivos del sistema Diana

El sistema Diana: Sistema de gestión y ayuda a la navegación en puertos deporti-vos tiene como objetivo ofrecer a las autoridades portuarias una herramienta que proporcione al navegante información de alta precisión en su acceso al puerto, actualiza-ción en tiempo real de los eventos que supongan riesgos potenciales y utilidades que faciliten la venta de servicios.

#### 6. Breve descripción del sistema

Para proporcionar todo el conjunto de funciones requeridas, el sistema Diana se descompone en una serie de subsistemas:

• El Portal Internet del Puerto (PIP) que puede estar alojado en un servidor del pro-veedor de servicios de Internet (ISP) del puerto.

• El Servidor Diana (SD) que está ubicado en el propio puerto..

• El Terminal Diana de la Embarcación (TDE) que consiste en un receptor GPS con capacidad WAAS/EGNOS y un PC con conexión wireless vía GPRS

Además el sistema Diana se puede integrar con un Sistema de Gestión del Puerto (SGP) ya existente. Desde el punto de vista del SD, el SGP es el sistema que centraliza la información sobre el espacio disponible en el puerto, gestiona las reservas solici-tadas, etc. En caso que el gestor del puerto no disponga de un SGP propio, el SD es capaz de asumir aquellas funciones que afecten a su operativa.

DIANA - Sistema de gestión y ayuda a la navegación en Puertos Deportivos 5

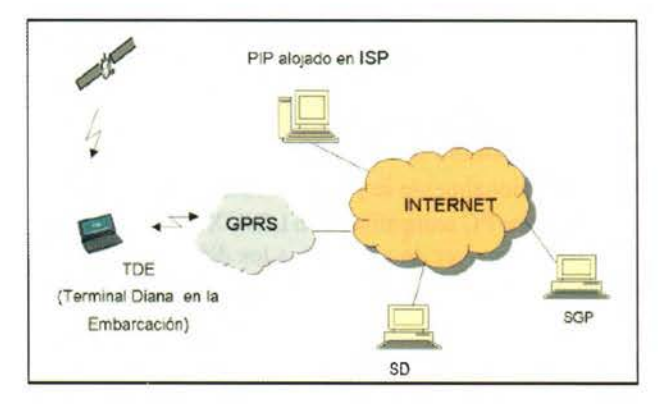

Figura 1: Arquitectura general del sistema Diana

El Terminal Diana de la Embarcación accede, utilizando las Redes de Telefonía móvil GPRS comerciales, al Portal Internet del Puerto donde realiza su petición de ayuda a la navegación y atraque. Desde allí es derivado al Sistema Diana de donde obtiene la cartografía de la zona, precisa y actualizada, así como informaciones des-criptivas de servicios del puerto y turísticos. La comunicación es bidireccional, permi-tiendo llevar a cabo por este medio, los intercambios entre embarcación y puerto.

La cartografía es compatible con el sistema de aumentación EGNOS, de la Agen-cia Espacial Europea. De esta forma, el patrón de la embarcación usuaria puede su-perponer en su ordenador la información GPS a la cartografía y al ser ambas informa-ción de alta precisión, el conjunto puede ser utilizado para maniobras en el puerto y para la visualización del punto de atraque.

#### 7. Requerimientos técnicos

Los colectivos de usuarios beneficiados por el sistema Diana son:

- Gestores del puerto
- Patrones de embarcación

6 Jordi Lluch [1]. Antonio Fco. Padilla [1], Julia Pecci[1], Manuel Gordillo[2]. José Benítez, Juan Navarro

Cada uno de ellos debe equiparse con una infraestructura técnica específica para poder acceder al sistema.

#### Gestor del puerto

El gestor del puerto es el propietario del sistema y provee los equipos necesarios para el correcto funcionamiento de los siguientes subsistemas:

- Servidor Diana (SO)
- Portal Internet del Puerto ( PIP )

#### Servidor Diana

Para poder poner en marcha un SO el puerto debe disponer de:

• 1 Servidor dedicado para el SO. El SO es un sistema que por su concepción no re-quiere grandes recursos de hardware. A continuación se incluye una configuración óptima para asegurar una alta disponibilidad del sistema:

- Procesador Xeon a 2,8 Ghz ampliable a un segundo procesador
- 1 Gbyte de memoria PC2100 DDR ECC registrada

2 Discos Universal W-Ultra 320 SCSI conectable en caliente de 36,4 Gbytes

• Fuente de alimentación redundante conectable en caliente

- Ventilador redundante conectable en caliente
- Monitor 15" 1024x768
- UPS CA220/230/240 V 2200 VA
- 1 Conexión ADSL con IP fija

• Opcionalmente se puede instalar un firewall sobre un ordenador PC compatible con LINUX.

Para poder proveer de servicios a los diferentes usuarios del sistema, el SO debe instalar los siguientes elementos de software:

• Sistema operativo Windows 2003 Server o Small Business Server

- Servidor HTIP Apache 2
- Base de Datos MySQL
- Centro de Control Diana

#### Portal Internet del Puerto

El PIP puede estar alojado en un servidor del proveedor de servicios de Internet (ISP) del puerto o residir en las instalaciones del puerto, en cuyo caso puede compar-tir la infraestructura destinada al SO

#### Sistema de Gestión del Puerto

Los requerimientos técnicos del SGP quedan fuera del presente documento ya que no forma parte del Sistema Diana. DIANA - Sistema de gestión y ayuda a la navegación en Puertos Deportivos 7 Patrón de embarción

El patrón de embarcación accede a los servicios del sistema Diana a través de su Terminal Diana en la Embarcación (TOE). Para disponer de un TOE, el patrón debe equipar su embarcación con:

• Receptor GPS con corrección de señal EGNOS y salida NMEA 0183 vía puerto USB o RS232. El receptor GPS deberá estar configurado para enviar vía puerto de salida la trama de datos NMEA.

• Ordenador portátil:

• Requerimientos mínimos: Pentium III 800 MHz, 256 Mb de memoria RAM, 100Mb libres en el disco duro. • • • •

- Sistema operativo: Windows 2000 o superior.
- Conexión a Internet: se propone una tarjeta PCM-

CIA con GPRS. (En su defecto, un teléfono móvil con capacidad de transmisión de datos GPRS y conexión inalámbrica con el ordenador portátil vía Bluetooth o IR). Navegador de Internet (IE6, Mozilla Firefox, Opera,...)

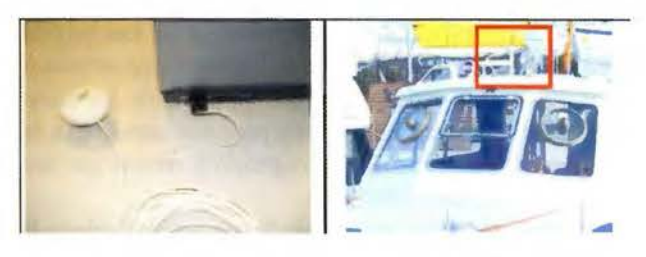

Figura 2: Conexión de la antena y montaje en embarcación

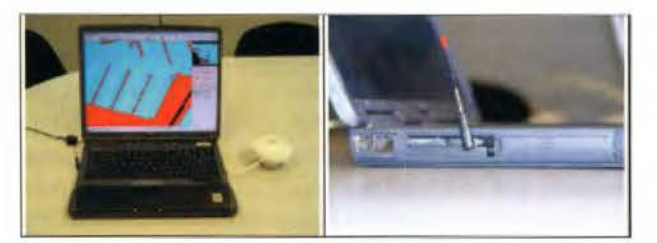

Figura 3: ordenador portátil embarcado y tarjeta de conexión GPRS

8 Jordi Lluch [!], Antonio Feo. Padilla [!], Julia Pecci[l], Manuel Gordillo[2], José Benftez, Juan Navarro

#### 8. Servicios para el gestor del puerto

El sistema Diana proporciona al gestor del puerto una serie de herramientas que le permiten aumentar la calidad de los servicios prestados y mejorar la gestión de sus instalaciones. El gestor del puerto accede a estos servicios a través del interfaz que le proporciona el SO.

#### Gestión de solicitudes.

Todas las solicitudes recibidas a través del PIP son transferidas al SO y desde el SO se pueden transferir a un SGP existente - bien sea a través de interfaces automáti-cas o de forma manual. El operador del puerto puede así asignar plazas a los visitantes que lo soliciten y autorizarles para que puedan hacer uso de los servicios del Servidor Diana de su puerto.

Cabe notar que el SO permite autorizar o denegar solicitudes realizadas con antela-ción, reduciendo la probabilidad de creación de picos de entradas.

#### Edición de la información de tráfico

El gestor del puerto dispone de un interfaz gráfico con una cartografía detallada del puerto desde la cual puede mantener actualizada la información referente al tráfico en aguas del puerto. Puede informar de nuevos obstáculos a la navegación, modificar o eliminar existentes, etc.

El gestor del puerto puede disponer de plantillas que reflejen situaciones «típicas» de afectación del tráfico - como entradas o salidas de ferry - y trabajar sobre ellas añadiéndole otros elementos.

#### Publicación de información.

El gestor del puerto dispone de herramientas para publicar en el SD la información de navegación que será utilizada por los diferentes TDE's conectados al SO del puer-to. El gestor del puerto puede decidir en cada momento:

• El fondo cartográfico del puerto a utilizar por los usuarios del TOE

- La información de tráfico válida en ese momento
- La relación de servicios propios o locales accesi-
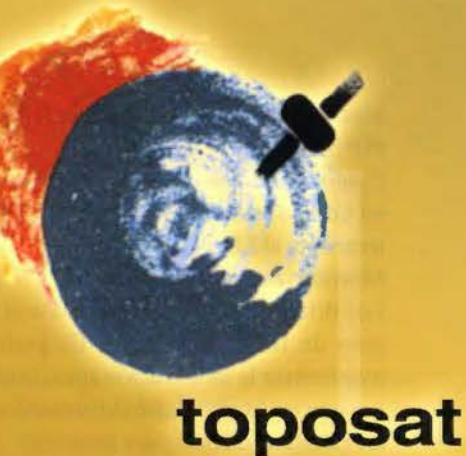

# PRECISIÓN,

# CALIDAD,

## CONFIANZA,...

- · Levantamientos Geodésicos
- · Levantamientos Topográficos
- · Implantación y Actualización de catastro
- · Cartografía
- · Autotriangulación
- · Ortofotografía
- · Sistemas de Información
	- Geográficos (G.I.S.)
- · Estudios de Medio Ambiente
	- e Ingeniería Civil

C/ Bocángel 25, Bajo - 28028 MADRID Tel.: 91 725 72 82 E-mail: toposat@toposat.es

bles por los usuarios del sistema Diana - ya sea desde el PIP o desde el TDE.

Cualquier cambio efectuado en esta información se refleja en tiempo real en los diferentes TDE's conectados en ese momento al SD.

#### Monitorización del tráfico

Los diferentes TDE's conectados al SD reportan su posición de forma periódica. El gestor del puerto puede monitorizar la localización aproximada de las embarcaciones que están circulando utilizando un TDE y las plazas a las cuales se dirigen para ama-rrar.

#### DIANA - Sistema de gestión y ayuda a la navegación en Puertos Deportivos 9 Actualización de ocupación

Gracias a la monitorización de tráfico, el gestor del puerto conoce en todo momen-to cuantos usuarios de TDE están navegando por sus aguas y es avisado sobre la lle-gada a puerto de nuevas embarcaciones con TDE. Los gestores del puerto pueden así planificar el envío del personal necesario para las tareas de amarre y conexión a los servicios del puerto de las embarcaciones que arriban a puerto agua potable, red eléctrica, comunicaciones, etc.

#### 9. Servicios para el patrón de embarcación

Con un equipo TDE correctamente instalado el patrón de la embarcación está en disposición de acceder a los servicios de un SD instalado en cualquiera de los puertos que visite. Algunos de los servicios de un SD son accesibles también a través de un link desde el PIP. Los servicios que el SD publica para su uso por parte de los patro-nes de embarcaciones son:

#### Servicio de información sobre el puerto

El sistema proporciona un mapa de la zona portuaria que indica la ubicación de los distintos servicios dentro del puerto y su zona próxima. Estos servicios pueden ser tanto de tipo náutico como de hoteles, restaurantes y otros servicios turísticos. El sis-tema permite incorporar facilidades para la reserva de plazas hoteleras, alquileres, etc. Directamente a los prestadores de servicios del puerto.

Este servicio se encuentra disponible al usuario desde el propio TDE una vez su embarcación se encuentra en el puerto o desde un link en el PIP.

#### Servicio de solicitud de atraque

Este servicio se ofrece desde una página ubicada en el PIP. Desde ella se pueden solicitar los siguientes servicios:

Solicitud de visita con el objeto de repostar combustible o utilizar algún servicio del puerto (p. ej. restaurante).

• Solicitud de atraque si hay plazas libres. Si hay plazas libres el sistema (SD) indica y ofrece el formulario de petición de atraque, que dispone de espacio para que se indiquen los datos necesarios correspondientes a la embarcación.

La solicitud de atraque o visita, autoriza a la descarga del software asociado al TDE ( si el usuario no dispone del mismo previamente instalado en su terminal). Además durante la visita al servicio de ayuda el atraque el SD del puerto asigna a la solicitud un identificador. Este identificador permite al patrón consultar en cualquier momento cual es el estado de su solicitud.

#### Servicio de consulta de solicitudes

El servicio se ofrece cada vez que se demanda la página

correspondiente en el PIP. La página del servicio está alojada en el SD.

10 Jordi Lluch [I], Antonio Feo. Padilla [I], Julia Pecci[I]. Manuel Gordillo[2J. José Benítez. Juan Navarro

Desde ella se puede consultar el estado de una solicitud de atraque o visita realiza-da con anterioridad- introduciendo el identificador de solicitud que se obtuvo. Los posibles estados de una solicitud son:

• Aceptada. El gestor del puerto acepta la solicitud y asigna una plaza a la embarca-ción. Esta reserva de plaza tiene una caducidad en el tiempo

• Denegada. El gestor del puerto deniega la solicitud.

• Pendiente. El gestor del puerto aún no ha aceptado o denegado la solicitud

• Caducada. El periodo de validez de la solicitud ha expirado - el patrón de la em-barcación ha agotado su tiempo de permanencia en el puerto y su plaza le ha sido retirada.

#### Servicio de ayuda a la navegación

Este servicio se activa cuando el navegante se aproxima al puerto para el cual ha solicitado un atraque o visita. El TDE establece una conexión con el SD del puerto y le transmite su identificador de solicitud. Se pueden dar en este punto diferentes ca-suísticas:

• El gestor del puerto ha denegado la solicitud de atraque. En ese caso el patrón es informado de que no dispone de plaza para el atraque o la visita.

• El gestor del puerto aún no ha autorizado la solicitud. En ese caso el patrón es in-formado que contacte con el gestor del puerto para tramitar la misma.

La solicitud ha expirado. En ese caso el patrón es informado que contacte con el gestor del puerto para tramitar una nueva solicitud.

El gestor del puerto ha autorizado la solicitud y esta sigue vigente. En este caso el SGP ha asignado a la embarcación una plaza de atraque o de visita y se puede ac-ceder al servicio de ayuda navegación en aguas del puerto.

El servicio de ayuda a la navegación permite al patrón visualizar en la pantalla de su TDE una cartografía de precisión de la zona del puerto sobre la cual se superpone la posición reportada por su receptor GPS.

Gracias la conexión GPRS, el TDE puede obtener del SD:

• Cartografía de referencia del puerto. En caso de visitar el puerto por primera vez o en caso que la versión disponible en el SD fuera más reciente que la que el TDE tuviera almacenada en su disco duro. El TDE descarga de forma automática la cartografía desde el SD.

Relación de los eventos de interés para la navegación que se estén produciendo en ese momento en aguas del puerto - entrada de un ferry, draga. Esta información se refleja de forma automática en el TDE a medida que el operador del puerto actuali-za la información de estado del tráfico en el SD.

Toda esta información se plasma en un interfaz, de uso intuitivo, que condensa toda la información disponible para dar al usuario una visión rápida del estado de la navegación en el puerto.

DIANA· Sistema de gestión y ayuda a la navegación en Puertos Deportivos 11

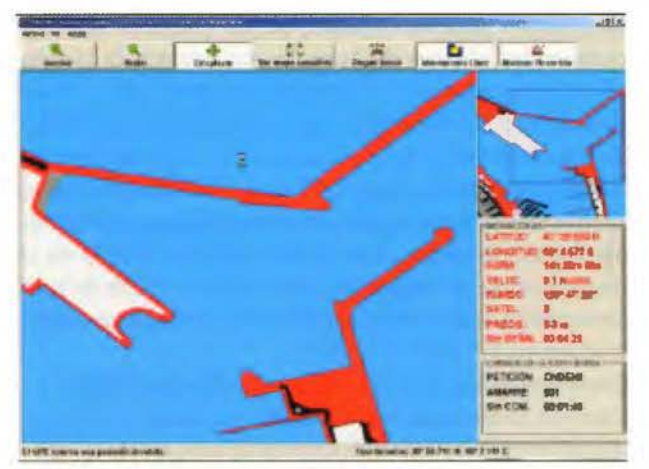

Figura 4: Interfaz del TDE

#### 10. Cartografía

Uno de los pilares fundamentales del sistema Diana es la cartografía de referencia precisa y actualizada.

La cartografía de referencia no es actualizable por el operador del puerto y se debe-ría revisa anualmente o semestralmente. Se realiza a partir de imágenes de satélite u ortofotos, con una resolución inferior a lm y georeferenciadas con un error inferior a l ,5m - idealmente. El sistema de coordenadas de la cartografía resultante es compati-ble con las que usa el sistema GPS/EGNOS. Muestra únicamente los detalles necesa-rios para la navegación y atraque y está optimizada en cuanto ocupación de memoria a fin de facilitar su descarga. Los datos batimétricos se toman de Cartas Náuticas ofi-ciales o en su defecto de los datos suministrados por el propio Puerto.

La cartografía utilizada por el sistema Diana se produce siguiendo un procedimien-to que consta de los siguientes pasos:

- Georeferenciación
- • Digitalización
- Integración
- Diseño
- Rasterización
- Compresión

#### **Distribución**

Las siguientes figuras muestran diferentes puntos intermedios de la información hasta conseguir la cartografía final deseada.

12 Jordi Lluch [l], Antonio Feo. Padilla [l], Julia Pecci[l], Manuel Gordillo[2], José Benítez, Juan Navarro

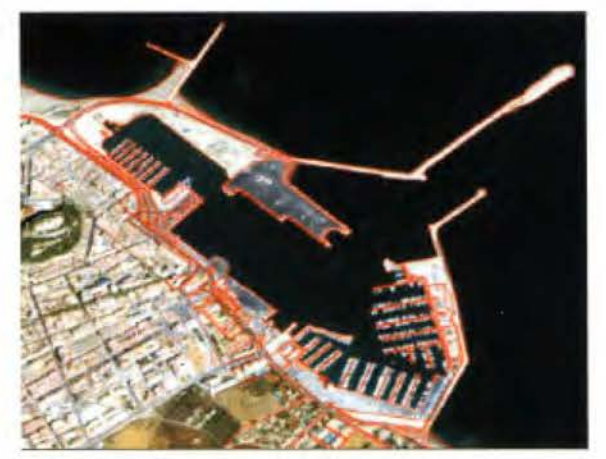

Figura 5: Imagen satélite con anotaciones del área a tratar

#### DIANA • Sistema de gestión y ayuda a la navegación en Puertos Deportivos 13 11. Cálculo del error

Uno de los objetivos fundamentales del sistema Diana es

proporcionar navegación de precisión en entornos portuarios, por ello como fase previa al proyecto de desarrollo se realizó un estudio especifico del error de cada uno de los elementos implicados en el posicionamiento para validar la adecuación de la solución propuesta. Se incluye a continuación una descripción del mismo.

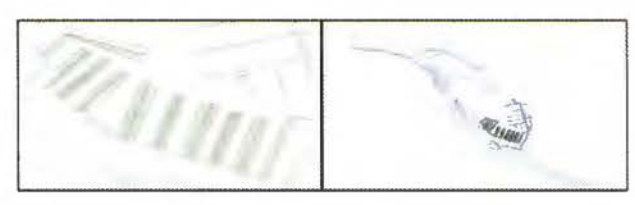

Figura 6: Plano de amarres proporcionado por el puerto e integración en el puerto

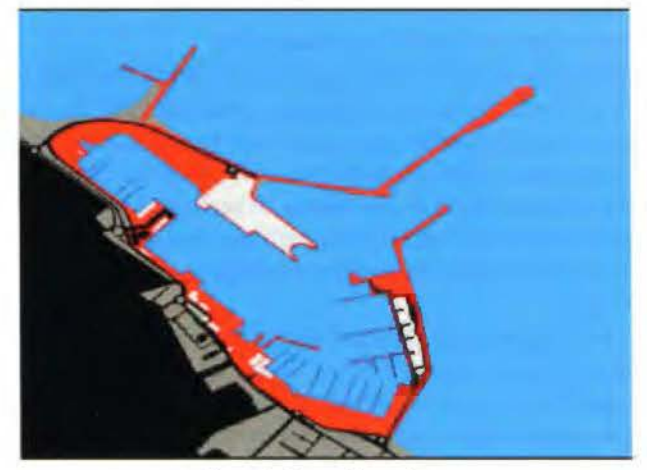

Figura 7: Cartograffa resultante

Las principales fuentes de error identificada en el sistema Diana son:

- Error de posicionamiento
- Retraso de demora temporal
- Errores de cartografía

#### Error de posicionamiento

El sistema GPS con corrección de señal EGNOS nos permite afirmar que en un 95% del tiempo obtendremos una posición dentro de un círculo de lm de diámetro re-specto a la situación exacta. El 5% restante estaremos dentro de un círculo de 2m de diámetro l .

Debemos observar que la posición que obtenemos del sistema GPS es la posición puntual de la antena. Ya que la embarcación es un objeto de mayores dimensiones, el usuario debe ser advertido que la posición que se refleja en TDE es la posición de la antena y toda la información de navegación que se proporciona se da en relación a ella. Retraso de demora temporal

La embarcación de recreo es un objeto en movimiento, el TDE refleja en cada momento la última posición proporcionada por el GPS, es por lo tanto necesario cuan-tificar en un determinado momento cual es la máxima diferencia existente entre la po-sición representada y la real. Este error presenta dos componentes

Error derivado del retardo en el procesado de la señal GPS Desde el momento que la antena devuelve la señal hasta que se muestra por panta-lla la posición de la embarcación habrá variado su posición.

1 Fuentes : En la página número 8 de la siguiente presentación http:// esamultimedia.esa.int/docs/egnos/estb/Publications/ESTB%20receivers/

EG NOS *ck* 20S tatus 'k 20-*C/c* 20Recei vers *'le* 20'K 20workshop% 20J u ne% 202003. pd f se encuentra una gráfica muy ilustrativa. También son imeresantes a este respecto el artículo del 28 de septiembre de 2004 http://www.esa.int/export/esaNA/ SEMCJEADFZD\_egnos\_O.html y el anículo sobre el puerto de Hamburgo que se encuentra en el boletín ESTB del abril del 2003 http://esamultimedia.esa.int/docs/ egnos/newsletters/ESTBNews\_ 7.pdf. .

14 Jordi Lluch [1], Antonio Fco. Padilla [1], Julia Pecci[1], Manuel Gordillo[2], José Benítez, Juan Navarro

Error derivado del periodo de refresco de la posición GPS Por defecto, el sistema GPS devuelve una posición cada segundo. Esto implica que durante en el siguiente segundo la posición reflejada en la pantalla estará haciendo referencia a la última lectura y que la embarcación puede haberse desplazado.

El retraso de demora temporal máximo calculado combinando ambas fuentes - te-niendo en cuenta la normativa en cuanto a velocidades máximas permitidas para una embarcación de recreo dentro de un puerto - es de l .8m en la dirección de traslación de la embarcación.

Errores de cartografía y representación.

Se han descrito los errores que pueden detectarse al dar a la embarcación unas co-ordenadas mediante GPS. Es necesario hacer también referencia a los errores que se pueden cometer al situar coordenadas GPS sobre la cartografía utilizada; dicho de otro modo, se analizará el error que podría llevar implícita la cartografía que se utiliza en el SO. Elementos reconocibles sobre las imágenes de satélite utilizadas

Las imágenes de satélite que se utilizarán tienen una resolución espacial entre 1-0,7 m. Todos los elementos cuya superficie en proyección vertical sea inferior a 1 m2 - en el peor de los casos - no podrán ser reconocidos y por tanto no podrán ser digitaliza-dos ni utilizados como puntos de control de referencia en el proceso de corrección geométrica de la imagen.

#### Errores debido a la precisión cartográfica de la imagen de satélite.

Las imágenes, tal y como son capturadas por el satélite, no se pueden utilizar direc-tamente como base cartográfica de referencia, ya que presentan una serie de deforma-ciones o distorsiones que lo impiden. Las principales causas de distorsión en una ima-gen se deben a los siguientes aspectos:

•Variaciones en la orbita del satélite •Distorsiones provo-

cadas por la rotación terrestre •Distorsiones provocadas por el sensor •Topografía del terreno •Ángulo de observación y posición del sol

De forma habitual, los propios centros encargados de la recepción de las imágenes en Tierra, procesan automáticamente las imágenes reduciendo anomalías. Para au-mentar la exactitud cartográfica de estas imágenes se realiza la ortorrectificación de las imágenes.

DIANA - Sistema de gestión y ayuda a la navegación en Puertos Deportivos 15 La información de partida necesaria para generar ortoimágenes digitales es la siguiente:

• la imagen de satélite original en soporte digital

•Referencia X-Y (horizontal): cartografía mínimo 1: 10.000 o mayor ( 1 :5.000) •Referencia Z (vertical): Modelo Digital de Elevaciones (MDE) de mínimo 10 de malla •Parámetros de orientación del sensor (interna y externa): incluidos en los metada-tos de la imagen original (orientación externa) y en el software utilizado (orienta-ción interna).

En resumen, podemos afirmar, que las imágenes son recibidas en las oficinas de Aurensis procedentes de la estación de pre-procesado en Tierra con un error aproxi-mado de localización 14 m RMSE en x-y y un técnico especializado reduce este error de localización a 1.5-2,5 m máximo de RMSE x-y respecto al dato GPS medido en campo. Este es el error esperado en el posicionamiento de unas coordenadas corres-pondientes a un punto fijo (reconocible en la imagen) sobre la imagen de satélite que se utiliza de base cartográfica. Estas medidas podrían equivaler a una cartografía en-tre 1 :5.000 y l: 10.000.

#### Errores debidos al cambio de proyección geográfica

Como se ha afirmado anteriormente, las imágenes de satélite deben ser referidas a un sistema de proyección de referencia, que en este caso será el mismo que los datos GPS (WGS, 84 ). La cartografía de referencia que se utilizará (referencia x-y-z) suele estar proyectada sobre UTM, elipsoide Internacional 1909, datum Europeo 1950). Habrá que reproyectar la imagen para adecuarla a la referencia del SO: proyección geográfica WGS84.

Por tanto, el cambio de proyección más usual será desde UTM a WGS 84. Este cambio puede introducir cierto error, ya que las ecuaciones de transformación de una proyección a otra no son exactas, sino aproximadas y su error se puede acotar. Sin embargo, para áreas tan reducidas como las que se van a manejar (ámbito portuario) los errores de localización debido al cambio de proyección son despreciables.

#### Error en la digitalización

Se pueden producir errores en la localización de elementos en el momento de la di-gitalización. Es un aspecto relacionado con la capacidad de percepción del ojo humano y con la exactitud de la cartografía de referencia. Estos errores son acumulados a los que presenta la propia cartografía, aunque en ciertas ocasiones pueden compensarse y disminuir el error del dato final. Existen varias fuentes de error más que se refie-ren a la interpretación de los elementos, pero no van a ser detallados en este apartado.

Según lo anteriormente expuesto, la cartografía utilizada será equivalente a 1:5.000/1/10.000. La digitalización de la infraestructuras y elementos necesarios se realiza a escala de visualización 1:2.500 o 1:3.000. Por lo tanto el error teórico que se puede cometer al situar un punto o una línea sobre esa cartografía está entre  $(+)$  0.7 y  $(+)$ 1 m como valores máximos.

16 Jordi Lluch [l], Antonio Feo. Padilla [l], Julia Pecci[l], Manuel Gordillof2J, José Benítez. Juan Navarro

#### Resumen final de errores

Para finalizar, se puede afirmar que la cartografía que se producirá para el SO si-guiendo los procedimientos descritos, asegura un RMSE entre 1,8 y 2,9 m máximos respecto al dato real medido en campo, contemplando siempre la acumulación de errores en el peor de los casos. Este RMSE es siempre calculado para un nivel de con-fianza de 90%.

#### 12. Conclusiones

Tras llevar a cabo el desarrollo del sistema informático y su validación en campo, se consideran alcanzados los objetivos inicialmente planteados ya que se ha construido un sistema que responde a las necesidades de los dos colectivos usuarios del mismo:

Gestores del puerto. Disponen de un sistema que

les permite mejorar los servicios actualmente prestados, generar nuevos canales de comercialización de servicios propios y ajenos y mejorar la utilización de sus propios recursos

•Patrones de embarcaciones de recreo. Disponen de una herramienta precisa de ayuda a la navegación •Es importante destacar que el sistema Diana se diferencia de forma clara del resto de medios de navegación existentes y a los que la náutica de recreo puede tener acceso: •Sistema online. Las informaciones se obtienen bajo demanda por el usuario y es-tán actualizadas, tanto en los aspectos cartográficos como en la identificación de servicios. •Precisión. Las cartas náuticas utilizadas en la navegación de recreo no suelen tener una escala suficiente para poder ser útiles en las maniobras de puerto o vías fluviales. El sistema propuesto une cartas de alta precisión (<3 m) con el sistema EGNOS (±1 m), constituyendo pues una ayuda en la navegación de muy alta preci-sión.

• Interactivo. El patrón de la embarcación esta en contacto on-line en el centro de control (puerto, costa, actividad portuaria). Esto abre sin número de posibilidades que además podrán desarrollarse de forma progresiva, ya que el sistema es escalable. • Bajo coste. El Sistema Diana es de bajo coste para todos los usuarios implicados • Patrones de Embarcaciones. El TDE se construye sobre equipamientos de mercado de amplía difusión y que se encuentran presentes en la mayor parte de em-barcaciones. Utiliza para sus comunicaciones la infraestructura usa servicios existentes de telefonía móvil GPRS. El aplicativo y la cartografía no son de adquisición por parte del patrón de la embarcación si no que es el gestor del puerto el que lo ofrece como parte de un servicio - de acuerdo a su política comercial.

DIANA· Sistema de gestión y ayuda a la navegación en Puertos Deportivos 17 •Gestor del puerto. El SD se puede soportar sobre servidores de gama baja-media y permitir su acceso mediante líneas de comunicaciones standard - ADSL -. La producción y mantenimiento de la cartografía tiene un coste reducido. La operación del sistema es soportable mediante pequeñas cuotas de servicio adicionales para los usuarios que quieran acceder a este sistema.

De nuevo es importante constatar que el sistema Diana no solo supone un sistema innovador desde un punto de vista técnico sino que modifica de forma radical la concepción actual de las herramientas de ayuda a la navegación de recreo. Actualmente el peso inversor en aplicaciones de navegación corre a cargo del patrón de la embarcación que debe costear:

•Equipamientos hardware - GPS y equipo PC •Licencias de software de ayuda a la navegación •Licencias de uso de cartografía náutica •Mantenimiento de licencias de software y datos

Por razones de economía de escala, el mercado de cartografía náutica para embarcaciones de recreo no es capaz a fecha de hoy de proveer de información precisa para la navegación y por tanto el sistema adquirido presenta grandes limitaciones cuando se lleva a entornos donde la precisión es crítica.

Diana invierte este planteamiento ya que pasan a ser las autoridades portuarias las que mantienen y publican información de precisión - y aplicaciones que permiten su uso - para que los navegantes las utilicen. El puerto puede acometer estas tareas ya que: •La información a mantener se limita a su área de influencia •El sistema garantiza que la información sólo podrá ser usada por los clientes del puerto que estén autorizados a ello. •El uso de este sistema proporciona al puerto una contraprestación económica •Ingresos por un servicio de valor añadido o un factor de diferenciación •Publicidad de los servicios ofrecidos •Mejora en el uso de recursos disponibles

En conclusión, el navegante ya no tiene la carga de adquirir y mantener un sistema de navegación si no que con unos equipamientos hardware presentes en casi cualquier embarcación de recreo puede acceder a un servicio de valor añadido.

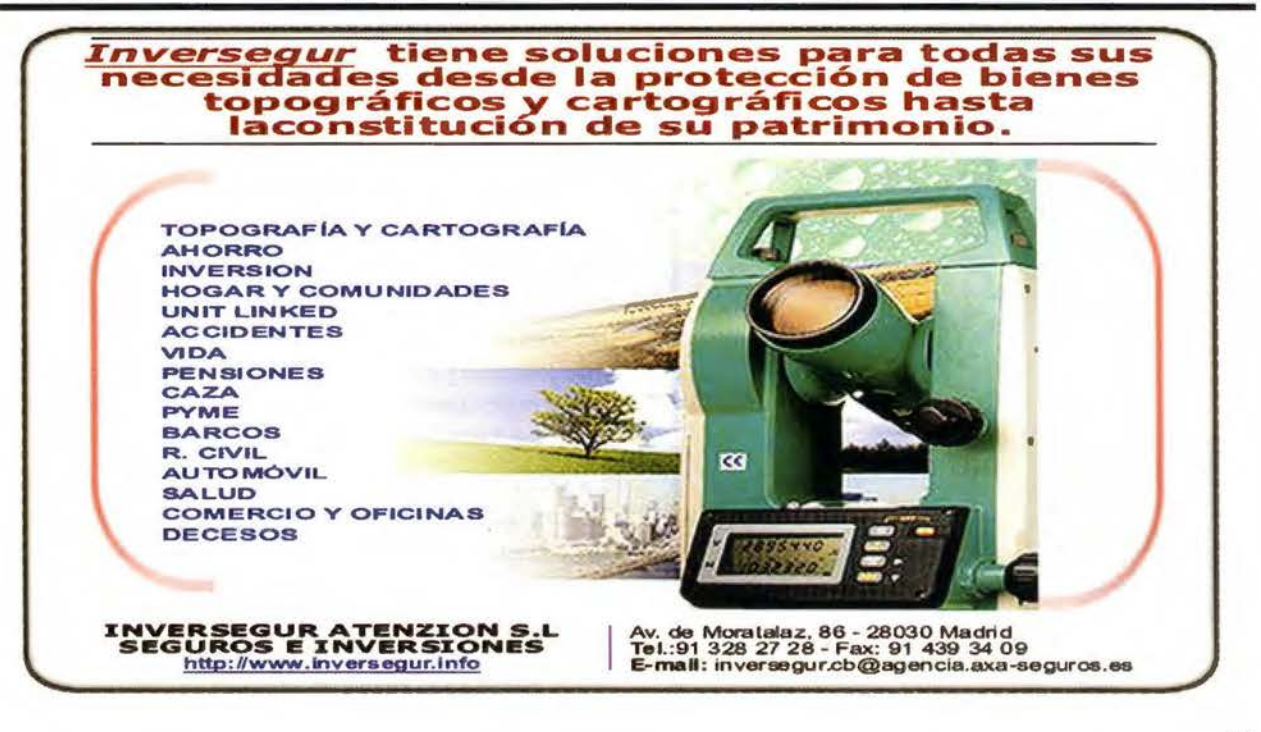

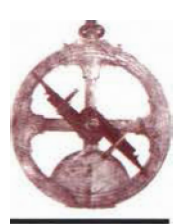

## **Noticias**

#### **Microsoft certifica a Absis como Gold Certified Partner**

El pasado 7 septiembre 2005 en Barcelona, Ab is, empresa infonnática especializada en el desarrollo de programas y servicios para la Administración local, ha sido designada por Microsoft como «Microsoft Gold Certified Partner». Absis es la única empresa de TIC catalana especializada en sistemas para la administración pública que ha recibido esta distinción. la máxima mención que un partner de Microsoft puede obtener.

El programa «Microsoft *Gold* Cer<sup>t</sup> ified Partner» reconoce a aquellas compañías que han demostrado su compromiso y capacidad utilizando tecnologías de Microsoft en una o más áreas especializadas. De esta manera, los cliente pueden reconocer a los proveedores que ofrecen las mejores soluciones basadas en la utilización de la tecnología de Microsoft en su segmento particular del mercado.

La labor de Absis en la calidad de servicio ofrecido al cliente. su dinamismo y el volumen de ventas han sido las claves que han llevado a la compañía a diferenciarse claramente del resto de partners. Como Gold Certified Partner, Absis ha demostrado su experiencia con tecnologías Microsoft y su probada capacidad para satisfacer las necesidades de los usuarios. Los Gold Certified Partner reciben un amplio conjunto de beneficios, incluyendo acceso a los recursos on-line disponibles en su web, formación y soporte, lo cual les proporciona una ventaja competitiva en el mercado.

## **Noticias**

#### **ApliCAD estrena nuevas oficinas en el Parque Tecnológico de Paterna**

ApliCAD traslada sus oficinas de Valencia a unas nuevas instalaciones en el Parque Tecnológico de Paterna (Valencia).

Las actuales oficinas de ApliCAD Valencia cuentan con una superficie de  $180 \text{ m}^2$  donde se han habilitado doce puestos de trabajo distribuidos en un espacio común, recepción y dos despachos. Además de una sala de reuniones y un aula de presentaciones-formación de 40 m<sup>2</sup>. Estas nuevas instalaciones están dotadas de la tecnología más avanzada y práctica. Tecnología de última generación que permite atender mejor las labores técnicas y comerciales que desarrollan.

La nueva oficina se ubica dentro del Centro Empresarial Destre, una moderna zona de negocios en la que, además de los espacios de trabajo, encontramos instalaciones de recreo para desconectar en el tiempo libre.

Actualmente el Parque Tecnológico de Paterna se configura como una de las mejores áreas de negocio alternativas al centro de la ciudad de Valencia.

## **SOPORTE DE FORMATOS DE REDES RTK EN TIEMPO REAL. SOLUCIÓN DE RED TRIMBLE GPSNet(tm)**

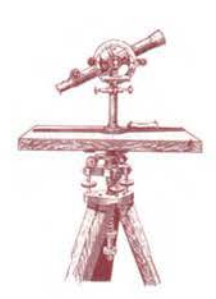

Herbert Landau. Doctor en Geodesia y Director general de Trimble-Terrasat GmbH. Adaptación, traducción e introducción por Miguel Amor, Trimble Ibérica.

#### **INTRODUCCIÓN**

En el último año y medio hemos asistido al auge de redes RTK en nuestro país. La primera comunidad autónoma en comenzar con está tecnología en España fue Cataluña a través del TCC, y que actualmente es la única red RTK completa y operativa, luego han seguido otras comunidades realizando actualmente los primeros pasos para su instalación como País Vasco, Andalucía, Comunidad Valenciana, Principado de Asturias, etc. Sin embargo este tipo de redes llevan en funcionamiento más de seis años en otros países con larga experiencia, tradición y con un elevado número de estaciones y usuarios de los servicios que facilitan las mismas, mostrándonos una tendencia de por donde discurre la tecnología de redes RTK.

Con este auge en el mercado han surgido artículos «técnicos» y publicidad de fabricantes del mundo de la topografía, pero quizás un tanto noveles en este tipo de tecnología y que han lanzado recientemente soluciones para este tipo de redes RTK, creando cierta confusión y desinformación en el mercado en cuanto a formatos «estándar», compatibilidades, etc.,

Es objetivo de este artículo el clarificar cual es la situación actual, futuro y ventajas e inconvenientes entre distintos formatos, compatibilidades, etc.

#### **ESTADO ACTUAL**

La solución para redes RTK GPSNet(tm) de Trimble(r) fue introducida en 1999. Hoy, Trimble es el líder en soluciones para redes RTK con más de seis años de experiencia instalando y gestionando redes RTK. Actualmente, más de 1800 estaciones de referencia en redes en más de 29 países utilizan la solución GPSNet(tm) de Trimble(r). La solución actual para redes RTK de Trimble se beneficia de la experiencia obtenida en estos años, y hoy, GPSNet es la solución más completa y fiable disponible para la gestión de redes RTK. La solución de Trimble ha demostrado un rendimiento y fiabilidad de forma continúa ofreciendo estabilidad necesaria para nuestros clientes, propietarios de las redes RTK y sus clientes topógrafos, quienes confían en el servicio RTK. La modularidad de la solución GPSNet y la posibilidad de funcionar en sistemas multi-servidor permite un número ilimitado de estaciones de referencia y usuarios en el campo. Actualmente, nuestros clientes utilizan GPSNet para administrar redes tan pequeñas de cuatro estaciones hasta redes de 400 estaciones. GPSNet gestiona redes en diversos países y continentes a lo largo de todo el mundo, por ejemplo: Alemania, Suiza, USA (incluyendo Alaska), Canadá, Noruega, Suecia, Finlandia, Dinamarca, Bélgica, Francia, España, Italia, Reino Unido, Holanda, Polonia, Republica Checa, Eslovenia, Croacia, Serbia, Sudáfrica, Nueva Zelanda, Australia, China, Malasia, Taiwán, Corea y Japón. El software GPSNet ofrece el soporte para receptores geodésicos GPS doble frecuencia de la mayoría de los fabricantes y soporta todos los estándares de la industria RTCM, CMR y NTRIP (para distribución de datos GNSS vía Internet).

#### **PROCESADO DE DATOS EN GPSNET**

Para el procesamiento de datos GPSNet utiliza el proceso matemático del filtro óptimo de Kalman para todas las estaciones de referencia de la red, modelando todas las fuentes de error relevantes, incluyendo efectos ionosféricas y troposféricos, «multipath» y ruido de los receptores de las estaciones de referencia. Este centro de proceso de datos de la red calcula el conjunto de vectores describiendo las fuentes de error mencionadas anteriormente con una actualización de 1 Hz y describe los efectos a través del filtro óptimo calculado matemáticamente (Figura 3). El método hace uso de la metodología FAMCAR (Factorized Multi-Carrier Ambiguity Resolution) patentado por Trimble. Utilizando este método para establecer el filtro Kalman, GPSNet es capaz hoy de procesar 50 estaciones de referencia en un PC simple. Las redes más grandes son gestionadas con soluciones de multi-servidores.

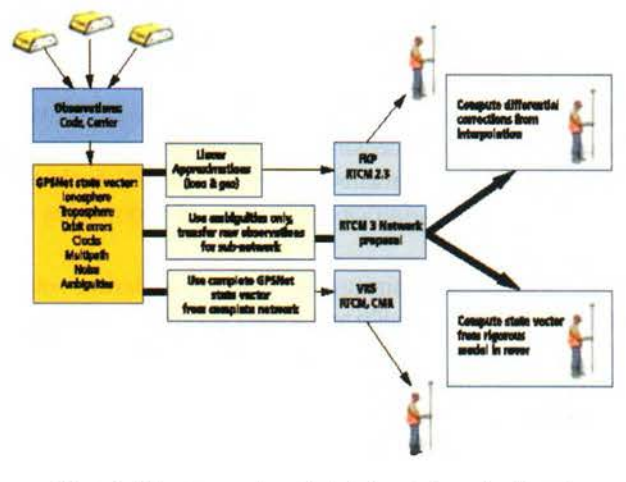

Figura 3: Flujo de correcciones de desde las estaciones de referencia a los "rover'' vía GPSNet.

Los elementos del conjunto de vectores en la creación del filtro de Kalman describen todas las fuentes de error mencionadas anteriormente. La manera óptima de realizar GPS diferencial sería transferir este conjunto de vectores al equipo GPS móvil «rover» y tratar esta información en función de la posición del «rover» estimada. Sin embargo, es imposible para los receptores «rover» de hoy hacer uso de esta información directamente. Este es el motivo por el que la información debe ser traducida a un protocolo de datos que la mayoría de los receptores «rover» puedan entender (ej. CMR, RTCM 2.x o 3.0 para VRS, RTCM 2.3 para FKP [explicado más adelante]) o en el futuro la propuesta de mensajes de red en RTCM 3.0.

#### **VIRTUAL REFERENCE STATION (VRS)**

La técnica Trimble VRS(tm) (Virtual Referente Station) utiliza el conjunto del modelo del filtro complejo de la red completa para calcular el conjunto de datos de la estación de referencia virtual (Figura 3) en una posición cerca del receptor «rover». Hoy en día, más del 95% de las instalaciones de redes RTK utilizan la técnica VRS para enviar la cadena de correcciones en formatos estándar (RTCM 2.3, RTCM 3.0 o CMR) desde el servidor de cálculo al usuario en el campo. La mayoría de los fabricantes de receptores geodésicos soportan estos formatos.

Además de la compatibilidad con todos los tipos de módems de receptores «rovers» geodésicos, la tecnología VRS tiene la ventaja que en el servidor, utilizando el último modelo de todas las fuentes de error, se puede optimizar de forma continua el flujo de correcciones para cada posición de los receptores «rover» en el campo. Desde que estos modelos de error son actualizados permanentemente cada segundo, cada receptor «rover» conectado al sistema se beneficia del modelo óptimo inmediatamente después de que la conexión con el servidor sea establecida. El método VRS requiere comunicaciones bidireccionales, las cuales pueden obtenerse vía GSM/GPRS y otros métodos de transmisión basados en telefonía móvil. Hoy en día, más del 99% de las redes RTK a lo largo del mundo están utilizando tecnologías de comunicación bidireccional. En GPSNet la comunicación bidireccional también nos pennite el control y la autentificación de usuarios. Sin embargo, GPSNet no está limitado a comunicaciones bidireccionales -los usuarios también recibir servicios en mediante diversos métodos tipo «broadcast».

#### **PARAMETROS LINEALES DE CORREC-CIONES DE AREA (FKP)**

Hace unos pocos años, la comunidad SAPOS (Satellite Positioning) en Alemania introdujo un método para enviar correcciones de red mediante comunicaciones «broadcast» llamado «FKP». El acrónimo FKP en Alemán «Flachenkorrekturparameter» siginifica» parámetros de corrección de área».

Con SAPOS, el suministrador acordó estandarizar sobre RTCM 2.3 una extensión propietaria a través de un mensaje tipo 59. Este mensaje adicional describe la corrección ionosférica y troposférica lineal sobre una estación de referencia física. Las correcciones lineales están derivadas de un servidor de la red utilizando múltiples estaciones de referencia. Como se muestra en la Figura 3, GPSNet obtiene aproximaciones lineales de un filtro complejo del conjunto de vectores para los efectos ionosféricas y troposféricos. Estos parámetros lineales describen los cambios de los efectos en las direcciones Norte-Sur y Este-Oeste. Haciendo uso del método de un simple modelo lineal, los parámetros FKP solo pueden ser utilizados para un área muy limitada alrededor de una sola estación de referencia. Hoy en día, menos de un 5% de las redes RTK alrededor del mundo utilizan el método FKP. Incluso dentro de la comunidad SAPOS, el método elegido para trabajar por la mayoría de los usuarios es VRS. Mientras FKP fue diseñado para un uso de comunicaciones tipo «broadcast», la mayoría de las inicializaciones se realizan utilizando comunicaciones bidireccionales con GSM/GPRS. Esto es debido principalmente a las ventajas en grandes redes de la tecnología VRS eligiendo automáticamente la estación de referencia más cercana. Como se mencionó anteriormente, la tecnología VRS también añade otro beneficio sobre comunicaciones bidireccionales que es la autentificación y control de usuarios.

#### **COMPATIBILIDAD CON LOS ESTANDA-RES DE LA INDUSTRIA Y LOS «ROVERS»**

Los mensajes VRS y FKP son utilizados sobre los formatos estándar de la industria RTCM 2.3, RTCM 3.0 y CMR. Ambos métodos utilizan un mensaje especial para indicar al receptor «rover» que los datos provienen de un servidor de una red y suministrar información adicional sobre los componentes de los errores ionosféricos y troposféricos en el área cercana a la situación del «rover». Estos mensajes, y su implementación en RTCM 2.3 fueron comunicados a todos los fabricantes de receptores GPS. Como resultado, la mayoría de los receptores geodésicos ofrecen soluciones de compatibilidad con los formatos VRS y FKP. Mientras este mensaje extra es definido en FKP solamente sobre RTCM 2.3, la tecnología VRS en GPSNet, los mensajes extra están disponibles son RTCM 2.3, RTCM 3.0 y CMR. Si miramos atrás sobre los más de seis años de experiencia con el formato VRS, podemos afirmar que hoy todos los fabricantes ofrecen soluciones compatibles con el flujo de datos de Trimble VRS(tm).

#### **PROPUESTA DE RED RTCM**

Mientras la tecnología VRS es la técnica más extendida utilizada en todo el mundo. El comité RTCM está actualmente discutiendo una propuesta de red para transmisiones de correcciones de red tipo «broadcast», la cual sería útil con sistemas de comunicaciones tipo radio y a través de Internet. Trimble es un miembro activo en el grupo de trabajo de RTCM de red y ha contribuido de forma significativa a esta propuesta. El actual planteamiento es extender con mensajes adicionales para un máximo de 31 estaciones de referencia auxiliares. El comité RTCM no ha finalizado ni aprobado la propuesta de los formatos de los mensajes; se continúa debatiendo así como los «tests» de compatibilidades con los «rovers» por las compañías participantes actualmente en el comité RTCM. A causa de que el comité RTCM no ha finalizado y lanzado este nuevo formato (RTCM 3.0 Network), Trimble no ha lanzado ningún servidor de red o «rover» que soporten dicha propuesta de formato. La estrategia de Trimble es soportar formatos adicionales que hayan sido aprobados y lanzados oficialmente por el comité RTCM que añade valor y fiabilidad a nuestros clientes mientras se mantiene la compatibilidad con otros fabricantes.

Mientras la propuesta de red sobre RTCM 3.0 sostiene la promesa de ofrecer y mejorar soluciones tipo «broadcast» para redes RTK pero también podría ser aplicado a soluciones GSM y GPRS. Sin embargo, el ancho de banda requerido para la propuesta de correcciones de red sobre RTCM 3.0 es mucho mayor que la solución VRS. Sirva como ejemplo: con 12 satélites la tecnología VRS sobre RTCM 3.0 necesita un ancho de banda de 2742 bits por segundo mientras la propuesta de red RTCM 3.0 precisa 9961 bytes por segundo para una red de 8 estaciones de referencia y 34712 para una red de 32 estaciones de referencia. Para alcanzar un rendimiento comparable a VRS, estos anchos de banda son necesarios con una actualización de 1 Hz para la estación master y una actualización más baja para las correcciones de red. A pesar de que actualizaciones más bajas para las correcciones de red necesitarían menos ancho de banda, pero esto también comprometería la solución de las posiciones debido a la introducción de otras influencias. La solución de GSM limitada a 9600 baudios no es adecuada para una red de 8 estaciones de referencia si se desea la tasa de actualización de **1** Hz. GPRS no tiene está restricción pero incluso en el caso de GPRS es recomendable suministrar paquetes más pequeños similares en tamaño a VRS para incrementar la fiabilidad y la latencia de los paquetes a través de Internet/ GPRS.

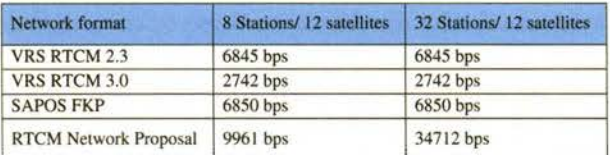

Tabla 1: Requerimientos de ancho de banda para los diferentes formatos de red. La anterior tabla representa los anchos de banda máximos. Para el cálculo de RTCM 3.0 se han utilizado los mensajes 1004, 1005, 1007, 1014, 1015 y 1016. Algunos mensajes no son estrictamente necesario su envío cada segundo, por tanto pudría haber alguna pequeña variación calculamos sobre el ancho de banda máximo o medio.

En la propuesta para una solución de red en RTCM 3.0, si utilizamos un actualización de 1 Hz para todos los datos deseable para alcanzar un rendimiento óptimo de los «rovers» (como en el caso utilizando VRS), se necesitarán sub-redes de no más de 7 estaciones de referencia para mantener una cantidad razonable de datos transmitidos a los «rover». Es este caso podremos mantener un cantidad menor de 9600 bits por segundo, de esta forma podremos trabajar con la mayoría de sistemas de radio y GSM.

Sin embargo, si asumimos que la red completa son 50 estaciones de referencia, la cual en nuestra experiencia es un buen ejemplo red de tamaño medio que operan nuestros clientes hoy en día., en este caso, utilizando la propuesta de red de RTCM necesitaríamos aproximadamente 16 cadenas de datos para cubrir la red completa. Este cálculo está realizado pensando que el administrador de la red tendrá que trabajar con estaciones de referencia solapadas. Por consiguiente, debemos de asumir que de 4 a 7 estaciones de referencia tendrán que ser solapadas con otra sub-red (Figura 1 ). Si el administrador de la red elige comunicaciones GSM o comunicaciones «broadcast» tipo radio, será necesario encaminar al usuario al canal de datos adecuado para su posición dentro de la red. Para realizar está tarea el administrador de la red puede ofrecer 16 números de teléfono diferentes o 16 puntos de montajes para GPRS o 16 frecuencias de radio diferentes y el usuario tendrá que saber cual debe de seleccionar en función de su posición dentro de la red.

De forma alternativa, este proceso puede ser realizado de forma automática pero entonces la comunicación debe ser bidireccional para poder enviar la posición del «rover» al servidor de red.

Como en el caso de VRS, los usuarios en cinemático en una red de 50 estaciones de referencia recibiendo la propuesta RTCM 3.0 «network» también observarán un cambio en el flujo de datos cuando ellos se estén moviendo de una «sub-red» a la siguiente.

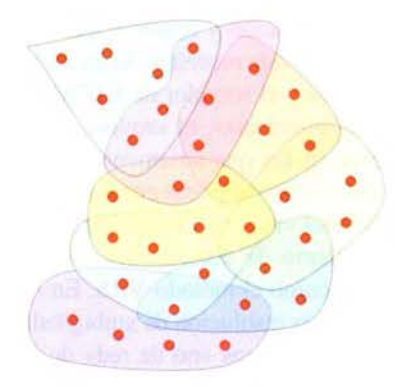

Figura 1: Ejemplo de red con 32 estaciones de referencia y 8 sub-redes para soportar la propuesta de RTCM 3.0 «network» con una actualización de 1Hz.

La propuesta de RTCM 3.0 «Network» del filtro completo generado en el servidor de red, actualmente solo hace uso de las ambigüedades obtenidas en el servidor y extraídas de las medidas de fase. En otras palabras, la propuesta de RTCM 3.0 «Network» está diseñada para transferir los datos de código y fase de la estación master y las medidas de fase de las estaciones auxiliares y calcular ambigüedades anticipadamente (Figura 3). Los receptores «rover» reciben estos datos y pueden entonces:

Hacer una simple interpolación de los efectos ionosféricas y troposféricos.

• Generar un modelo más complejo de todas las fuentes de error similar a lo que el servidor de red ha hecho anteriormente a que la información de la red fuera traducida al formato de la propuesta de RTCM 3.0 «Network» .

Una de las ideas básicas de la propuesta de formato para RTCM 3.0 «Network» es transferir los datos de medidas de una sub-red de una forma comprimida al «rover» y permitir le hacer los cálculos de red para diferentes fuentes de error. Sin embargo, un inconveniente de este sistema es que la propuesta de RTCM 3.0 «Network» normalmente solo permitirá la transferencia de un subconjunto de la red. El otro inconveniente de la propuesta de RTCM 3.0 «Network» es que solo ofrece una «imagen» de los errores ionosféricas y geométricos para un momento dado. Directamente después de la conexión al servidor que envía el flujo de datos, el «rover» no posee un histórico de los efectos sistemáticos. Sin embargo, los modelos ionosféricos y especialmente los modelos troposféricos necesitan tiempo para calcular los parámetros y converger. Para verificar la buena precisión del modelo, se podria necesitar unos 15 minutos o más, antes de que el modelo pueda predecir esos errores sistemáticos con una confianza aceptable. En el caso de VRS, el «rover» no tiene que trabajar en el cálculo de estos modelos. Los modelos son

construidos continuamente en el servidor y por consiguiente el «rover» tiene acceso al modelo preciso directamente después de la conexión al servidor. Utilizando el método Trimble VRS el «rover» puede asegurarse que el mejor modelo actualizado para todos los errores ionosféricos, geométricos y orbitales son utilizados en el flujo de datos para cada «rover» VRS.

Otros inconvenientes de la propuesta RTCM 3.0 «Network» que puede influenciar en el rendimiento del «rover» son:

•La propuesta de RTCM 3.0 «Network» transmite solo diferencias de observación y requiere que las ambigüedades en la red hayan sido resueltas. Si las ambigüedades no han sido resueltas y el servidor de RTCM 3.0 «network» está en modo «broadcast», el «rover» puede encontrase en situaciones en las que solamente tenga datos de la estación «master», la cual puede encontrase hasta 300 Km. de la situación del «rover». En un sistema unidireccional no hay mecanismo de emergencia como en sistemas bidireccionales como el método VRS. En modo VRS, si existe un fallo en la resolución de ambigüedades, GPSnet siempre enviará los datos «no de red» de la estación de referencia más cercana a la posición de cada uno de los «rover» conectados. Sin embargo, la estación de referencia más cercana en la mayoría de los casos no estará a más de 30 Km. de distancia, mientras que en el caso de la propuesta de formato RTCM 3.0 «Network» cubriendo grandes áreas la estación «master» podría estar muy lejos de la posición del «rover».

•Cuando trabajamos con frecuencias de actualización lentas (10 segundos por ejemplo) para las correcciones de red la solución propuesta de RTCM 3.0 «Network» se compromete en su latencia e influirá en el flujo correcciones a los «rover». Esta situación es especialmente delicada cuando el servidor esté intentando distribuir carga de datos fuera de tiempo (extrapolando). Una frecuencia de actualización de 10 segundos nos dará latencias de 20 segundos para el «rover». •La propuesta RTCM 3.0 «Network» necesita que la estación «master» reciba señal de los mismos satélites que el «rover». Si la estación «master» se encuentra muy lejos está situación podría no ocurrir. En la configuración típica de red con una extensión de red de 300 km, los ángulos de elevación serán diferentes por encima de 4º. Dependiendo de las orbitas de los satélites, esto podría ocurrir 30 minutos antes que el satélite se haya elevado de 6º a 10º de elevación. Por tanto, el usuario con el «rover» encontrará situaciones en las cuales la estación «master» no siga todavía un satélite en particular y por tanto este satélite no podrá ser usado en la solución del «rover». Solamente creando sub-redes más pequeñas se puede resolver este problema.

Debido a la constante actualización de todo el conjunto de errores y modelos, Trimble GPSnet es capaz de realizar una comprobación de la integridad y generar parámetros de integridad con una frecuencia de 1 Hz. Este monitor de integridad asegura un alto nivel de calidad en el servicio de la red de todos los suministradores de servicios de RTK utilizando GPSNet. Un usuario de RTK se beneficia directamente de este monitor de integridad directamente después de la conexión.

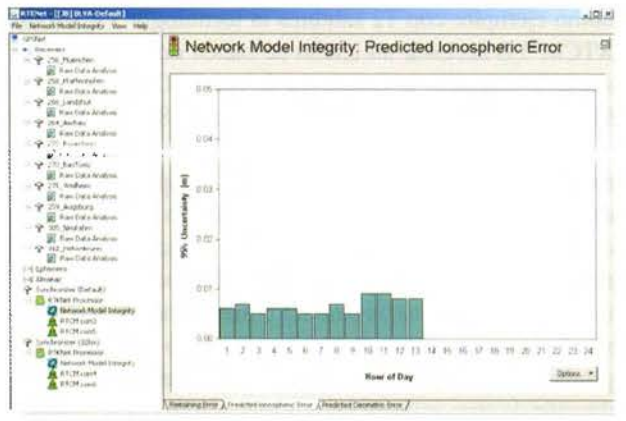

Figura 2: Ejemplo de monitorización de integridad en GPSNet - residuos de los modelos ionosféricos en el área de la red.

#### COSTES GSM/GPRS

Como se describió anteriormente, la propuesta RTCM 3.0 «Network» incrementa el ancho de banda necesario para la transmisión de datos. En el caso de GPRS afecta al coste de la tarificación en países sin tarifa plana real porque el uso de GPRS es cargado en función de la cantidad de bytes transferidos. En Alemania, el uso de comunicaciones GSM actualmente tiene un coste de 0.15• por minuto y el GPRS tiene un coste de 1.84• /MB. Si asumimos que el usuario está trabajando 8 horas por día y 20 días al mes, el montante del coste sería aproximadamente:

l. 1440 •en el caso de GSM

2. 420 •en el caso de GPPRS utilizando solución VRS con RTCM3.0.

3. 1270 •en el caso de GPRS en una red con 7 estaciones de referencia y la propuesta RTCM 3.0 «Network».

4. 4636 •en el caso de GPRS en una red de 32 estaciones de referencia y la propuesta RTCM 3.0 «Network».

Los cálculos 3 y 4 se asume que la frecuencia de actualización para todos los datos es de 1 Hz para poder realizar la comparación con el método de VRS.

Como podemos ver fácilmente, el método VRS utilizando RTCM 3.0 reduce en gran medida los costes, así como las necesidades de ancho de banda. El método de Trimble «RTK-on-demand», nos permite el control de la transmisión de datos RTCM desde el «rover» de forma automática, que repercutirá en una reducción de costes. Este método patentado de Trimble reduce de una forma muy significativa, transmitiendo datos solo cuando es necesario para el «rover». Por ejemplo, cuando se realizan observaciones estáticas no se transfieren datos desde el servidor igualmente cuando el «rover» se mueve de un punto a siguiente. El servidor empezará a transmitir datos de nuevo una vez que el usuario ha colocado la antena sobre el nuevo punto.

#### RESUMEN

La propuesta RTCM 3.0 «Network» es otro método para difundir RTK de red más que un significativo «paso adelante» en la tecnología de RTK de red. Una vez que el comité RTCM haga oficial el formato, Trimble está comprometido a soportarlo. La propuesta RTCM 3.0 «Network» promete soluciones para «broadcast» como radio o soluciones multidifusión tipo Internet. Podría incluso ser utilizado en conexiones «dial-in» bidireccionales como GSM o GPRS. Sin embargo. en nuestra opinión, el método preferido continua siendo VRS con comunicaciones bidreccionales debido al método con menos necesidades de ancho de banda. y el hecho que Trimble VRS permita al servidor predecir los errores de la red en la posición del «rover» a partir de un complejo modelo físico utilizando la información completa de todas las estaciones de referencia. Un método basado en la propuesta RTCM 3.0 «Network» puede solamente hacer uso de los datos recibidos en el rover, los cuales estarán limitados respecto a la información antigua y con respectos al número de estaciones de referencia.

Las principales marcas del mercado. Garmin, Haicom, Navman, Magellan, Arkon, Fortuna, Globalsat, Rikaline, Leadtek...

## **Navegadores GPS Dedicados Bluetooth Accesorios t&**  $\frac{1}{2}$  $-4$

## www.compragps.com **tu tienda** GPS **en Internet**

#### www compragps com

## ALQUILER

Alquila sin compromiso un gps de las principales marcas del mercado y podrás comprarlo sin coste adicional.

### SEMI-NUEVOS

Ofertas en los productos que hemos utilizado para nuestras pruebas y análisis con las mismas garantías que un nuevo.

## **COMPRA**

El uso doméstico del GPS se extiende y no queremos que te quedes atrás.

## DISTRIBUCIÓN

Contáctanos para distribuir nuestros productos y beneficiarte de las tarifas más ventajosas.

## **50 años de la invención del reloj atómico**

PASCUAL BOLUFER - Físico

#### Nanosegundos en el s.XXI

Continuamente usamos el tiempo sin pensar en él.Nos sirve para ser puntuales, pero sin necesitar una exactitud de segundo. No obstante disfrutamos cuando un deportista consigue ganar por fracción de segundo.¿Mayor precisión para qué?

Nos olvidamos que en muchas ocasiones se requiere una alta precisión en la medida del tiempo.Por ej:Internet,el correo electrónico.la constelación de satélites del GPS.los relojes controlados por señales de radio.etc.

El primer reloj atómico que llegó a funcionar fue el del Nacional Physical Laboratory,en Teddington,Londres,el 3 de junio de 1955.El constructor fue el Dr.Louis Essen,del NPL. 80 años antes Kelvin había propuesto la idea.El Dr.Essen logró una precisión de una parte en 10 elevado a lO(una parte en 10.000 millones).EI reloj se basaba en la absorción de microondas por átomos del metal Cesio. Detectando y midiendo esta absorción los científicos pudieron medir el tiempo con un nivel de precisión sin precedentes.

La comunidad astronómica se resistió en pasarse al tiempo atómico, pero finalmente en 1967,la Conferencia General de Pesos y Medidas adoptó el reloj atómico de Cesio para la definición internacional del tiempo.

El segundo que nosotros conocemos quedó definido como la duración de

9 192 631 770 periodos de radiación correspondiente a la transición entre dos niveles hiperfinos del estado fundamental,básico,del Cesio 133.

La teoría del reloj atómico comienza recordándonos que el átomo es como un sistema solar en miniatura, con un núcleo pesado en el centro ,rodeado de electrones situados en diferentes órbitas.Las órbitas corresponden a niveles de energía.Los electrones pueden pasar de un nivel a otro solo cuando absorben o liberan energía,en una cantidad que está fijada por la Naturaleza con mucha exactitud.

La energía es absorbida o liberada en forma de radiación electromagnética,cuya frecuencia depende de la diferencia de energía entre ambos niveles.

Esta transición ha originado el término»salto cuántico». El»cuantico»se refiere a la cantidad de energía, muy pequeña, pero muy exacta,que se necesita para que el electrón salte a un nivel diferente.Midiendo la frecuencia de la radiación electromagnética medimos el paso del tiempo. Equivale a contar el número de oscilaciones de un péndulo.

Este fenómeno es propio de sistemas de spins magnéticos de ciertos átomos,y en virtud del cual tales sistemas absorben energía a frecuencias determinadas, de resonancia, cuando se encuentran bajo la influencia de campos magnéticos alternos.

A temperatura ambiente el Cesio es un metal maleable,de brillo plateado, que funde a 28.5ºC.Tiene un número atómico 55 y su peso atómico es 132,91.Es el más pesado de los metales alcalinos.El Cesio fue descubierto en 1860 por

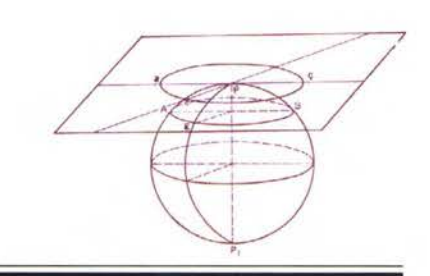

R.Bunsen.Su densidad es de 1,9 gr/cm3.El Cesio reacciona violentamente con el oxigeno.

En el interior de un reloj atómico de haz de Cesio,un horno calienta este metal,hasta que entra en ebulición.Las partículas calientes emitidas entonces atraviesan la cavidad de microondas a diversas velocidades y ángulos.Algunas se mueven tan rápidamente que(a causa de la relatividad)se comportan como si el tiempo de hubiera detenido .

Lo mejor para la exactitud del reloj es disminuir la velocidad de los átomos,y eso es precisamente lo que han hecho los constructores de relojes atómicos.El mejor centro en desarrollo de relojes es sin duda el NIST(Nacional Institute of Standards and Tecnology,en Boulder,Colorado,EE.UU.) Ahora cualquier aficionado a Internet puede seguir las actividades del NIST y admirar sus progresos.El NIST proyecta bolitas de átomos de Cesio superfríos, que describen un arco similar al del chorro de agua de una fuente ornamental a través de una cámara de microondas. Para condensar al vapor caliente de Cesio,con el fin de que forme diminutas bolitas,seis haces de láser concurrentes en un punto frenan a los átomos hasta temperaturas de menos de dos microkelvin.Prácticamente hasta detenerlos casi por completo.

La bajísima temperatura no hace sino suprimir casi del todo los efectos relativistas y de corrimiento doppler.Concede medio segundo a un reloj fuente de 2 m de altura para conseguir la inversión de los espines de los átomos.Los relojes fuente(Cesium fountain Atomic Clock) son lo más avanzado hoy día.Estos relojes comenzaron a prestar servicio en 1996 para eliminar incertidumbres en el tiempo atómico internacional,el UTC(Tiempo Universal Coordinado).

En las mejores fuentes de Cesio la causa de error más importante es la llamada colisión fría.A temperaturas próximas al cero absoluto, la física cuántica toma el mando.y los átomos empiezan a comportarse como ondas;parecen tener un tamaño cientos de veces mayor que el normal,por lo que colisionan más frecuentemente.A la temperatura de un microkelvin el Cesio presenta casi su sección eficaz máxima posible.

El Rudibio en cambio tiene una sección eficaz 50 veces menor,por ello es buen candidato para diseñar relojes de una precisión más elevada que la de la fuente de Cesio. Pasar de una precisión de 14 cifras a otra de 16.

Para aumentar la precisión tenemos otros problemas:por de pronto Einstein nos dice que el tiempo es relativo.

Tropezamos con la dilatación del tiempo:los relojes en movimiento atrasan.

Otra causa de error es la gravitación.Cuanto más intensa sea su atracción,más lentamente corre el tiempo.Los relojes situados en la cima del monte Everest experimentarían un adelanto de 30 microsegundos al año con respecto a los situados a nivel del mar.

Los relojes situados en la Estación Espacial Intemacional,y mucho más todavía,los relojes a bordo de la constelación de satélites GPS, se adelantan respecto a los relojes situados a nivel del mar.

Relojes atómicos del tamaño de un chip:

Los ingenieros del NIST trabajan con gran entusiasmo para lograr esos diminutos relojes,y dan por seguro que su precisión será mejor que la de los relojes voluminosos actuales.Invito al lector a consultar las web del NIST en Internet:

http://www.boulder.nist.gov http://nist.time.gov

http://whyfiles.org/078time/ http://tf.nist.gov/general/misc.htm http://tf.nist.gov/index.html http://physics.nist.gov/lab.html Está claro que los satélites deben transportar relojes atómicos. En la constelación del GPS,los antiguos satélites tenían osciladores de cuarzo con precisión de solo 10 cifras.Actualmente usan 4 relojes atómicos por satélite.Los de rubidio tienen precisión de 12 cifras y los de Cesio trece cifras.Los próximos satélites probablemente usarán relojes máseres de hidrógeno ,con precisión de 14 cifras.

Parece que ese esperado reloj chip se logrará, pero de ahí no se sigue que el precio del reloj,ahora charrísimo aya a disminuir. La complejidad es muy elevada, porque hay dos tipos de estabilidad:

Short term stability( a corto plazo)y long term stability(a largo plazo). Normalmente nos referimos solo a la primera estabilidad.

La estabilidad en periodo corto se mide sobre un segundo. Si,por ej.:durante un segundo la frecuencia de un oscilador de 1 OMHz fluctúa 5Hz arriba y abajo,la dispersión es de I OHz,la millonésima parte de la frecuencia.En este caso la estabilidad a corto plazo es de 6cifras.(10/-6).

La estabilidad a largo plazo se mide sobre un año,y realmente representa la deriva del oscilador .Si un oscilador de 1 OMHz al cabo de un año tiene una frecuencia de 10,0001 MHz, ha sufrido un incremento de 1 OOHz.La deriva es la cienmilésima parte del valor nominal de la frecuencia.La estabilidad a largo plazo es de 5 cifras( 10/-5).

Esa oscilación de frecuencia muy precisa se emplea para controlar por retroalimentación un oscilador piezoeléctrico de cuarzo(el reloj pequeño y barato).

La necesidad de lograr relojes de muy bajo peso,para instalar en los satélites ha impulsado el desarrollo del reloj»óptico». Se trata de frecuencias ópticas ultra estables,y para ello se emplea el láser de femtosegundos. Está en uso en diversos laboratorios,y consigue precisiones de 14 cifras,y a veces de 15 cifras.En el diseño y construcción del reloj óptico ultra estable sobresale el Nacional Physical Laboratory,británico.

¿Qué precisión necesitamos en el futuro?

Contestar es difícil, pero veamos las necesidades presentes.

Nuestro planeta da vueltas ,y los dos pasos consecutivos del sol por el meridiano nos ha servido para medir el tiempo.Durante miles de años este criterio ha sido aceptado como el guardatiempos más estable.Los relojes de cuarzo aparecieron en los años 1930 y los atómicos unos 25 años después,y ambos relojes son mejores guardatiempos que la rotación terrestre.La Tierra no solo es inconstante en su velocidad angular,sino que además experimenta la deriva polar,como cualquier peonza. No nos sirve como guardatiempos La Tierra posee un gran momento angular debido a su gran masa,pero su velocidad angular es débil e inconstante.

Además la precesión de los equinoccios: la velocidad angular del eje de giro de un cuerpo rígido giratorio, producida por fuerzas externas que actúan sobre el cuerpo.En el planeta Tierra el ciclo de precesión es de 26000 años.Esto nos afecta hasta para contemplar en el cielo nocturno los signos del Zodiaco.En la actualidad la constelación de Aries se encuentra en donde antes estaba la de Piscis.

La definición de segundo no se basa ya en las 24 horas de la rotación terrestre.Pero tampoco prescindimos totalmente de ella.El 31 de diciembre de 2005 el UTC recibirá un segundo añadido,para concordar con la rotación terrestre. Ya no nos basta con la precisión de las señales horarias de antes.Cada país dispone de un centro de hora.En España está en el Real Observatorio de la Marina de San Femando, en Cádiz. Las Estaciones de sismología, geomagnetismo,ionosfera ,etc.recibían las señales horarias del Observatorio de San Femando,pero ahora prefieren las señales horarias del GPS.

Incluso las señales del GPS ya no bastan para ciertos trabajos.Por ej:un geólogo estudia una falla,consigue su posicionamiento,y un año más tarde regresa para comprobar un posible desplazamiento del terreno de solo 1 m.

En el GPS la distancia satélite-receptor se mide en nanosegundos. Pero en 1973,cuando nació el Proyecto del GPS se aspiraba a precisiones de 10 a 20 m, algo nunca visto hasta entonces.

La precisión no se basa solamente en el reloj atómico,hay otros factores,por ej:la antena receptora .El punto que realmente se posiciona es el centro radioeléctrico de la antena,que no suele coincidir con el mecánico o físico,generando un error residual por excentricidad.La recepción de señales reflejadas en el suelo u objetos cercanos perjudica la precisión.

El posicionamiento puede ser absoluto o relativo,estático o dinámico.

En el estático se hace la determinación de un trío de coordenadas de una antena a partir de una serie de observaciones realizadas durante un lapso de tiempo, en el que no se sufren desplazamientos superiores a la precisión de un sistema.

En el control, ya aludido, de deformaciones geológicas de fallas,o tectónicas,el receptor se considera inmóvil durante el periodo de observación.Tras un cierto tiempo,meses,el punto de estacionamiento puede haber experimentado movimientos significativos,que es precisamente lo que buscábamos.

Medir con exactitud la posición de un avión en vuelo, tiene consecuencias magníficas.Eso se puede conseguir con relojes con precisión de 15 cifras.

#### **REFERENCIAS**

Herzber,G.Uber die Spektren des Wasserstoffs.Annalen der Physik. Wiley and Sons. 1949. Hopkins J.M. NPL Caesium Fountain Clock.UK'National Measurement Laboratory.2001.<br>Jones.T. An optical clock based on 199Hg ion.Scott and Diddams.London 2001.

Martin Lopez.J. Historia de la Cartografia y de la Topografia.Centro Nacional de Información

Geográfica. Madrid 2002. Núñez.A .. Valbuena,J.L..Velasco,J. GPS.la nueva era de la topografía.Ed.Ciencias

Sociales.SA,Madrid 1992. Pares.A. Splitting the second.The Story of Atomic Time. Institute of Physics Publishing,New York.2000.

Poland,G.A.Principles of Atomic Frequency Standards.U.S.Signals Corps Engineering Laboratories, 1955.

Romer.A. The Restless Atom. Doubleday Anchor.1960.

## **Noticias Autodesk**

#### Autodesk apuesta por la inteligencia dinámica en los proyectos de ingeniería

#### Civil 3D 2006 ofrece reducción de costes y multiplica la productividad en el diseño y ejecución de grandes obras

Ahorrar tiempo y presupuesto en los grandes proyectos de infraestructuras son las dos cualidades principales de la nueva versión 2006 del software de ingeniería civil líder de Ja industria: Autodesk Civil 3D. Autodesk, Inc. (NASDAQ: ADSK) ha dotado a esta herramienta de diseño de nuevas y potentes funciones dinámicas para mejorar la eficacia y rentabilidad en el desarrollo de grandes proyectos. De esta forma, las empresas de ingeniería cuentan ahora con procesos más eficientes en un entorno unificado -un único modelo une dibujo y diseño-, lo que les permite ofrecer un mejor servicio a sus clientes y acelerar los procesos de diseño y ejecución de las obras.

Las capacidades de Autodesk Civil 3D 2006 hacen que esta solución esté especialmente indicada en el uso de proyectos específicos que requieran flexibilidad en su puesta en marcha, como puede ser la arquitectura paisajística, la planificación urbanística o los diseños de campos de golf. También es adecuada para proyectos concretos de aplicación de ingeniería como son la construcción de carreteras, ferrocarriles, iniciativas de parcelación, movimientos de tierras, transportes por tuberías, diques, redes de saneamiento unitarias y separativas, o análisis ambientales.

Con Civil 3D 2006, todo el equipo del proyecto comparte un mismo modelo y Jos datos están perfectamente coordinados. Además de reducir los riesgos de los borradores y Jos errores de diseño, Autodesk Civil 3D 2006 permite una plena compatibilidad entre diversos formatos de archivo y tiene una interfaz de usuario coherente, eficiente y lógica. Como modelo de ingeniería dinámica 3D, la arquitectura orientada a objetos de Autodesk Civil 3D 2006 define cada punto, superficie, alineación, nivelación, sección, perfil y modelo de corredor como un objeto avanzado, capaz de tener una relación interdependiente con otros objetos del modelo. Esto permite a un equipo de diseño completo desde delineantes hasta ingenieros- interactuar simultáneamente con superficies, alineaciones y perfiles.

La aplicación más evidente es el diseño de carreteras, ya sea una simple carretera o un complejo proyecto de rehabilitación de autopistas. La capacidad de integrar numerosas alineaciones, perfiles y regiones de diseño en un único plano ofrece una poderosa herramienta para gestionar proyectos de ferrocarril o de embalses.

#### Proyectos Hidroeléctico Jinpin: Diseño de la presa de doble arco más alta del mundo

El Instituto de Investigación y Diseño Hidroeléctrico Chengdu, incorpora Autodesk Civil 30 en una de las obras más complejas y costosas del país-2.000 milllones de dólars de presupuesto-.

Los ingenieros destacan las funciones de diseño 3D y análisis de Autodesk Civil 3D.

#### Resumen del Proyecto

Fundada en 1995 y con sede central en Chengud (China), el Insituto de Investigación y Diseño Hidroeléctrico Chengdu (CHIDI) proponciona sevicios relacionados con la ingeniería hidreléctricas a la Corporación Estatal de Energía de China. El personal de CHIDI incluye más de 1.300 profesionales de Ja ingeniería y el diseño. Su experiencia en el diseño de instalaciones hidroeléctricas le ha valido a CHIDI más de 40 premios por sus logros científicos y técnicos desde 1990. Para mejorara la capacidad para diseñar grandes planta hidroeléctricas, CHIDI ha empezado a utiliar recientemente Autodesk Civil 3D.

#### El desafió:el abrupto terreno dificulta el diseño

Desde que las personas comenzaron a construir presas para aprovechar los ríos y generar energía eléctrica, los ingenieros que diseñan Jos proyectos hidroeléctricos han tenido que luchar contra un gran número de desafíos relacionados con el terreno. Las plantas de energía hidroeléctrica están a menudo ubicadas en estrechos desfiladeros son bastante difíciles de analizar y visualizar utilizando incluso los mapas más detallados en dos dimensiones. Por otra parte, las plantas hidroeléctricas generalmente incluyen presas de arco concretas y centrales de pontencia que deben incorporar las estructuras circundantes a las rocas pra formar un sistema estructural unificada.

## **BOLETIN DE SUSCRIPCIÓN MAPPING**

Deseo suscribirme a la revista MAPPING por 12 números al precio de 11 números. Precio para España: 60 euros. Precio para Europa: 90 euros, y América: US\$ 120. Forma de pago: Talón nominativo o transferencia a nombre de REVISTA MAPPING, S.L. CAJA MADRID: P°. de las Delicias, 82 - 28045 MADRID Nº 2038-1732-55-3001376203 Enviar a: REVISTA MAPPING, S.L. - C/ Hileras, 4, 2º, Of. 2 - 28013 MADRID.

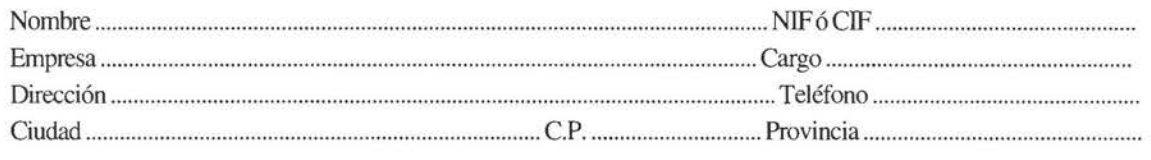

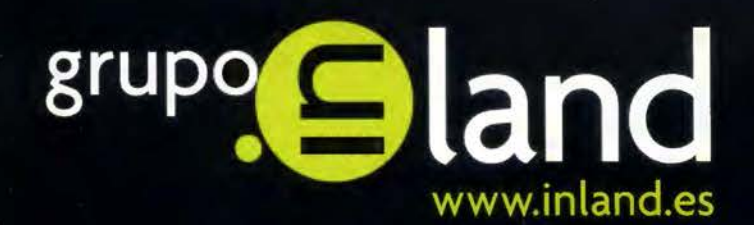

# la fuerza

"Crear un negocio de éxito, capaz de mantenerse a sí mismo durante muchos años, depende en gran parte de la capacidad de desarrollar relaciones profundas y duraderas, así como de la innovación técnica y de la potencia comercial"

Aspiramos a ser la empresa española elegida como proveedor de servicios en:

- · Aparatos topográficos
- · Niveles láser
- · Sistemas GPS
- · Equipos de Control de Maquinaria
- · Soluciones en Agricultura de Precisión
- · Herramientas de captura de datos
- · Gestión de flotas

AV. DE LA INDUSTRIA, 35 28760 TRES CANTOS (MADRID) APARTADO DE CORREOS 63 TEL: 902 103 930 FAX 902 152 795 info@inland.es

## ERVICES **SERVICIO STARFIRE**

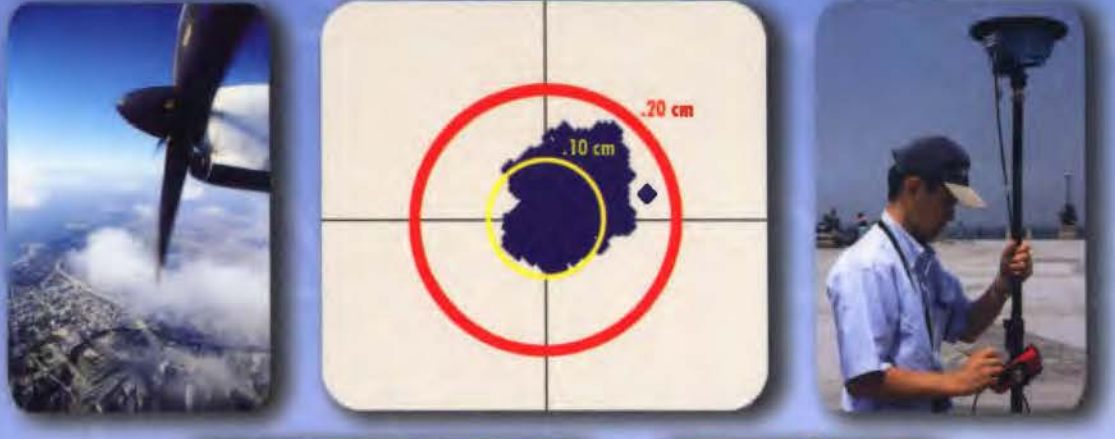

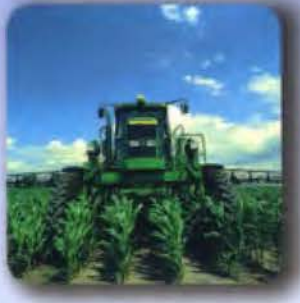

#### **Linic** וטסנ wau

## **Posicionamiento decimétrico Global en Tiempo Real**

#### Servicio Starflre.

La red Starflre es el primer Sistema Avanzado Global de Posicionamiento basado en satélites capaz de ofrecer en tiempo real posiciones autónomas con precisiones declmétrlcas. Las soluciones obtenidas no están condicionadas a la distancia que separa el receptor de una estación de referencia. El sistema siempre ofrece la poslbllldad de utilizar el Servicio Starflre de forma global, en cualquier lugar del mundo.

#### Metodología.

La Metodología Starflre es una solución avanzada de los sistemas anteriores de correcciones dlferenclales pues considera de forma Independiente los errores de cada uno de los satélites utlllzados. Las correcciones del reloj y de sus órbitas se calculan a partir de la red de seguimiento global de estaciones de referencia. Estas estaciones utlllzan receptores de doble frecuencia. Las correcciones se transmiten directamente a los receptores Starflre vía satélite lnmarsat. Con ello se consigue una mínima latencia de los datos y una operación general en todo el mundo, entre los paralelos 75º Norte y Sur. Todos los receptores Starflre utilizan receptores GPS de doble frecuencia, que calculan el modelo lonosférlco para cada satélite. Los retrasos de los zenit troposférlcos se calculan mediante un modelo específico de la hora y de la posición, que emplea observaciones redundantes para asegurar los resultados.

#### Flabllldad.

La fiabilidad en el posicionamiento continuo se consigue mediante el uso de redes duplicadas de comunicaciones, centros de proceso de datos geográficamente separados y duplicando todo el equipamiento para el envío de las correcciones a los satélites. El sistema es por construcción muy robusto y posee la habilidad de calcular un conjunto completo de correcciones diferenciales, Incluso aunque más de una estación de referencia quedara inoperativa.

#### Apllcaclones.

Los receptores GPS Starflre están dlsponlbles en diversas configuraciones; receptores completamente Integrados ó sistemas modulares. Algunas de las aplicaciones que se pueden beneficiar del rendimiento, precisión y dlsponlbllldad de este servicio Incluyen:

- Topografía
- Hidrografía
- Fotogrametría Aérea
- •GIS
- Cartografía
- Agricultura precisión
- Control de Maquinaria

Información odlclonal dlsponlble previo petición.

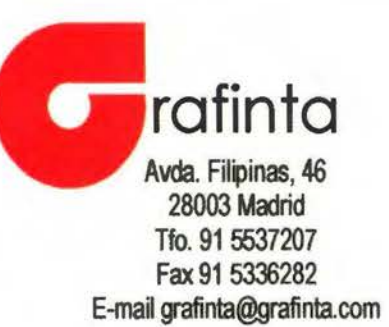

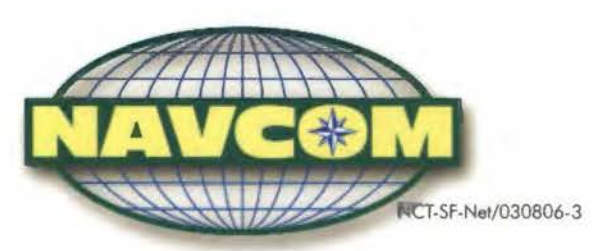